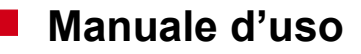

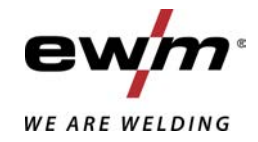

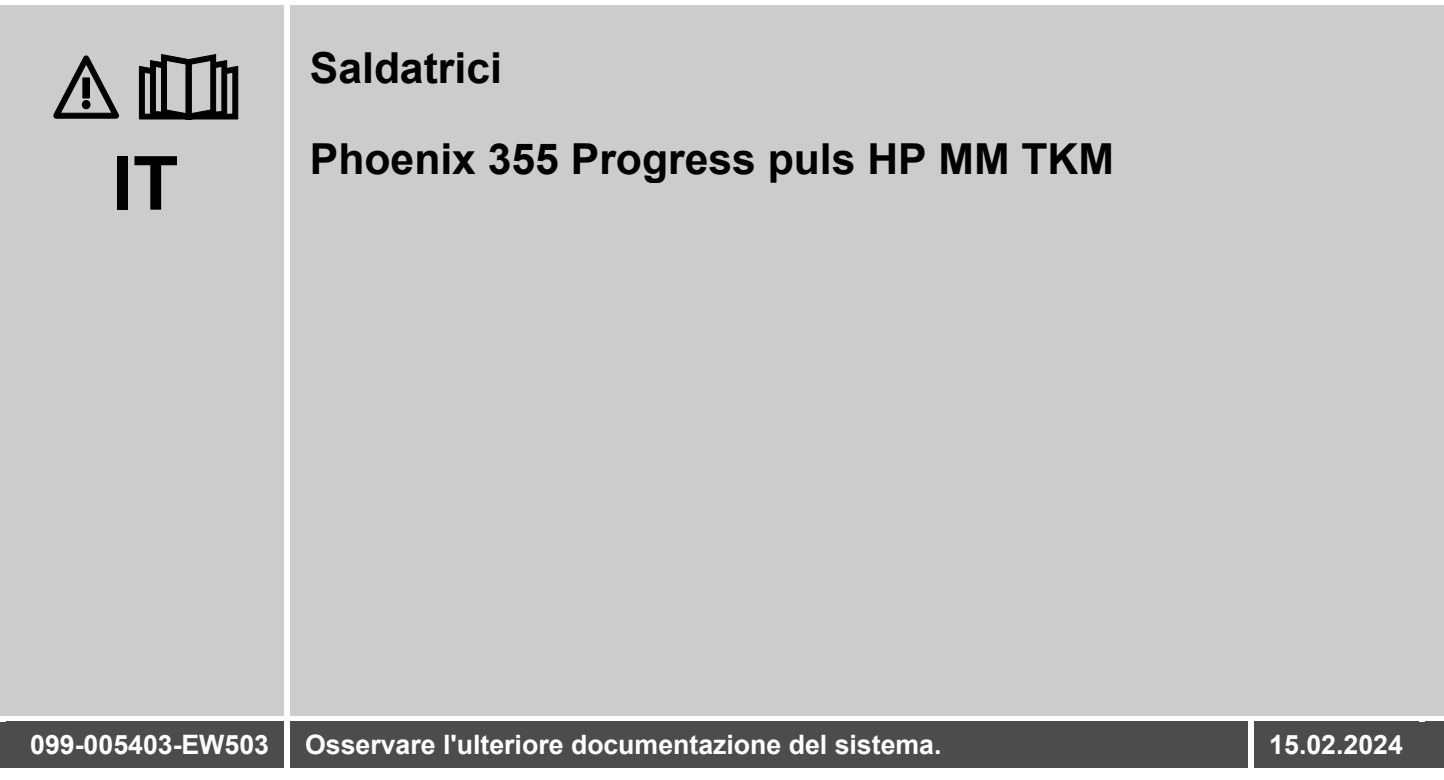

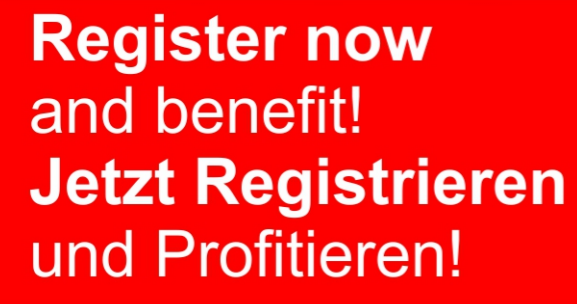

www.ewm-group.com

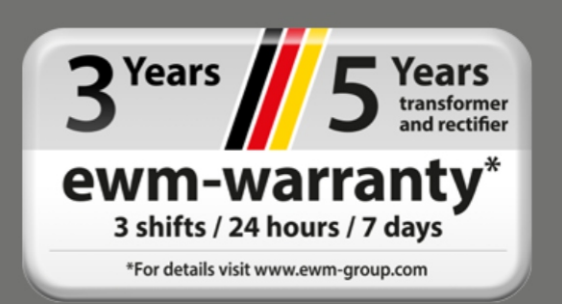

## **Indicazioni generali**

### **A** AVVERTENZA

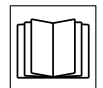

#### **Leggere il manuale d'uso!**

**Il manuale d'uso fornisce istruzioni per un impiego sicuro del prodotto.**

- Leggere e rispettare il manuale d'uso di tutti i componenti di sistema, in particolare le avvertenze e le indicazioni di sicurezza!
- Rispettare le disposizioni in materia di prevenzione infortuni e le norme vigenti nel paese di installazione!
- Conservare il manuale d'uso sul luogo di utilizzo dell'impianto.
- I cartellini di avvertenza e sicurezza applicati all'impianto forniscono informazioni sui possibili pericoli. Devono quindi essere sempre riconoscibili e ben leggibili.
- L'impianto è costruito conformemente allo stato della tecnica ed in base ai regolamenti e alle norme vigenti; l'utilizzo, la manutenzione e i lavori di riparazione devono essere eseguiti esclusivamente da personale specializzato.
- Le modifiche tecniche, dovute all'evoluzione tecnologica dell'impianto, possono portare a comportamenti di saldatura diversi.

**In caso di domande riguardanti l'installazione, la messa in funzione, il funzionamento, particolarità nell'ambiente di utilizzo o finalità di utilizzo, rivolgersi al proprio partner di distribuzione o al nostro servizio clienti al numero +49 2680 181-0.**

#### **È possibile trovare un elenco dei nostri partner di distribuzione autorizzati al sito www.ewm-group.com/en/specialist-dealers.**

La responsabilità in relazione al funzionamento di questo impianto è limitata espressamente alla funzione dell'impianto. Qualsiasi responsabilità ulteriore, di qualsiasi tipo, è espressamente esclusa. Questa esclusione di responsabilità viene riconosciuta alla messa in funzione dell'impianto da parte dell'utente. Sia il rispetto di queste istruzioni, sia le condizioni e i metodi di installazione, funzionamento, utilizzo e manutenzione dell'apparecchio non possono essere controllati dal produttore.

Un'esecuzione inappropriata dell'installazione può portare a danni materiali e di conseguenza a danni a persone. Non assumiamo pertanto alcuna responsabilità per perdite, danni o costi che derivano o sono in qualche modo legati a un'installazione scorretta, a un funzionamento errato, nonché a un utilizzo e a una manutenzione inappropriati.

#### **© EWM GmbH**

Dr. Günter-Henle-Straße 8 56271 Mündersbach Germany Tel.: +49 2680 181-0, Fax: -244 E-mail: info@ewm-group.com **www.ewm-group.com**

I diritti d'autore del presente documento rimangono presso il produttore.

La riproduzione, anche parziale, è consentita solo previa autorizzazione scritta.

Il contenuto del presente documento è frutto di scrupolose ricerche ed è stato accuratamente controllato ed elaborato; si pubblica comunque con riserva di modifiche e salvo errori di battitura ed errori vari.

#### **Sicurezza dei dati**

L'utente è responsabile della protezione dei dati da qualsiasi modifica rispetto all'impostazione di base. La responsabilità riguardo a impostazioni personali cancellate è dell'utente. Il produttore non risponde di ciò.

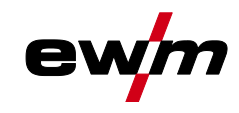

#### <span id="page-2-0"></span>Indice  $\overline{\mathbf{1}}$

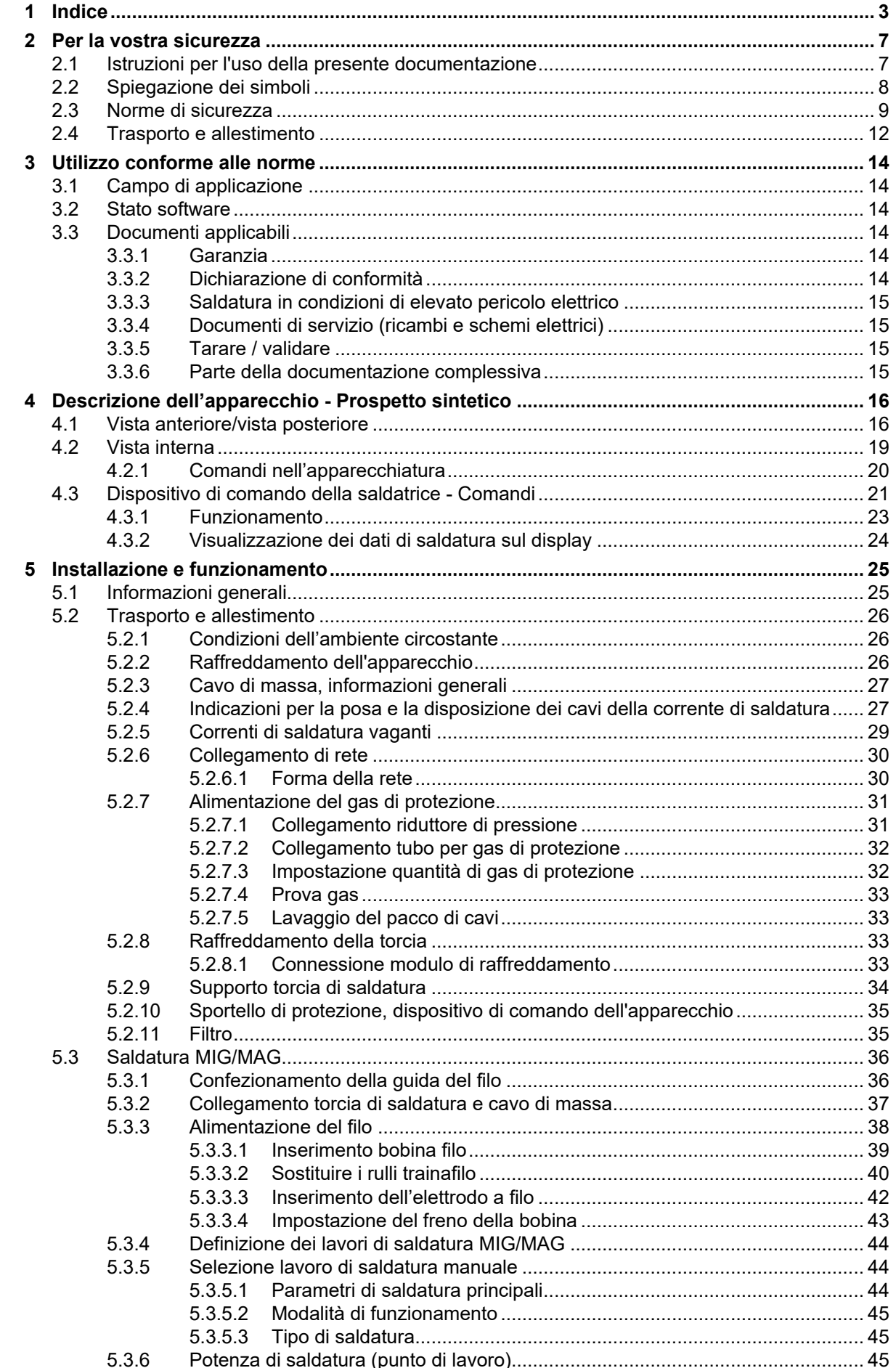

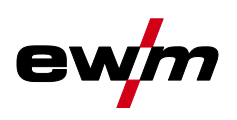

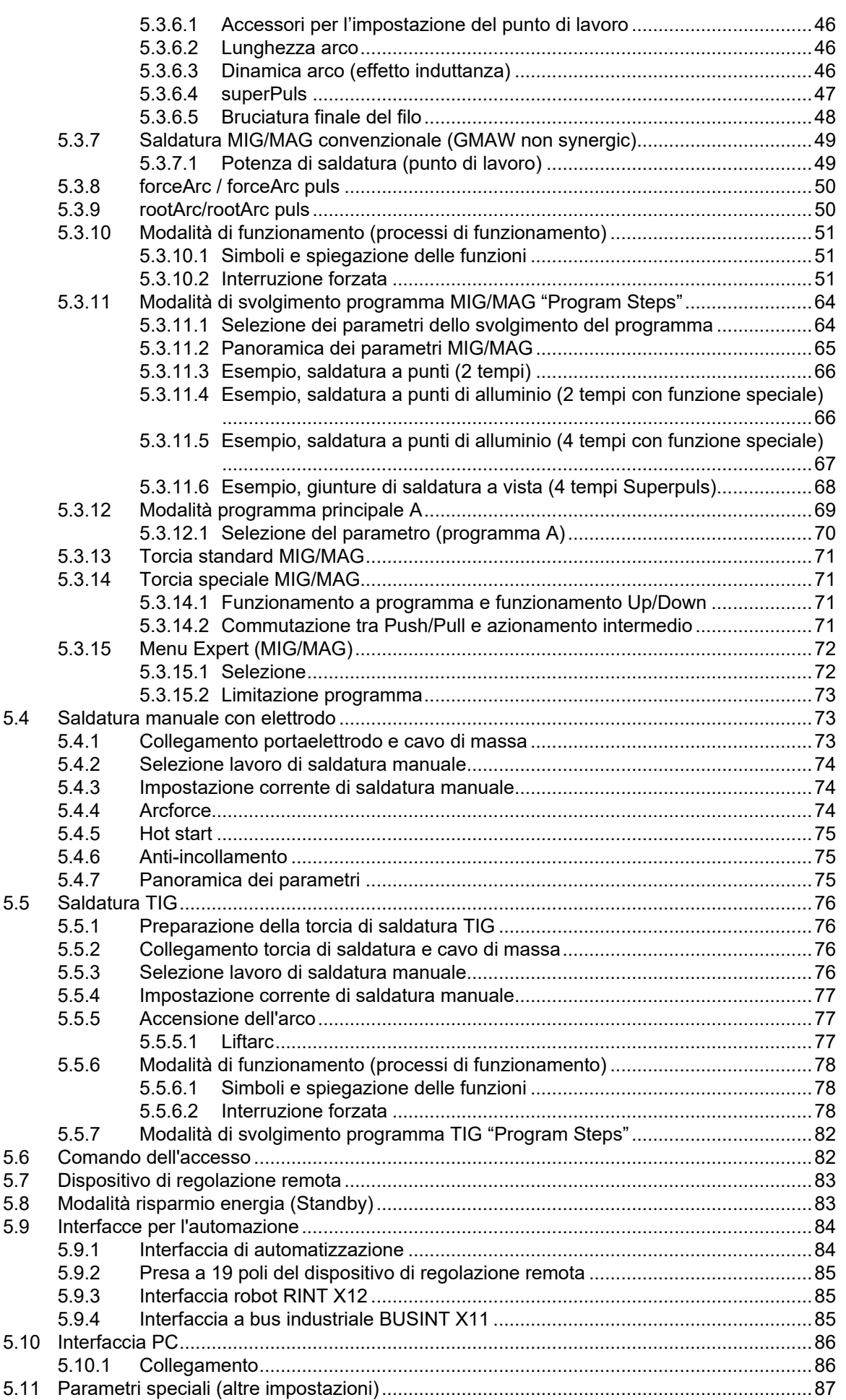

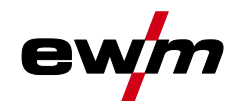

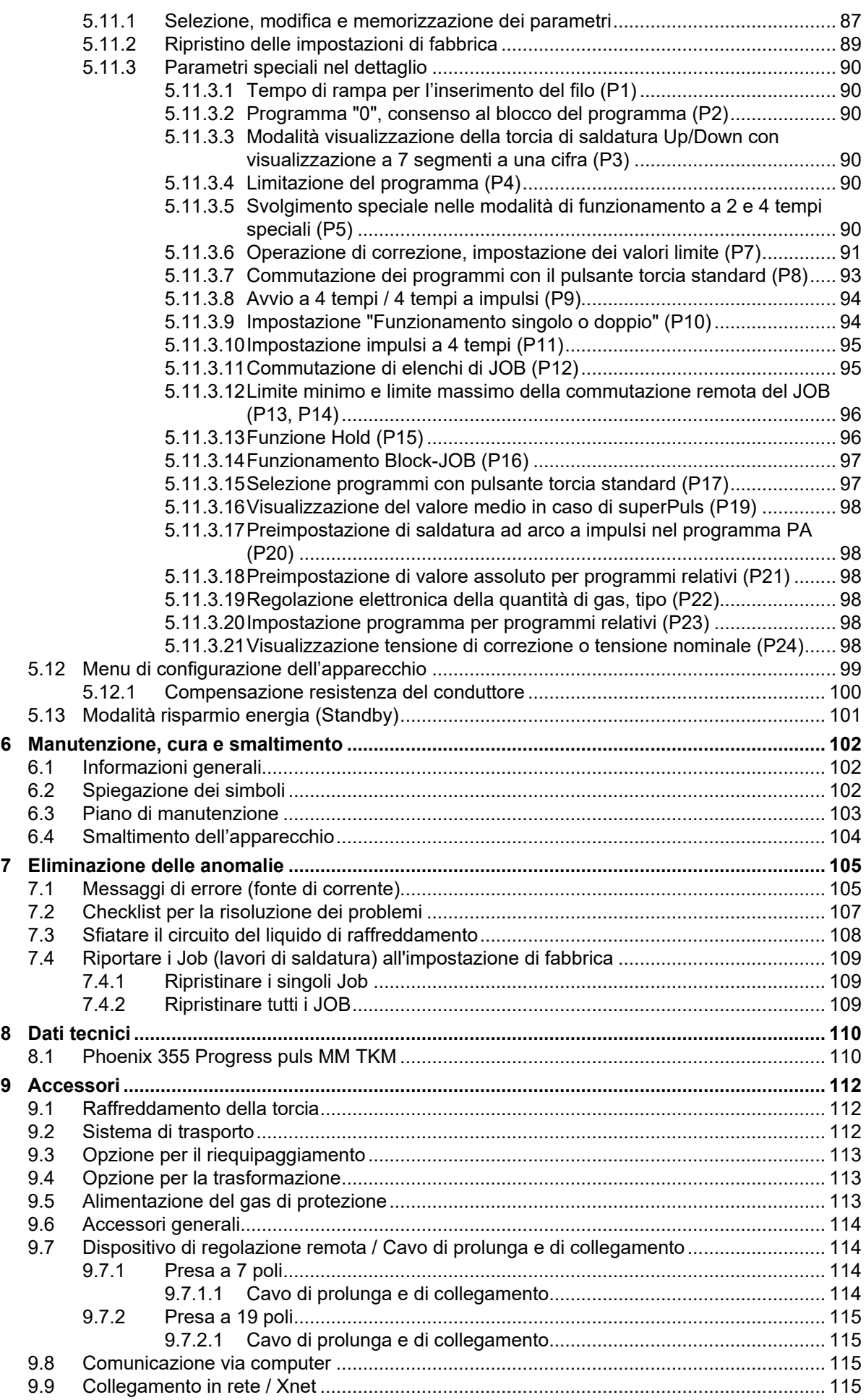

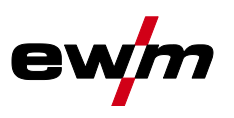

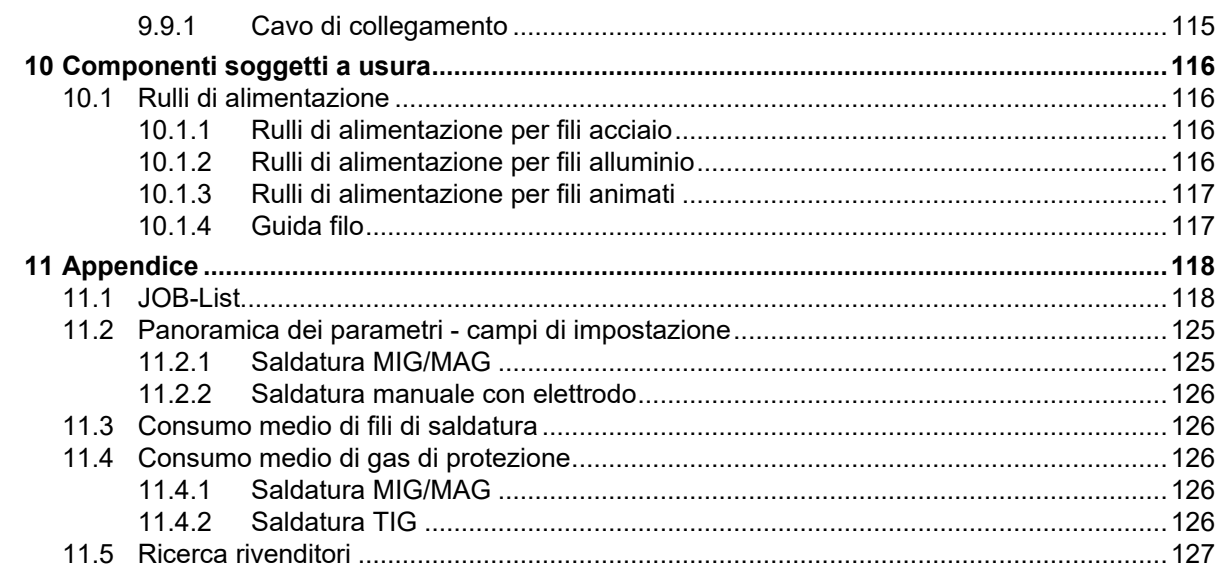

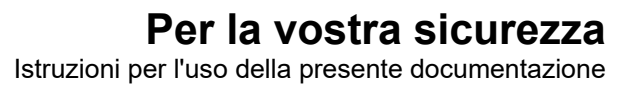

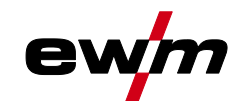

## <span id="page-6-0"></span>**2 Per la vostra sicurezza**

### <span id="page-6-1"></span>**2.1 Istruzioni per l'uso della presente documentazione**

### **PERICOLO**

**Condizioni di lavoro e di esercizio che devono essere osservate scrupolosamente per evitare di causare gravi lesioni imminenti alle persone o il rispettivo decesso.**

- La norma di sicurezza contiene nella rispettiva intestazione la parola chiave "PERICOLO" con un segnale di pericolo generale.
- Il pericolo viene inoltre illustrato con un simbolo a bordo pagina.

### **A** AVVERTENZA

**Condizioni di lavoro e di esercizio che devono essere osservate scrupolosamente per escludere possibili gravi lesioni imminenti alle persone o il rispettivo decesso.**

- La norma di sicurezza contiene nella rispettiva intestazione la parola chiave "PERICOLO" con un segnale di pericolo generale.
- Il pericolo viene inoltre illustrato con un simbolo a bordo pagina.

### **ATTENZIONE**

**Condizioni di lavoro e di esercizio che devono essere osservate attentamente per evitare lievi lesioni alle persone.**

- La norma di sicurezza contiene nella rispettiva intestazione la parola chiave "PRECAUZIONI" con un segnale di pericolo generale.
- Il pericolo viene illustrato con un simbolo a bordo pagina.

#### *Particolarità tecniche che il cliente deve osservare per evitare danni alle cose o all'apparecchio.* 电

Le procedure e gli elenchi che indicano, passo per passo, come procedere in determinate circostanze, sono evidenziati da un simbolo come, ad esempio:

• Inserire la presa del cavo della corrente di saldatura nella relativa femmina e bloccarla.

Spiegazione dei simboli

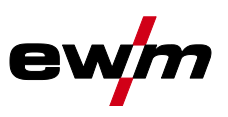

## <span id="page-7-0"></span>**2.2 Spiegazione dei simboli**

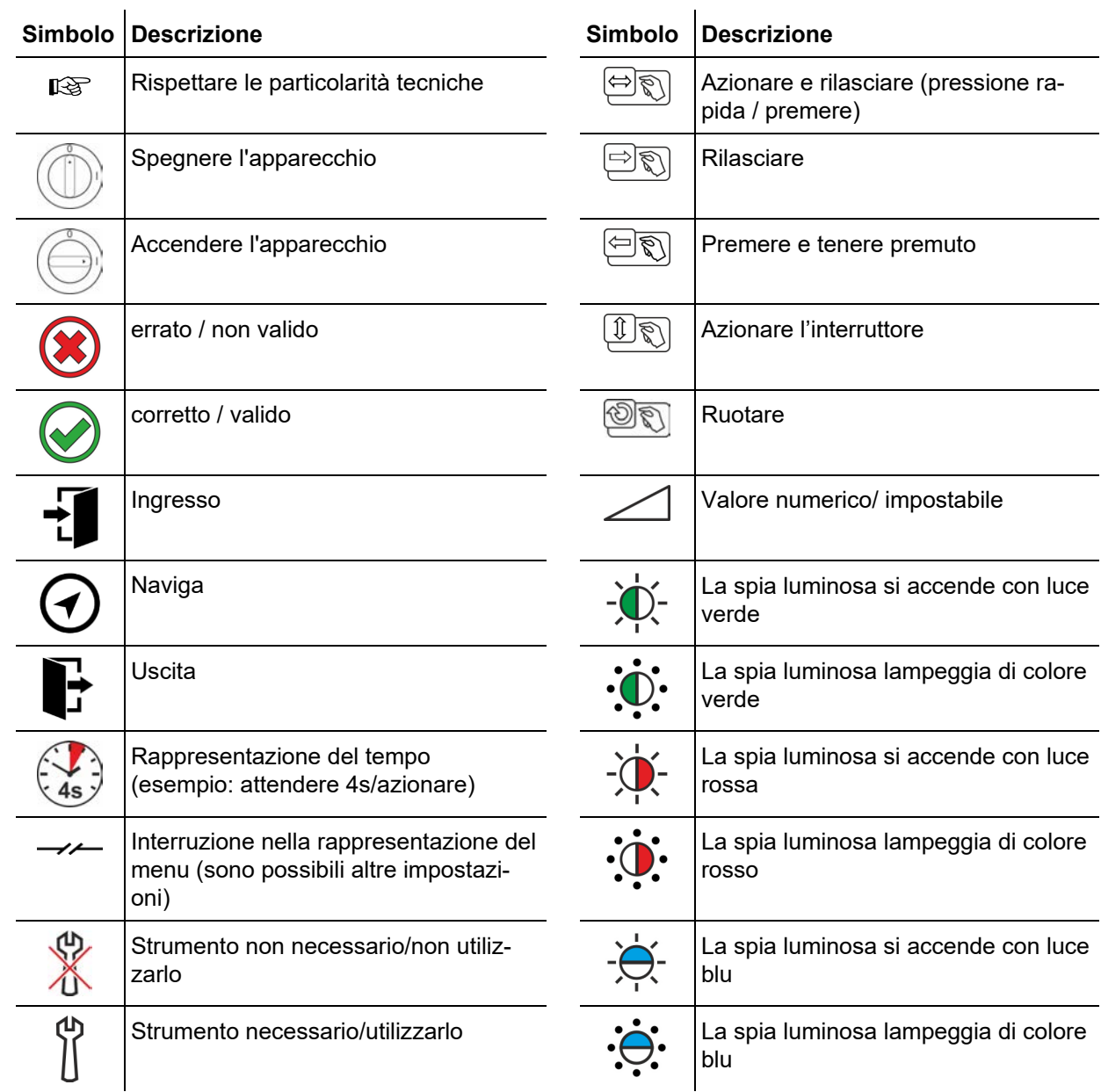

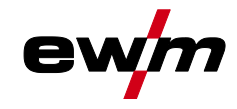

<span id="page-8-0"></span>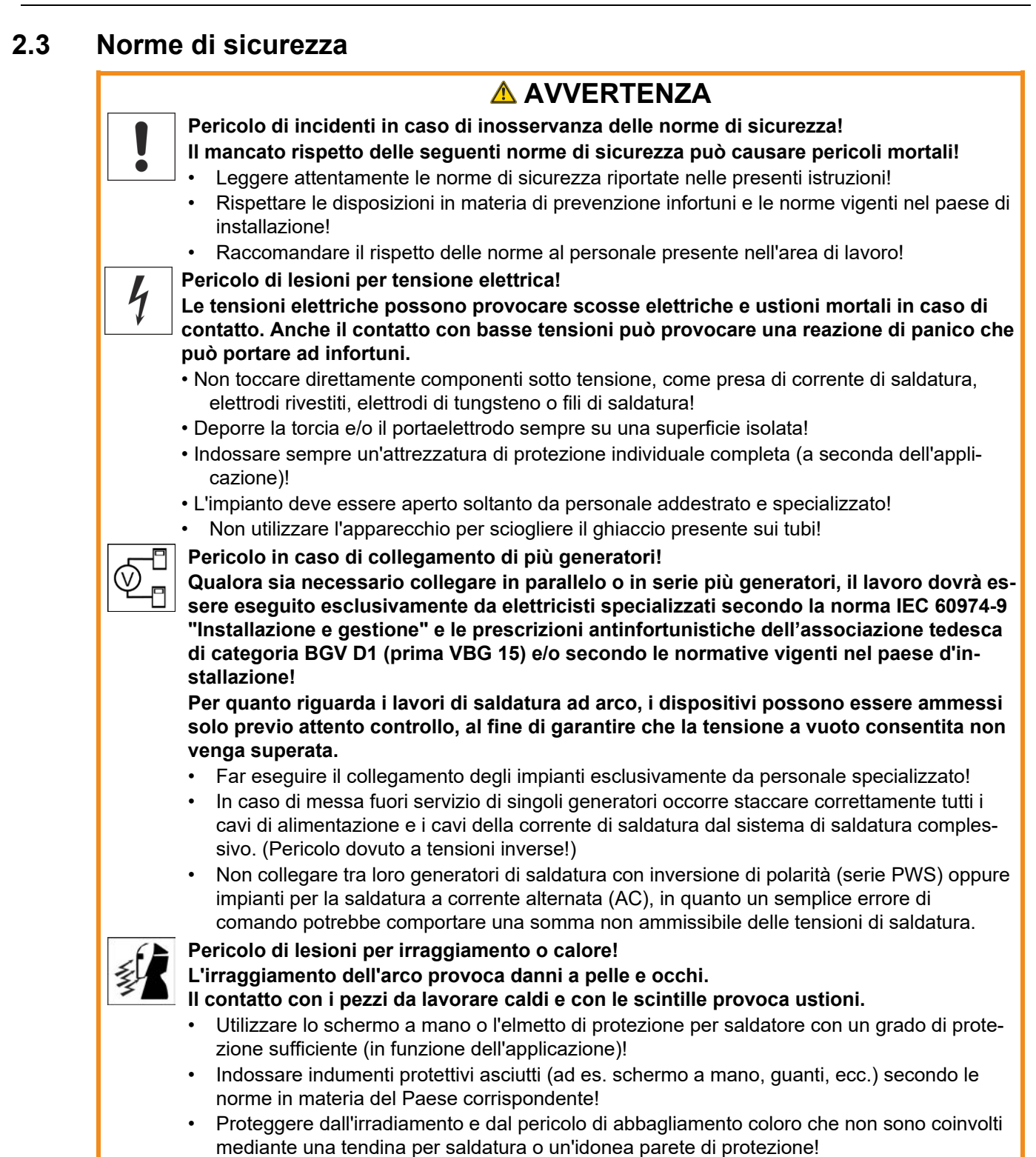

099-005403-EW503<br>15.02.2024 15.02.2024 9 Norme di sicurezza

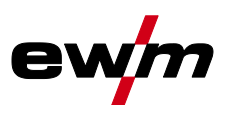

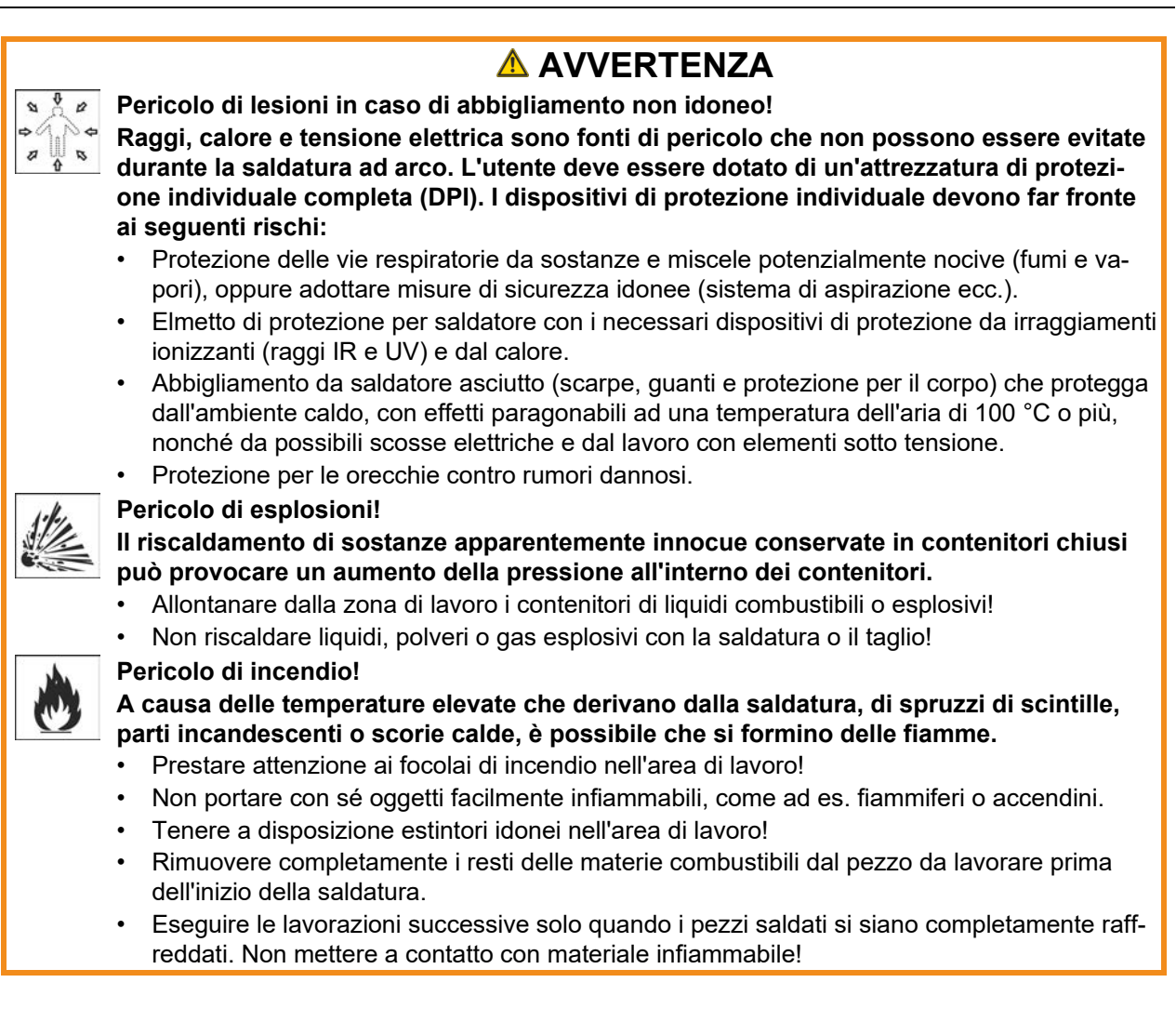

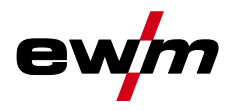

## **A** ATTENZIONE

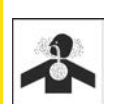

**Fumo e gas!**

#### **Fumo e gas possono causare asfissia e avvelenamento! Inoltre, per effetto dei raggi ultravioletti dell'arco, i vapori di solventi (idrocarburi clorurati) possono trasformarsi in fosgene velenoso!**

- Provvedere a una sufficiente ventilazione con aria fresca!
- Tenere i vapori di solventi lontani dalla zona di irraggiamento dell'arco!
- Eventualmente utilizzare una protezione adeguata delle vie respiratorie!
- Per evitare la formazione di fosfogene, i residui di solventi clorurati su pezzi devono prima essere neutralizzati mediante misure adatti.

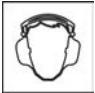

### **Inquinamento acustico!**

### **Il rumore superiore a 70 dBA può causare danni permanenti all'udito!**

- Indossare cuffie adatte!
- Le persone che si trovano nella zona di lavoro devono indossare cuffie adeguate!

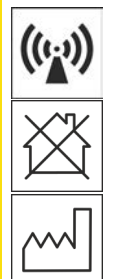

**Secondo la norma IEC 60974-10 i generatori di saldatura si suddividono in due classi di compatibilità elettromagnetica (la classe di compatibilità elettromagnetica è riportata nei dati tecnici)** *> vedere capitolo [8](#page-109-0)***:**

**Classe A** Non è previsto l'uso degli apparecchi di questa classe in aree di abitazione la cui energia elettrica provenga dalla rete elettrica pubblica di bassa tensione. Per quanto riguarda la garanzia della compatibilità elettromagnetica per gli apparecchi di classe A potrebbero presentarsi delle difficoltà in queste zone d'impiego, sia per via di disturbi legati al cablaggio, sia per via di disturbi radianti.

**Classe B** Gli apparecchi di questa classe rispondono ai requisiti della compatibilità elettromagnetica nelle aree industriali e abitative, comprese le zone di abitazione con collegamento alla rete elettrica pubblica di bassa tensione.

### **Installazione e funzionamento**

Per quanto riguarda il funzionamento di impianti di saldatura ad arco, potrebbero verificarsi, in alcuni casi, dei disturbi elettromagnetici, nonostante ogni generatore di saldatura rispetti i valori limite di emissioni sanciti dalla norma. Per i disturbi che dipendono dalla saldatura si considera responsabile l'utilizzatore.

Per la **valutazione** dei possibili problemi elettromagnetici nell'ambiente di lavoro, l'utilizzatore deve considerare quanto segue: (vedere anche la normativa EN 60974-10 allegato A)

- Cavi di rete, di comando, di trasmissione di segnale e di telecomunicazione
- Apparecchi radio e televisori
- Computer e altri dispositivi di comando
- Dispositivi di sicurezza
- Lo stato di salute delle persone vicine all'attrezzatura, in particolare se il personale porta pacemaker o apparecchi acustici
- Dispositivi di calibrazione e misurazione
- La resistenza ai disturbi propria di altre attrezzature nelle vicinanze
- L'orario in cui devono venire eseguiti i lavori di saldatura

Suggerimenti per la **riduzione dell'emissione dei disturbi**

- Collegamento alla rete elettrica, ad es. filtri di rete aggiuntivi o schermatura tramite tubo metallico
- Manutenzione del sistema di saldatura ad arco
- I cavi di saldatura devono essere più corti possibile, disposti in fasci stretti e posati a pavimento
- Bilanciamento del potenziale
- Messa a terra del pezzo da lavorare. Nei casi in cui non sia possibile realizzare una messa a terra diretta del pezzo in lavorazione, il collegamento dovrebbe essere realizzato tramite condensatori idonei.
- Schermatura di altri dispositivi presenti nei dintorni o dell'intero dispositivo di saldatura

## **Per la vostra sicurezza**

Trasporto e allestimento

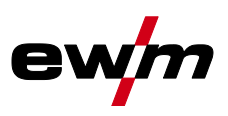

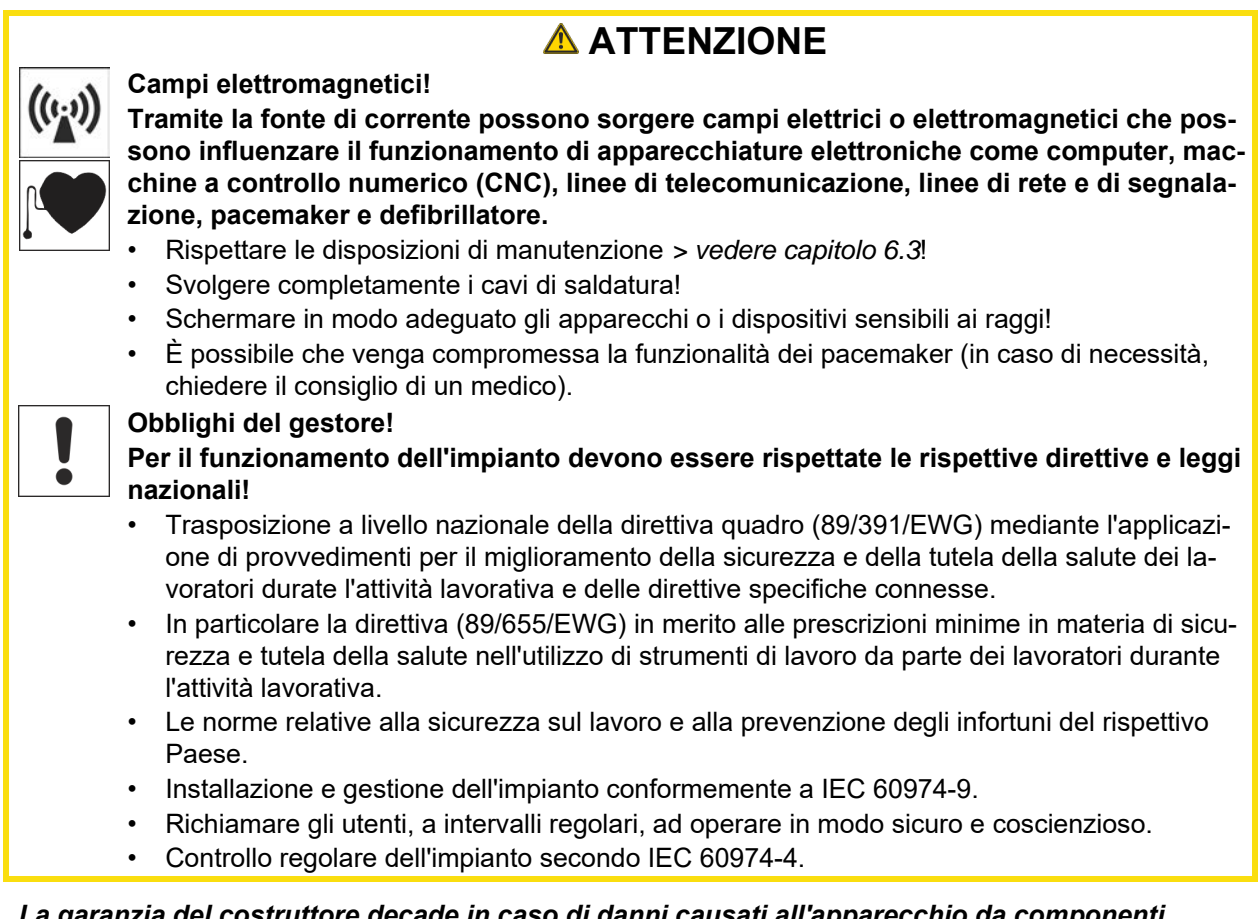

- *La garanzia del costruttore decade in caso di danni causati all'apparecchio da componenti*  隐 *esterni.*
	- *• Utilizzare esclusivamente componenti ed accessori della nostra gamma di produzione (fonti di corrente, torce di saldatura, portaelettrodi, dispositivi di regolazione remota, ricambi e componenti soggetti a usura, ecc.).*
	- *• Inserire e bloccare gli accessori nel relativo connettore soltanto quando la saldatrice è spenta.*

**Requisiti per il collegamento alla rete di alimentazione pubblica**

**Gli apparecchi ad alte prestazioni possono influenzare la qualità della rete elettrica tramite la corrente che traggono dalla rete di alimentazione. Per alcune tipologie di apparecchi devono quindi essere considerate alcune limitazioni nel collegamento alla rete, oppure specifici requisiti per quanto riguarda l'impedenza massima possibile, oppure ancora la capacità di alimentazione minima necessaria per l'interfaccia con la rete pubblica (punto di accoppiamento comune PCC); anche in questi casi occorre fare riferimento ai dati tecnici dell'apparecchio. In questo caso è responsabilità del gestore dell'impianto o dell'utilizzatore dell'apparecchio assicurarsi, ev. previo consulto con il gestore della rete di alimentazione, che l'apparecchio possa essere collegato alla rete.**

### <span id="page-11-0"></span>**2.4 Trasporto e allestimento**

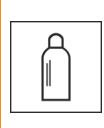

### **A** AVVERTENZA

**Pericolo di lesioni in caso di utilizzo scorretto delle bombole del gas di protezione! Un utilizzo non corretto e un fissaggio insufficiente delle bombole del gas di protezione può provocare gravi lesioni!**

- Seguire le indicazioni del produttore del gas e i decreti relativi al gas pressurizzato!
- Sulla valvola della bombola del gas di protezione non deve essere effettuato alcun fissaggio!
- Evitare il riscaldamento della bombola del gas di protezione!

## **Per la vostra sicurezza**

Trasporto e allestimento

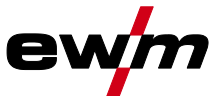

### **ANALLE ATTENZIONE Pericolo di incidenti dovuto alle linee di alimentazione! Durante il trasporto i cavi di alimentazione (cavi di corrente, cavi di comando, ecc.) non**  回心 **scollegati possono causare pericoli, come ad es. il rovesciamento degli impianti collegati con conseguenti lesioni alle persone!** • Staccare i cavi di alimentazione prima del trasporto! **Pericolo di ribaltamento! Durante lo spostamento e l'allestimento l'apparecchio può ribaltarsi, subendo un danno o causando lesioni alle persone. La sicurezza contro il ribaltamento viene garantita solo fino ad un angolo di 10° (secondo la norma IEC 60974-1).** • Installare o trasportare l'apparecchio su una superficie piana e stabile! • Fissare i componenti aggiuntivi con mezzi adeguati! **Pericolo di incidenti per cavi posati in modo inappropriato! I cavi posati in modo inappropriato (cavi di rete, di comando e di saldatura o pacchi cavi di collegamento) possono far inciampare il personale.** • Posare i cavi di alimentazione piani sul pavimento (evitare attorcigliamenti). • Evitare la posa su percorsi calpestabili o adibiti al trasporto. **Pericolo di lezioni a causa del refrigerante e dei suoi collegamenti! Il liquido refrigerante e i suoi punti di collegamento ovvero connessione possono riscaldarsi fortemente durante l'utilizzo (versione raffreddata ad acqua). All'apertura del circuito del liquido di raffreddamento, la fuoriuscita di liquido di raffreddamento può causare ustioni.** • Aprire il circuito del liquido di raffreddamento esclusivamente quando la fonte di corrente o il gruppo di raffreddamento è disinserito! • Indossare i dispositivi di protezione individuale regolamentari (guanti di protezione)!

- 
- Chiudere i collegamenti aperti dei tubi flessibili con tappi adatti.

*Gli apparecchi sono concepiti per il funzionamento in posizione verticale!* 经 *Il funzionamento in posizioni non autorizzate può causare danni all'apparecchio.*

- *• Il trasporto e il funzionamento devono avvenire esclusivamente in posizione verticale!*
- *A causa di un collegamento inappropriato gli accessori e la fonte di corrente possono essere*  図 *danneggiati.*
	- *• Inserire e bloccare gli accessori nel relativo connettore soltanto quando la saldatrice è spenta.*
	- *• Consultare le descrizioni dettagliate del manuale d'uso dei rispettivi accessori.*
	- *• Gli accessori vengono automaticamente riconosciuti dopo l'accensione della fonte di corrente.*
- *Le coperture anti-polvere proteggono le prese e l'apparecchio dalla sporcizia e da possibili*  LD. *danni.*
	- *• Se alla presa non è collegato alcun accessorio, la copertura anti-polvere deve essere applicata alla presa.*
	- *• In caso di guasto o perdita della copertura anti-polvere, provvedere alla sostituzione!*

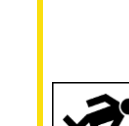

Campo di applicazione

Ş

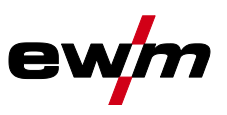

# <span id="page-13-0"></span>**3 Utilizzo conforme alle norme**

### **AVVERTENZA**

**Pericolo in caso di utilizzo in maniera non conforme alle norme.**

**L'impianto è costruito conformemente allo stato della tecnica ed in base ai regolamenti e alle norme vigenti per l'impiego industriale e professionale. L'impianto è destinato esclusivamente ai processi di saldatura indicati sul cartellino del modello. In caso di utilizzo in maniera non conforme alle disposizioni, dall'impianto potrebbe mettere a rischio persone, animali e cose. Il costruttore non si assume quindi alcuna responsabilità per i danni causati da un tale utilizzo.**

- L'impianto deve essere utilizzato in modo corretto ed esclusivamente da personale addestrato e specializzato.
- Non apportare all'impianto variazioni o modifiche strutturali non consentite.

### <span id="page-13-1"></span>**3.1 Campo di applicazione**

Generatore di saldatura ad arco per saldatura MSG a impulsi e standard, e saldatura TIG con Liftarc (accensione a contatto) oppure manuale con elettrodo come procedimenti secondari. Gli accessori possono eventualmente incrementare le funzioni disponibili (vedere relativa documentazione all'omonimo capitolo).

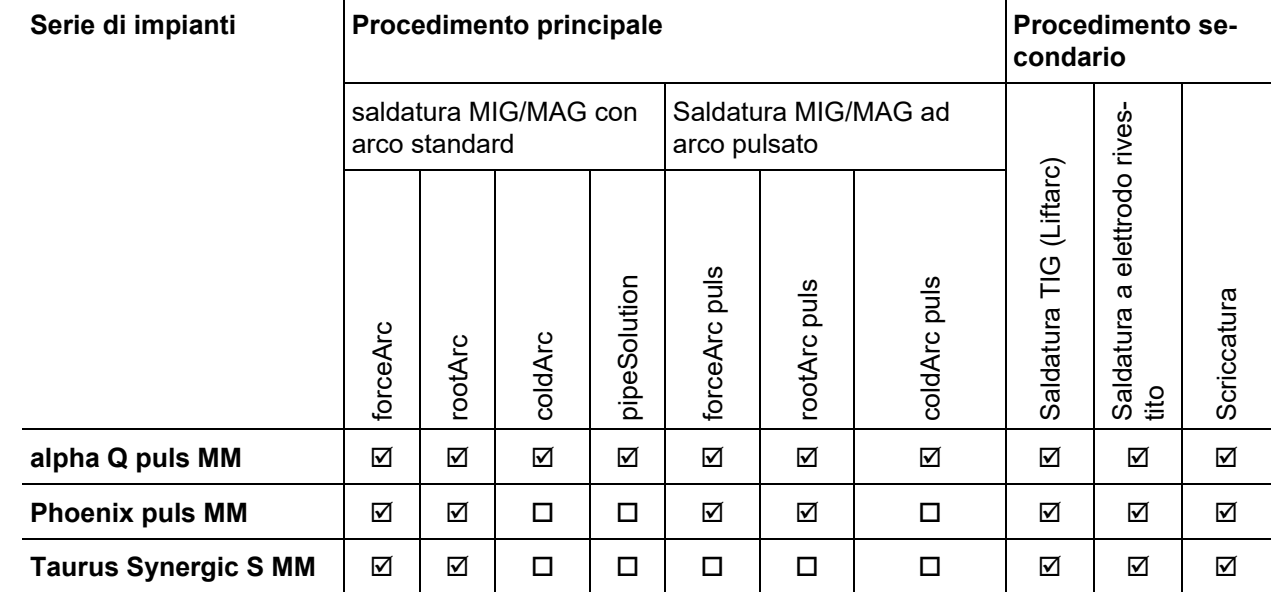

 $\boxtimes$  possibile

 $\square$  impossibile

### <span id="page-13-2"></span>**3.2 Stato software**

**La versione del software del dispositivo di comando può essere visualizzata nel menu di configurazione dell'apparecchio (menu Srv)** *> vedere capitolo [5.12](#page-98-0)***.**

### <span id="page-13-3"></span>**3.3 Documenti applicabili**

### <span id="page-13-4"></span>**3.3.1 Garanzia**

Potete trovare ulteriori informazioni sull'allegato opuscolo "Warranty registration", mentre per le nostre informazioni circa la garanzia, la manutenzione e il controllo potete consultare il sito [www.ewm](https://www.ewm-group.com/)[group.com!](https://www.ewm-group.com/)

### <span id="page-13-5"></span>**3.3.2 Dichiarazione di conformità**

Questo prodotto è conforme per concezione e tipo di costruzione alle direttive UE indicate nella dichiarazione. Il prodotto è corredato da una specifica Dichiarazione di Conformità in originale. Il costruttore raccomanda di eseguire un controllo tecnico di sicurezza in base alle norme e alle direttive nazionali ogni 12 mesi (dalla prima messa in funzione).

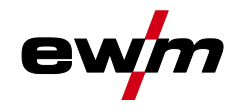

### <span id="page-14-0"></span>**3.3.3 Saldatura in condizioni di elevato pericolo elettrico**

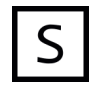

Le fonti della corrente di saldatura con questa codifica possono essere impiegate per la saldatura in un ambiente con elevato rischio elettrico (per es. caldaie). A tale scopo si devono rispettare le disposizioni nazionali e internazionali corrispondenti. Anche la fonte della corrente di saldatura non deve essere sistemata nella zona di pericolo!

### <span id="page-14-1"></span>**3.3.4 Documenti di servizio (ricambi e schemi elettrici)**

### **AVVERTENZA**

**Non eseguire riparazioni o modifiche in maniera inappropriata! Per evitare lesioni e danni all'apparecchio la ripazione o la modifica dell'apparecchio sono consentite soltanto a persone abilitate (personale di servizio autorizzato)! In caso di interventi non autorizzati, decadono i diritti di garanzia!**

- Nel caso siano necessarie riparazioni, rivolgersi al personale abilitate (personale autoriz-
- zato addetto all'assistenza).

Gli schemi elettrici sono allegati in originale all'apparecchio.

I ricambi possono essere acquistati dal rivenditore responsabile.

### <span id="page-14-2"></span>**3.3.5 Tarare / validare**

Il prodotto è corredato da un certificato in originale. Il costruttore raccomanda la taratura/convalida nell'intervallo di 12 mesi (dalla prima messa in funzione).

### <span id="page-14-3"></span>**3.3.6 Parte della documentazione complessiva**

**Il presente manuale d'uso è parte della documentazione complessiva ed è valido soltanto in combinazione con tutti i documenti parziali. Leggere e rispettare i manuali d'uso di tutti i componenti di sistema, in particolare le indicazioni di sicurezza!**

La figura mostra l'esempio generico di un sistema di saldatura.

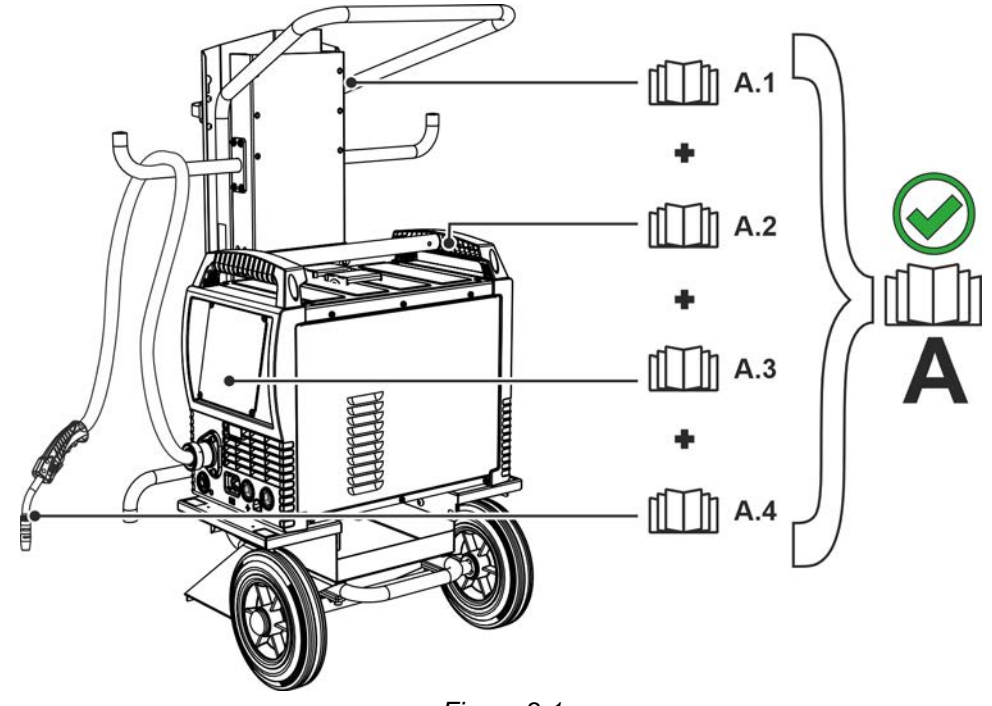

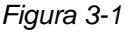

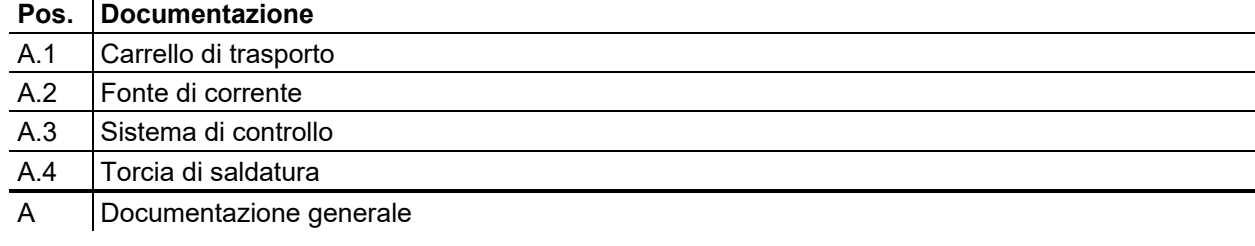

Vista anteriore/vista posteriore

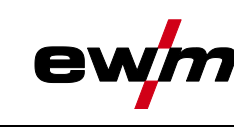

## <span id="page-15-0"></span>**4 Descrizione dell'apparecchio - Prospetto sintetico**

<span id="page-15-1"></span>**4.1 Vista anteriore/vista posteriore**

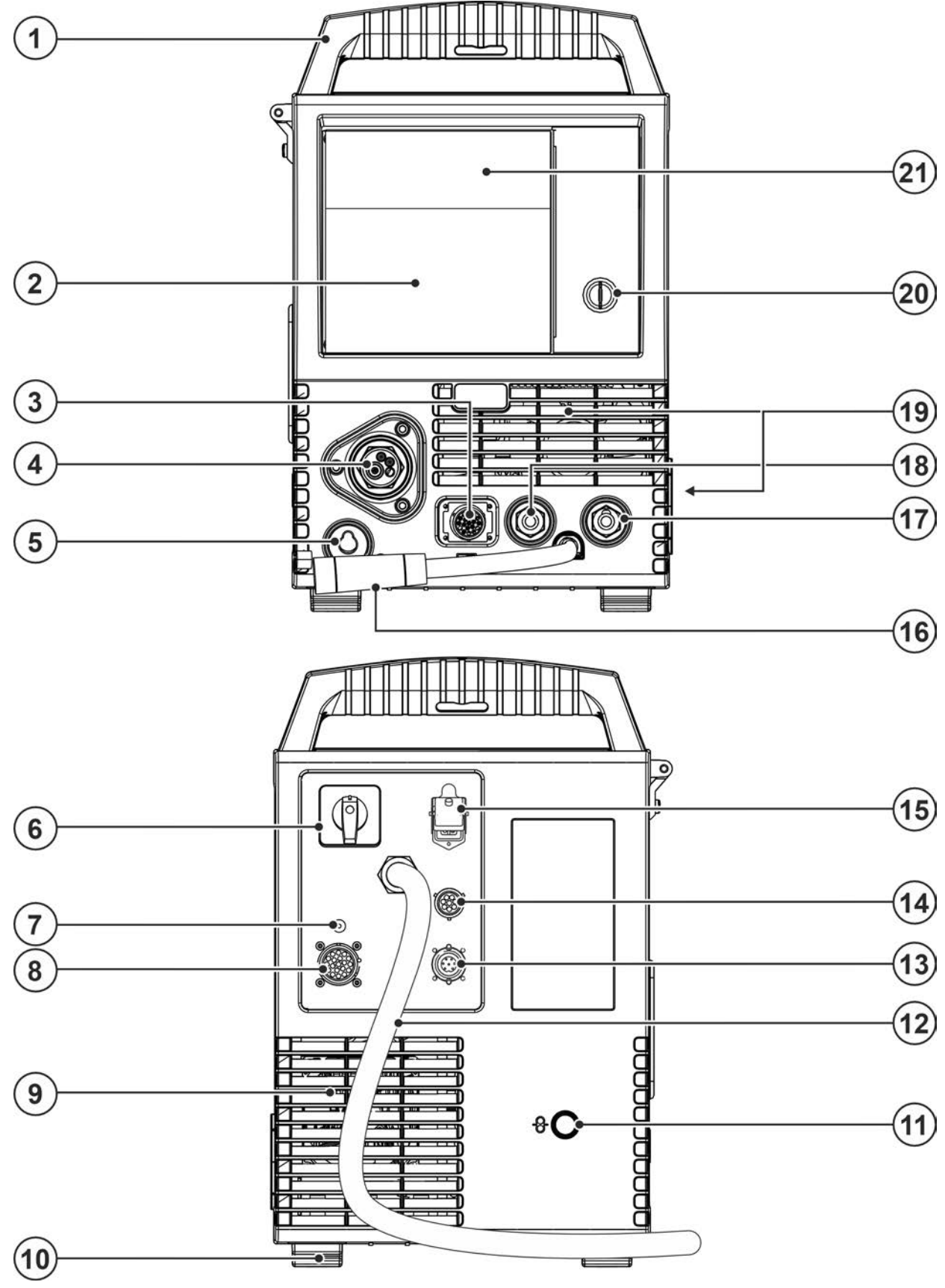

*Figura 4-1*

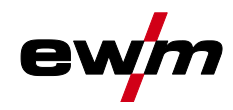

Vista anteriore/vista posteriore

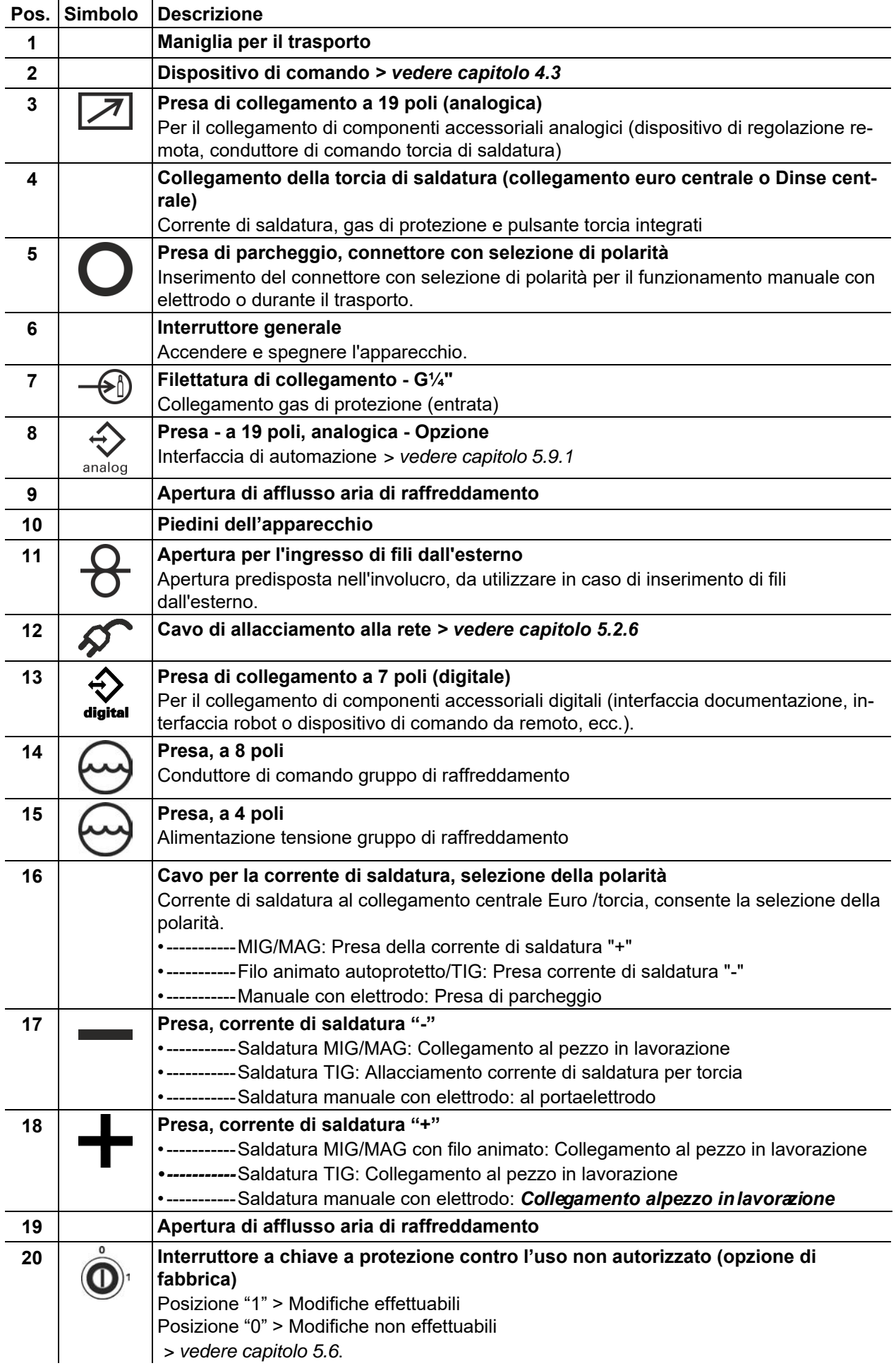

Vista anteriore/vista posteriore

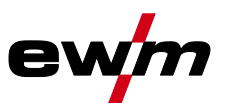

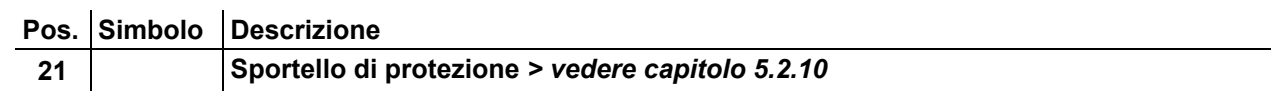

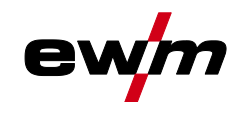

### <span id="page-18-0"></span>**4.2 Vista interna**

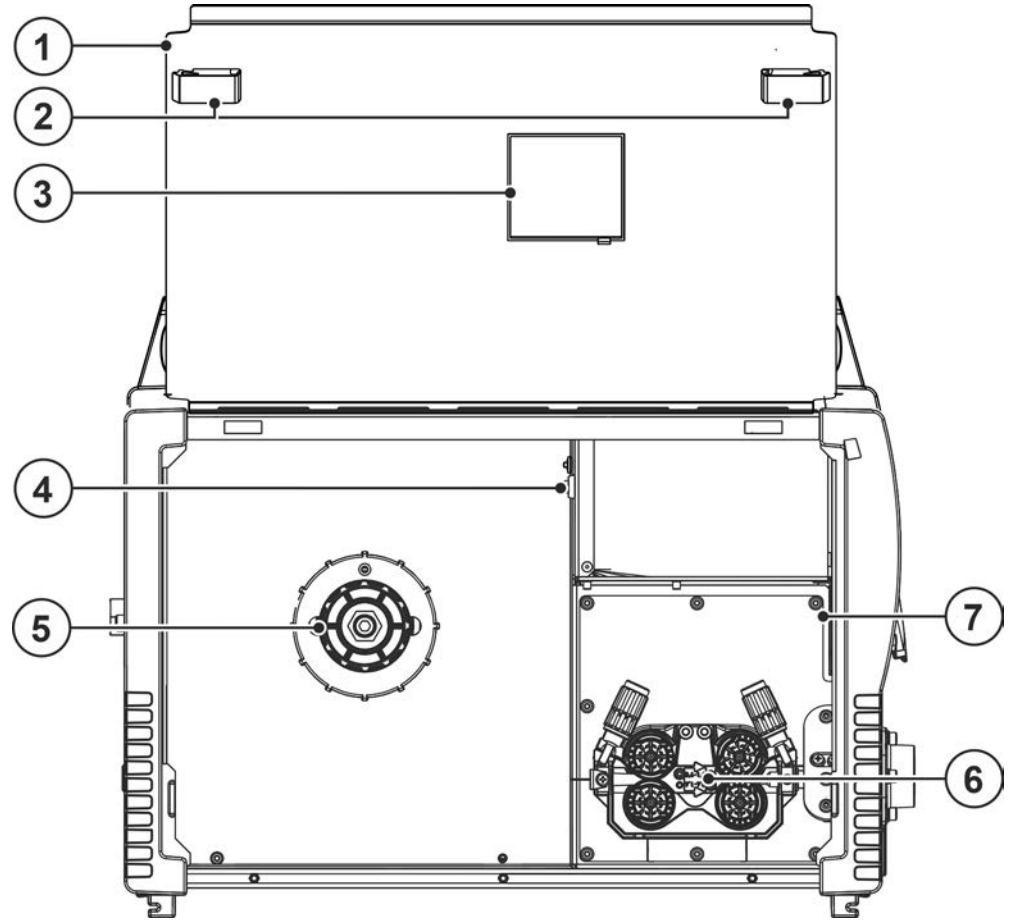

*Figura 4-2*

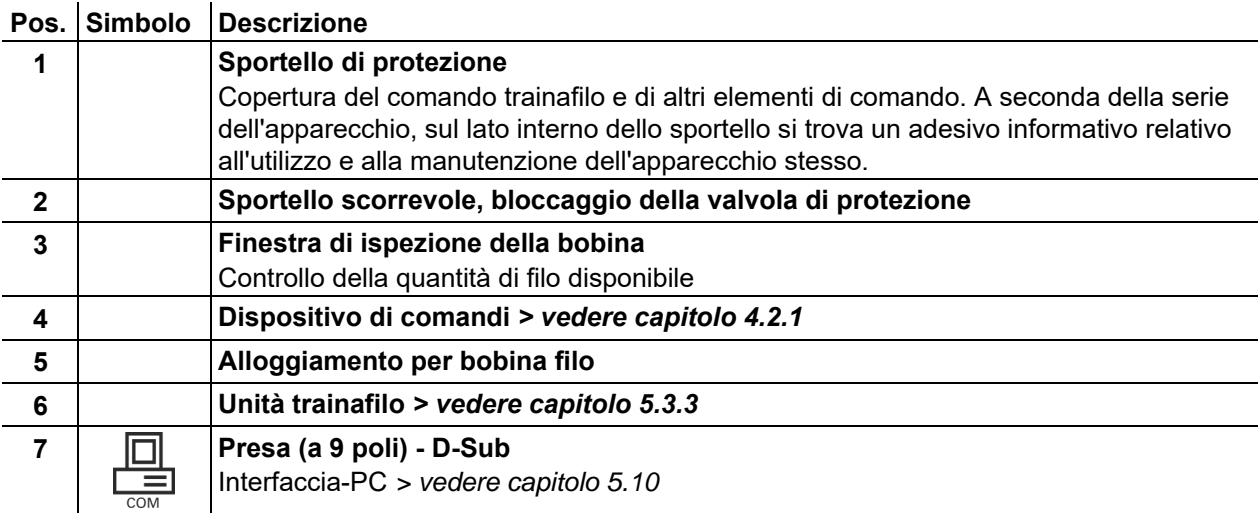

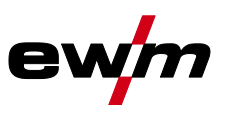

### <span id="page-19-0"></span>**4.2.1 Comandi nell'apparecchiatura**

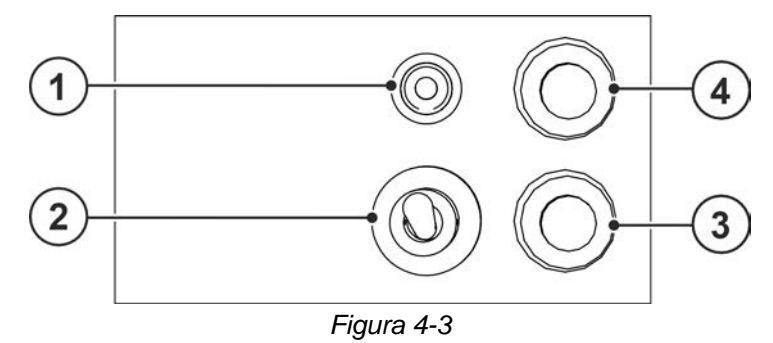

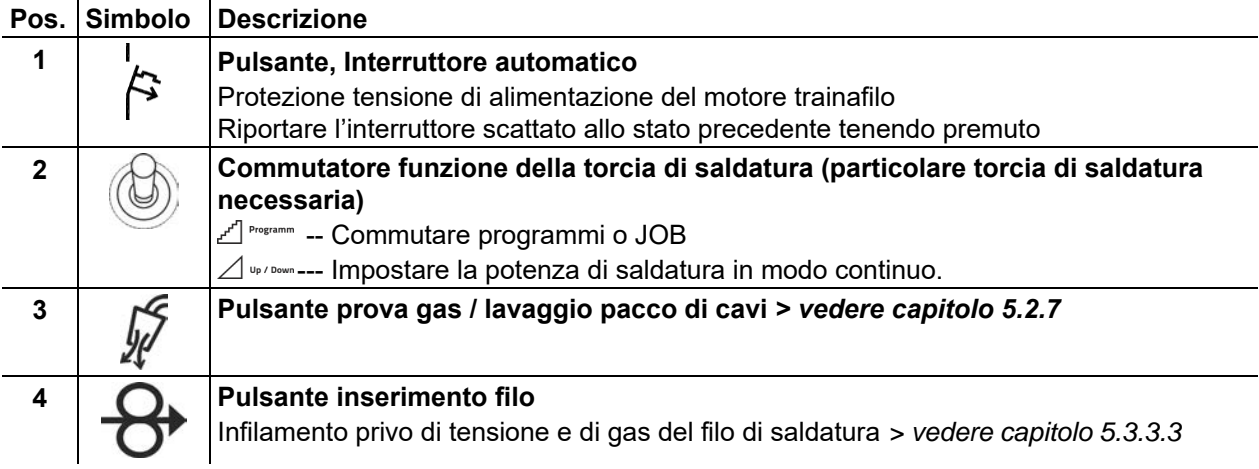

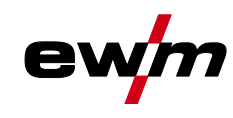

### Dispositivo di comando della saldatrice - Comandi

## <span id="page-20-0"></span>**4.3 Dispositivo di comando della saldatrice - Comandi**

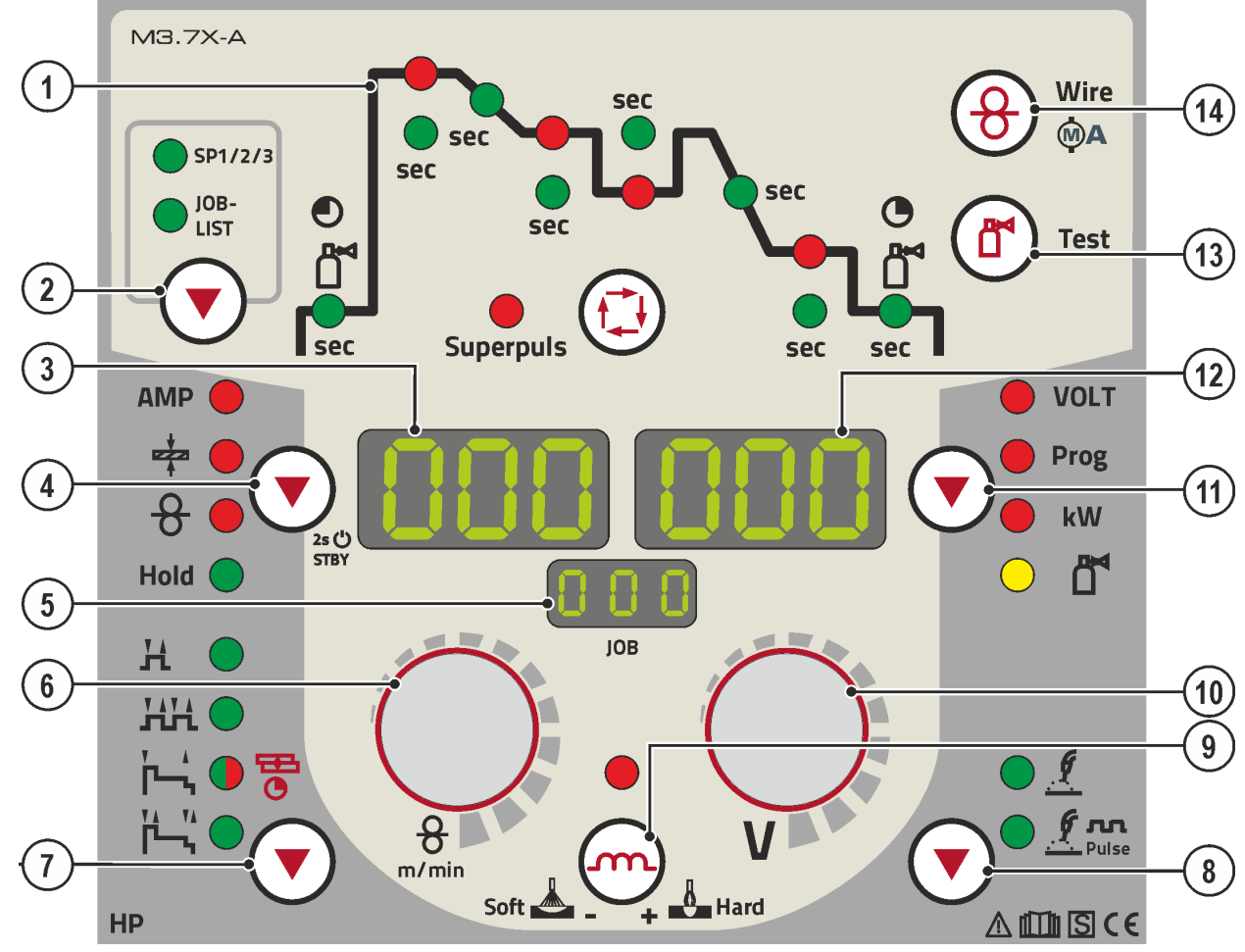

*Figura 4-4*

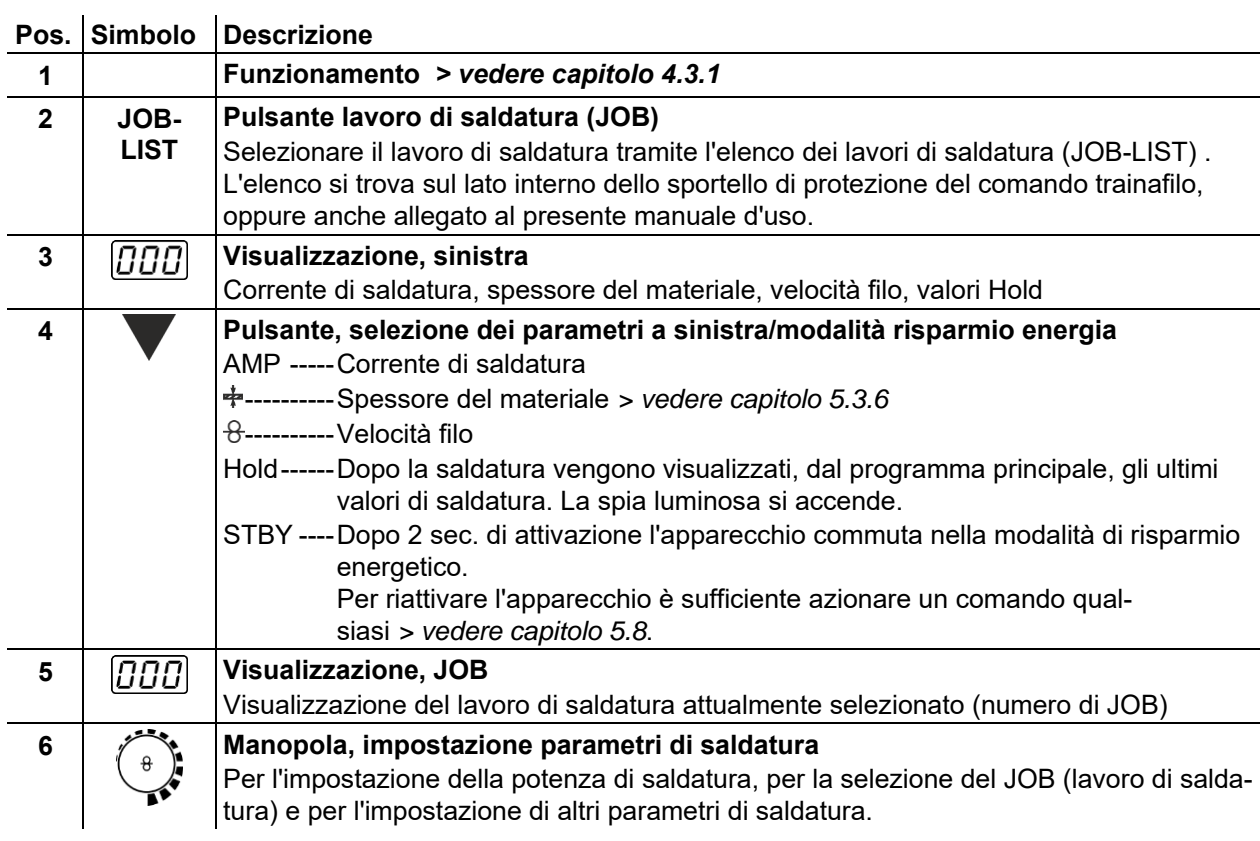

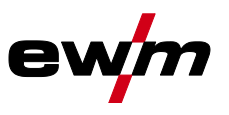

Dispositivo di comando della saldatrice - Comandi

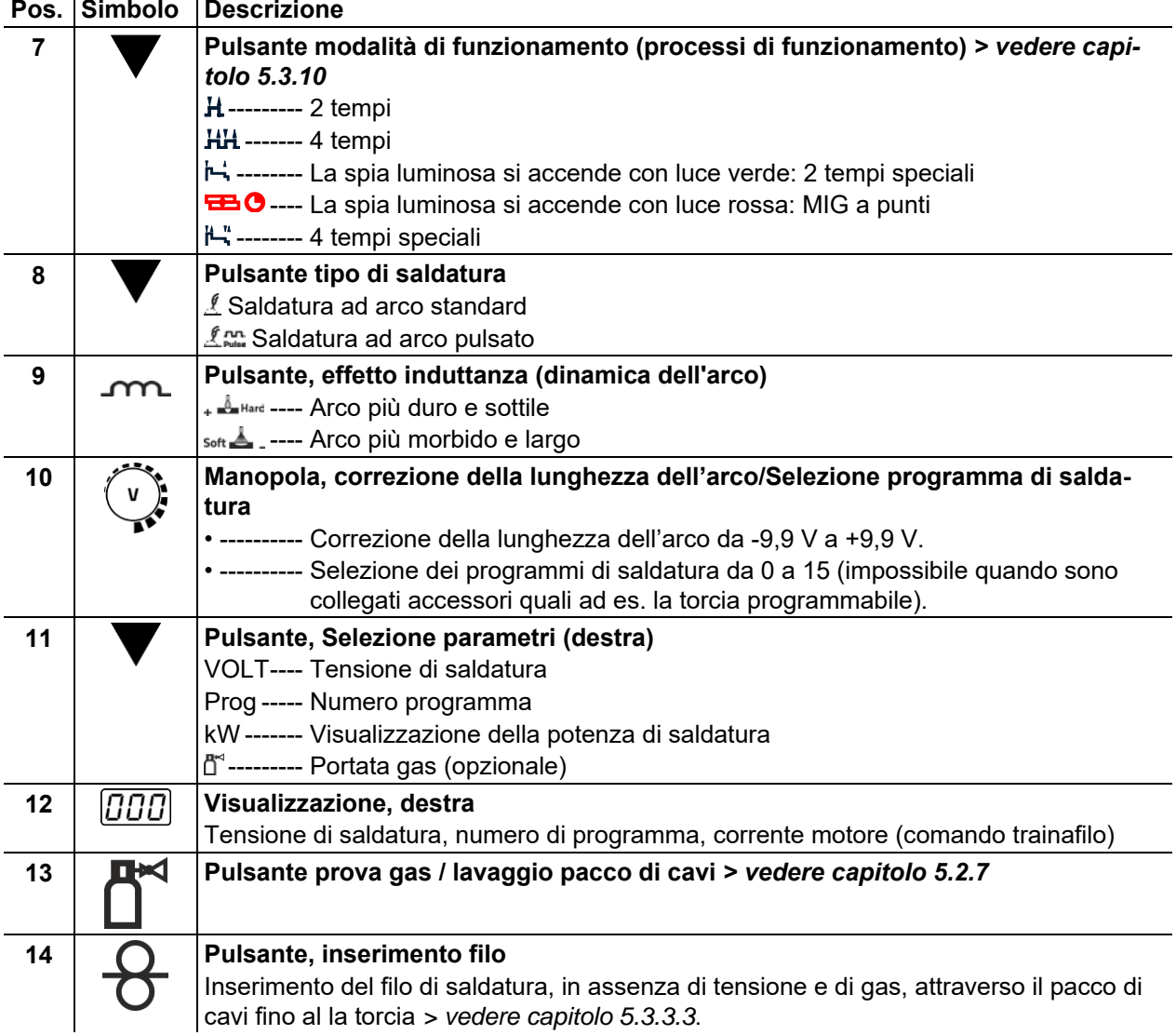

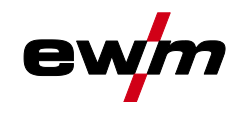

### <span id="page-22-0"></span>**4.3.1 Funzionamento**

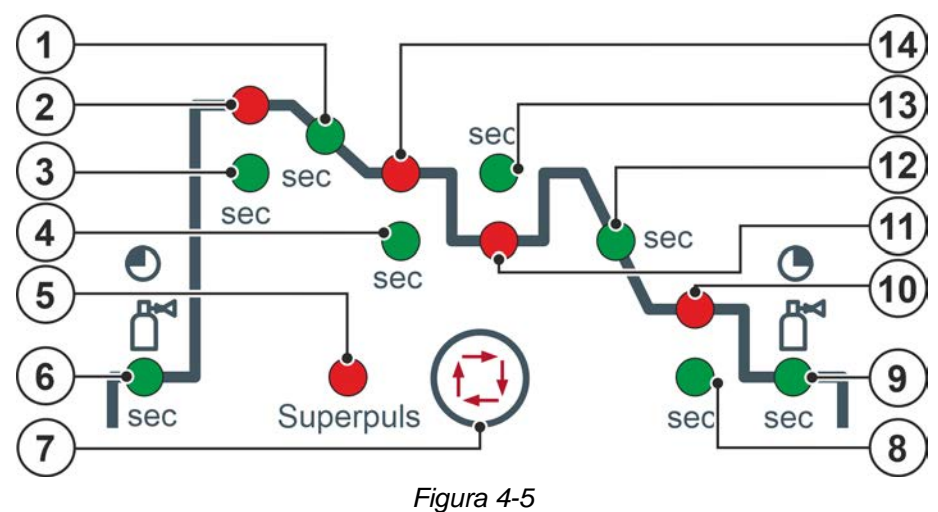

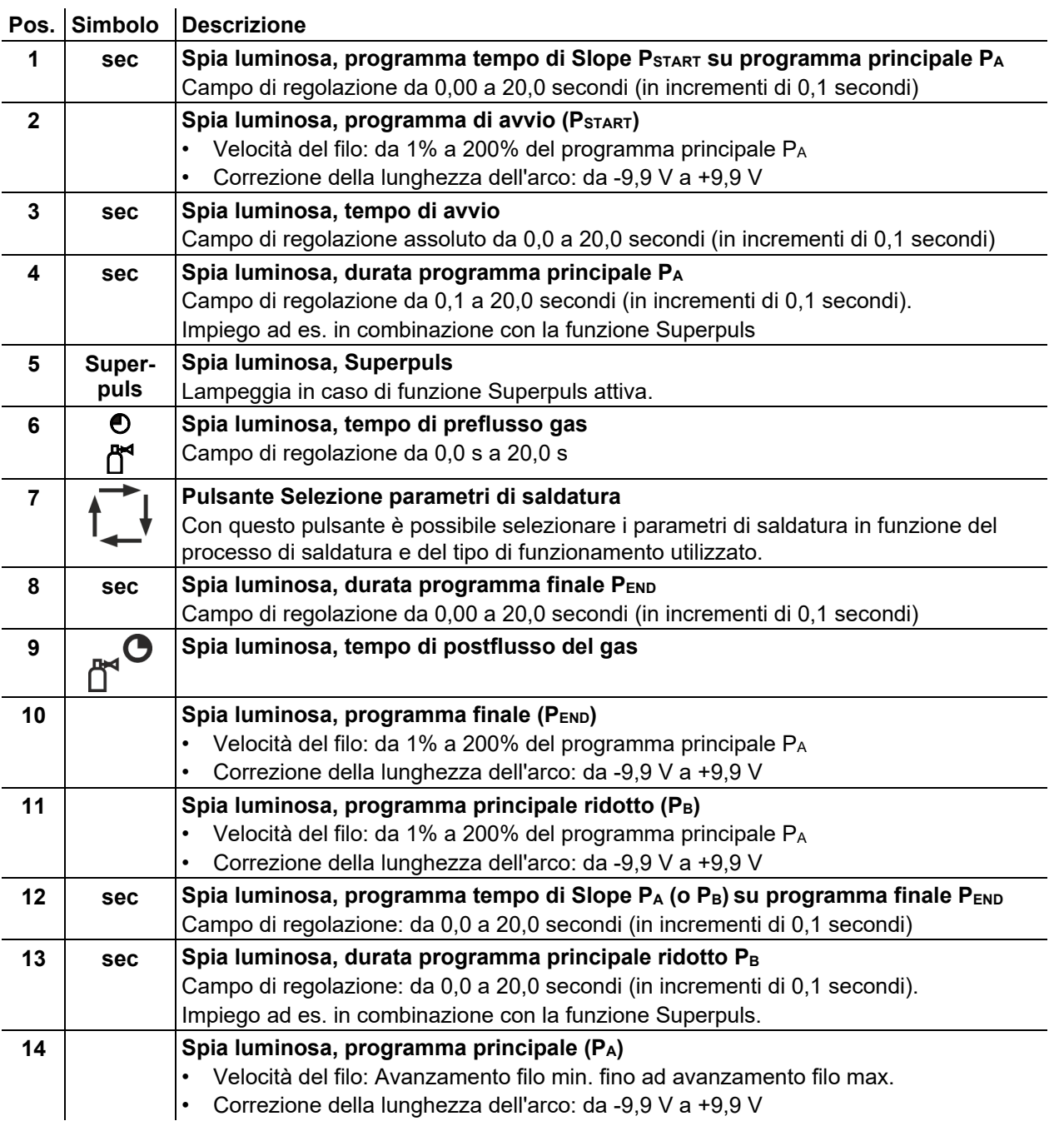

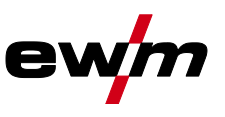

Dispositivo di comando della saldatrice - Comandi

### <span id="page-23-0"></span>**4.3.2 Visualizzazione dei dati di saldatura sul display**

A sinistra e a destra dei visualizzatori del dispositivo di comando, si trovano i pulsanti "Selezione dei parametri" ( $\odot$ ). Essi servono alla selezione dei parametri di saldatura da visualizzare.

Ciascuna pressione del pulsante consente di passare alla visualizzazione del parametro successivo (il LED vicino al pulsante visualizza la selezione). Dopo essere arrivati all'ultimo parametro si ricomincia nuovamente dal primo.

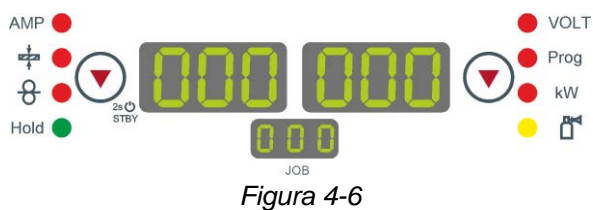

Vengono visualizzati i seguenti dati:

- Valori nominali (prima della saldatura)
- Valori effettivi (durante la saldatura)
- Valori in memoria (dopo la saldatura)

#### **MIG/MAG**

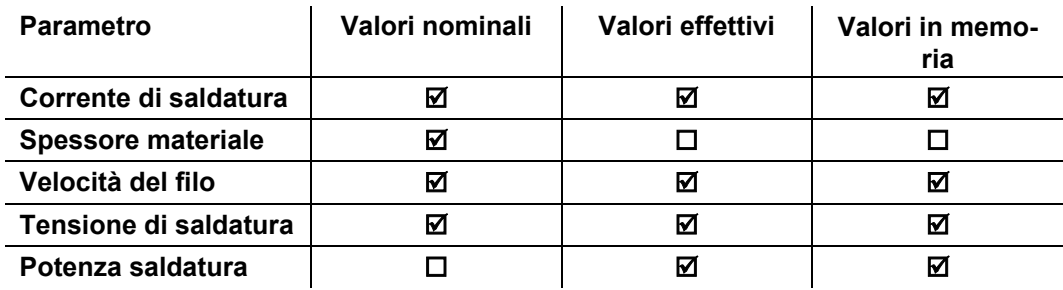

**TIG**

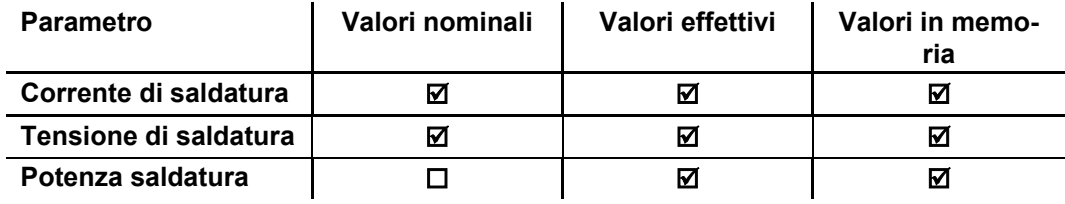

#### **Elettrodo rivestito**

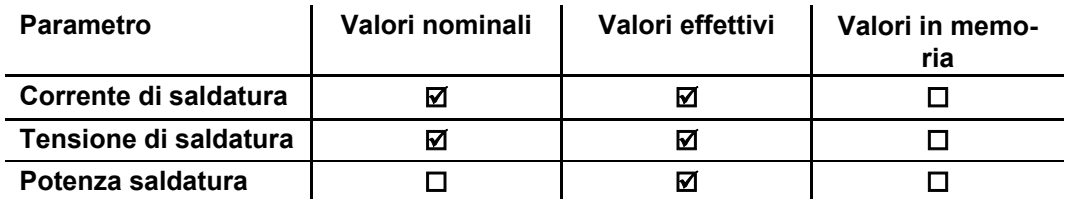

**In caso di modifiche delle impostazioni (ad es. velocità del filo), la visualizzazione passa immediatamente all'impostazione del valore nominale.**

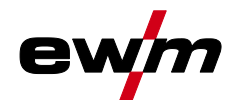

## <span id="page-24-0"></span>**5 Installazione e funzionamento**

### <span id="page-24-1"></span>**5.1 Informazioni generali**

## **A** AVVERTENZA

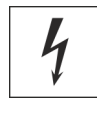

**Pericolo di lesioni per tensione elettrica!**

**Il contatto con componenti conduttori di corrente, ad es. collegamenti elettrici, può essere mortale!**

- Osservare le norme di sicurezza sulle prime pagine del manuale d'uso!
- Messa in funzione esclusivamente da parte di persone che dispongano di conoscenze relative all'utilizzo delle fonti di corrente!
- Collegare i cavi di saldatura e le linee di collegamento quando l'impianto è spento!

### **ATTENZIONE**

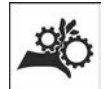

**Pericolo di lesioni a causa della presenza di parti mobili!**

**I dispositivi trainafilo sono dotati di parti mobili, che possono trascinare mani, capelli, vestiti o utensili, con conseguente rischio di lesione per le persone!** 

- Non toccare componenti o elementi di trazione rotanti o in movimento!
- Durante l'uso le coperture degli involucri e/o gli sportelli di protezione devono restare chiusi!

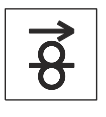

**sonale!**

**Pericolo di lesioni per la fuoriuscita involontaria del filo di saldatura! Il filo di saldatura si sposta con una velocità elevata e in caso di guida del filo incompleta o realizzata in modo inappropriato può inavvertitamente fuoriuscire e ferire il per-**

- Prima del collegamento, approntare la guida del filo completa dalla bobina fino alla torcia di saldatura!
- Controllare la guida del filo a intervalli regolari!
- Durante l'uso tutte le coperture degli involucri e/o gli sportelli di protezione devono restare chiusi!
- *A causa di un collegamento inappropriato gli accessori e la fonte di corrente possono essere*  LD. *danneggiati.*
	- *• Inserire e bloccare gli accessori nel relativo connettore soltanto quando la saldatrice è spenta.*
	- *• Consultare le descrizioni dettagliate del manuale d'uso dei rispettivi accessori.*
	- *• Gli accessori vengono automaticamente riconosciuti dopo l'accensione della fonte di corrente.*
- *Le coperture anti-polvere proteggono le prese e l'apparecchio dalla sporcizia e da possibili*  図 *danni.*
	- *• Se alla presa non è collegato alcun accessorio, la copertura anti-polvere deve essere applicata alla presa.*
	- *• In caso di guasto o perdita della copertura anti-polvere, provvedere alla sostituzione!*

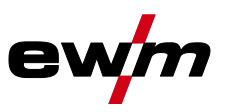

### <span id="page-25-0"></span>**5.2 Trasporto e allestimento**

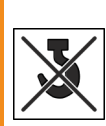

### **A** AVVERTENZA

**Pericolo di incidenti in caso di trasporto non consentito di impianti non trasportabili a mezzo gru!**

**Non sono consentiti il trasporto a mezzo gru e la sospensione dell'impianto! L'impianto potrebbe cadere e ferire il personale! Le maniglie, le cinghie e i supporti sono idonei esclusivamente al trasporto manuale!**

- L'impianto non è idoneo al trasporto a mezzo gru o alla sospensione!
- La movimentazione a mezzo gru e/o il funzionamento quando l'apparecchio è appeso sono funzioni opzionali che dipendono dalla costruzione dell'apparecchio; se necessario occorre attrezzare appositamente l'apparecchio !

### <span id="page-25-1"></span>**5.2.1 Condizioni dell'ambiente circostante**

- *L'apparecchio deve essere installato ed azionato esclusivamente su una superficie adeguata,*  r S *stabile e piana, e non all'aperto.*
	- *• L'utilizzatore deve assicurarsi che il suolo sia piano e non scivoloso e che il posto di lavoro sia sufficientemente illuminato.*
	- *• Deve essere sempre garantito un impiego sicuro dell'apparecchio.*
- 隐 *Danni all'apparecchio causati dallo sporco!*

*L'apparecchio può essere danneggiato da quantità particolarmente elevate di polvere, acidi, gas o sostanze corrosive (rispettare gli intervalli di manutenzione > vedere capitolo [6.3\)](#page-102-0).*

*• Evitare il contatto dell'apparecchio con quantità elevate di fumo, spruzzi di saldatura, vapore, nebbia d'olio, polveri di rettifica e aria ambiente corrosiva!*

#### **In funzione**

Range di temperatura dell'aria nell'ambiente:

• da -25 °C a +40 °C (da -13 °F a 104 °F) [1]

Umidità relativa dell'aria:

- fino al 50 % a 40 °C (104 °F)
- fino al 90 % a 20 °C (68 °F)

#### **Trasporto e stoccaggio**

Stoccaggio in un ambiente chiuso; range di temperatura dell'aria nell'ambiente:

• da -30 °C a +70 °C (da -22 °F a 158 °F) [1]

Umidità relativa dell'aria

- fino al 90 % a 20  $^{\circ}$ C (68  $^{\circ}$ F)
- [1] Temperatura ambiente in base al liquido di raffreddamento! Fare attenzione al campo della temperatura del liquido per il raffreddamento torcia!

### <span id="page-25-2"></span>**5.2.2 Raffreddamento dell'apparecchio**

隐 *Una ventilazione insufficiente provoca una riduzione delle prestazioni, nonché danni all'apparecchio.*

- *• Rispettare le condizioni ambientali suggerite!*
- *• Lasciare libere le aperture di afflusso e deflusso dell'aria di raffreddamento!*
- *• Mantenere una distanza minima di 0,5 m da eventuali ostacoli!*

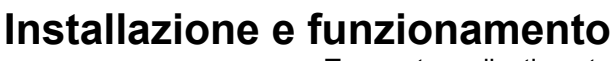

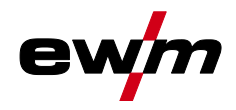

### <span id="page-26-0"></span>**5.2.3 Cavo di massa, informazioni generali**

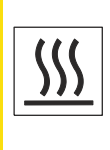

**Pericolo di ustioni in caso di collegamento errato della corrente di saldatura! Dei connettori per la corrente di saldatura (collegamenti impianto) non bloccati oppure della sporcizia presente presso il collegamento del pezzo da lavorare (colore, corrosione) potrebbero causare il surriscaldamento dei cavi e dei collegamenti stessi, provocando ustioni in caso di contatto!**

**A ATTENZIONE** 

- Verificare quotidianamente i collegamenti alla corrente di saldatura ed eventualmente bloccarli ruotandoli in senso orario.
- Pulire accuratamente e fissare con cura il punto di collegamento del pezzo da lavorare! Non utilizzare le parti strutturali del pezzo da lavorare come conduttori di ritorno della corrente di saldatura!

#### <span id="page-26-1"></span>**5.2.4 Indicazioni per la posa e la disposizione dei cavi della corrente di saldatura**

- I cavi della corrente di saldatura disposti in modo inappropriato possono provocare dei disturbi (sfarfallio) dell'arco!
- Disporre il cavo di massa e il pacco di cavi dalle fonti della corrente di saldatura senza dispositivo di accensione AF (MIG/MAG), in modo che corrano per un lungo tratto, per quanto possibile, paralleli e vicini tra loro.
- Disporre il cavo di massa e il pacco di cavi dalle fonti della corrente di saldatura con dispositivo di accensione AF (TIG) per quanto possibile paralleli, a una distanza di circa 20 cm fra loro, al fine di impedire eventuali scariche di alta frequenza.
- Mantenere di norma una distanza minima di 20 cm o più dalle linee di altre fonti di corrente di saldatura, per impedire che queste si influenzino a vicenda.
- Le lunghezze dei cavi non devono, di norma, essere superiori al necessario. Per risultati di saldatura ottimali lunghezza massima 30 m. (Cavo di massa + pacco cavi di collegamento + cavo della torcia).

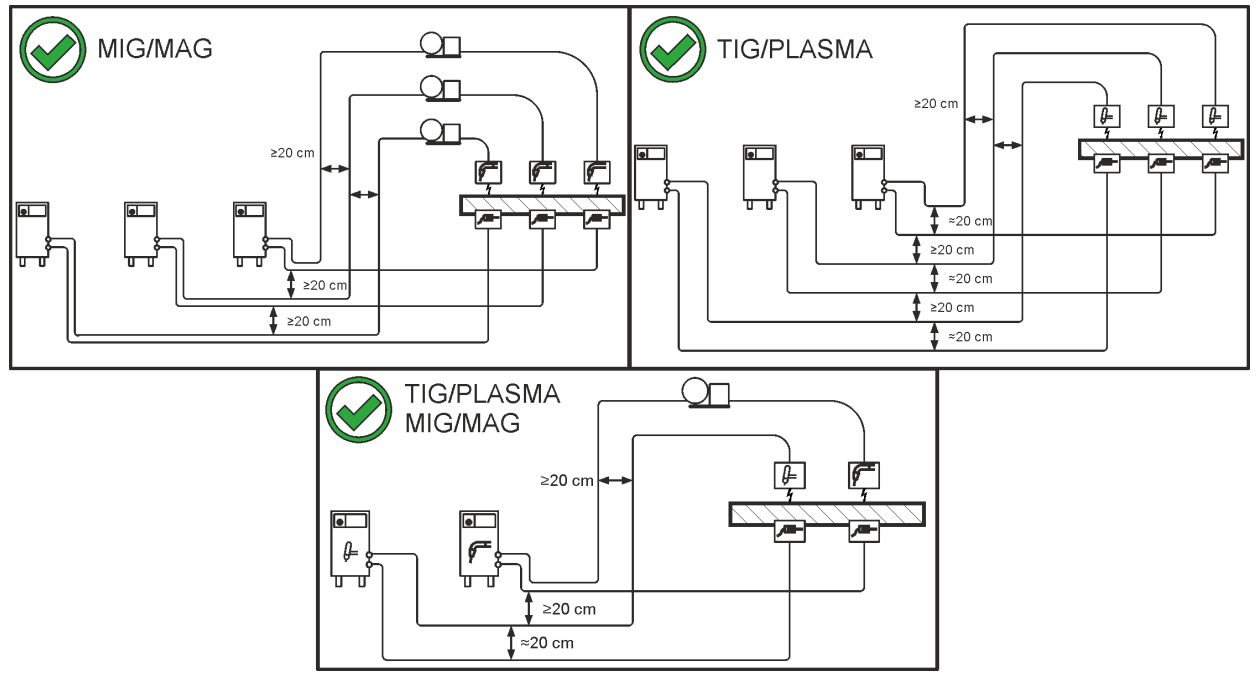

*Figura 5-1*

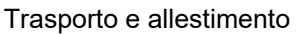

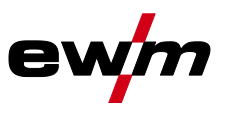

• Utilizzare per ogni saldatrice un proprio cavo di massa al pezzo in lavorazione!

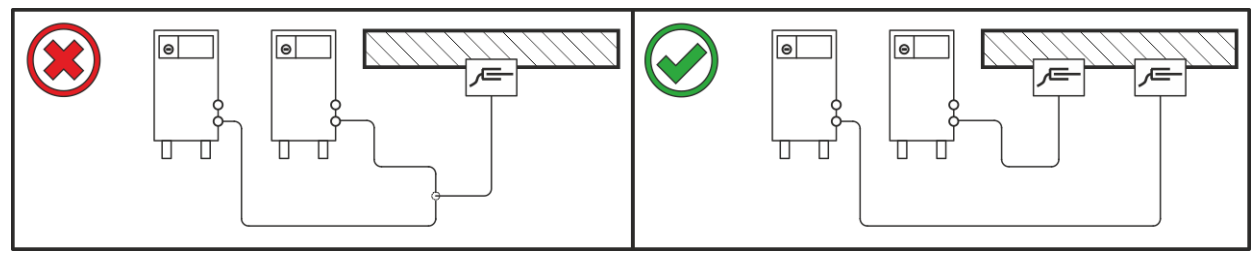

*Figura 5-2*

- Srotolare completamente i cavi della corrente di saldatura, nonché i pacchi di cavi delle torce di saldatura e i pacchi di cavi di collegamento. Evitare i passacavi!
- Le lunghezze dei cavi non devono, di norma, essere superiori al necessario.

### **Disporre il cavo in eccesso in forma serpentina.**

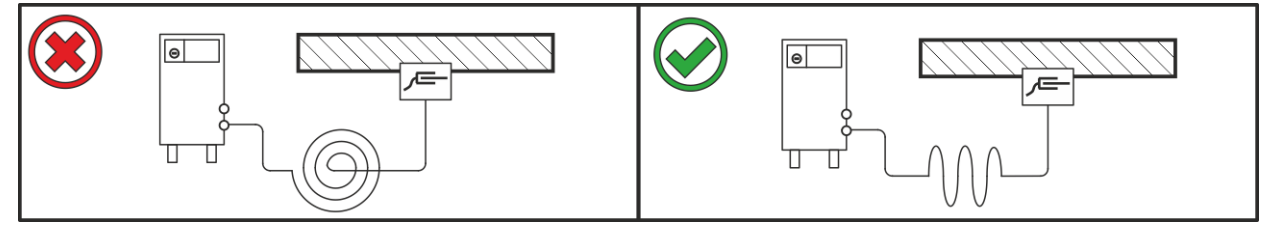

*Figura 5-3*

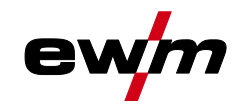

### <span id="page-28-0"></span>**5.2.5 Correnti di saldatura vaganti**

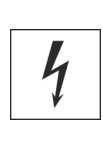

## **A** AVVERTENZA

**Pericolo di lesioni dovuti a correnti di saldatura vaganti!**

**Le correnti di saldatura vaganti possono distruggere i conduttori di protezione, danneggiare gli impianti e le attrezzature elettriche, nonché surriscaldare gli elementi dell'impianto; di conseguenza potrebbero generarsi degli incendi.**

- Controllare regolarmente che i collegamenti della corrente di saldatura siano saldamente in sede e che la connessione elettrica sia corretta.
- Tutti i componenti del generatore con proprietà di conduzione elettrica, quali involucro, carrello e supporto per gru, devono essere montati, fissati o appesi in modo elettricamente isolato!
- Non depositare mai in modo non isolato altri elementi elettrici (quali trapani, levigatori angolari ecc.) sul generatore, sul carrello o sul supporto per gru!
- Quando non vengono utilizzati, riporre sempre il portaelettrodo e la torcia in modo elettricamente isolato!

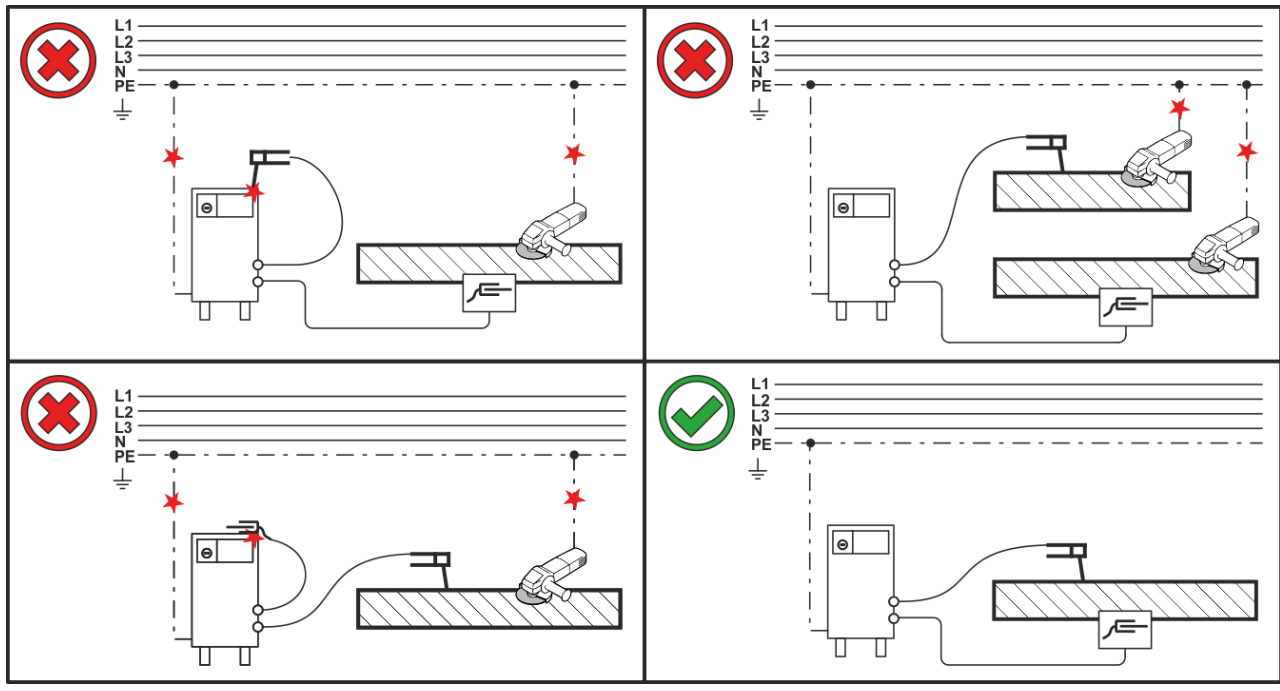

*Figura 5-4*

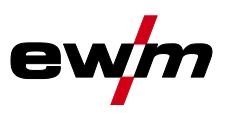

### <span id="page-29-0"></span>**5.2.6 Collegamento di rete**

#### **PERICOLO Rischi a seguito di collegamento inappropriato! Un collegamento inappropriato può portare a danni materiali e a persone!** • Il collegamento (spina o cavo), la riparazione o l'adattamento della tensione dell'apparecchio deve essere effettuato da un elettricista specializzato conformemente alle rispettive leggi e disposizioni nazionali! • La tensione di rete indicata sulla targhetta deve corrispondere alla tensione di alimentazione. • Attivare l'impianto esclusivamente mediante una presa con un conduttore di protezione correttamente collegato. • La spina, la presa e l'alimentazione di rete devono essere controllati a intervalli regolari da un elettricista specializzato! • In caso di funzionamento con generatore, quest'ultimo dovrà essere dotato di messa a terra secondo il suo manuale d'uso. La rete creata dovrà essere idonea al funzionamento di impianti secondo la classe di protezione I.

### <span id="page-29-1"></span>**5.2.6.1 Forma della rete**

**L'apparecchio può essere collegato a:** 

- **• un sistema trifase a 4 conduttori con il neutro dotato di messa a terra, oppure a**
- **• un sistema trifase a 3 conduttori con messa a terra in qualsiasi posizione, ad es. in corrispondenza di un conduttore esterno.**

**La messa in funzione dell'apparecchio è possibile solo con uno dei collegamenti elencati.**

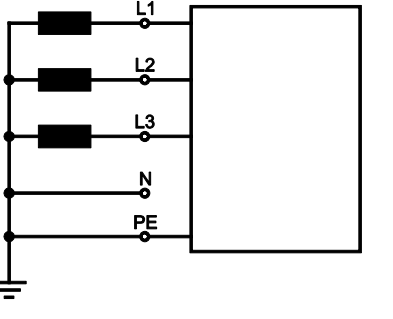

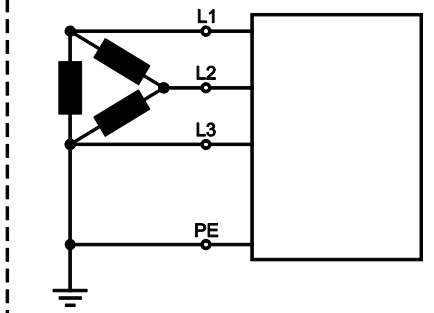

*Figura 5-5*

#### **Legenda**

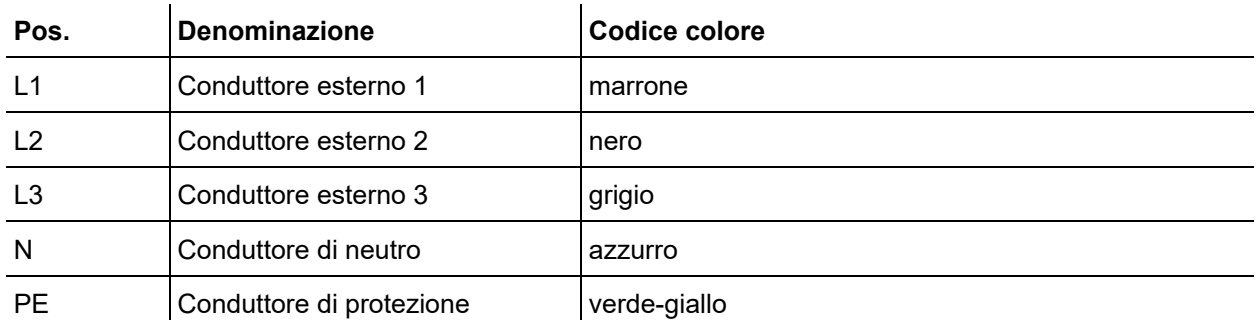

• Inserire la spina nella presa corrispondente quando la saldatrice è spenta.

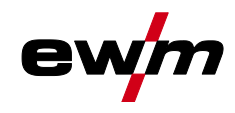

### <span id="page-30-0"></span>**5.2.7 Alimentazione del gas di protezione**

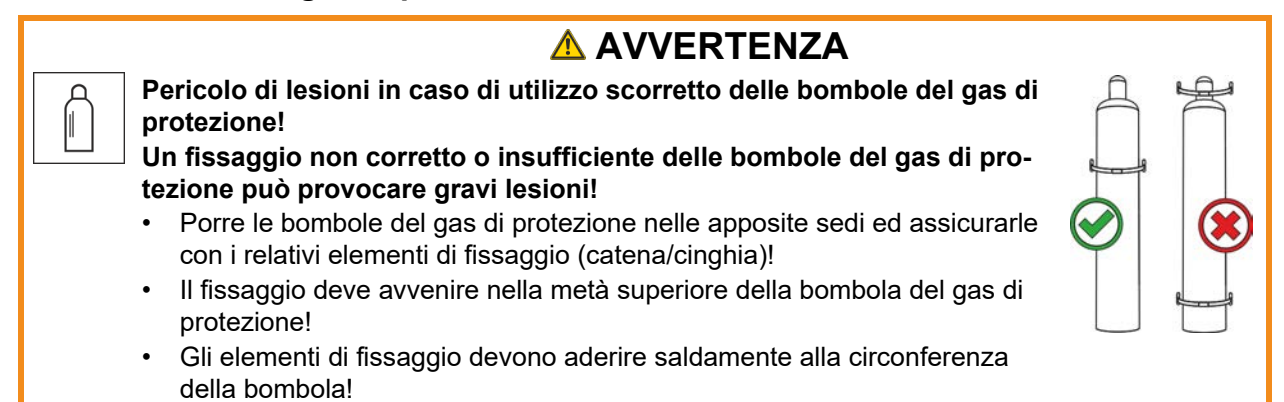

*La libera alimentazione del gas di protezione dalla relativa bombola fino alla torcia di saldatura*   $\mathbb{R}^n$ *costituisce il requisito di base per risultati di saldatura ottimali. Inoltre un blocco dell'alimentazione del gas di protezione può provocare la distruzione della torcia di saldatura!*

- *• Reinserire il tappo di protezione giallo in caso di mancato utilizzo del collegamento del gas di protezione!*
- *• Predisporre tutti i raccordi del gas di protezione in modo che siano perfettamente a tenuta di gas!*
- <span id="page-30-1"></span>**5.2.7.1 Collegamento riduttore di pressione**

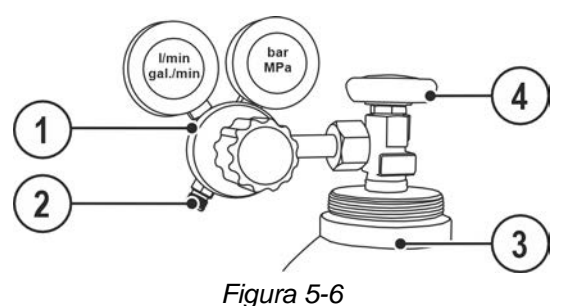

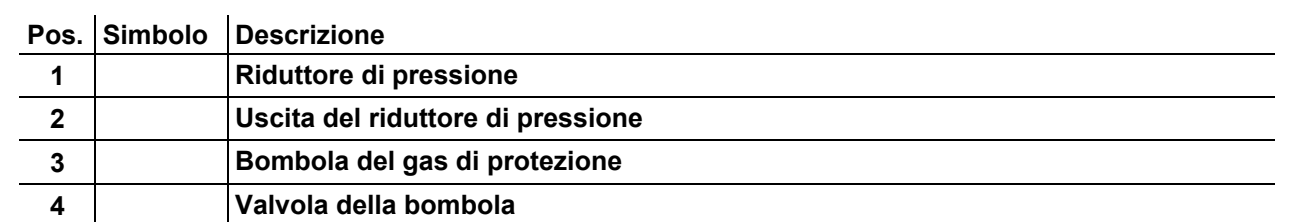

- Prima di collegare il riduttore di pressione alla bombola del gas, aprire brevemente la valvola della bombola per eliminare eventuali impurità.
- Avvitare saldamente a tenuta di gas il riduttore di pressione alla valvola della bombola.
- Avvitare saldamente e a tenuta di gas l'allacciamento del tubo flessibile per gas sul lato di uscita del riduttore di pressione.

## **Installazione e funzionamento**

Trasporto e allestimento

#### <span id="page-31-0"></span>**5.2.7.2 Collegamento tubo per gas di protezione**

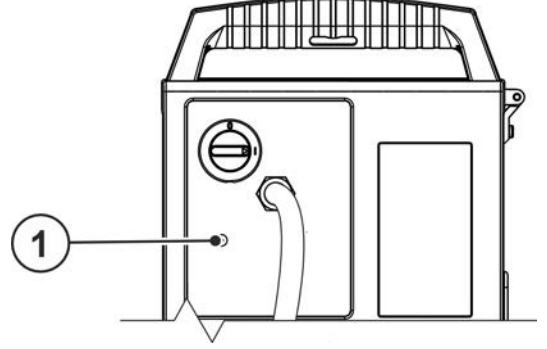

*Figura 5-7*

### **Pos.** Simbolo Descrizione

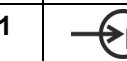

**1 Filettatura di collegamento - G¼"**

Collegamento gas di protezione (entrata)

• Avvitare saldamente e a tenuta di gas l'allacciamento del tubo flessibile per gas al raccordo di protezione (entrata) dell'apparecchio.

#### <span id="page-31-1"></span>**5.2.7.3 Impostazione quantità di gas di protezione**

Sia un'impostazione troppo bassa che un'impostazione troppo alta possono far penetrare aria nel bagno di saldatura, con conseguente formazione di pori. La quantità di gas di protezione deve essere adattata al lavoro di saldatura!

• Aprire lentamente la valvola della bombola del gas.

Aprire il riduttore di pressione.

- Accendere la sorgente di corrente con l'interruttore generale.
- Attivare la funzione prova gas *> vedere capitolo [5.2.7.4](#page-32-0)* (la tensione di saldatura e il motore del trainafilo restano disattivati - nessuna accensione accidentale dell'arco).

Regolare la quantità di gas sul riduttore di pressione a seconda dell'applicazione.

#### **Istruzioni di regolazione**

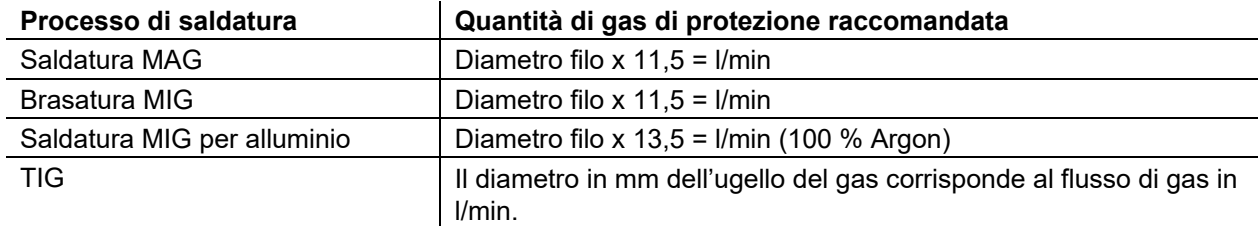

#### **Le miscele di gas ricche di elio richiedono una quantità di gas più elevata!**

Sulla base della seguente tabella deve eventualmente essere corretta la quantità di gas rilevata:

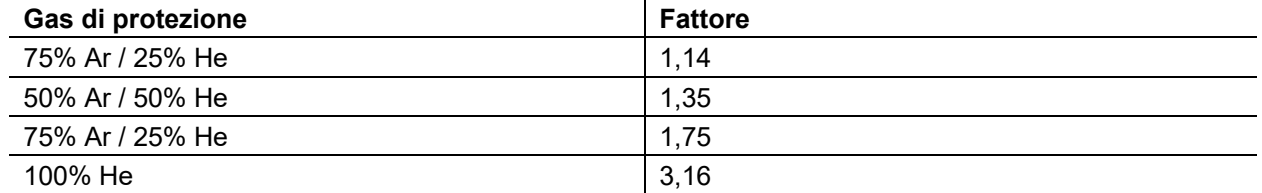

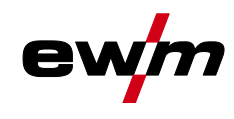

### **Installazione e funzionamento**

Trasporto e allestimento

<span id="page-32-0"></span>**5.2.7.4 Prova gas**

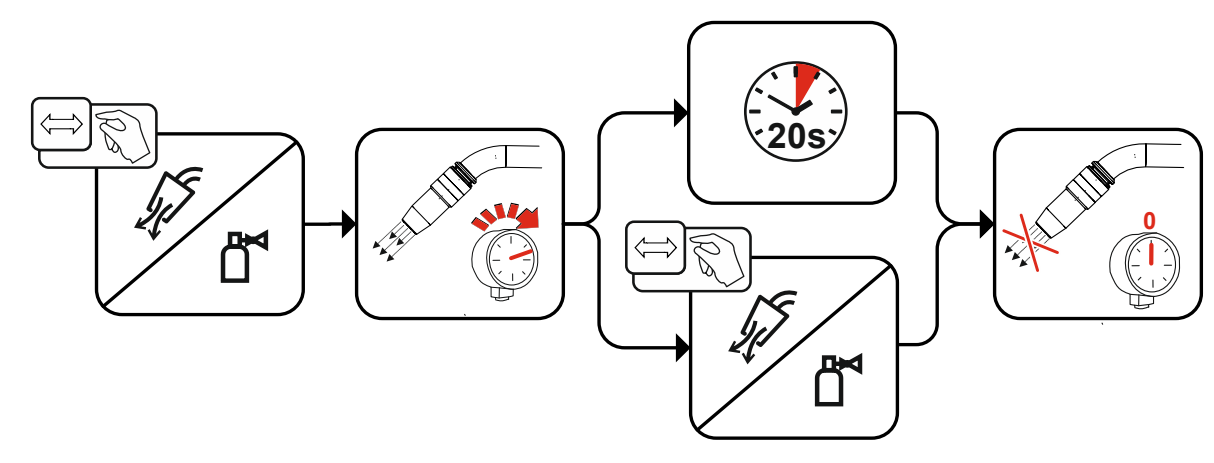

#### *Figura 5-8*

#### <span id="page-32-1"></span>**5.2.7.5 Lavaggio del pacco di cavi**

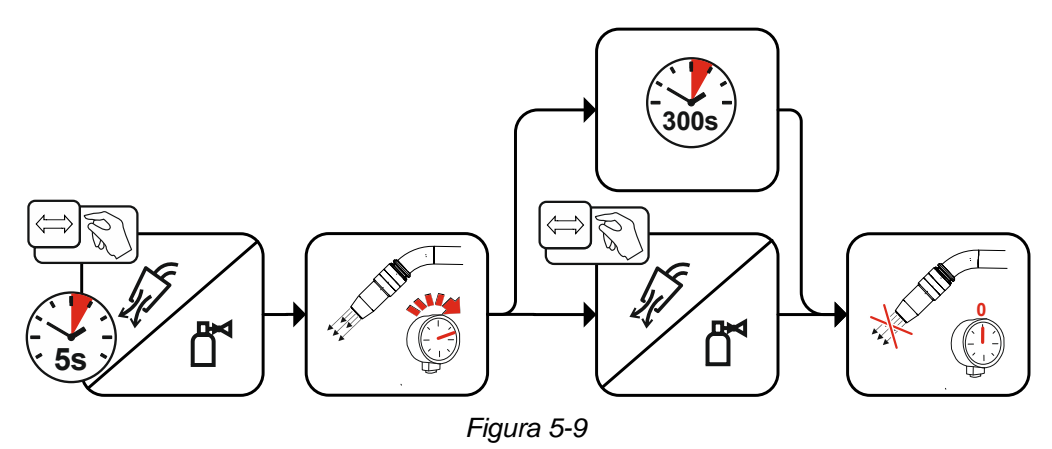

### <span id="page-32-2"></span>**5.2.8 Raffreddamento della torcia**

#### <span id="page-32-3"></span>**5.2.8.1 Connessione modulo di raffreddamento**

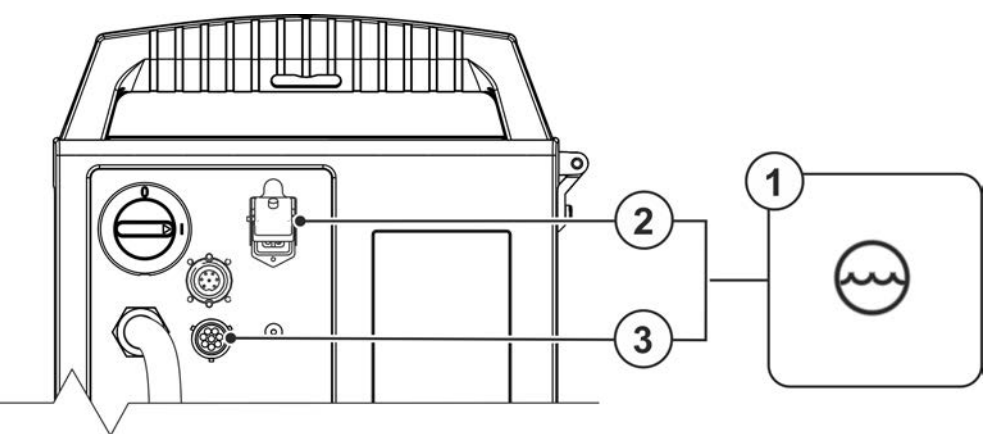

*Figura 5-10*

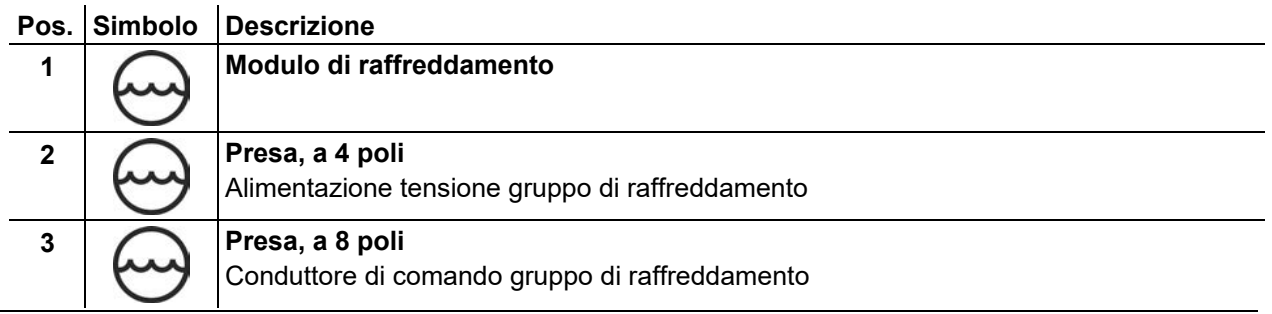

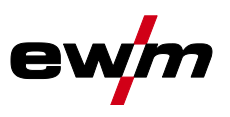

- Inserire la spina di alimentazione a 4 poli del modulo di raffreddamento nella presa a 4 poli della saldatrice e bloccare.
- Inserire la spina del condotto di comando a 8 poli del modulo di raffreddamento nella presa a 8 poli della saldatrice e bloccare.

### <span id="page-33-0"></span>**5.2.9 Supporto torcia di saldatura**

**L'articolo descritto qui di seguito fa parte del contenuto della fornitura dell'apparecchio.**

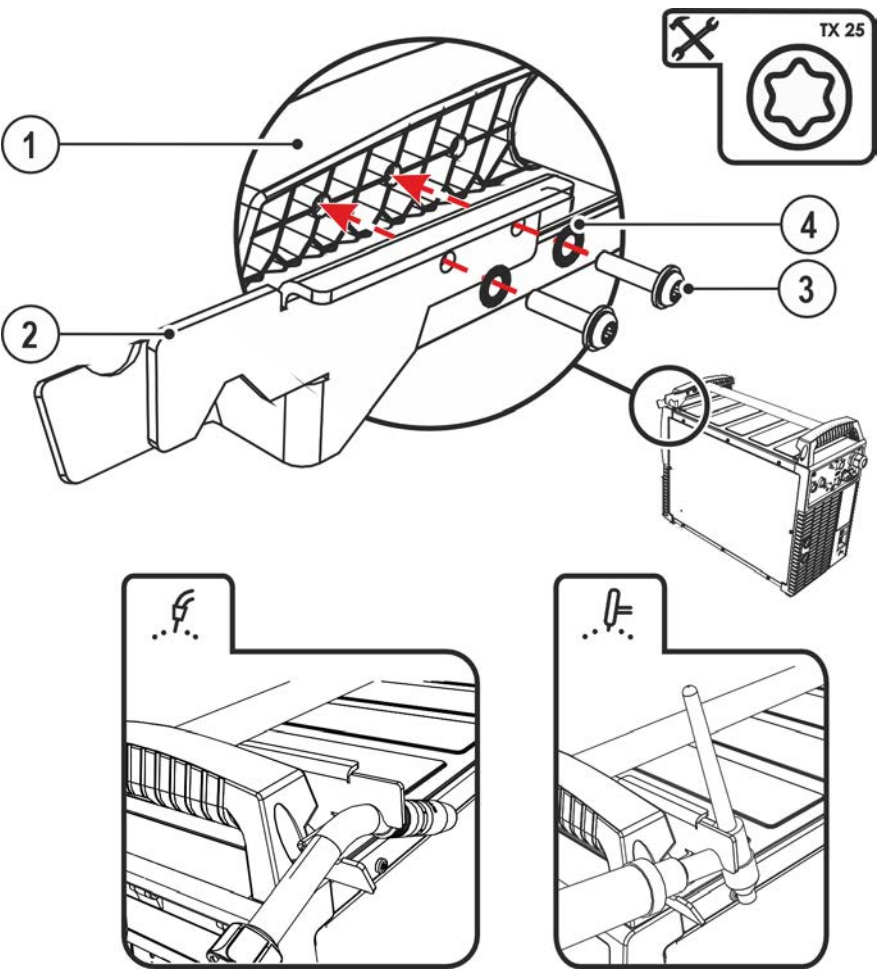

*Figura 5-11*

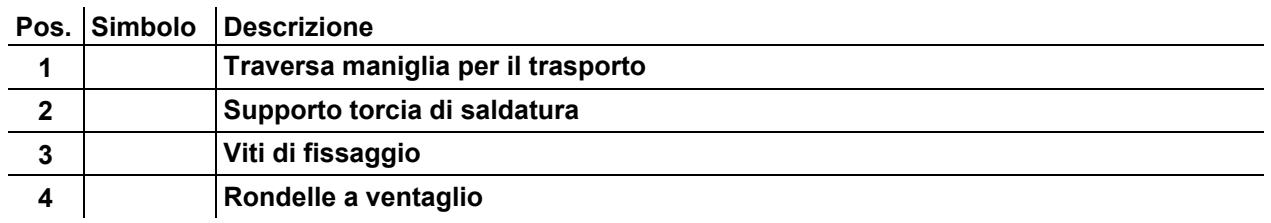

- Avvitare il supporto della torcia alla traversa della maniglia per il trasporto tramite le viti di fissaggio.
- Inserire la torcia di saldatura all'interno dell'apposito supporto per torcia di saldatura, come mostrato in figura.

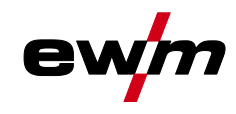

### <span id="page-34-0"></span>**5.2.10 Sportello di protezione, dispositivo di comando dell'apparecchio**

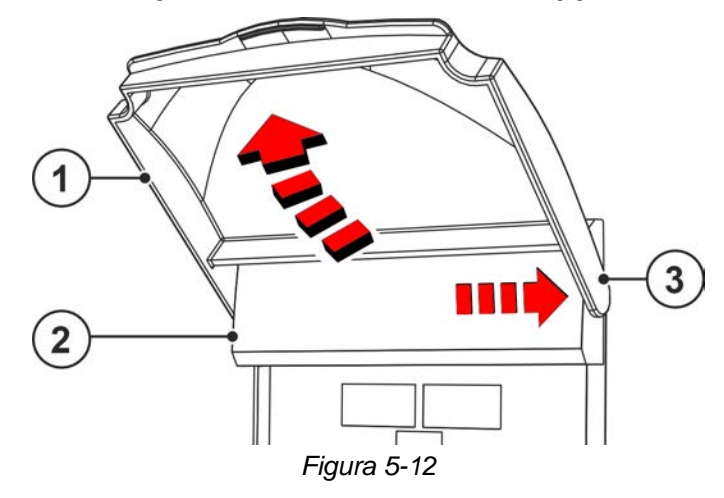

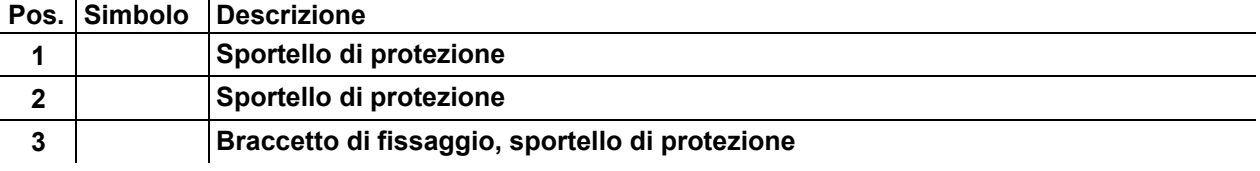

• Premere il braccetto di fissaggio dello sportello di protezione verso destra, quindi rimuovere lo sportello di protezione.

### <span id="page-34-1"></span>**5.2.11 Filtro**

#### **Questi componenti accessori possono essere opzionalmente adottati in tempi successivi .**

Nel caso dell'utilizzo di un filtro antisporco la resa di aria di raffreddamento viene ridotta e come conseguenza viene abbassato il rapporto d'inserzione dell'apparecchio. Il rapporto d'inserzione si abbassa al crescere della sporcizia del filtro. Il filtro deve essere smontato regolarmente e pulito soffiando aria compressa (a seconda del grado di sporcizia).

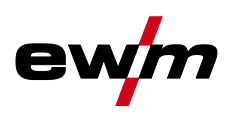

### <span id="page-35-0"></span>**5.3 Saldatura MIG/MAG**

### <span id="page-35-1"></span>**5.3.1 Confezionamento della guida del filo**

In base alle impostazioni di fabbrica, il collegamento euro centrale è dotato di un tubo guida per torce di saldatura con guaina guida filo. Se si utilizza una torcia di saldatura con guaina a spirale per filo è necessaria una riconfigurazione!

- Torcia di saldatura con guaina guida filo > utilizzare con tubo guida!
- Torcia di saldatura con guaina a spirale per filo > utilizzare con tubo capillare!

**A seconda del diametro del filo di saldatura e del tipo di filo di saldatura, occorre utilizzare, nella torcia, una guaina a spirale oppure una guaina guida filo con diametro interno adeguato!** Consiglio:

- Per saldare fili di saldatura duri e non legati (acciaio) utilizzare una guaina a spirale per filo in acciaio.
- Per saldare fili di saldatura duri e fortemente legati (CrNi) utilizzare una guaina a spirale per filo in cromo nichel.
- Per saldare o brasare fili di saldatura morbidi e fortemente legati oppure materiali in alluminio, utilizzare una guaina guida filo, ad esempio in plastica o in teflon.

### **Preparazione per il collegamento di torce di saldatura con guaina a spirale:**

• Controllare che l'allacciamento centrale sia nella posizione corretta del tubo capillare!

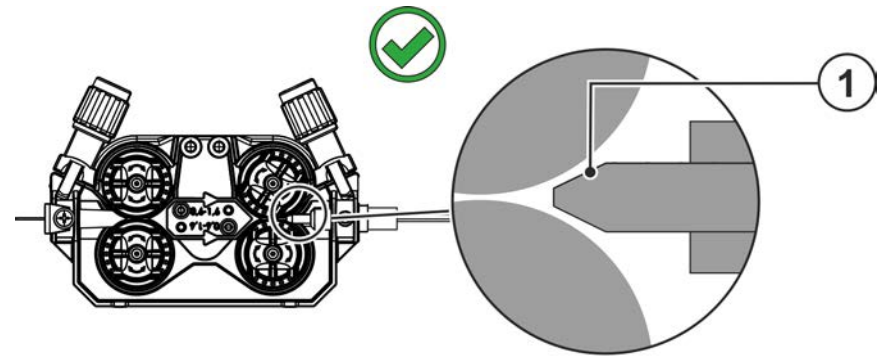

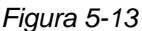

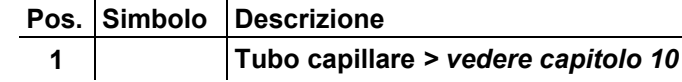
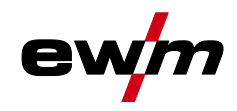

#### **Preparazione per il collegamento di torce di saldatura con anima di alimentazione del filo:**

- Far scorrere il tubo capillare dalla parte dell'avanzamento del filo in direzione del collegamento euro centrale e prelevarlo.
- Inserire il tubo guida dell'anima di alimentazione del filo dal collegamento Euro centrale.
- Inserire con cautela il connettore centrale della torcia di saldatura con l'anima di alimentazione del filo ancora troppo lunga nel collegamento Euro centrale e avvitare con il dado per raccordi.
- Regolare la lunghezza dell'anima di alimentazione del filo con un apposito cutter poco prima del rullo trainafilo.
- Allentare ed estrarre il connettore centrale della torcia di saldatura.
- Togliere la sbavatura e fare la punta alla parte finale tagliata dell'anima di alimentazione del filo, utilizzando un apposito temperino per anime di alimentazione filo .

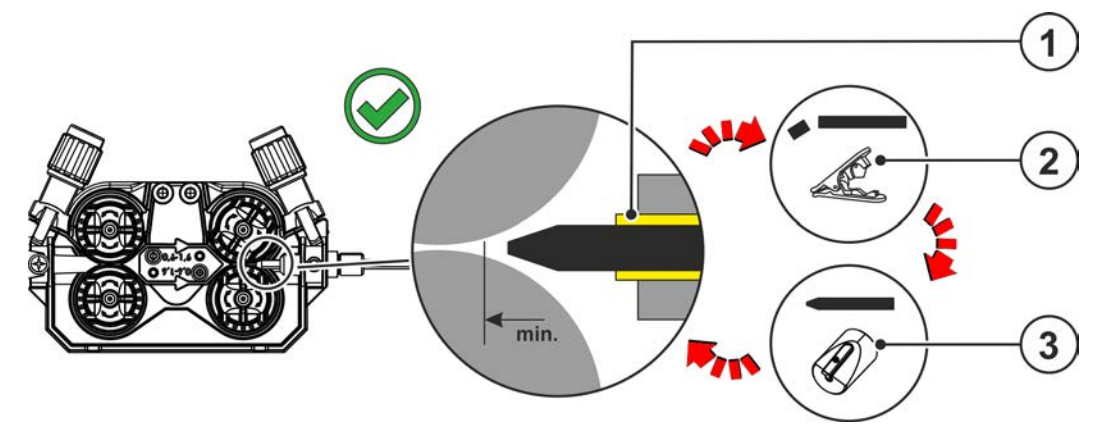

*Figura 5-14*

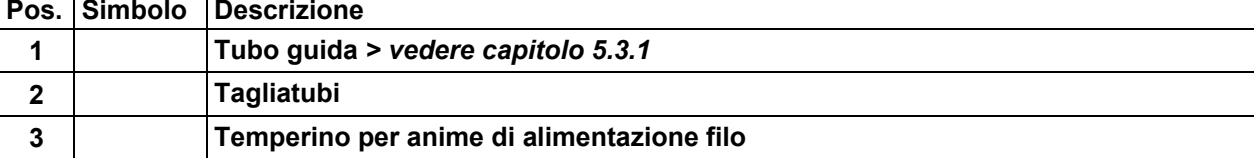

# **5.3.2 Collegamento torcia di saldatura e cavo di massa**

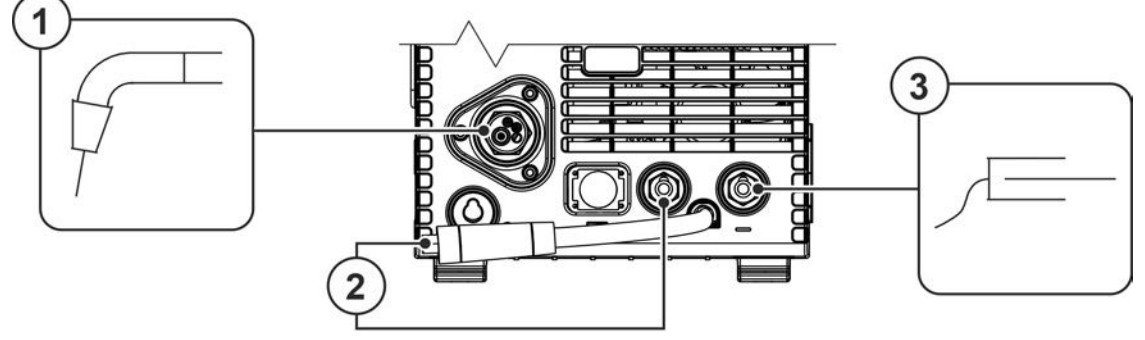

*Figura 5-15*

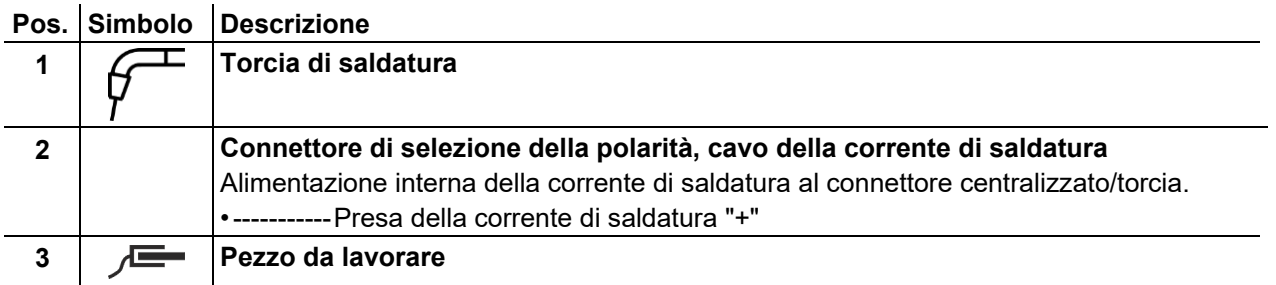

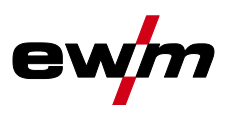

- Inserire il connettore di selezione della polarità nella presa della corrente di saldatura "+" e bloccarlo ruotandolo in senso orario.
- Inserire il connettore centrale della torcia di saldatura nell'allacciamento centrale e avvitare con il dado per raccordi.
- Inserire il connettore del cavo di massa nella presa della corrente di saldatura "-" e bloccarlo ruotandolo in senso orario.

Se presente:

- Inserire il connettore del conduttore di comando della torcia nella presa a 19 poli e bloccarlo (solo torce MIG/MAG con conduttore di comando aggiuntivo).
- Inserire i raccordi di collegamento dei tubi dell'acqua di raffreddamento nei corrispondenti attacchi a chiusura rapida:

Ritorno rosso all'attacco rapido, rosso (ritorno del refrigerante) e mandata blu all'attacco rapido, blu (mandata del refrigerante).

**Alcuni fili di saldatura (ad esempio il filo animato autoprotetto) hanna una polarità negativa per la saldatura. In questo caso è necessario collegare il cavo della corrente di saldatura alla presa della corrente di saldatura "-" e il cavo di massa alla presa della corrente di saldatura "+". Osservare le indicazioni di polarità del produttore degli elettrodi!**

# **5.3.3 Alimentazione del filo**

# **ATTENZIONE**

**Pericolo di lesioni a causa della presenza di parti mobili! I dispositivi trainafilo sono dotati di parti mobili, che possono trascinare mani, capelli, vestiti o utensili, con conseguente rischio di lesione per le persone!** 

- Non toccare componenti o elementi di trazione rotanti o in movimento!
- Durante l'uso le coperture degli involucri e/o gli sportelli di protezione devono restare chiusi!

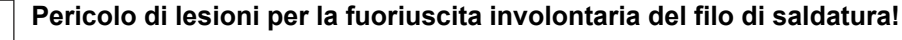

**Il filo di saldatura si sposta con una velocità elevata e in caso di guida del filo incompleta o realizzata in modo inappropriato può inavvertitamente fuoriuscire e ferire il personale!**

- Prima del collegamento, approntare la guida del filo completa dalla bobina fino alla torcia di saldatura!
- Controllare la guida del filo a intervalli regolari!
- Durante l'uso tutte le coperture degli involucri e/o gli sportelli di protezione devono restare chiusi!

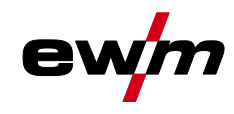

#### **5.3.3.1 Inserimento bobina filo**

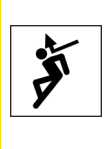

# **A** ATTENZIONE

**Pericolo di lesioni in caso di bobina di filo non correttamente fissata. Una bobina di filo non fissata correttamente potrebbe staccarsi dal suo apposito alloggiamento, cadere e quindi provocare dei danni al dispositivo o ferire il personale.**

- Fissare correttamente la bobina di filo nell'apposito alloggiamento.
- Prima di iniziare a lavorare verificare, ogni volta, che la bobina di filo sia fissata correttamente.

**Si possono utilizzare bobine con un supporto standard D300. Per l'utilizzo delle bobine a cestello standardizzate (DIN 8559) sono necessari degli adattatori.**

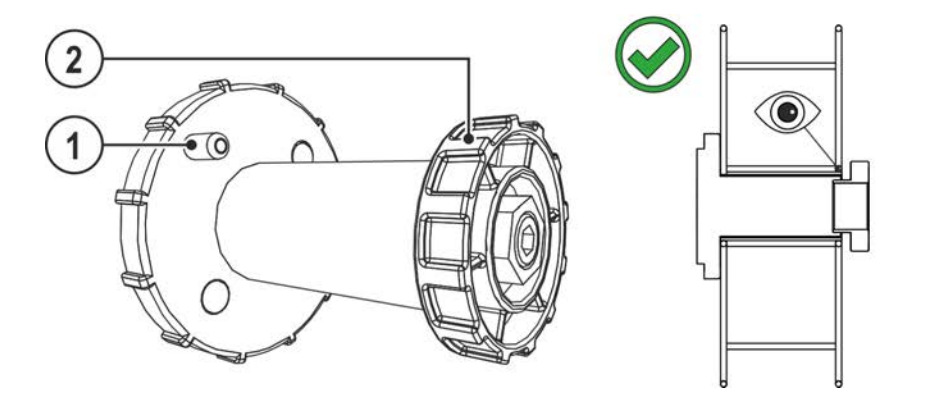

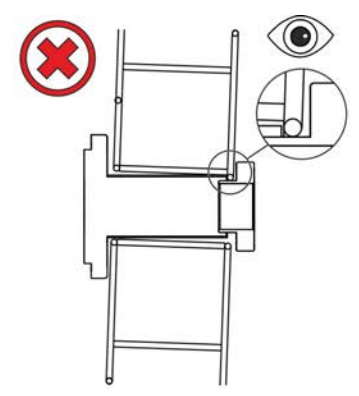

*Figura 5-16*

# **Pos.** Simbolo Descrizione

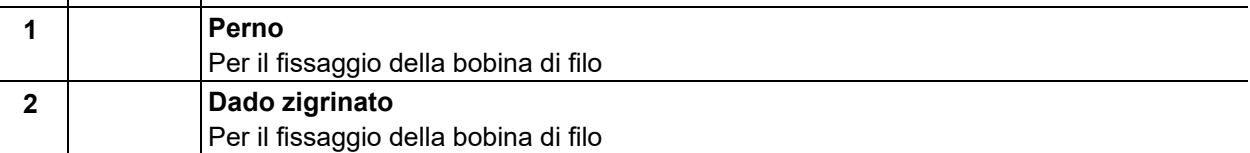

- Sbloccare e aprire lo sportello di protezione.
- Togliere il dado zigrinato dal supporto della bobina.
- Fissare la bobina del filo di saldatura in modo tale da inserire il perno nel foro della bobina.
- Fissare di nuovo la bobina del filo con il dado zigrinato

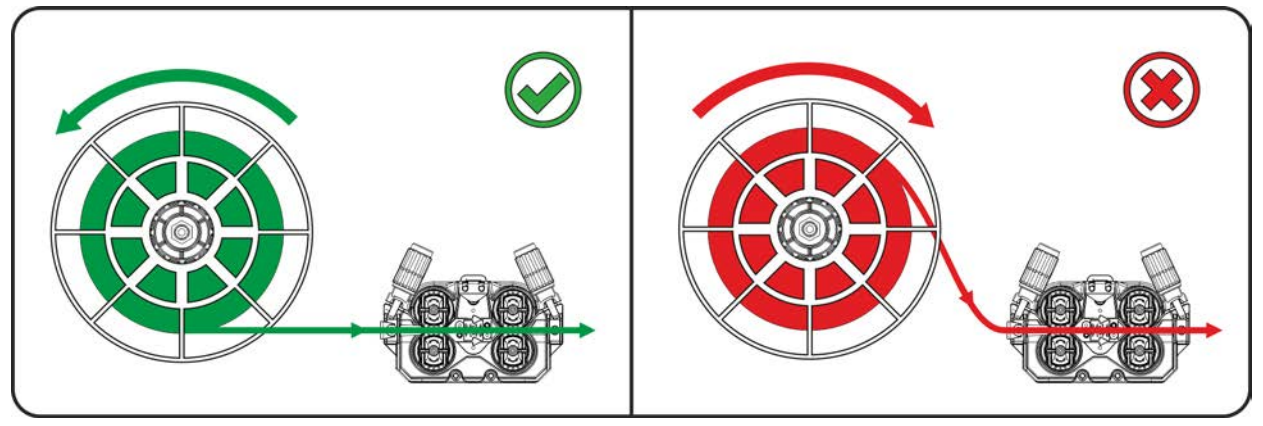

*Figura 5-17*

**Rispettare la direzione di lavaggio del filo di saldatura.**

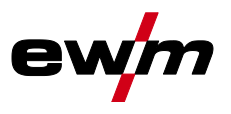

# **5.3.3.2 Sostituire i rulli trainafilo**

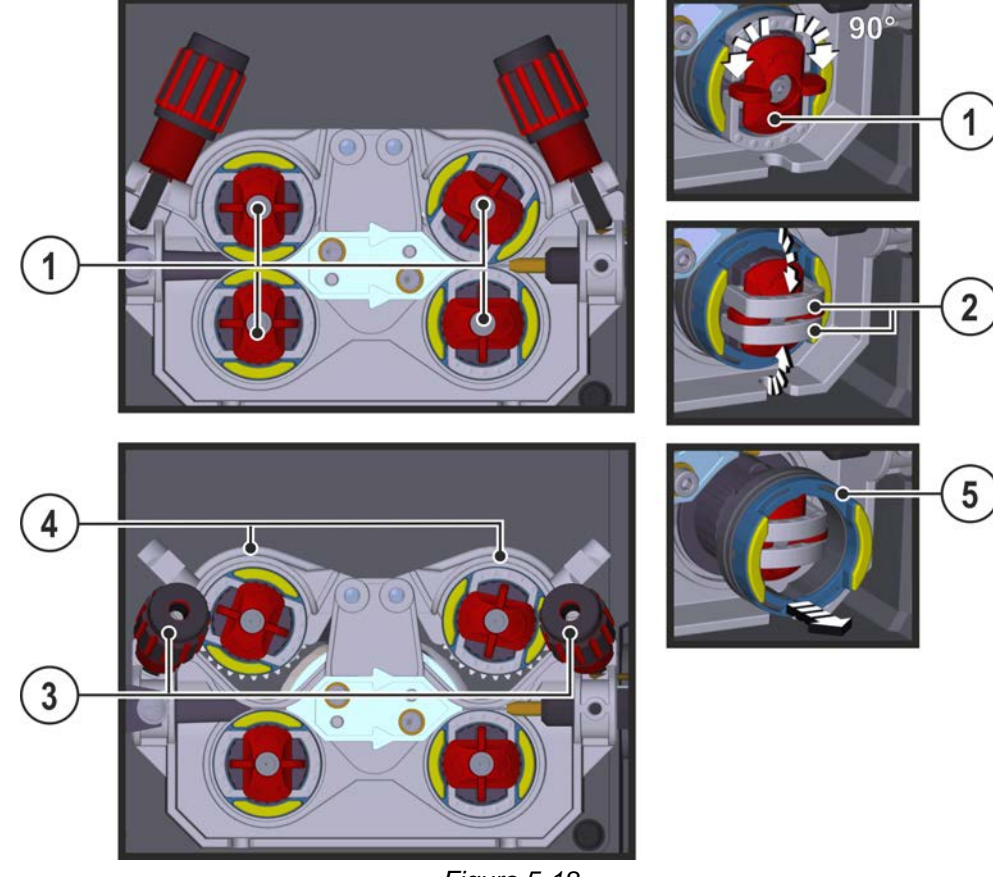

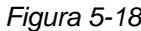

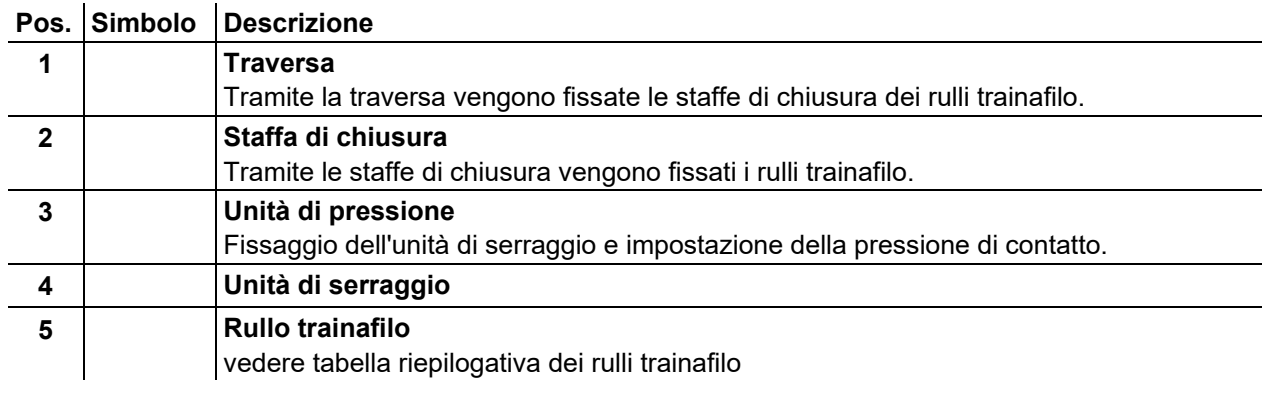

- Ruotare la traversa di 90° in senso orario o antiorario (la traversa si innesta).
- Ribaltare la staffa di chiusura di 90° verso l'esterno.
- Sbloccare e ribaltare le unità di pressione (le unità di tensionamento con rulli a contropressione si capovolgono automaticamente verso l'alto).
- Togliere i rulli trainafilo dalla sede dei rulli.
- Scegliere i nuovi rulli trainafilo secondo le indicazioni della tabella "riepilogo rulli trainafilo", quindi rimontare il dispositivo in ordine inverso.

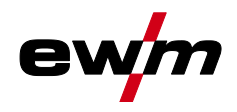

**Se si verificano problemi nell'alimentazione del filo, il risultato di saldatura risulterà compromesso!**

**I rulli trainafilo devono essere adatti al diametro del filo e al materiale. Per una distinzione più facile, i rulli trainafilo sono contrassegnati da diversi colori (vedere tabella riepilogativa dei rulli trainafilo). In caso di utilizzo di fili di diametro > 1,6 mm l'azionamento deve essere convertito con il kit giuda filo ON WF 2,0-3,2MM EFEED** *> vedere capitolo [10](#page-115-0)***.**

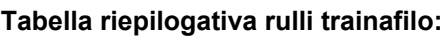

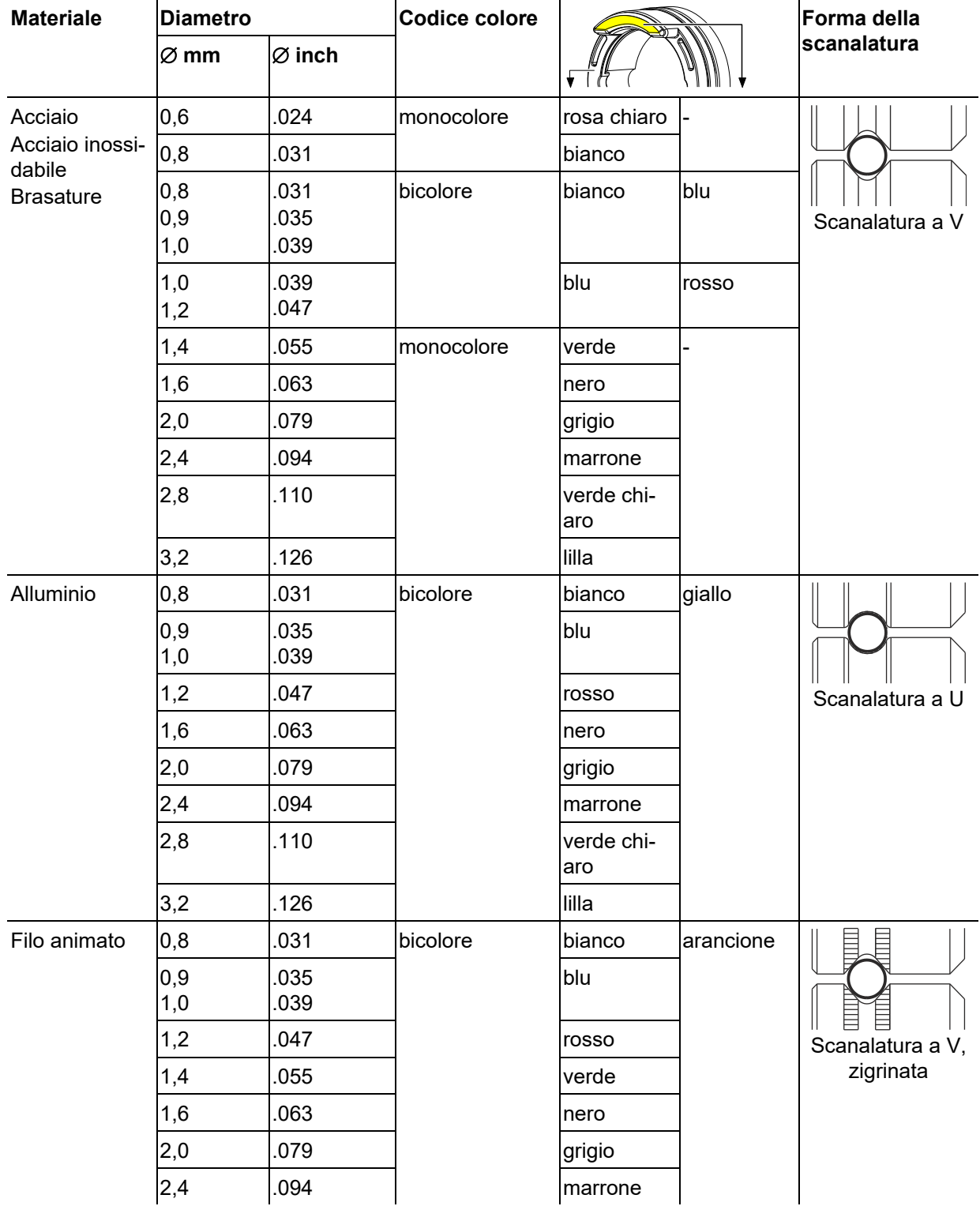

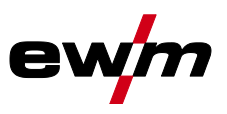

#### **5.3.3.3 Inserimento dell'elettrodo a filo**

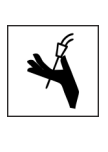

# **A** ATTENZIONE

**Pericolo di lesioni per la fuoriuscita del filo di saldatura dalla torcia di saldatura! Il filo di saldatura può fuoriuscire a velocità elevata dalla torcia di saldatura e arrecare ferite a viso, occhi e altre parti del corpo!**

- Non rivolgere mai la torcia di saldatura verso se stessi o verso altre persone!
- *Se la pressione di contatto è inadeguata, l'usura dei rulli trainafilo aumenta sensibilmente!*  $\mathbb{R}$ *La pressione di contatto sui dadi di regolazione delle unità di pressione deve essere impostata in maniera tale che il filo di saldatura venga alimentato, ma che possa scivolare quando la bobina del filo si blocca!*

**La velocità di inserimento può essere impostata in modo continuo premendo il pulsante "Inserimento filo" e ruotando, contemporaneamente, la manopola di regolazione della velocità del filo. La visualizzazione del dispositivo di comando mostra a sinistra la velocità di inserimento selezionata, e a destra l'attuale corrente motore del comando trainafilo.**

**A seconda della struttura dell'apparecchio, il comando trainafilo ha eventualmente i lati invertiti.**

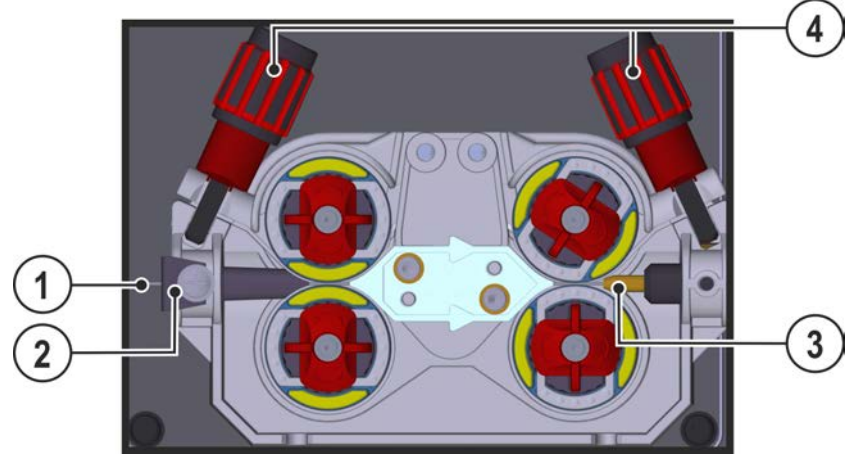

*Figura 5-19*

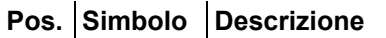

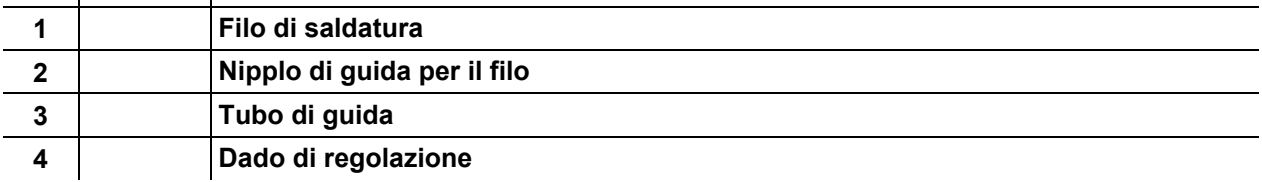

• Posare il fascio di tubi della torcia in modo che stiano ben distesi.

- Svolgere con cautela il filo di saldatura dalla bobina di filo, quindi inserirlo nel nipplo di guida per il filo fino ai rulli del filo.
- Azionare il pulsante di inserimento del filo (il filo di saldatura viene prelevato dal dispositivo, quindi viene condotto automaticamente fino all'uscita presso la torcia di saldatura *> vedere capitolo [4.2.1](#page-19-0)*.

**Presupposto per il procedimento di inserimento automatico del filo è una corretta preparazione della guida filo, in particolare nella zona del tubo capillare o del tubo di guida del filo** *> vedere capitolo [5.3.1](#page-35-0)***.**

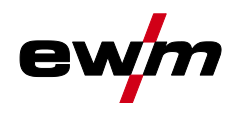

- Saldatura MIG/MAG
- La pressione di contatto deve essere impostata separatamente per ogni lato (ingresso filo/uscita filo), a seconda del materiale d'apporto utilizzato, tramite i dadi di regolazione delle unità di pressione. La tabella con i valori di impostazione si trova sull'adesivo posto nelle vicinanze del trainafilo:

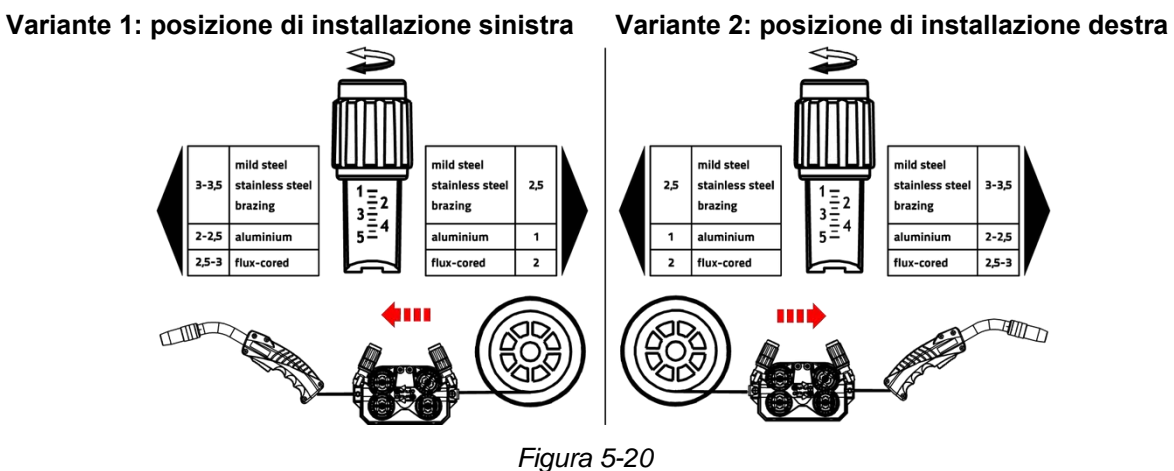

#### **Arresto automatico dell'inserimento**

Durante il processo di inserimento del filo di saldatura posizionare la saldatrice sul pezzo da lavorare. Il filo di saldatura viene inserito solo fino a quando tocca il pezzo da lavorare.

#### **5.3.3.4 Impostazione del freno della bobina**

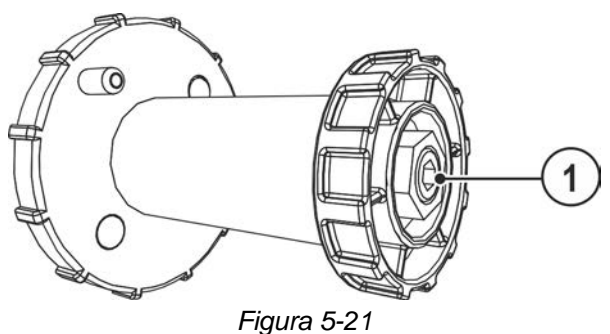

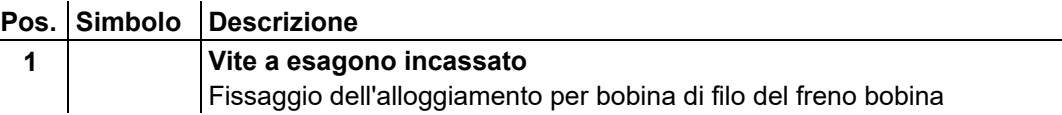

• Fissare la vite a esagono incassato (8 mm) in senso orario per aumentare l'azione frenante.

**Il freno della bobina deve essere tirato solo fino al punto in cui, all'arresto del motore trainafilo, la bobina non si muove più, ma senza bloccare il funzionamento!**

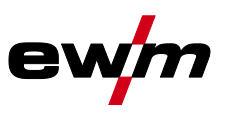

# **5.3.4 Definizione dei lavori di saldatura MIG/MAG**

Questa serie di impianti si contraddistingue per la semplicità di utilizzo nonostante l'ampia gamma di funzioni disponibili.

- Un gran numero di lavori di saldatura (JOB), costituiti da processo di saldatura, tipo di materiale, diametro del filo e tipo di gas di protezione, sono già predefiniti *> vedere capitolo [11.1](#page-117-0)*.
- I parametri di processo necessari sono calcolati dal sistema in relazione al punto di lavoro già definito (comando a manopola unica tramite trasduttore velocità filo).
- Ulteriori parametri possono essere adattati, se necessario, tramite il dispositivo di comando oppure tramite il software dei parametri di saldatura PC300.NET .

Serie di apparecchi Phoenix Expert:

L'impostazione del lavoro di saldatura avviene tramite il dispositivo di comando della fonte di corrente, vedere relativa documentazione di sistema.

Se necessario è possibile selezionare presso il comando del dispositivo trainafilo esclusivamente i lavori di saldatura speciali predefiniti SP1 = JOB 129 / SP2 = JOB130 / SP3 = JOB 131. La selezione dei JOB speciali avviene tramite una pressione prolungata del tasto di selezione dei lavori di saldatura. La commutazione tra i JOB speciali avviene tramite una breve pressione del tasto.

# <span id="page-43-0"></span>**5.3.5 Selezione lavoro di saldatura manuale**

Per la selezione del lavoro di saldatura eseguire le seguenti operazioni:

- Selezionare i parametri base (tipo di materiale, diametro del filo e tipo di gas di protezione) e il processo di saldatura (selezionare il numero JOB in base a JOB-List *> vedere capitolo [11.1](#page-117-0)* e immetterlo).
- Selezionare la modalità di funzionamento e di saldatura
- Impostare la potenza di saldatura
- Eventualmente correggere la lunghezza dell'arco e la dinamica
- Adattare i parametri Expert per le applicazioni speciali

### **5.3.5.1 Parametri di saldatura principali**

All'inizio l'utente deve determinare i parametri di base (tipo di materiale, diametro del filo e tipo di gas di protezione) del sistema di saldatura. Successivamente, i parametri di base vengono confrontati con l'elenco dei lavori di saldatura ( JOB-LIST ). La combinazione dei parametri di base dà come risultato un numero JOB che deve a questo punto essere immesso sul dispositivo di comando. Questa impostazione di base deve essere nuovamente controllata o adattata esclusivamente in caso di sostituzione del filo o cambiamento di gas.

#### **È possibile modificare il numero del JOB soltanto quando non è inserita la corrente di saldatura.**

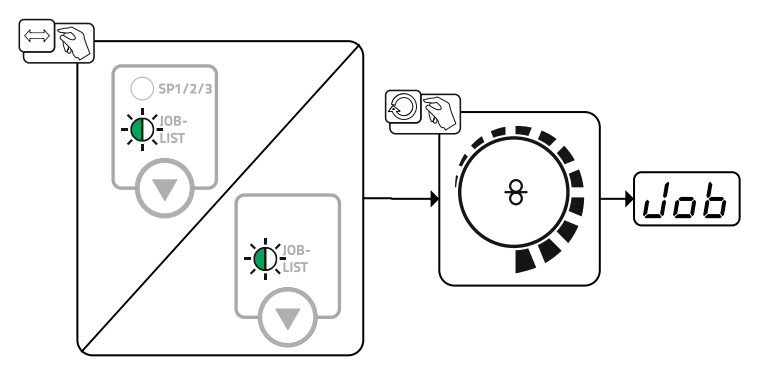

*Figura 5-22*

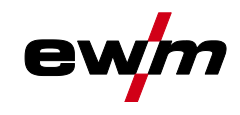

#### **5.3.5.2 Modalità di funzionamento**

La modalità di funzionamento determina lo svolgimento del processo comandato con la torcia. Descrizioni dettagliate delle modalità di funzionamento *> vedere capitolo [5.3.10](#page-50-0)*.

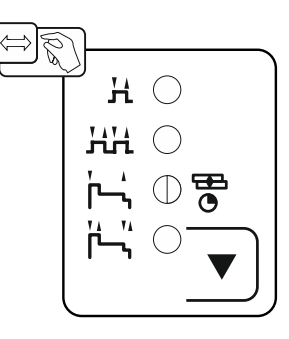

*Figura 5-23*

#### **5.3.5.3 Tipo di saldatura**

Con il tipo di saldatura vengono indicati in sintesi i differenti procedimenti MIG/MAG.

#### **Standard (saldatura con arco standard)**

A seconda della combinazione impostata di velocità di avanzamento del filo e di tensione dell'arco, per la saldatura qui è possibile utilizzare i tipi di arco short art, arco di transizione o spray arc.

#### **Pulse (saldatura con arco a impulsi)**

Mediante la variazione mirata della corrente di saldatura vengono generati impulsi di corrente nell'arco elettrico che determinano un trasferimento del materiale 1 goccia per impulso. Il risultato è un procedimento praticamente senza spruzzi adatto alla saldatura di tutti i materiali, in particolare acciaio CrNi fortemente legati o alluminio.

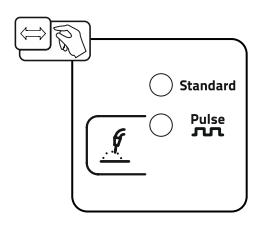

*Figura 5-24*

# **5.3.6 Potenza di saldatura (punto di lavoro)**

La potenza di saldatura viene impostata in base al principio del comando a manopola unica. L'utente può impostare il suo punto di lavoro a scelta come velocità di avanzamento del filo, corrente di saldatura o spessore del materiale. La tensione di saldatura ottimale per il punto di lavoro viene calcolata e impostata mediante la saldatrice. Se necessario, l'utente può correggere questa tensione di saldatura *> vedere capitolo [5.3.6.2](#page-45-0)*.

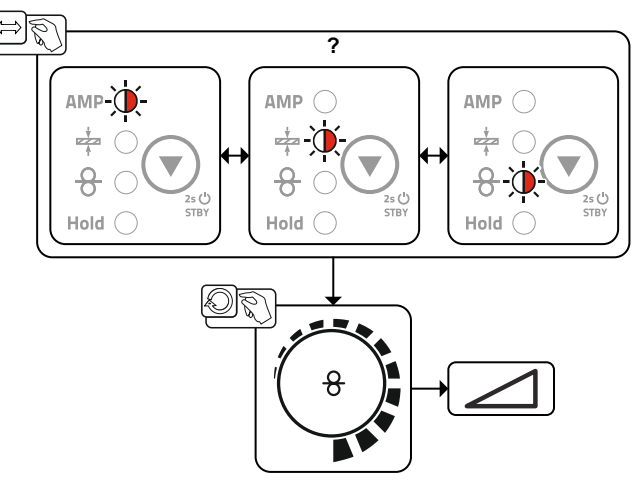

*Figura 5-25*

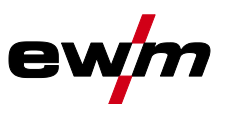

#### **5.3.6.1 Accessori per l'impostazione del punto di lavoro**

L'impostazione del punto di lavoro può essere effettuata anche dai diversi componenti accessori, come ad es. dispositivi di regolazione remota, torce speciali o interfacce robot/interfacce bus industriale (è necessaria un'interfaccia per saldatura meccanizzata opzionale, non disponibile per tutti gli impianti di questa serie).

Per ulteriori descrizioni dei singoli impianti e delle relative funzioni, consultare il manuale d'uso del rispettivo impianto.

#### <span id="page-45-0"></span>**5.3.6.2 Lunghezza arco**

Se necessario, è possibile correggere la lunghezza dell'arco (tensione di saldatura) di +/- 9,9 V per il lavoro di saldatura specifico.

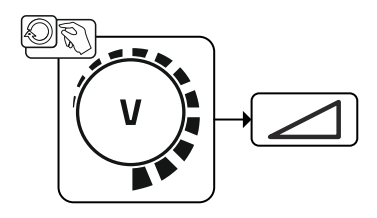

*Figura 5-26*

### **5.3.6.3 Dinamica arco (effetto induttanza)**

Con questa funzione è possibile passare tra un arco stretto e duro con penetrazione profonda (valori positivi) e un arco largo e morbido (valori negativi. Inoltre l'impostazione selezionata viene visualizzata con spie luminose al di sotto delle manopole.

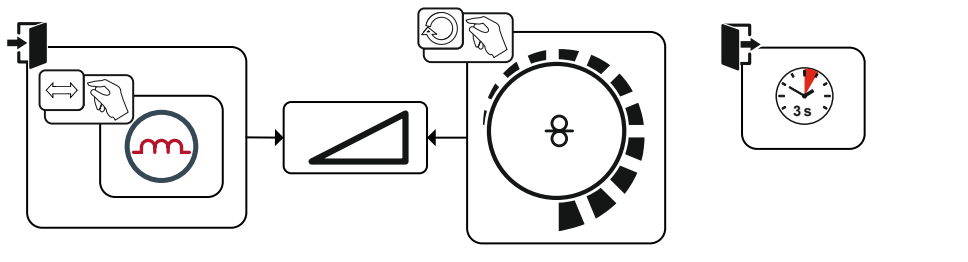

*Figura 5-27*

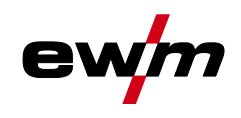

#### **5.3.6.4 superPuls**

Nella funzione superPuls viene commutato tra il programma principale (PA) e il programma principale ridotto (PB). Questa funzione viene impiegata, ad esempio, per la lavorazione di lamiere sottili, al fine di ridurre l'apporto di calore in modo mirato oppure per saldare senza movimento oscillatorio in posizioni difficili.

La potenza di saldatura può essere rappresentata sia come valore medio (impostazione di fabbrica) che esclusivamente dal programma A. Se la visualizzazione del valore medio è attivata, si accendono contemporaneamente le spie luminose del programma principale (PA) e del programma principale ridotto (PB). Le varianti di visualizzazione possono essere commutate con il parametro speciale P19 *> vedere capitolo [5.3.15](#page-71-0)*.

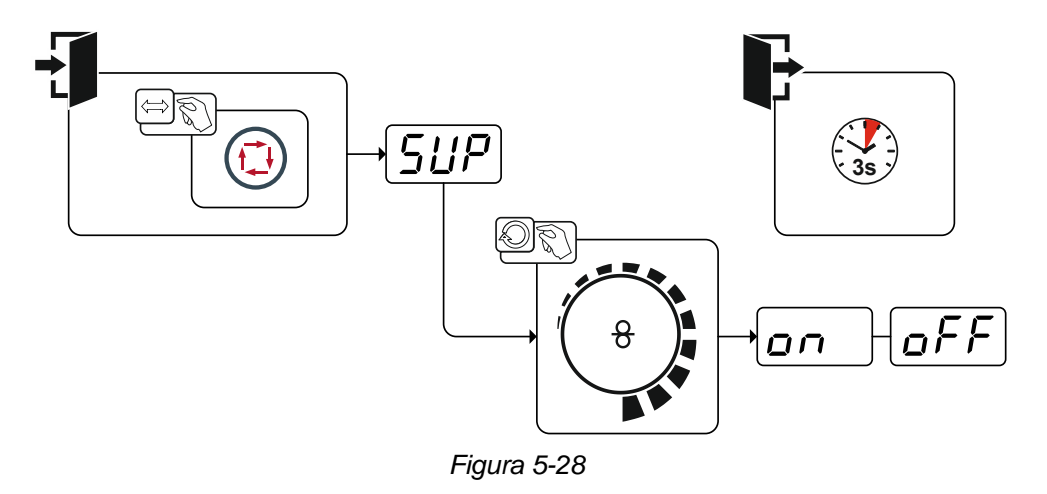

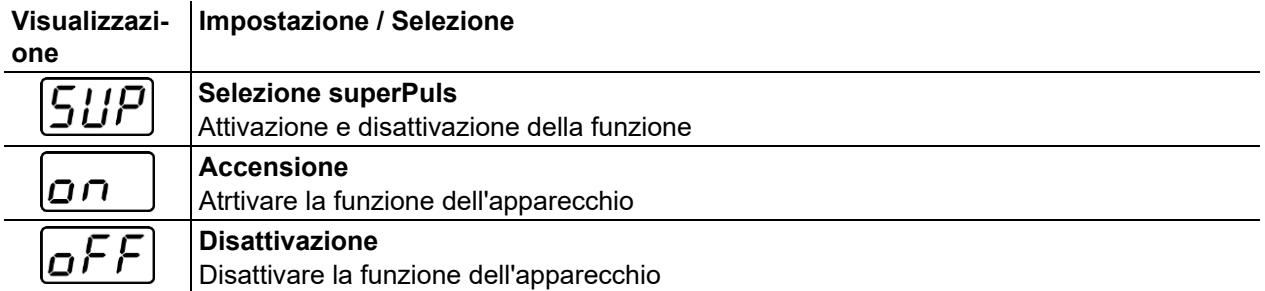

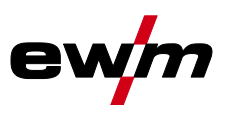

### <span id="page-47-0"></span>**5.3.6.5 Bruciatura finale del filo**

Il parametro Tempo di bruciatura finale del filo impedisce che il filo si incolli nel bagno di fusione o sull'ugello porta corrente al termine del procedimento di saldatura. Il valore è preimpostato in modo ottimale per una pluralità di applicazioni (tuttavia, se necessario, può essere adattato). Il valore impostabile sta per il tempo entro il quale la fonte di corrente disinserisce la corrente di saldatura dopo che il procedimento di saldatura è stato arrestato.

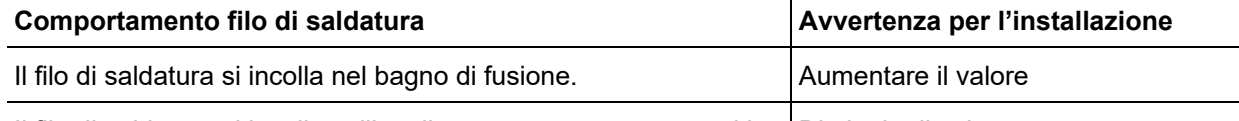

Il filo di saldatura si incolla sull'ugello porta corrente oppure si ha Diminuire il valore una forte formazione si sfere sul filo di saldatura

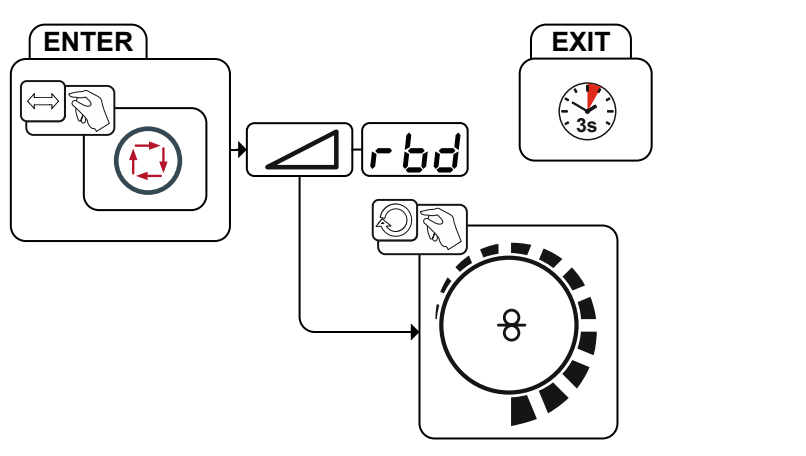

#### *Figura 5-29*

**Visualizzazi-Impostazione / Selezione**

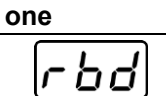

# **Menu Bruciatura finale filo**

Impostare la bruciatura finale filo.

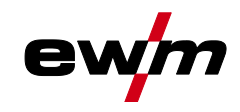

# **5.3.7 Saldatura MIG/MAG convenzionale (GMAW non synergic)**

# **È possibile modificare il numero del JOB soltanto quando non è inserita la corrente di saldatura.**

La velocità di avanzamento del filo e la tensione di saldatura possono essere preimpostate in modo indipendente l'una dall'altra in due campi di applicazione:

- Per velocità di avanzamento del filo inferiori agli 8 m/min selezionare JOB 187.
- Per velocità di avanzamento del filo superiori agli 8 m/min selezionare JOB 188.

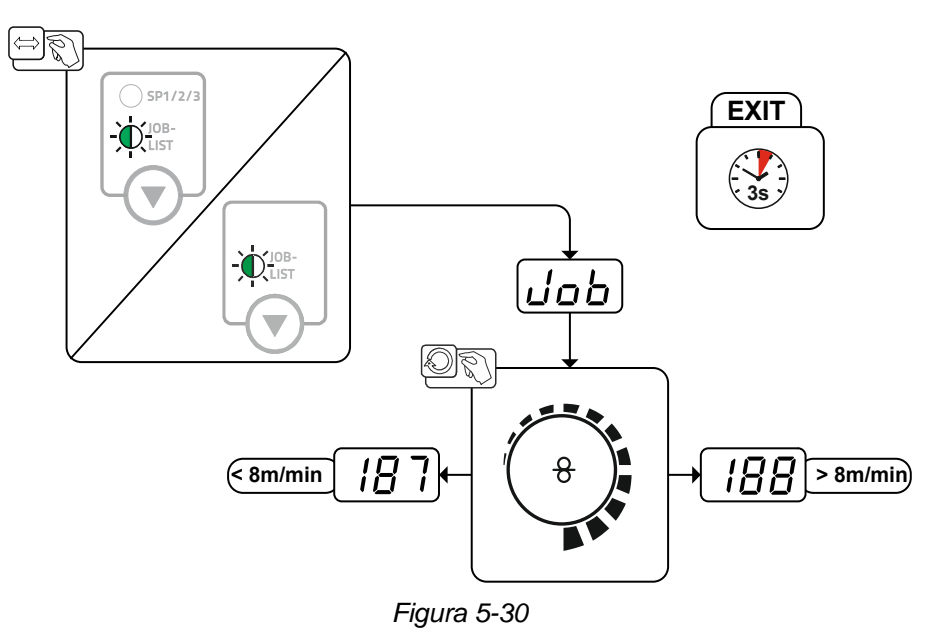

**5.3.7.1 Potenza di saldatura (punto di lavoro)**

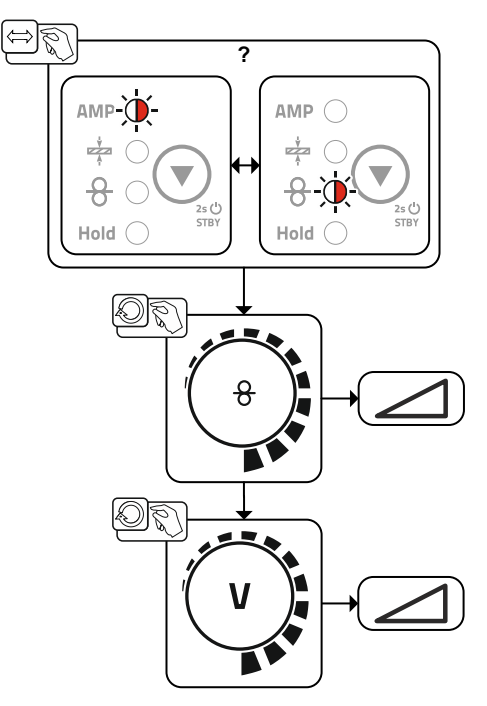

*Figura 5-31*

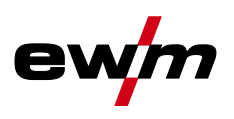

# **5.3.8 forceArc / forceArc puls**

Arco a pressione, dalla direzione stabile e con calore ridotto al minimo, con penetrazione profonda per livelli di potenza superiore.

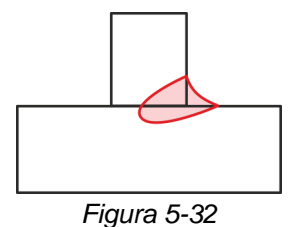

- Ridotto angolo di apertura della saldatura grazie alla penetrazione profonda e all'arco dalla direzione stabile
- Perfetta inclusione dei fianchi e della radice della saldatura
- Saldature sicure anche con estremità di filo molto lunghe (stick-out)
- Riduzione della formazione di solchi dovuti alla penetrazione
- Applicazioni manuali e automatizzate

Dopo la selezione del processo forceArc *> vedere capitolo [5.3.5](#page-43-0)* sono a disposizione queste proprietà.

#### **Come per la saldatura ad arco a impulsi, anche nella saldatura forceArc è necessario prestare particolare attenzione alla buona qualità del collegamento della corrente di saldatura.**

- Tenere il più possibile corti i conduttori della corrente di saldatura e dimensionare in modo sufficiente le sezioni dei cavi.
- Svolgere i conduttori della corrente di saldatura e il fascio di tubi flessibili della torcia di saldatura ed eventualmente di collegamento. Evitare i passacavi!
- Utilizzare la torcia di saldatura adattata all'elevata gamma di prestazioni, possibilmente raffreddata ad acqua.
- Nella saldatura dell'acciaio, utilizzare un filo di saldatura con una sufficiente placcatura in rame. La bobina del filo deve presentare un'usura dello spessore.

#### **Arco instabile!**

**I conduttori della corrente di saldatura non svolti in modo appropriato possono provocare guasti (sfarfallio) dell'arco.**

**• Svolgere i conduttori della corrente di saldatura e il fascio di tubi flessibili della torcia di saldatura ed eventualmente di collegamento. Evitare i passacavi!**

# **5.3.9 rootArc/rootArc puls**

Short arc perfettamente modellabile, per giunzione a lembi aperti senza fatica, specifico anche per saldature di prima passata.

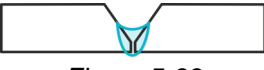

*Figura 5-33*

- Riduzione degli spruzzi rispetto al short arc standard
- Buona realizzazione della radice e sicura fusione dei lembi
- Applicazioni manuali e automatizzate

#### **Arco instabile!**

**I conduttori della corrente di saldatura non svolti in modo appropriato possono provocare guasti (sfarfallio) dell'arco.**

**• Svolgere i conduttori della corrente di saldatura e il fascio di tubi flessibili della torcia di saldatura ed eventualmente di collegamento. Evitare i passacavi!**

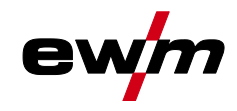

# <span id="page-50-0"></span>**5.3.10 Modalità di funzionamento (processi di funzionamento)**

**I parametri di saldatura quali, ad esempio, l'alimentazione del gas, fiamma libera, ecc., sono preimpostati in maniera ottimale per numerosi impieghi (un adattamento potrebbe però rendersi necessario).**

#### **5.3.10.1 Simboli e spiegazione delle funzioni**

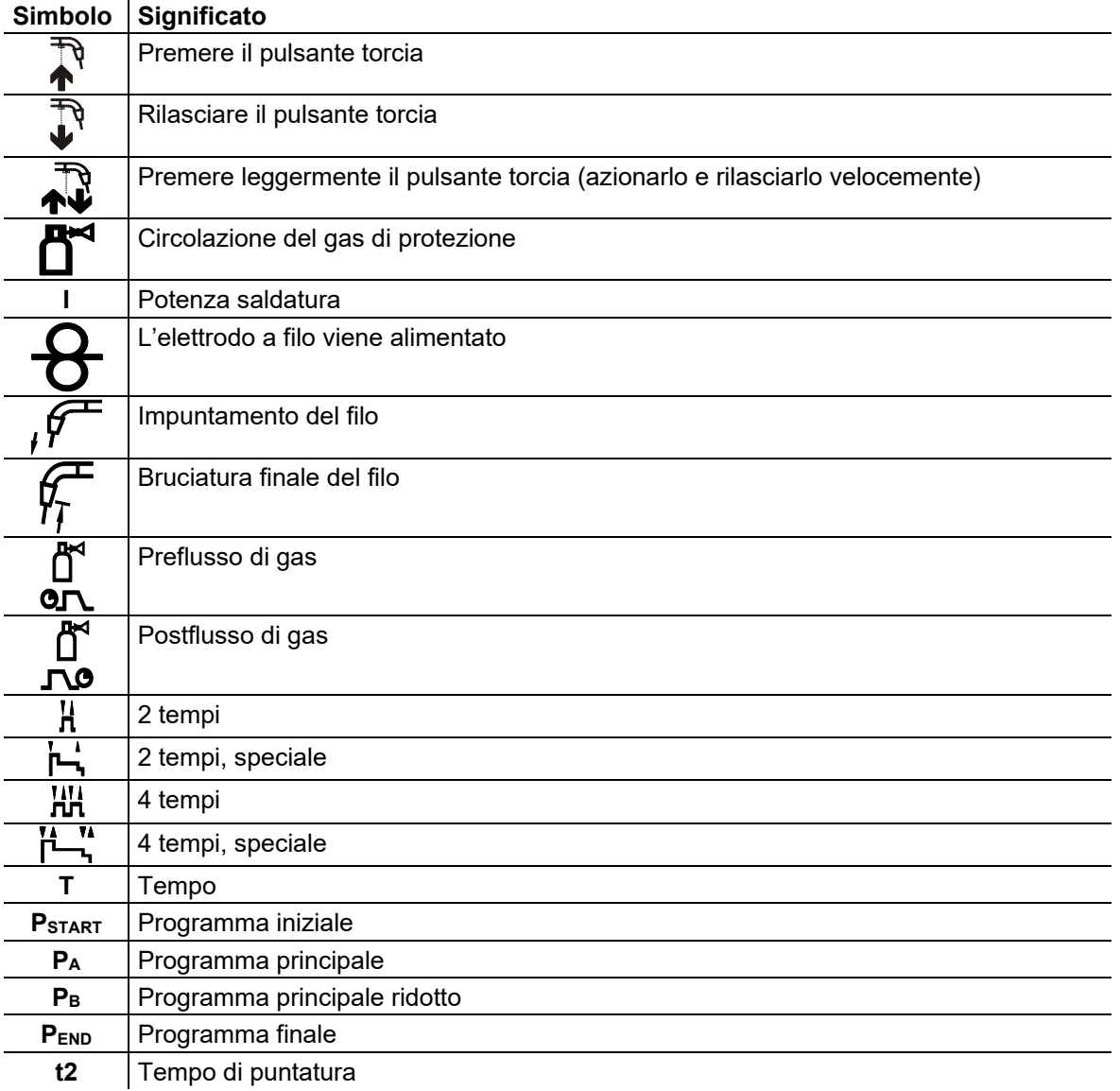

#### **5.3.10.2 Interruzione forzata**

L'arresto di emergenza termina il procedimento di saldatura una volta trascorsi i tempi di errore e può essere attivato da due stati:

- Durante la fase di accensione 5 s dopo l'avvio della saldatura non è presente la corrente di saldatura (errore di accensione).
- Durante la fase di saldatura L'arco viene interrotto per più di 5 s (interruzione dell'arco).

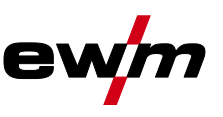

### **Funzionamento a 2 tempi**

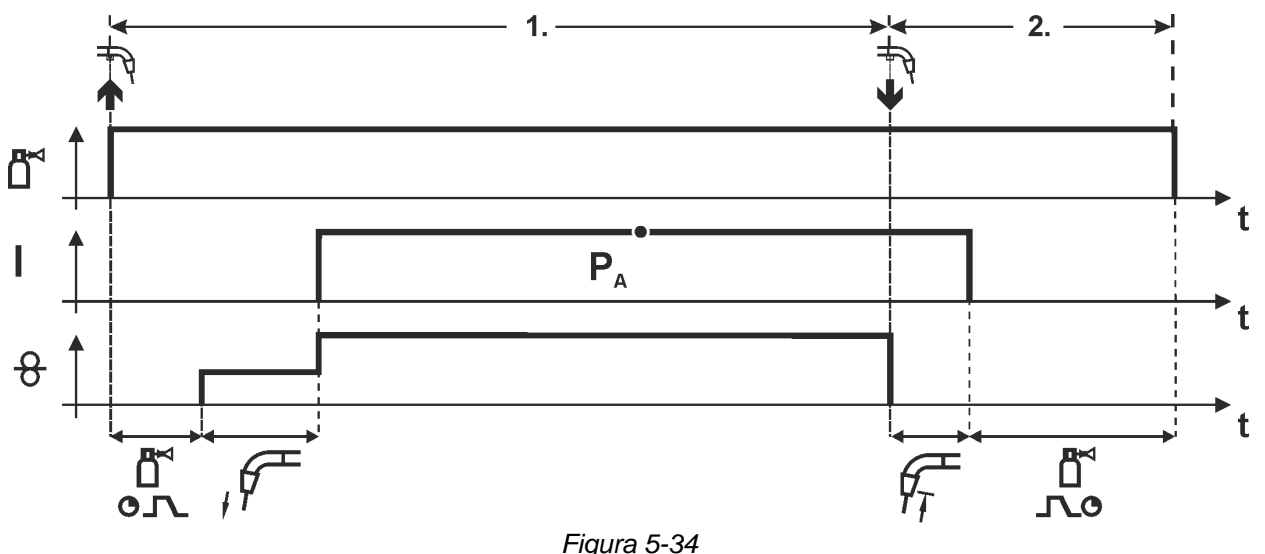

#### **1° tempo**

- Azionare il pulsante torcia e tenerlo premuto.
- Il gas di protezione circola (preflusso del gas).
- Il motore di avanzamento filo gira a "velocità di avvicinamento".
- L'arco si accende dopo che l'elettrodo a filo ha toccato il pezzo in lavorazione, è presente corrente di saldatura.
- Commutazione sulla velocità preselezionata del filo.

- Rilasciare il pulsante torcia.
- Il motore del trainafilo si arresta.
- Trascorso il tempo impostato di bruciatura finale del filo, l'arco si spegne.
- Decorre il tempo di postflusso di gas.

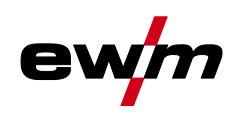

# **Installazione e funzionamento**

Saldatura MIG/MAG

### **Funzionamento a 2 tempi con Superpuls**

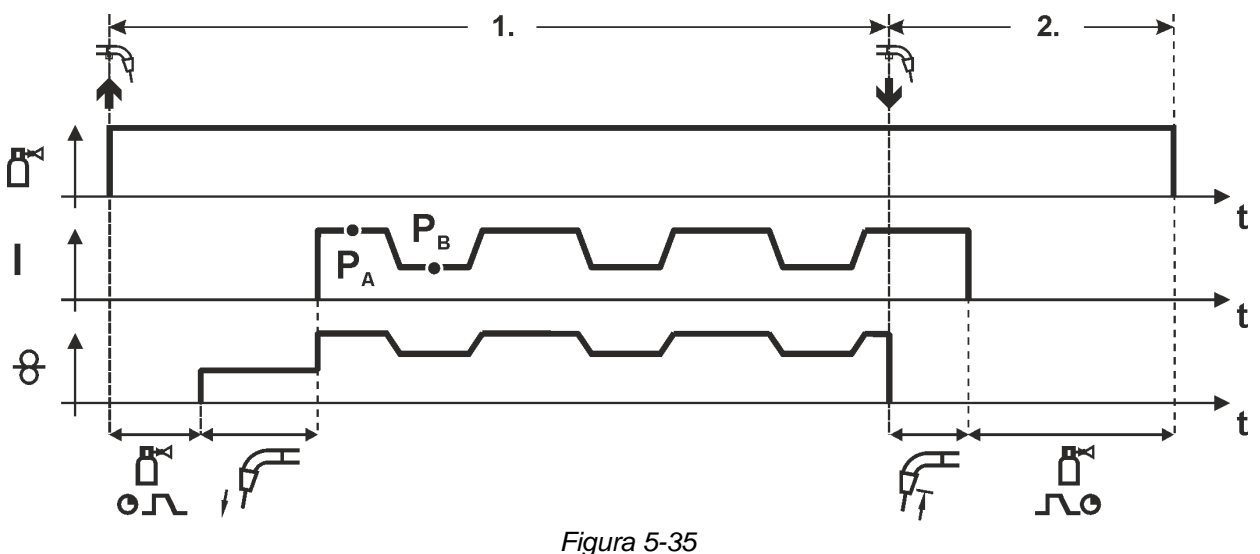

#### **1° tempo**

- Azionare il pulsante torcia e tenerlo premuto.
- Il gas di protezione circola (preflusso del gas).
- Il motore di avanzamento filo gira a "velocità di avvicinamento".
- L'arco si accende dopo che l'elettrodo a filo ha toccato il pezzo in lavorazione, è presente corrente di saldatura.
- Avvio della funzione Superpuls partendo dal programma principale PA: I parametri di saldatura cambiano, in base ai tempi preimpostati (t2 e t3), fra il programma principale PA e il programma principale ridotto PB.

- Rilasciare il pulsante torcia.
- La funzione Superpuls viene terminata.
- Il motore del trainafilo si arresta.
- Trascorso il tempo impostato di bruciatura finale del filo, l'arco si spegne.
- Decorre il tempo di postflusso di gas.

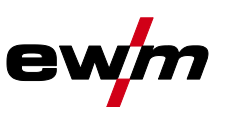

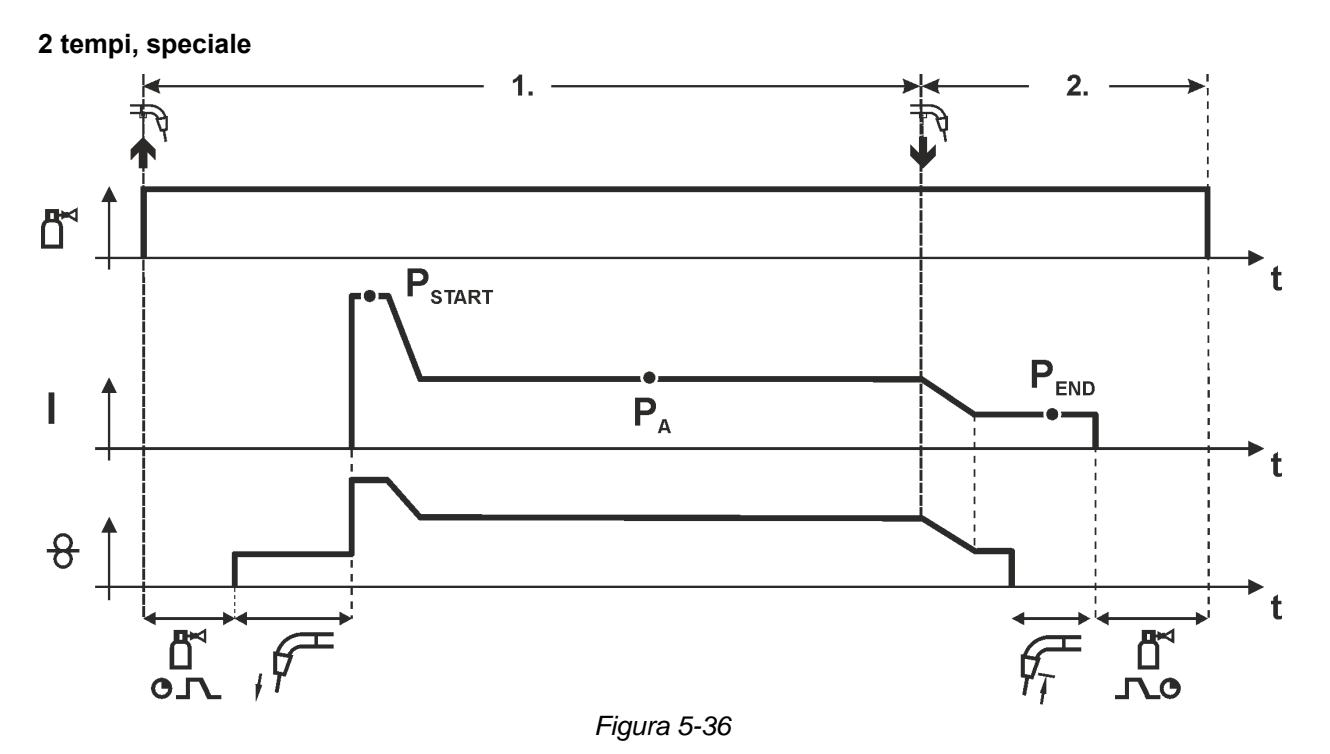

# **1° tempo**

- Azionare il pulsante torcia e tenerlo premuto.
- Il gas di protezione circola (preflusso del gas).
- Il motore di avanzamento filo gira a "velocità di avvicinamento".
- L'arco si accende dopo che il filo di saldatura ha toccato il pezzo da lavorare, è presente corrente di saldatura (programma iniziale P<sub>START</sub> per il tempo tstart)
- Funzione Slope su progrAmma principale PA.

- Rilasciare il pulsante torcia.
- Funzione Slope su programma finale PEND per il tempo tend.
- Il motore del trainafilo si arresta.
- Trascorso il tempo impostato di bruciatura finale del filo, l'arco si spegne.
- Decorre il tempo di postflusso di gas.

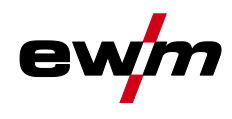

# **Installazione e funzionamento**

Saldatura MIG/MAG

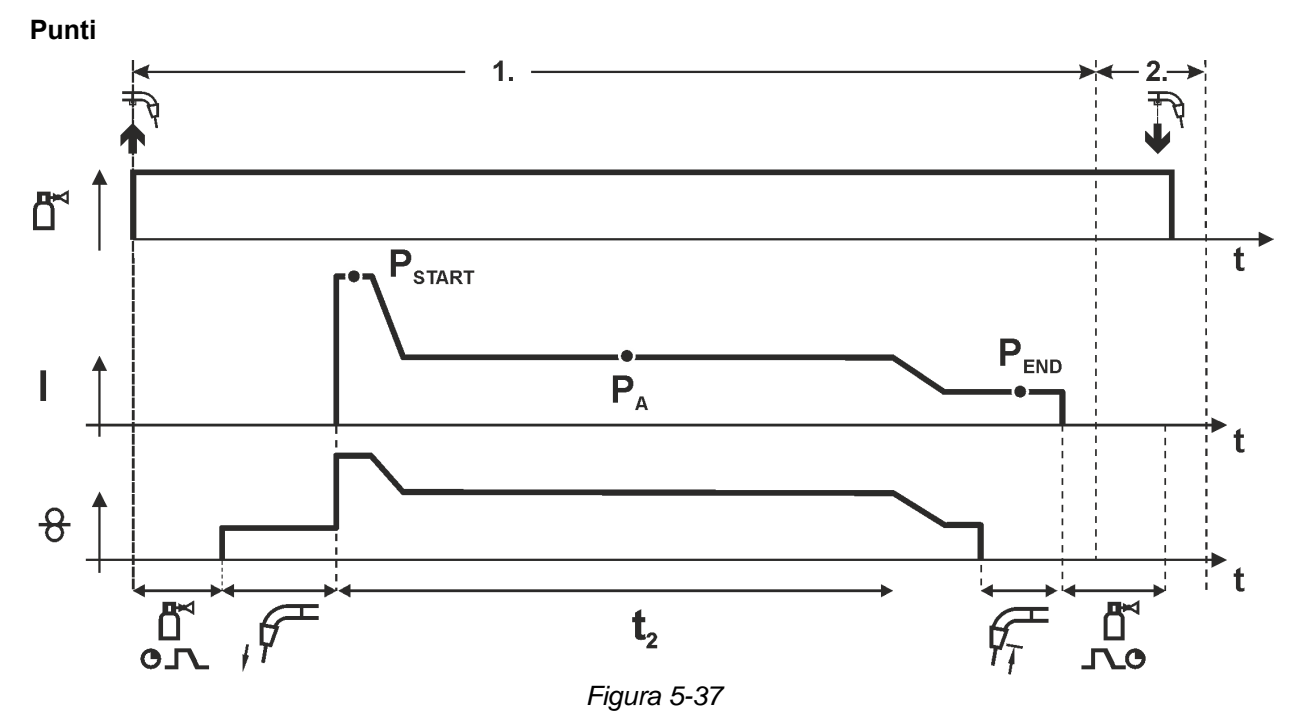

#### **Il tempo di avvio tstart deve essere aggiunto al tempo di puntatura t2.**

#### **1° fase**

- Azionare il pulsante torcia e tenerlo premuto.
- Il gas di protezione circola (preflusso del gas).
- Il motore del trainafilo gira alla "velocità di avanzamento del filo".
- L'arco si accende dopo che il filo di saldatura ha toccato il pezzo da lavorare,, è presente corrente di saldatura (programma iniziale P<sub>START</sub>, inizia il tempo di puntatura)
- Funzione Slope sul programma principale  $P_A$
- Una volta trascorso il tempo di puntatura impostato viene attivata la funzione Slope nel programma finale P<sub>END</sub>.
- Il motore del trainafilo si arresta.
- Trascorso il tempo impostato di bruciatura finale del filo, l'arco si spegne.
- Decorre il tempo di postflusso di gas.

#### **2° fase**

• Rilasciare il pulsante torcia.

**È possibile interrompere il processo di saldatura rilasciando il pulsante torcia (fase 2) anche**  prima del termine del tempo di puntatura (funzione Slope nel programma finale P<sub>END</sub>).

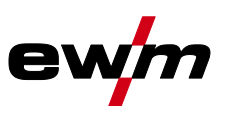

#### **Funzionamento a 2 tempi speciale con Superpuls**

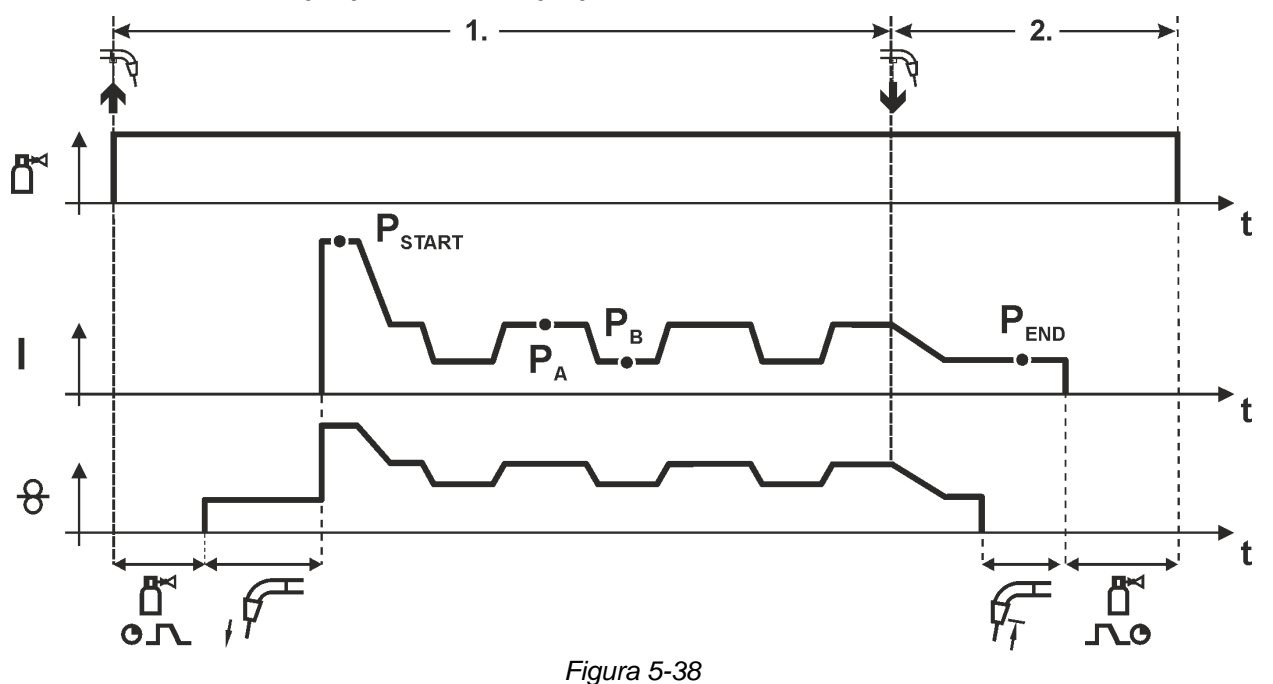

#### **1° tempo**

- Azionare il pulsante torcia e tenerlo premuto.
- Il gas di protezione circola (preflusso del gas).
- Il motore di avanzamento filo gira a "velocità di avvicinamento".
- L'arco si accende dopo che il filo di saldatura ha toccato il pezzo da lavorare, è presente corrente di saldatura (programma iniziale P<sub>START</sub> per il tempo t<sub>start</sub>)
- Funzione Slope su programma principale PA.
- Avvio della funzione Superpuls partendo dal programma principale PA: I parametri di saldatura cambiano, in base ai tempi preimpostati ( $t_2$  e  $t_3$ ), fra il programma principale PA e il programma principale ridotto PB.

- Rilasciare il pulsante torcia.
- La funzione Superpuls viene terminata.
- Funzione Slope su programma finale P<sub>END</sub> per il tempo t<sub>end</sub>.
- Il motore del trainafilo si arresta.
- Trascorso il tempo impostato di bruciatura finale del filo, l'arco si spegne.
- Decorre il tempo di postflusso di gas.

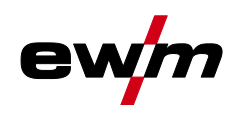

### **Funzionamento a 4 tempi**

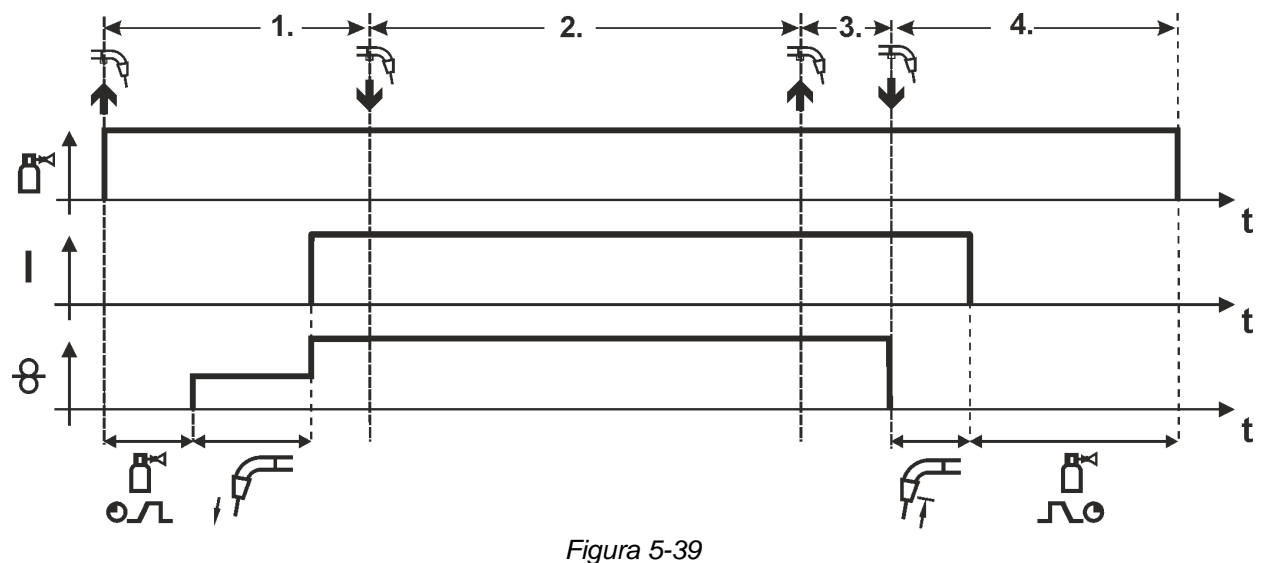

#### **1° tempo**

- Azionare il pulsante torcia e tenerlo premuto.
- Il gas di protezione circola (preflusso del gas).
- Il motore di avanzamento filo gira a "velocità di avvicinamento".
- L'arco si accende dopo che l'elettrodo a filo ha toccato il pezzo in lavorazione, è presente corrente di saldatura.
- Commutazione nella velocità filo preselezionata (programma principale PA).

#### **2° tempo**

• Rilasciare il pulsante torcia (senza conseguenze).

#### **3° tempo**

• Azionare il pulsante torcia (senza conseguenze).

- Rilasciare il pulsante torcia.
- Il motore del trainafilo si arresta.
- Trascorso il tempo impostato di bruciatura finale del filo, l'arco si spegne.
- Decorre il tempo di postflusso di gas.

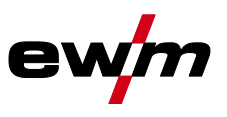

#### **Funzionamento a 4 tempi con Superpuls**

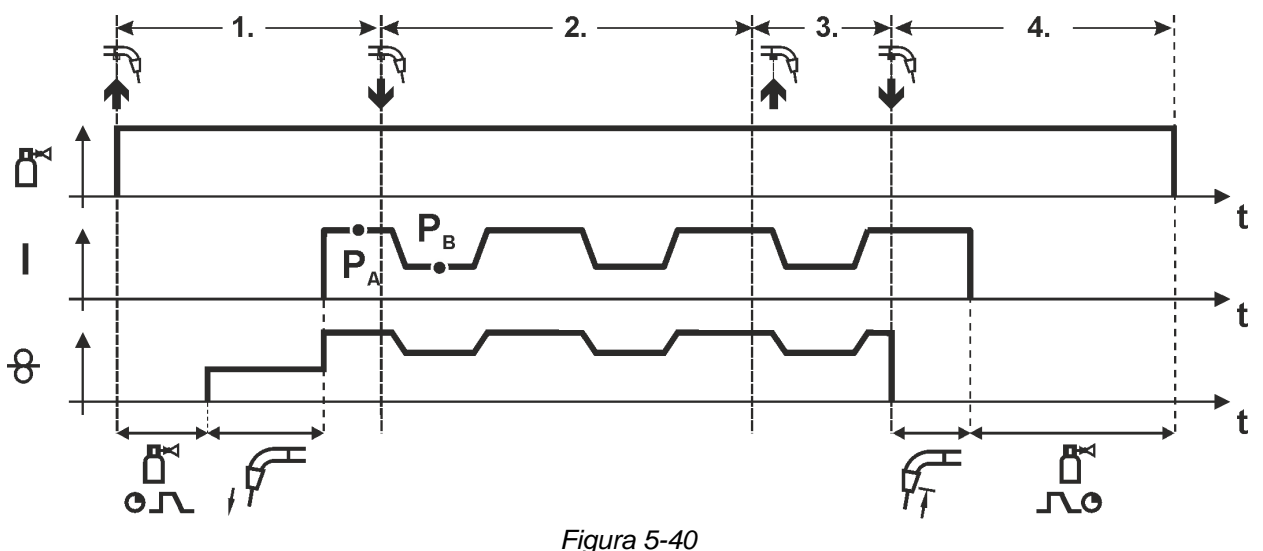

#### **1° tempo:**

- Azionare il pulsante torcia e tenerlo premuto.
- Il gas di protezione circola (preflusso del gas).
- Il motore di avanzamento filo gira a "velocità di avvicinamento".
- L'arco si accende dopo che l'elettrodo a filo ha toccato il pezzo in lavorazione, è presente corrente di saldatura.
- Avvio della funzione Superpuls partendo dal programma principale PA: I parametri di saldatura cambiano, in base ai tempi preimpostati ( $t_2$  e  $t_3$ ), fra il programma principale PA e il programma principale ridotto PB.

#### **2° tempo:**

• Rilasciare il pulsante torcia (senza conseguenze).

#### **3° tempo:**

• Azionare il pulsante torcia (senza conseguenze).

- Rilasciare il pulsante torcia.
- La funzione Superpuls viene terminata.
- Il motore del trainafilo si arresta.
- Trascorso il tempo impostato di bruciatura finale del filo, l'arco si spegne.
- Decorre il tempo di postflusso di gas.

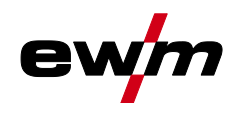

**Funzionamento a 4 tempi con modalità di saldatura variabile (commutazione del processo) Per l'attivazione o l'impostazione della funzione** *> vedere capitolo [5.3.15](#page-71-0)***.**

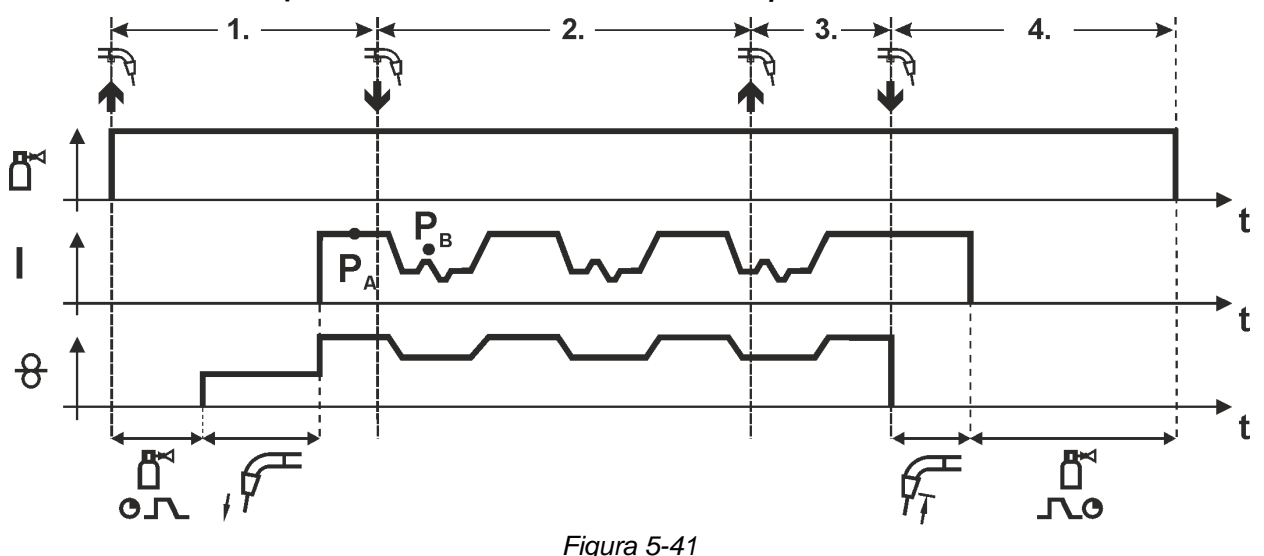

#### **1° tempo:**

- Azionare il pulsante torcia e tenerlo premuto.
- Il gas di protezione circola (preflusso del gas).
- Il motore del trainafilo gira alla velocità del filo.
- L'arco si accende dopo che l'elettrodo a filo ha toccato il pezzo in lavorazione, è presente corrente di saldatura.
- Avvio del cambio di processo iniziando con il processo PA: I processi di saldatura cambiano in base ai tempi preimpostati (t2 und t3), fra il processo PA archiviato nel lavoro (JOB) e il processo inverso PB

**Se nel lavoro (JOB) è archiviato un processo standard, viene eseguita permanentemente la commutazione tra processo standard e processo a impulsi. Lo stesso avviene per il caso inverso.**

- **2° tempo:**
- Rilasciare il pulsante (senza effetti)
- **3° tempo:**
- Azionare il pulsante torcia (senza conseguenze).
- **4° tempo:**
- Rilasciare il pulsante torcia.
- La funzione Superpuls viene terminata.
- Il motore del trainafilo si arresta.
- Trascorso il tempo impostato di bruciatura finale del filo, l'arco si spegne.
- Decorre il tempo di postflusso di gas.

**Questa funzione può essere attivata mediante il software PC300.Net. Vedere il manuale d'uso del software.**

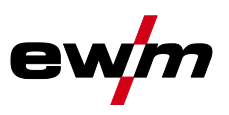

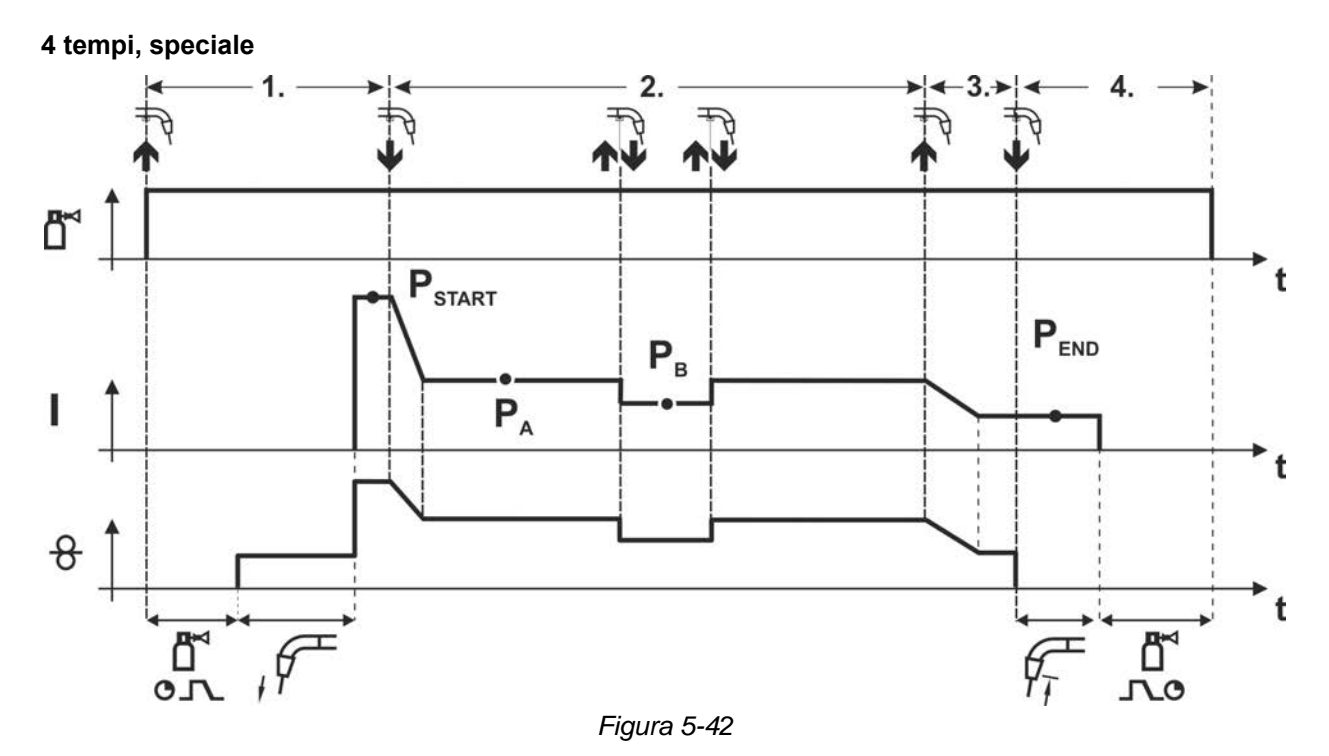

# **1° tempo**

- Azionare il pulsante torcia e tenerlo premuto.
- Il gas di protezione circola (preflusso del gas).
- Il motore di avanzamento filo gira a "velocità di avvicinamento".
- L'arco si accende dopo che il filo di saldatura ha toccato il pezzo da lavorare, è presente corrente di saldatura (programma iniziale PSTART)

#### **2° tempo**

- Rilasciare il pulsante torcia.
- Funzione Slope su programma principale PA.

**La funzione Slope sul programma principale PA viene attivata al più presto dopo che è trascorso il tempo tSTART preimpostato ed al più tardi quando si rilascia il pulsante torcia.**

**Premendo a scatti1) il pulsante e rilasciandolo immediatamente si può passare al programma principale ridotto PB.**

**Premendo nuovamente, si torna al programma principale PA.**

#### **3° tempo**

- Azionare il pulsante torcia e tenerlo premuto.
- Commutazione nel programma finale "PEND"

**4° tempo**

- Rilasciare il pulsante torcia.
- Il motore del trainafilo si arresta.
- Trascorso il tempo impostato di bruciatura finale del filo, l'arco si spegne.
- Decorre il tempo di postflusso di gas.

**1) Premere a scatti (breve pressione e rilascio entro 0,3 secondi)**

**Se è impossibile effettuare la commutazione della corrente di saldatura nel programma principale ridotto P<sup>B</sup> mediante la pressione a scatti, durante l'esecuzione del programma è necessario impostare (vedere cap. ) il valore del parametro per DV3 su 100% (PA = PB).**

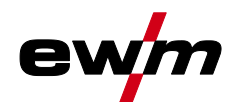

**Funzionamento a 4 tempi speciale con modalità di saldatura variabile tramite rapida pressione del pulsante (commutazione del processo)**

**Per l'attivazione o l'impostazione della funzione** *> vedere capitolo [5.3.15](#page-71-0)***.**

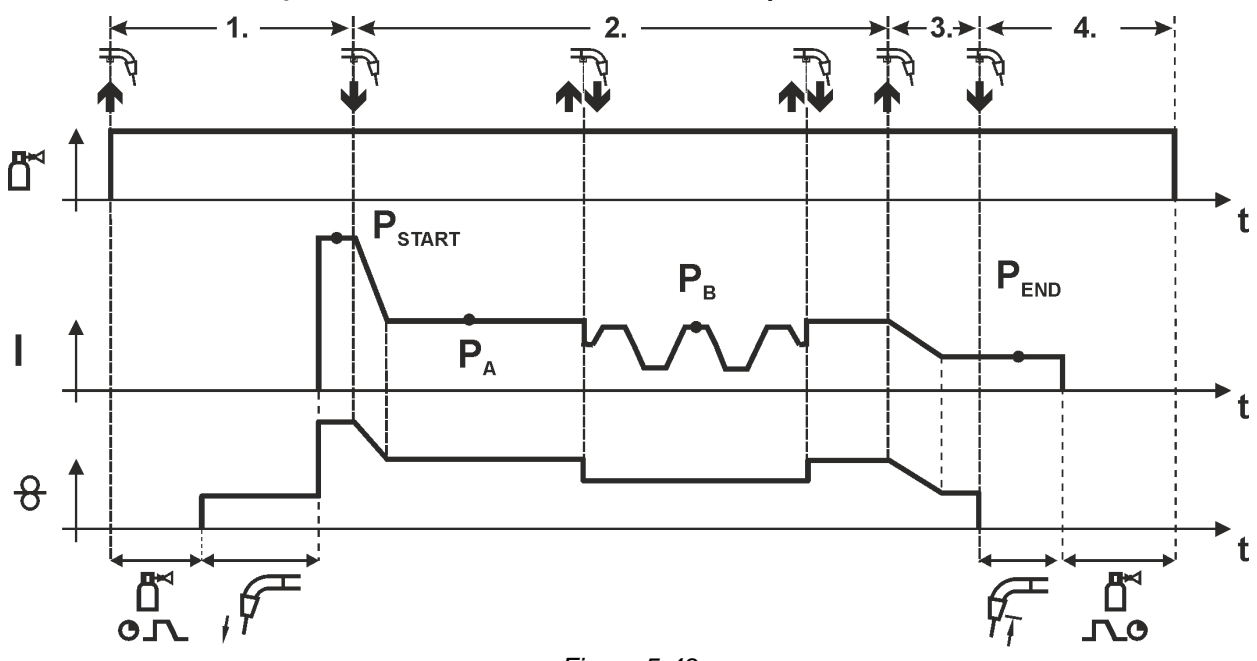

#### *Figura 5-43*

#### **1° tempo**

- Azionare il pulsante torcia e tenerlo premuto.
- Il gas di protezione circola (preflusso del gas).
- Il motore del trainafilo gira alla velocità del filo.
- L'arco si accende dopo che il filo di saldatura ha toccato il pezzo da lavorare, è presente corrente di saldatura (programma iniziale  $P_{START}$ )

#### **2° tempo**

• Rilasciare il pulsante torcia.

**Trascorso il tempo tSTART impostato, rilasciando il pulsante torcia si attiva la funzione Slope nel programma principale PA.**

**Premendo (tenere premuto il tasto della torcia per meno di 0,3 secondi) si esegue la commutazione del processo di saldatura (PB).**

**Se nel programma principale è definito un processo standard, premendo si passa al processo a impulsi; premendo nuovamente si torna al processo standard e così via.**

• Funzione Slope su programma principale P<sup>A</sup>

**3° tempo**

- Azionare il pulsante torcia e tenerlo premuto.
- Commutazione nel programma finale PEND.
- **4° tempo**
- Rilasciare il pulsante torcia.
- Il motore del trainafilo si arresta.
- Trascorso il tempo impostato di bruciatura finale del filo, l'arco si spegne.
- Decorre il tempo di postflusso di gas.

# **Questa funzione può essere attivata mediante il software PC300.Net.**

**Vedere il manuale d'uso del software.**

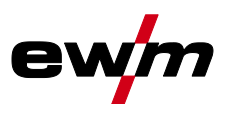

**Funzionamento a 4 tempi speciale con modalità di saldatura variabile (commutazione del processo)**

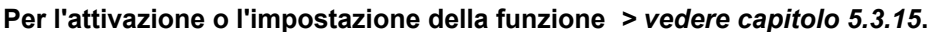

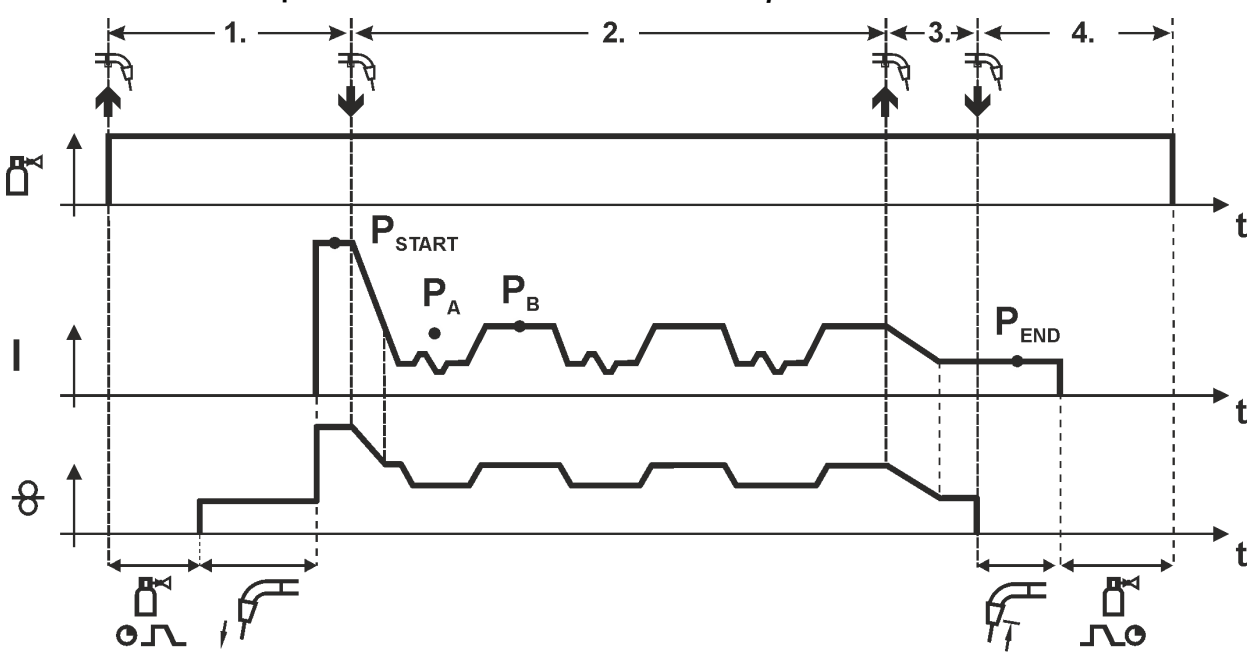

*Figura 5-44*

#### **1° tempo**

- Azionare il pulsante torcia e tenerlo premuto.
- Il gas di protezione circola (preflusso del gas).
- Il motore del trainafilo gira alla "velocità del filo".
- L'arco si accende dopo che l'elettrodo a filo ha toccato il pezzo in lavorazione è presente corrente di saldatura (Programma iniziale  $P_{\text{START}}$  per il tempo t<sub>start</sub>).

#### **2° tempo**

- Rilasciare il pulsante torcia.
- Funzione Slope su programma principale P<sup>A</sup>
- Avvio del cambio di processo iniziando con il processo PA: I processi di saldatura cambiano in base ai tempi preimpostati (t<sub>2</sub> und t<sub>3</sub>), fra il processo P<sub>A</sub> archiviato nel lavoro (JOB) e il processo inverso PB

# **Se nel lavoro (JOB) è archiviato un processo standard, viene eseguita permanentemente la commutazione tra processo standard e processo a impulsi. Lo stesso avviene per il caso inverso.**

#### **3° tempo**

- Premere il pulsante torcia.
- La funzione Superpuls viene terminata.
- Funzione Slope nel programma finale  $P_{END}$  per il tempo  $t_{end}$ .

#### **4° tempo**

- Rilasciare il pulsante torcia.
- Il motore del trainafilo si arresta.
- Trascorso il tempo impostato di bruciatura finale del filo, l'arco si spegne.
- Decorre il tempo di postflusso di gas.

# **Per l'attivazione o l'impostazione della funzione** *> vedere capitolo [5.3.15](#page-71-0)***.**

**Esclusivamente per versioni di apparecchi con processo di saldatura ad arco a impulsi. Questa funzione può essere attivata mediante il software PC300.Net. Vedere il manuale d'uso del software.**

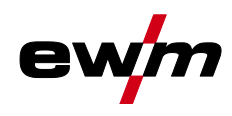

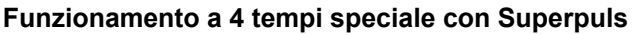

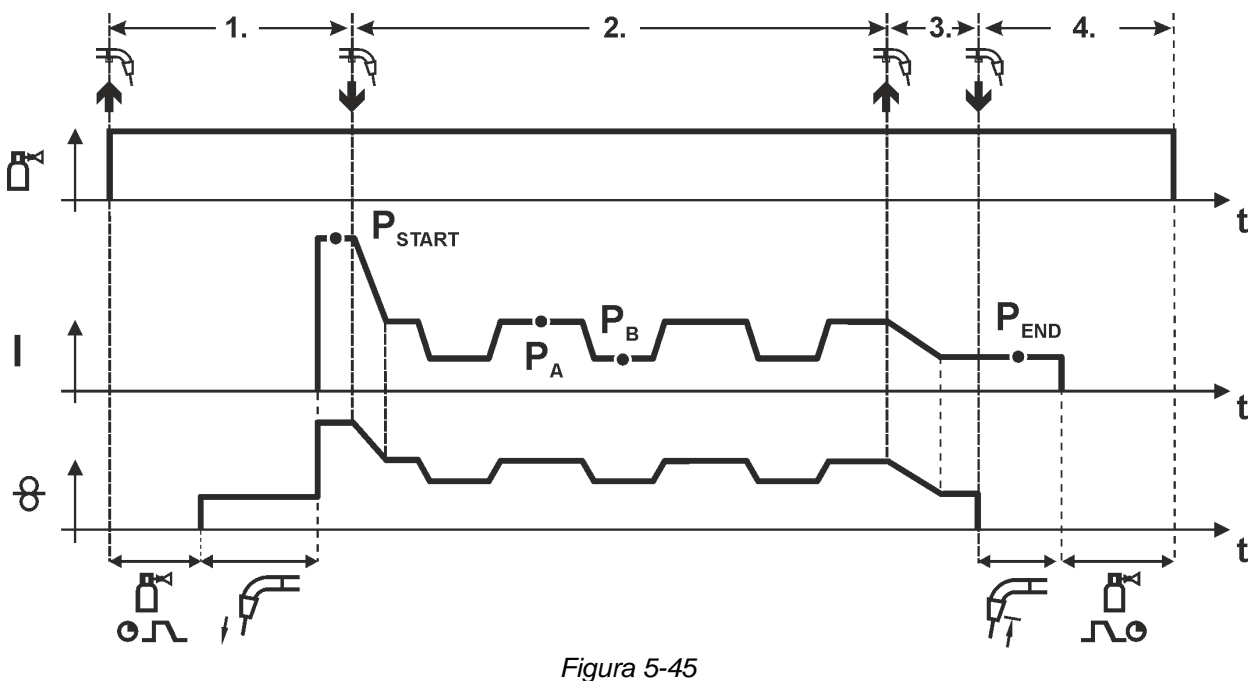

#### **1° tempo**

- Azionare il pulsante torcia e tenerlo premuto.
- Il gas di protezione circola (preflusso del gas).
- Il motore di avanzamento filo gira a "velocità di avvicinamento".
- L'arco si accende dopo che il filo di saldatura ha toccato il pezzo da lavorare, è presente corrente di saldatura (programma iniziale P<sub>START</sub> per il tempo t<sub>start</sub>)

#### **2° tempo**

- Rilasciare il pulsante torcia.
- Funzione Slope su programma principale PA.
- Avvio della funzione Superpuls partendo dal programma principale PA: I parametri di saldatura cambiano, in base ai tempi preimpostati ( $t_2$  e  $t_3$ ), fra il programma principale PA e il programma principale ridotto PB.

#### **3° tempo**

- Premere il pulsante torcia.
- La funzione Superpuls viene terminata.
- Funzione Slope su programma finale PEND per il tempo tend.

- Rilasciare il pulsante torcia.
- Il motore del trainafilo si arresta.
- Trascorso il tempo impostato di bruciatura finale del filo, l'arco si spegne.
- Decorre il tempo di postflusso di gas.

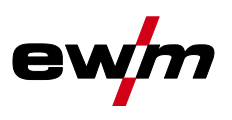

# **5.3.11 Modalità di svolgimento programma MIG/MAG "Program Steps"**

Alcuni materiali, come per es. l'alluminio, richiedono delle funzioni speciali così che da poter essere saldati con sicurezza e con risultati migliori. In questi casi viene utilizzata la modalità a-4- tempi speciale con i seguenti programmi:

- Programma di avvio PAVVIO (prevenzione dei punti freddi all'inizio del cordone)
- Programma principale  $P_A$  (saldatura continua)
- Programma principale ridotto P<sub>B</sub> (riduzione mirata del calore)
- Programma finale PFINE (prevenzione dei crateri finali tramite riduzione mirata del calore)

I programmi comprendono i parametri velocità di avanzamento del filo (punto di lavoro), correzione della lunghezza dell'arco, tempi di-slope, durata dei tempi di programma, ecc.

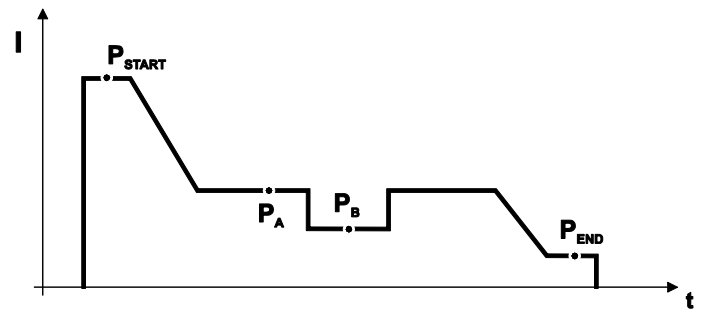

*Figura 5-46*

In ogni lavoro (JOB) è possibile stabilire separatamente per il programma iniziale, il programma principale ridotto o il programma finale, se passare o meno al processo a impulsi.

Queste proprietà vengono memorizzate nella saldatrice insieme al lavoro. Come impostazione di fabbrica, in tutti i lavori forceArc sono attivi processi a impulsi durante il programma finale.

**Per l'attivazione o l'impostazione della funzione** *> vedere capitolo [5.3.15](#page-71-0)***.**

#### **5.3.11.1 Selezione dei parametri dello svolgimento del programma**

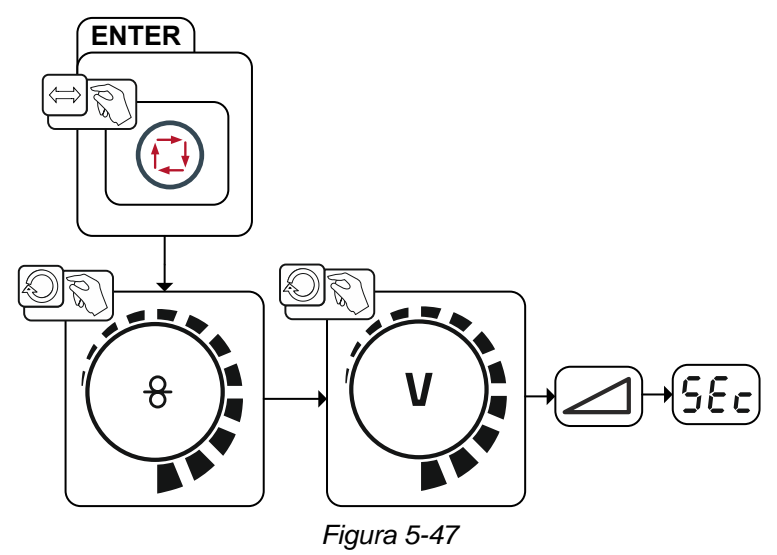

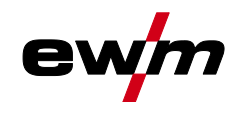

#### **5.3.11.2 Panoramica dei parametri MIG/MAG**

**PSTART, P<sup>B</sup> e PEND sono programmi relativi impostati in fabbrica. Essi dipendono in percentuale dai valori di velocità di avanzamento del filo del programma principale PA. All'occorrenza, questi programmi possono essere impostati anche in modo assoluto (vedere Impostazione parametro speciale P21).**

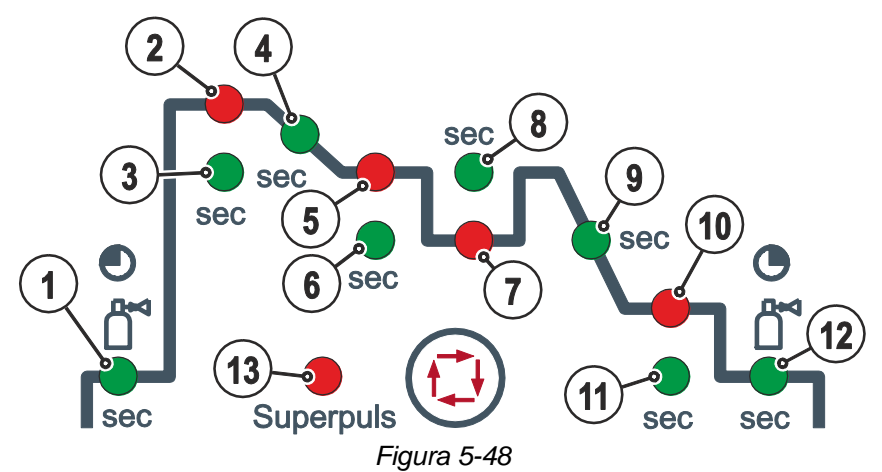

#### **Parametri di base**

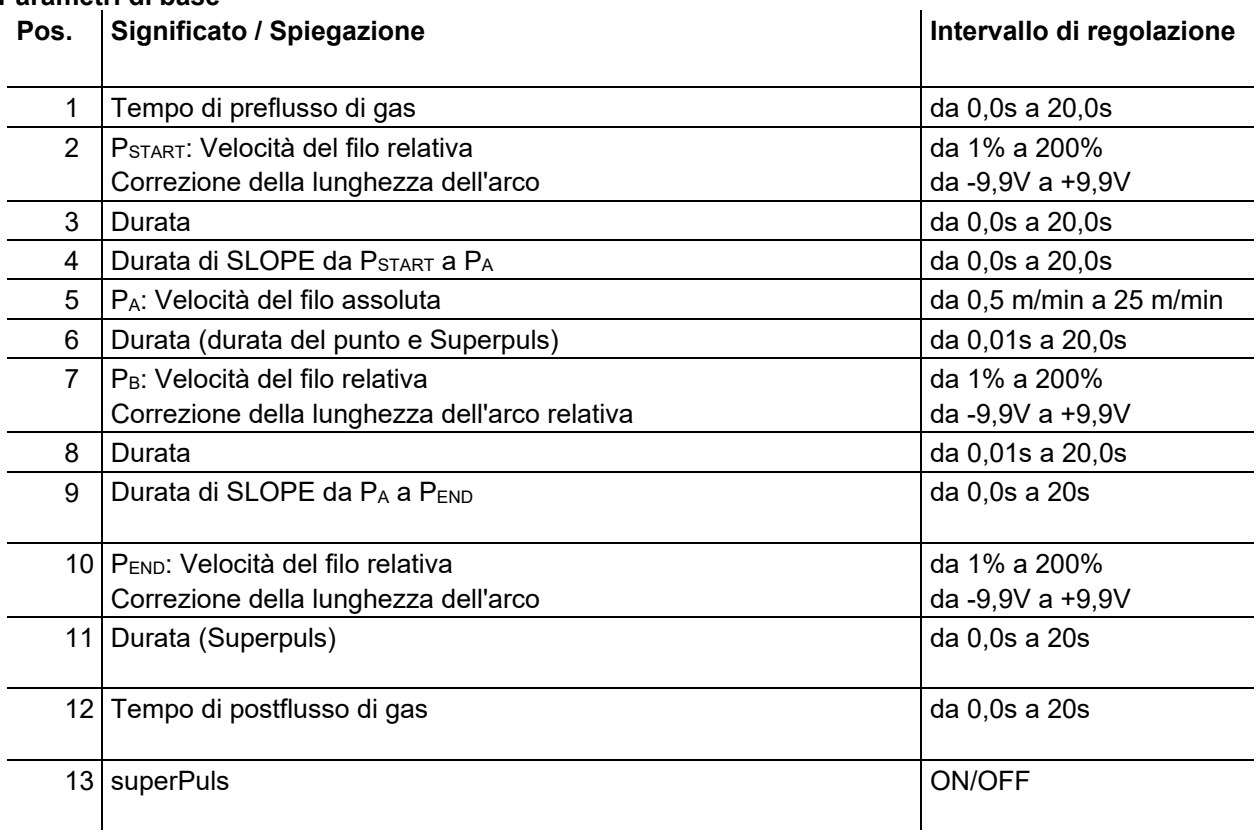

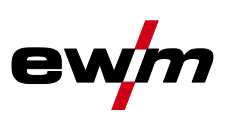

# **5.3.11.3 Esempio, saldatura a punti (2 tempi)**

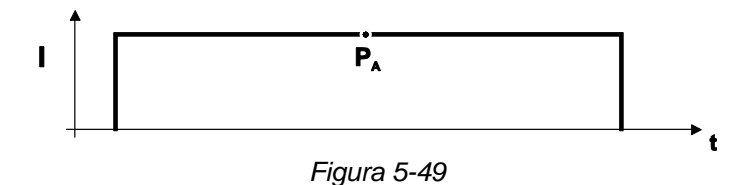

# **Parametri di base Parametro di saldatura Significato / Spiegazione Intervallo di regolazione** GASstr Tempo di preflusso di gas  $0,0$ s fino a 20,0s GASend: Tempo di postflusso di gas  $\vert$  0,0s fino a 20s RUECK | Lunghezza della bruciatura del filo | 2 fino a 500 **Programma principale "PA" Parametro di saldatura Significato / Spiegazione Intervallo di regolazione** Impostazione della velocità filo

# **5.3.11.4 Esempio, saldatura a punti di alluminio (2 tempi con funzione speciale)**

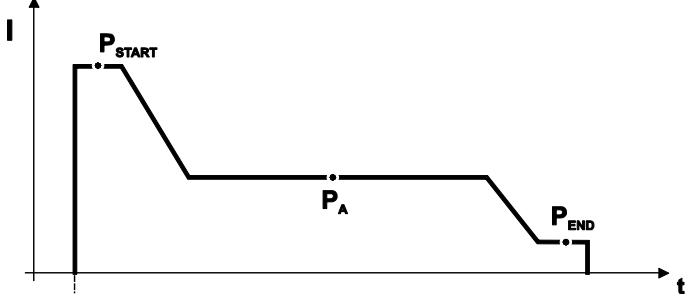

*Figura 5-50*

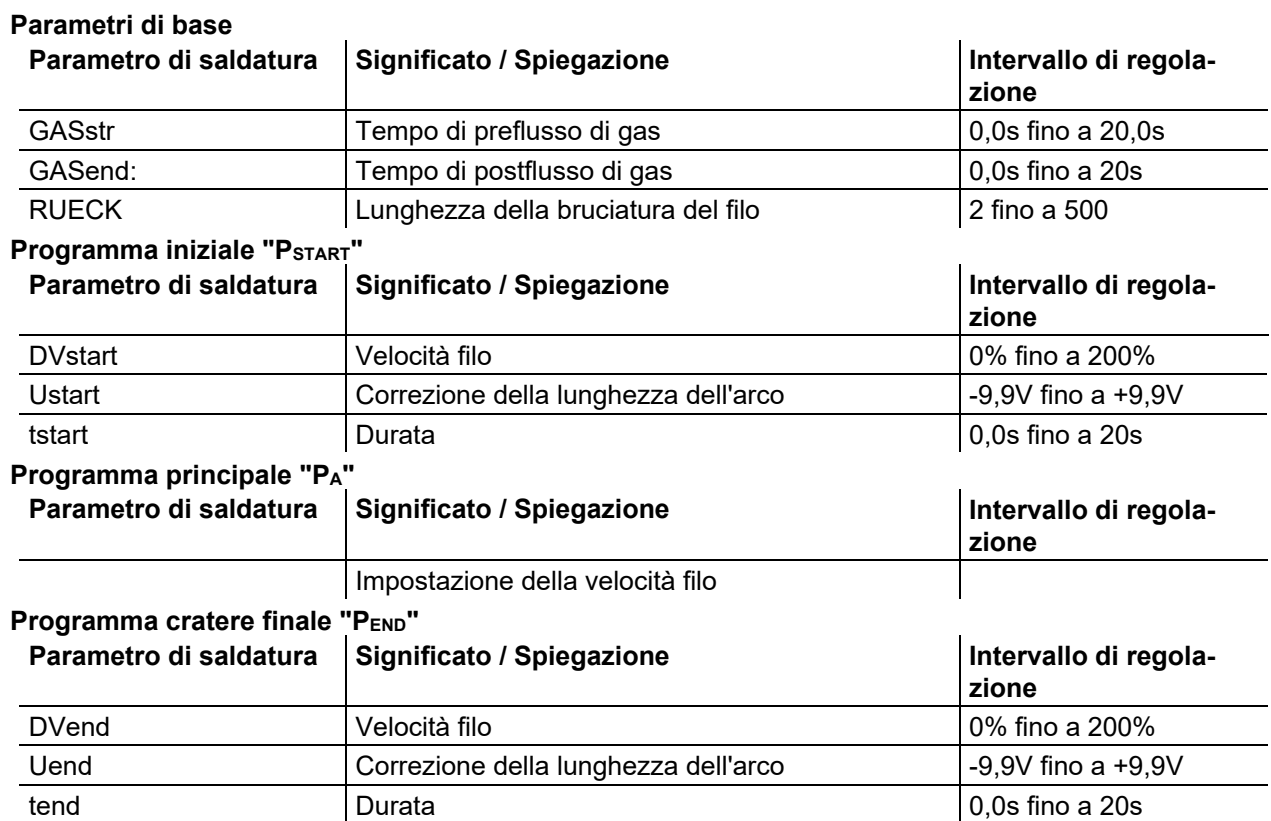

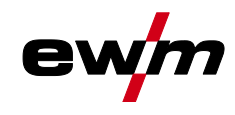

# **5.3.11.5 Esempio, saldatura a punti di alluminio (4 tempi con funzione speciale)**

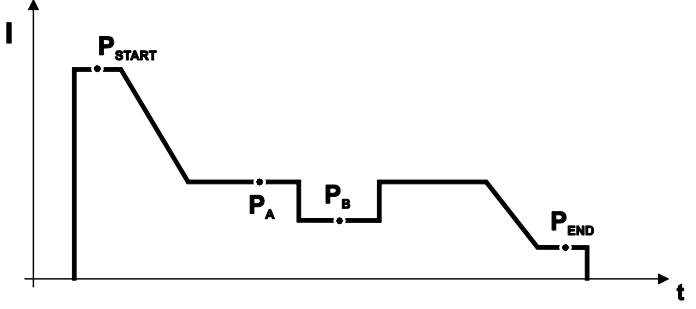

*Figura 5-51*

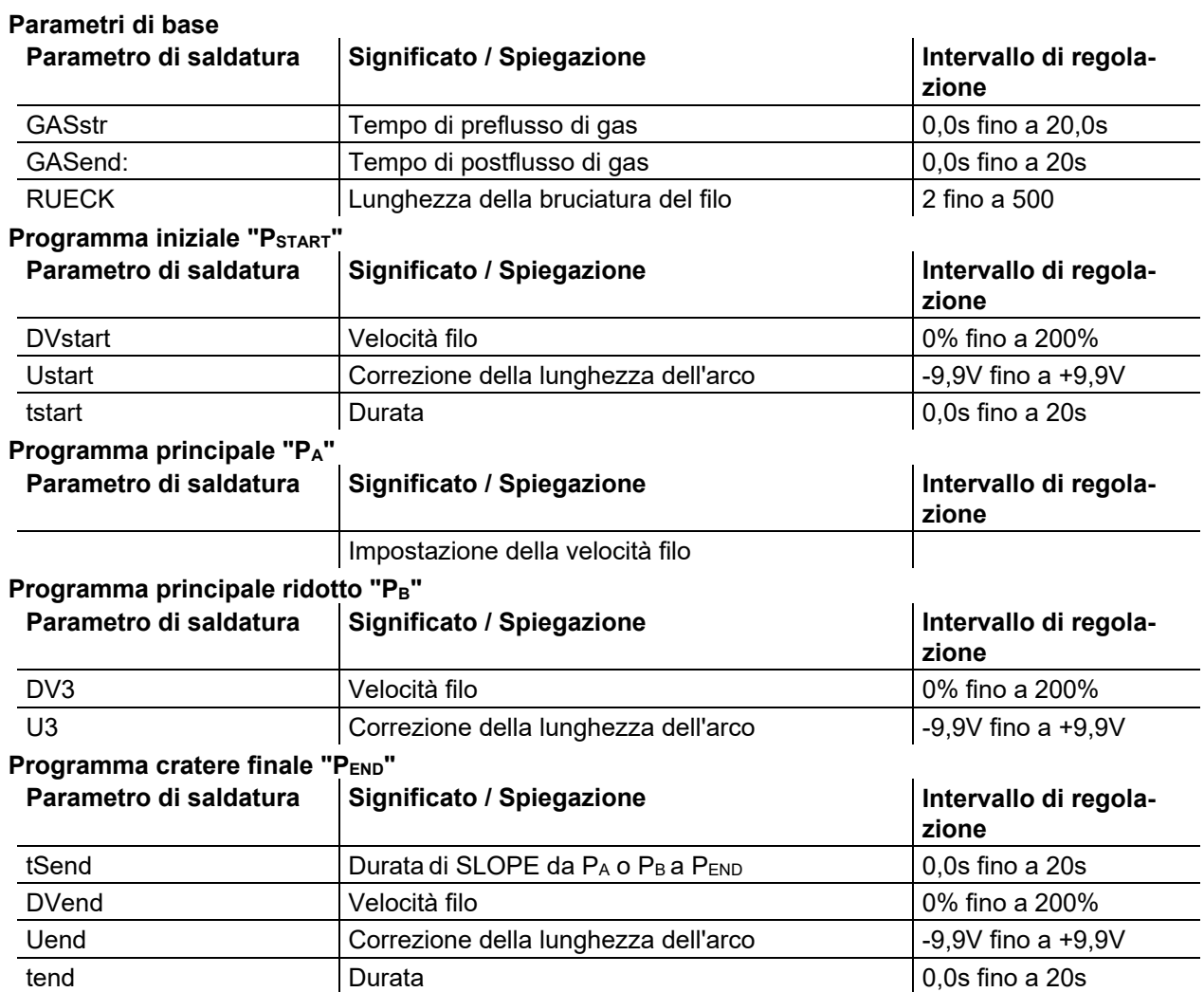

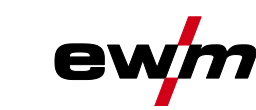

# **5.3.11.6 Esempio, giunture di saldatura a vista (4 tempi Superpuls)**

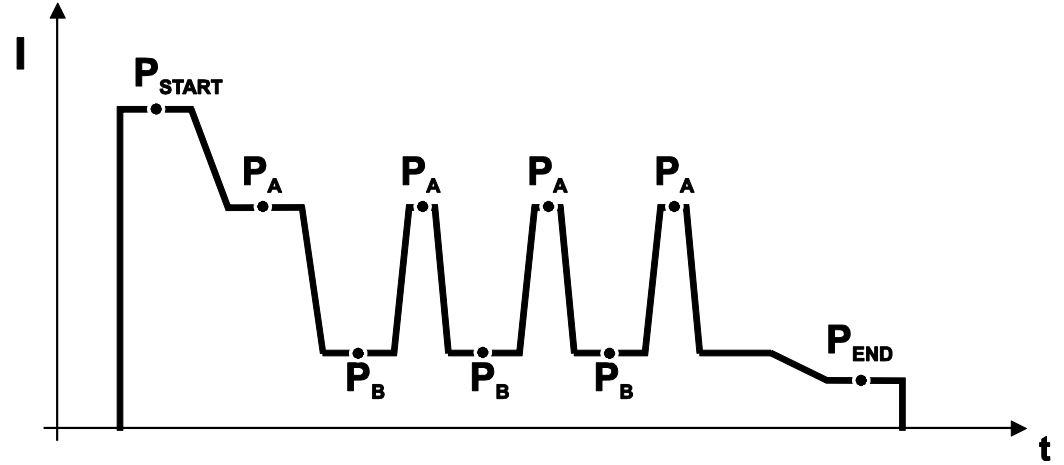

### *Figura 5-52*

#### **Parametri di base**

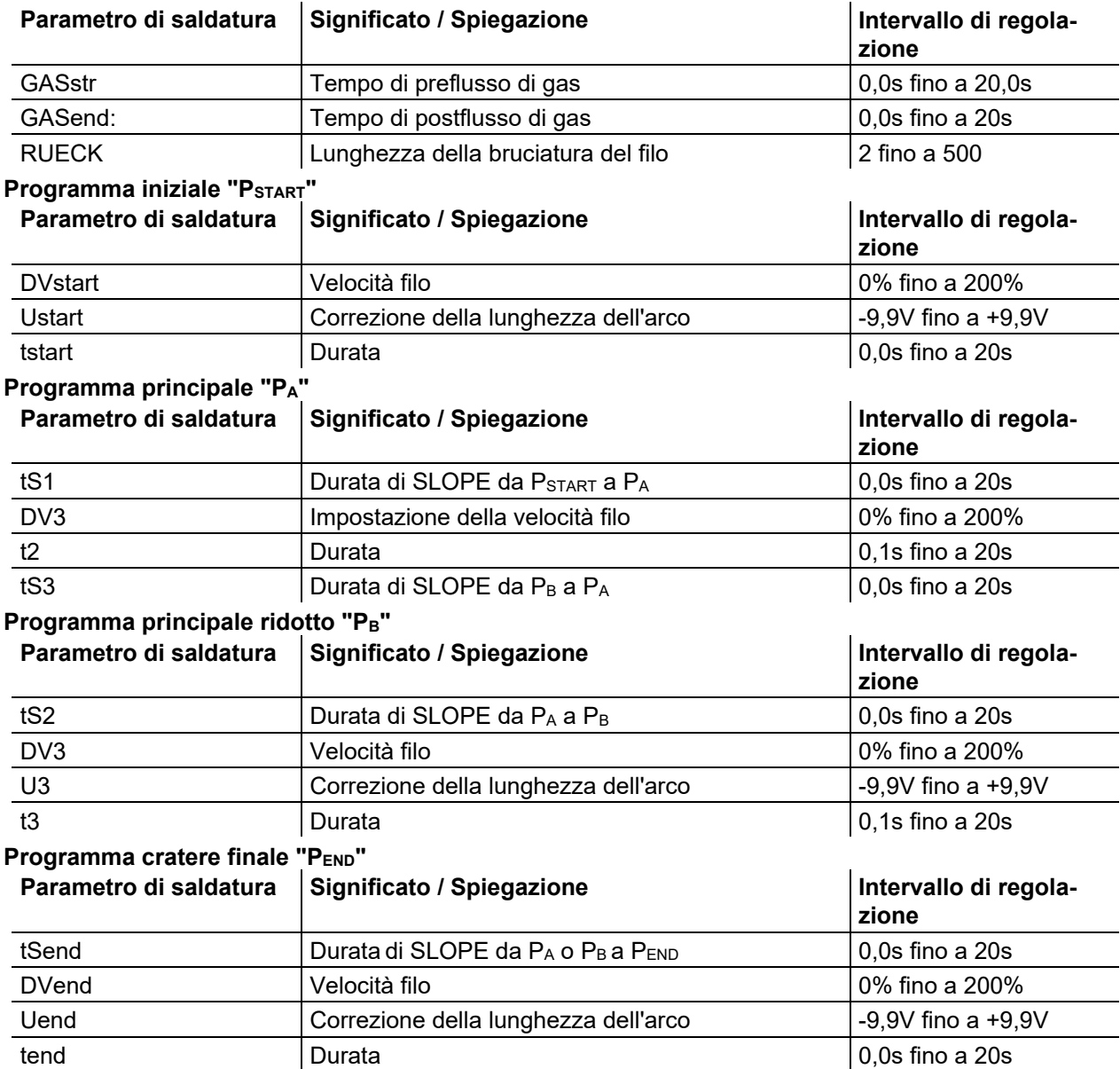

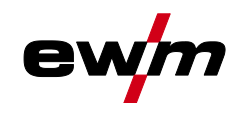

# **5.3.12 Modalità programma principale A**

Differenti lavori di saldatura o posizioni su un pezzo da lavorare richiedono diverse potenze di saldatura (punti di lavoro) e numerosi programmi di saldatura. In ognuno dei 16 programmi vengono memorizzati i seguenti parametri:

- Modalità di funzionamento
- Tipo di saldatura
- superPuls (ON/OFF)
- Velocità di avanzamento filo (DV2)
- Correzione della corrente (U2)
- Dinamica (DYN2)

Con i seguenti componenti l'utente può modificare i parametri di saldatura dei programmi principali.

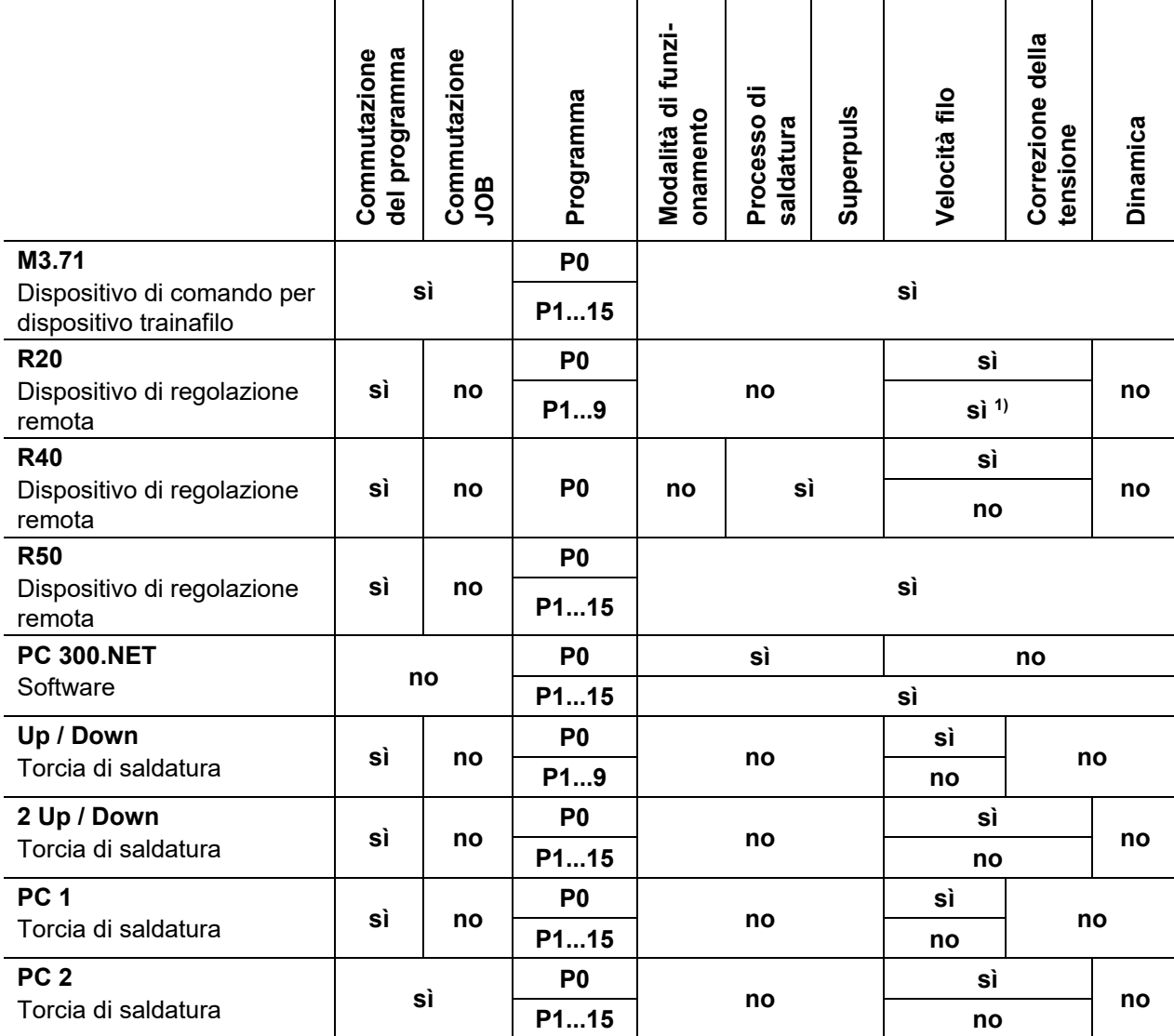

1) per la modalità di correzione, vedere il parametro speciale "P7 - modalità di correzione, impostazione dei valori limite"

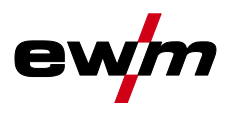

**Esempio 1: Saldare pezzi in lavorazione con diversi spessori di lamiera (a 2 tempi)**

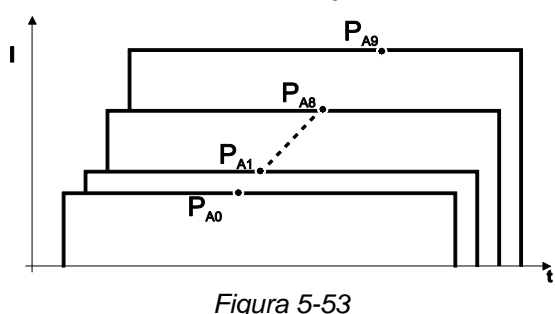

**Esempio 2: Saldare diverse posizioni su un pezzo in lavorazione (4 tempi)**

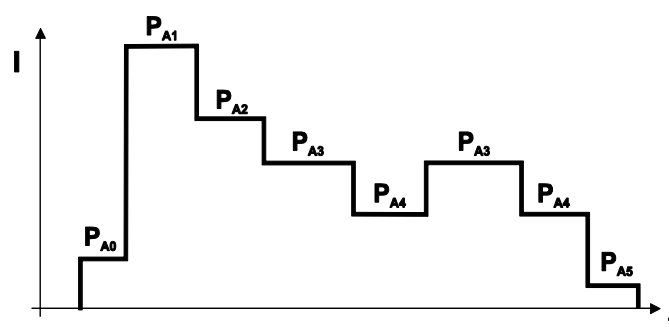

*Figura 5-54*

**Esempio 3: Saldatura di alluminio con diversi spessori di lamiera (a 2 o a 4 tempi con funzione speciale)**

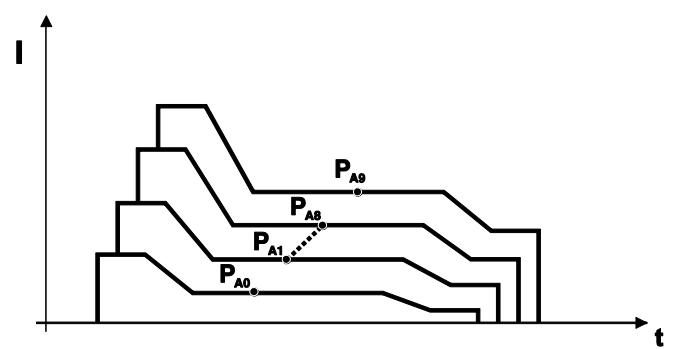

*Figura 5-55*

Possono essere definiti fino a 16 programmi (da P<sub>A0</sub> a P<sub>A15</sub>).

**In ciascun programma può essere programmato fisso un punto di lavoro (velocità filo, correzione della lunghezza dell'arco, dinamica/effetto induttanza).**

**Il programma P0 è escluso: l'impostazione del punto di lavoro avviene manualmente. Le modifiche dei parametri di saldatura vengono memorizzate immediatamente!**

# **5.3.12.1 Selezione del parametro (programma A)**

**È possibile modificare i parametri di saldatura soltanto se l'interruttore a chiave si trova in posizione "1".**

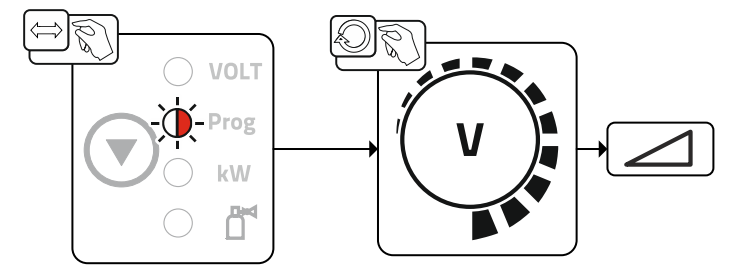

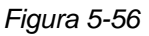

Selezionare il numero del programma.

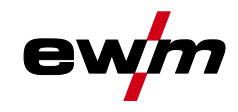

# **5.3.13 Torcia standard MIG/MAG**

Il pulsante torcia della torcia di saldatura MIG serve per avviare e terminare il processo di saldatura.

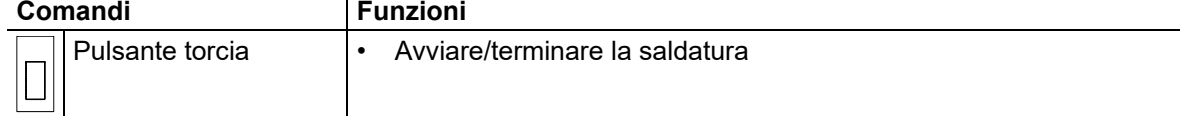

Ulteriori funzioni, come per esempio la commutazione del programma (prima o dopo la saldatura) sono possibili toccando il pulsante torcia (in funzione del tipo di apparecchio e della configurazione di controllo).

Si devono configurare i seguenti parametri attorno al menu Parametri speciali *> vedere capitolo [5.11](#page-86-0)* in modo corrispondente.

# **5.3.14 Torcia speciale MIG/MAG**

**Per le descrizioni delle funzioni e ulteriori istruzioni vedere il manuale d'uso della rispettiva saldatrice!**

#### **5.3.14.1 Funzionamento a programma e funzionamento Up/Down**

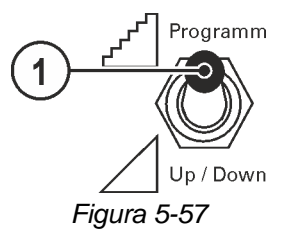

# **Pos.** Simbolo Descrizione

**1 Commutatore funzione della torcia di saldatura (particolare torcia di saldatura necessaria)** ---Commutare programmi o JOB  $\angle$  up/Down ---Impostare la potenza di saldatura in modo continuo.

**Non si applica ai dispositivi trainafilo della serie Drive XQ IC 200 . Questi apparecchi sono configurati per il funzionamento programmato e non dispongono di un commutatore.**

#### **5.3.14.2 Commutazione tra Push/Pull e azionamento intermedio**

**AVVERTENZA Non eseguire riparazioni o modifiche in maniera inappropriata!**  $\boldsymbol{h}$ **Per evitare lesioni e danni all'apparecchio la ripazione o la modifica dell'apparecchio sono consentite soltanto a persone abilitate (personale di servizio autorizzato)! In caso di interventi non autorizzati, decadono i diritti di garanzia!**

• Nel caso siano necessarie riparazioni, rivolgersi al personale abilitate (personale autorizzato addetto all'assistenza).

**Pericolo dovuto alla mancata esecuzione del controllo dopo la trasformazione! Prima della nuova messa in funzione è necessario eseguire una "Ispezione e controllo durante il funzionamento" in conformità con la norma IEC / DIN EN 60974-4 "Sistemi di Saldatura ad Arco - Ispezione e controllo durante il funzionamento"!** • Eseguire il controllo secondo IEC / DIN EN 60974-4!

I connettori si trovano direttamente sulla scheda M3.7X.

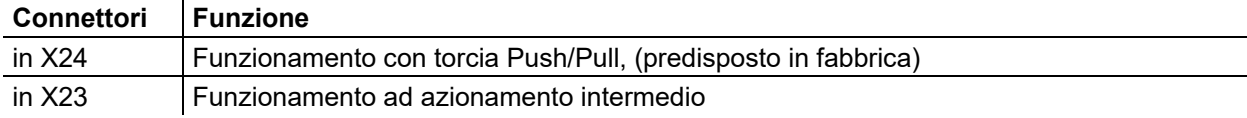

 $\bm{l}$ 

# <span id="page-71-0"></span>**5.3.15 Menu Expert (MIG/MAG)**

Nel menu Expert sono evidenziati i parametri regolabili, che non è necessario impostare con regolarità. Il numero dei parametri visualizzati può essere limitato, ad esempio, da una funzione disattivata.

# **5.3.15.1 Selezione**

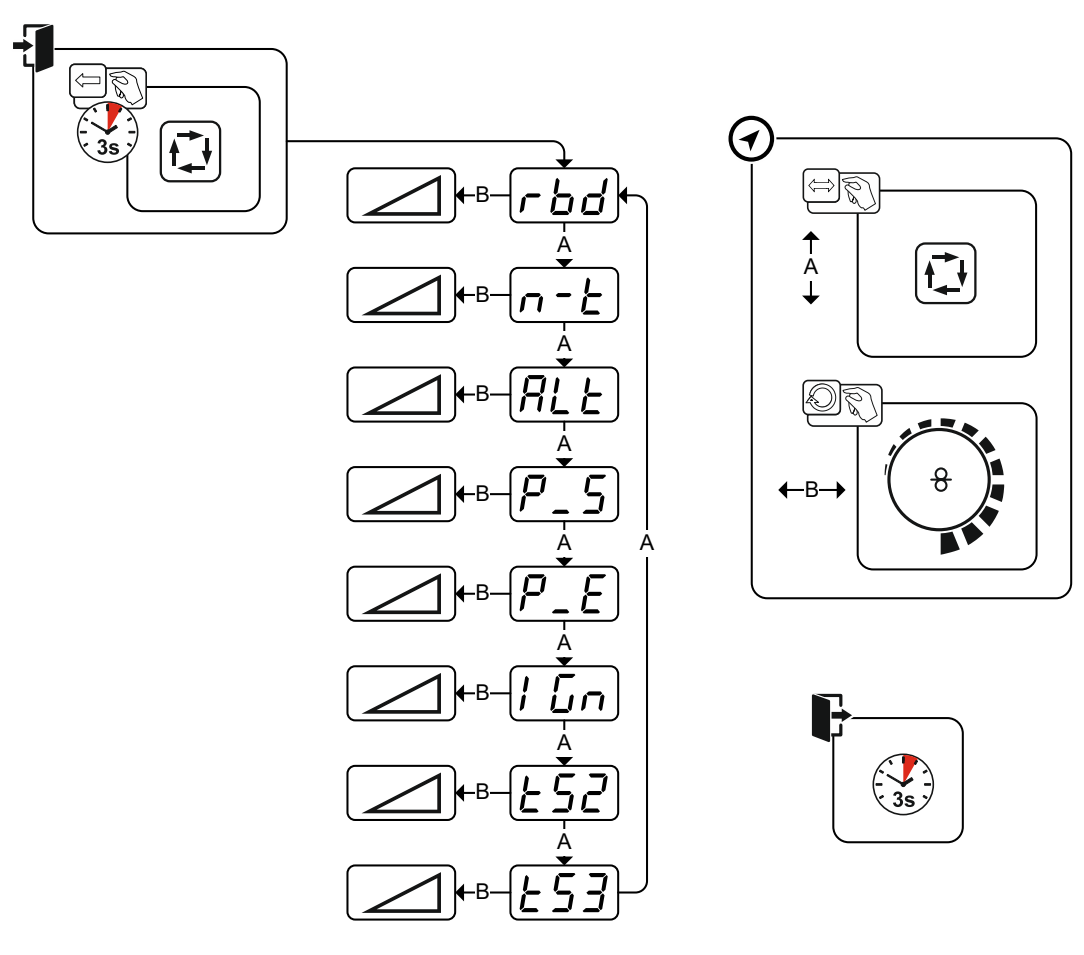

*Figura 5-58*

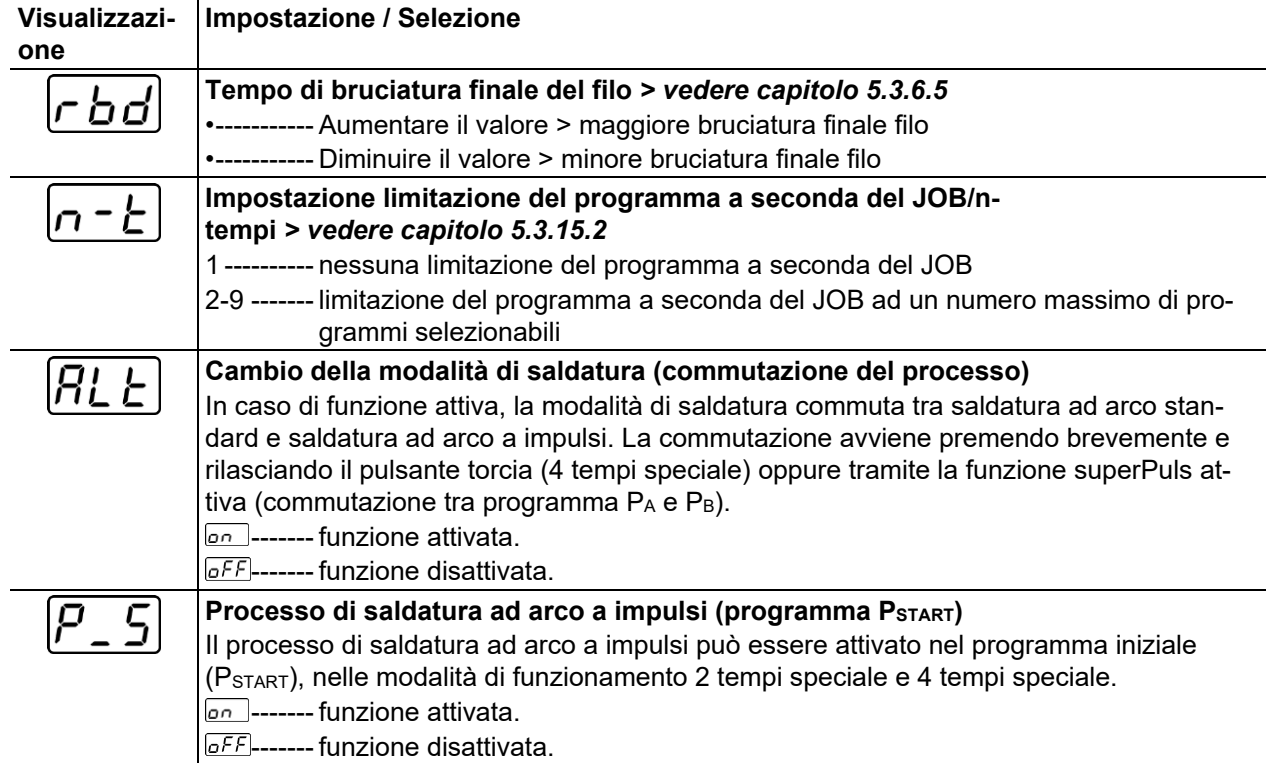
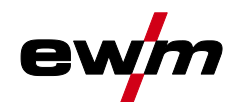

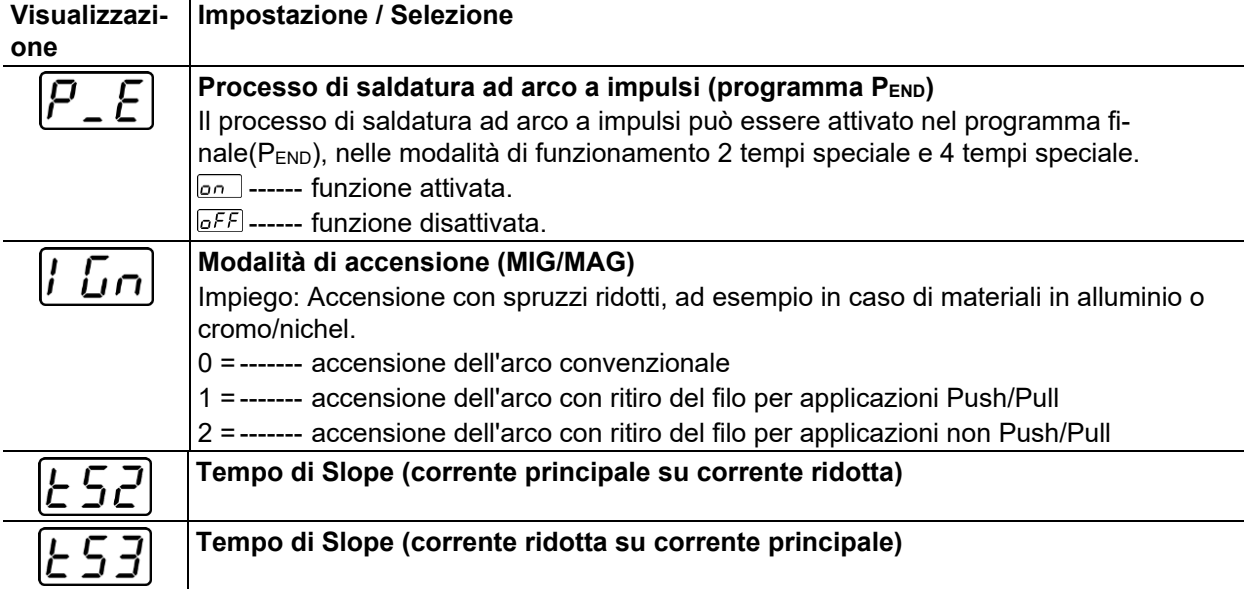

#### **5.3.15.2 Limitazione programma**

Con la limitazione del programma a seconda del JOB è possibile limitare, nel JOB selezionato, il numero dei programmi selezionabili nel campo (2...9). Questa possibilità di impostazione può essere effettuata individualmente per ogni JOB. Inoltre esiste anche la storica possibilità di una "limitazione del programma generale". Questa funzione si imposta con il parametro speciale P4 ed è valida per tutti i JOB per i quali non sia stata impostata una limitazione del programma a seconda del JOB (vedere descrizione parametri speciali).

Vi è inoltre la possibilità di attivare la modalità "Funzionamento speciale a 4 tempi speciali (n. tempi)" quando il parametro speciale 8 è impostato su 2. In questo caso (commutazione prog. a seconda del JOB attivata, parametro speciale 8 = 2 e 4 tempi speciali) è possibile commutare sul programma seguente premendo e rilasciando rapidamente il pulsante torcia nel programma principale (vedere descrizione dei parametri speciali).

# **5.4 Saldatura manuale con elettrodo**

### **5.4.1 Collegamento portaelettrodo e cavo di massa**

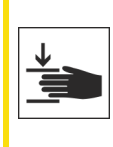

# **A** ATTENZIONE

**Rischio di schiacciamento e di ustione! Durante la sostituzione dell'elettrodo rivestito sussiste il pericolo di schiacciamento e di ustione!**

- Indossare guanti di protezione asciutti, idonei.
- Usare sempre una pinza isolata per rimuovere gli elettrodi rivestiti consumati o per spostare i pezzi saldati.

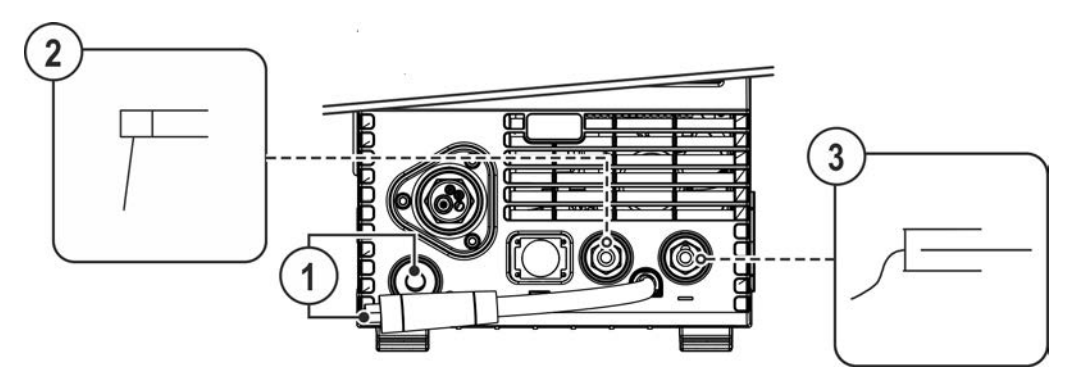

*Figura 5-59*

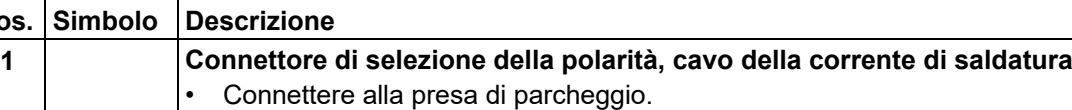

Saldatura manuale con elettrodo

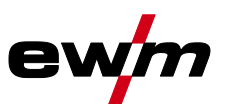

# **Pos. Simbolo Descrizione 0**

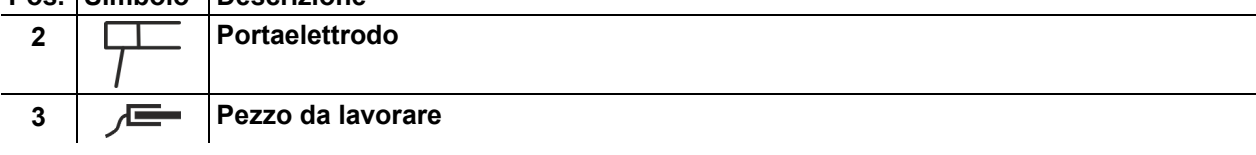

- Inserire il connettore con selezione di polarità nella presa di parcheggio bloccarlo in posizione ruotandolo in senso orario.
- Inserire il connettore di portaelettrodo e cavo di massa nella presa di corrente di saldatura a seconda dell'applicazione e bloccarlo ruotandolo in senso orario. La polarità corrispodente è indicata dal costruttore sull'imballaggio degli elettrodi.

# **5.4.2 Selezione lavoro di saldatura manuale**

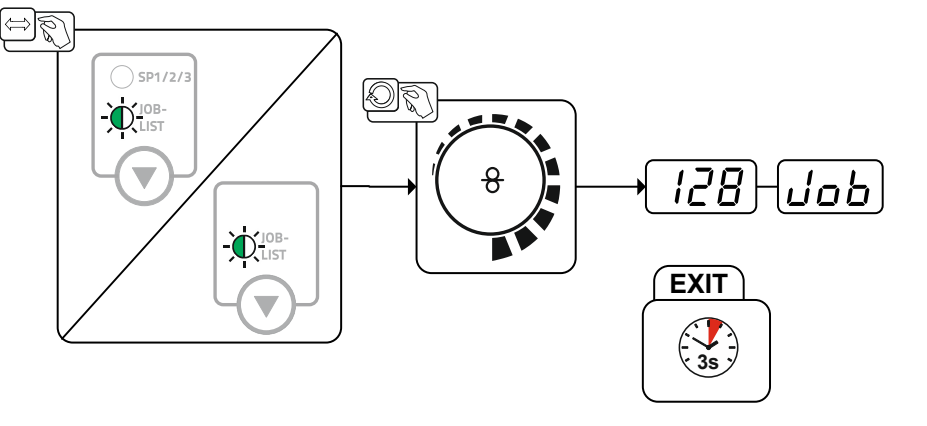

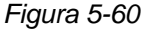

# **5.4.3 Impostazione corrente di saldatura manuale**

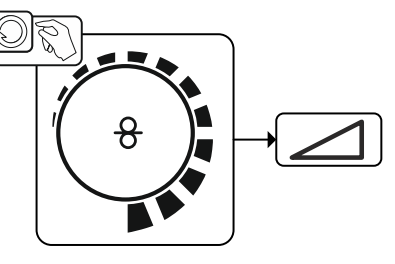

*Figura 5-61*

# **5.4.4 Arcforce**

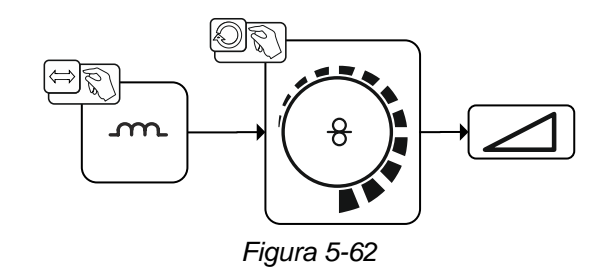

## Impostazione:

- Valori negativi: elettrodi di tipo rutilico
- Valori vicini allo zero: elettrodi di tipo basico
- Valori positivi: elettrodi di tipo cellulosico

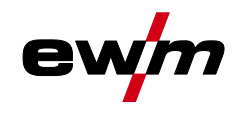

### **5.4.5 Hot start**

La funzione di hot start garantisce un'accensione più sicura dell'arco ed un riscaldamento sufficiente del materiale base ancora freddo all'inizio della saldatura. In questo caso, l'accensione avviene con un valore della corrente aumentato (corrente di hot start) per per un determinato periodo di tempo (tempo di hot start).

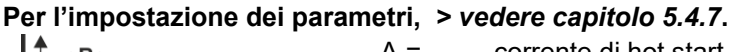

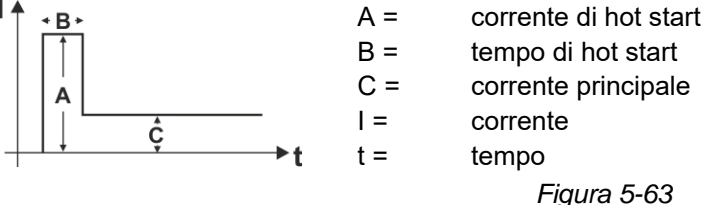

## **5.4.6 Anti-incollamento**

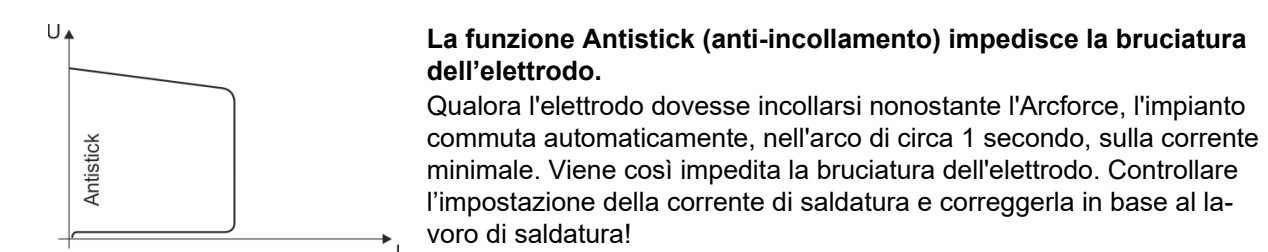

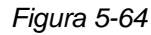

## <span id="page-74-0"></span>**5.4.7 Panoramica dei parametri**

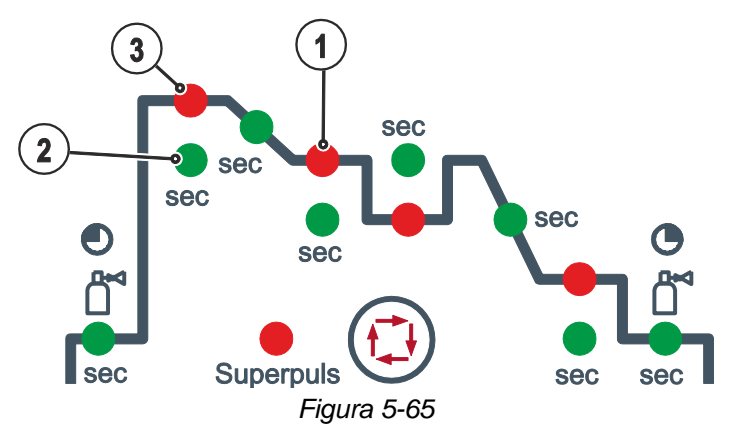

#### **Parametri di base**

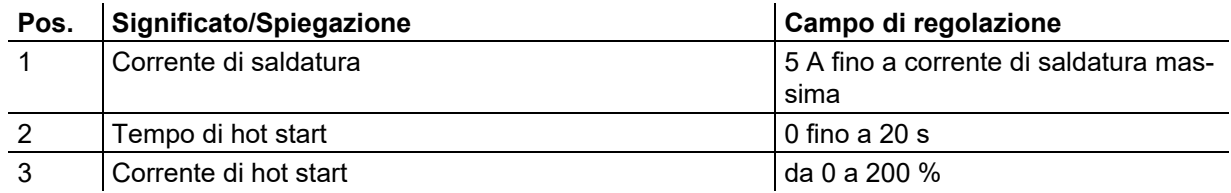

**La corrente di Hotstart dipende in percentuale dalla corrente di saldatura selezionata.**

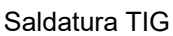

# **5.5 Saldatura TIG**

# **5.5.1 Preparazione della torcia di saldatura TIG**

La torcia di saldatura TIG deve essere attrezzata a seconda del lavoro di saldatura da eseguire!

- è necessario montare l'elettrodo al tungsteno adatto e
- l'ugello del gas di protezione appropriato.
- Seguire le istruzioni riportate nel manuale d'uso della torcia di saldatura TIG!

# **5.5.2 Collegamento torcia di saldatura e cavo di massa**

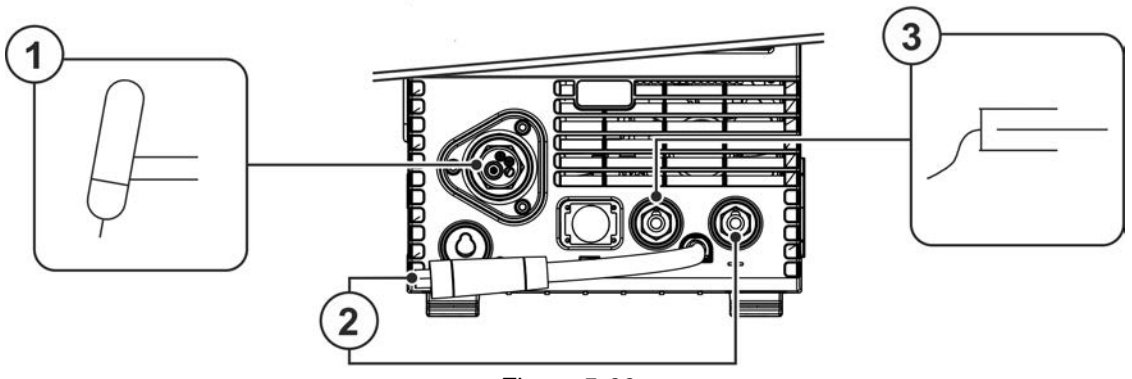

#### *Figura 5-66*

# **Pos. Simbolo Descrizione 0**

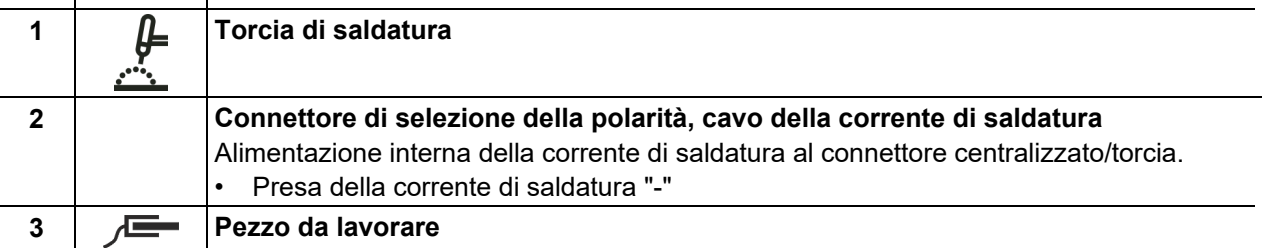

- Inserire il connettore centrale della torcia di saldatura nell'allacciamento centrale e avvitare con il dado per raccordi.
- Inserire il connettore di selezione della polarità nella presa della corrente di saldatura "-" e bloccarlo ruotandolo in senso orario.
- Inserire il cavo di massa nella presa della corrente di saldatura "+" e bloccarlo ruotandolo in senso orario.

# **5.5.3 Selezione lavoro di saldatura manuale**

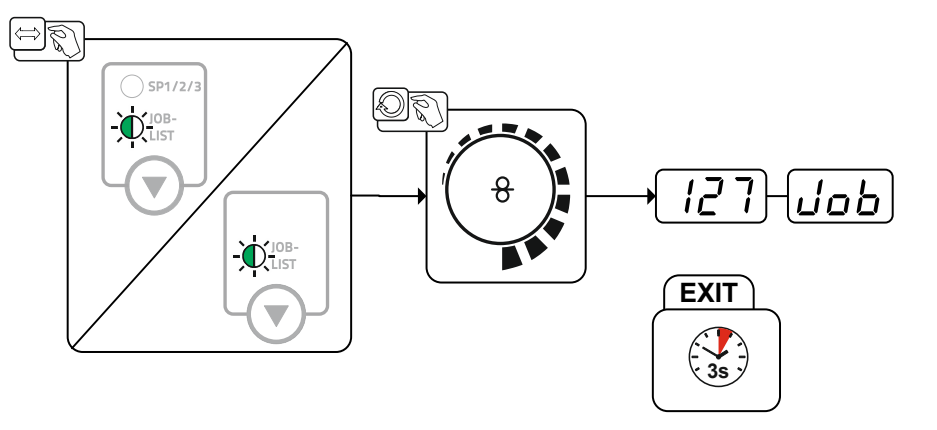

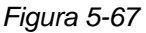

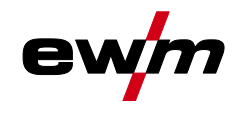

# **5.5.4 Impostazione corrente di saldatura manuale**

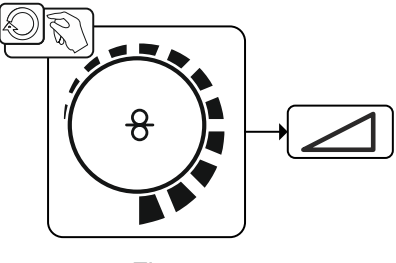

*Figura 5-68*

# **5.5.5 Accensione dell'arco**

**5.5.5.1 Liftarc**

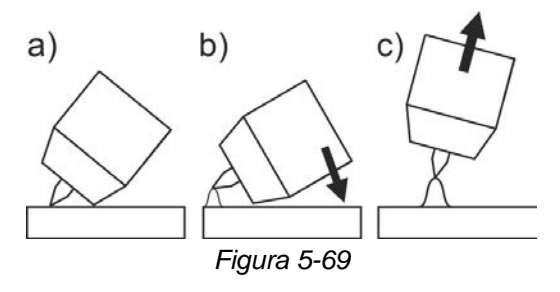

### **L'arco viene innescato dal contatto col pezzo da lavorare:**

- a) Appoggiare l'ugello della torcia della torcia e la punta dell'elettrodo di tungsteno con estrema cautela sul pezzo da lavorare (la corrente Liftarc fluisce, indipendentemente dalla corrente principale impostata)
- b) Inclinare la torcia sull'ugello guidagas finché tra la punta dell'elettrodo e il pezzo da lavorare non si ottiene una distanza di ca. 2-3 mm (l'arco si accende, la corrente raggiunge la corrente principale impostata).
- c) Sollevare la torcia e orientarla nella posizione normale.

**Terminare il processo di saldatura: allontanare la torcia dal pezzo da lavorare, finché l'arco non si spegne.**

Saldatura TIG

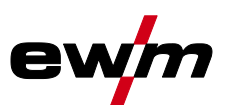

# **5.5.6 Modalità di funzionamento (processi di funzionamento)**

## **5.5.6.1 Simboli e spiegazione delle funzioni**

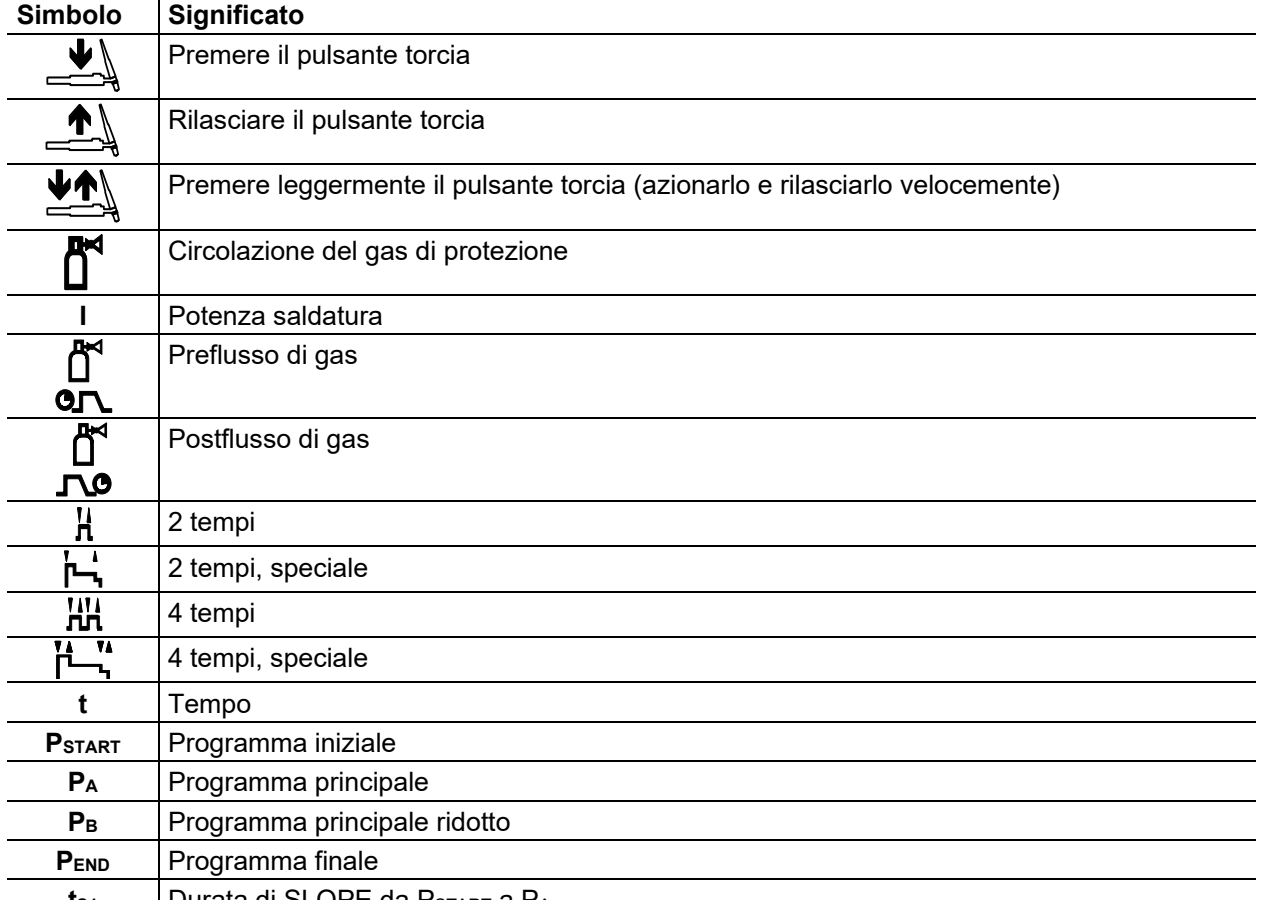

# **t<sub>s1</sub>** Durata di SLOPE da P<sub>START</sub> a P<sub>A</sub>

## **5.5.6.2 Interruzione forzata**

L'arresto di emergenza termina il procedimento di saldatura una volta trascorsi i tempi di errore e può essere attivato da due stati:

- Durante la fase di accensione 5 s dopo l'avvio della saldatura non è presente la corrente di saldatura (errore di accensione).
- Durante la fase di saldatura L'arco viene interrotto per più di 5 s (interruzione dell'arco).

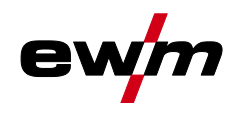

Saldatura TIG

#### **Funzionamento a 2 tempi**

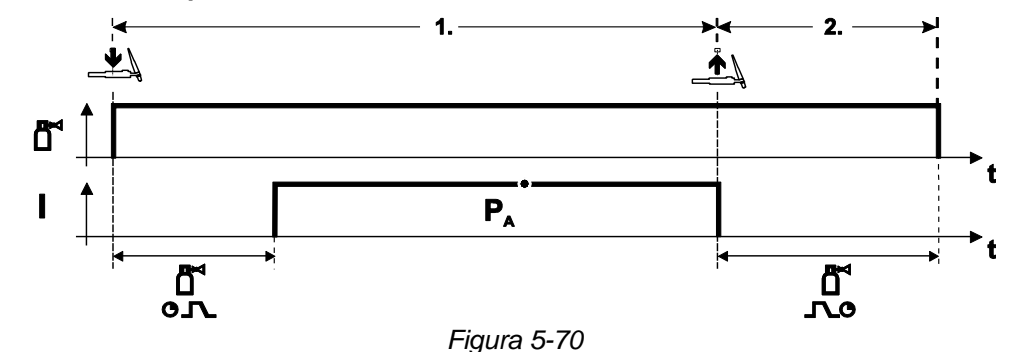

#### **Selezione**

• Selezionare la modalità di funzionamento a 2 tempi  $\mathbf{H}$ .

#### **1° tempo**

- Azionare il pulsante torcia e tenerlo premuto.
- Il gas di protezione circola (preflusso del gas).

#### **L'accensione dell'arco avviene tramite Liftarc.**

• La corrente di saldatura scorre in base all'impostazione prescelta.

#### **2° tempo**

- Rilasciare il pulsante torcia.
- L'arco si interrompe.
- Decorre il tempo di postflusso di gas.

#### **2 tempi, speciale**

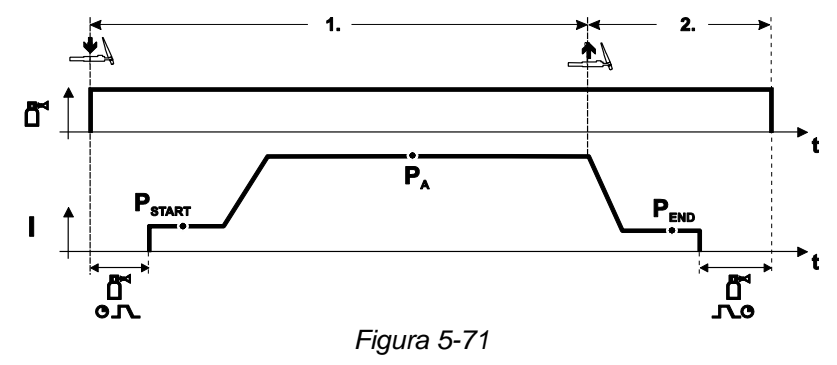

#### **Selezione**

• Selezionare la modalità di funzionamento a 2 tempi speciale .

#### **1° tempo**

- Azionare il pulsante torcia e tenerlo premuto.
- Il gas di protezione circola (preflusso del gas).

#### **L'accensione dell'arco avviene tramite Liftarc.**

- La corrente di saldatura scorre con l'impostazione prescelta nel programma iniziale "PSTART"
- Una volta trascorso il tempo di corrente iniziale "tstart" la corrente di saldatura aumenta con il tempo di Up-Slope"tS1" impostato nel programma principale "PA".

#### **2° tempo**

- Rilasciare il pulsante torcia.
- La corrente di saldatura diminuisce con il tempo di Down-Slope"tSe" nel programma finale "PEND".
- Una volta trascorso il tempo di corrente finale "tend" l'arco si interrompe.
- Decorre il tempo di postflusso di gas.

# **Installazione e funzionamento**

Saldatura TIG

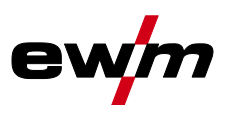

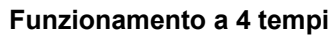

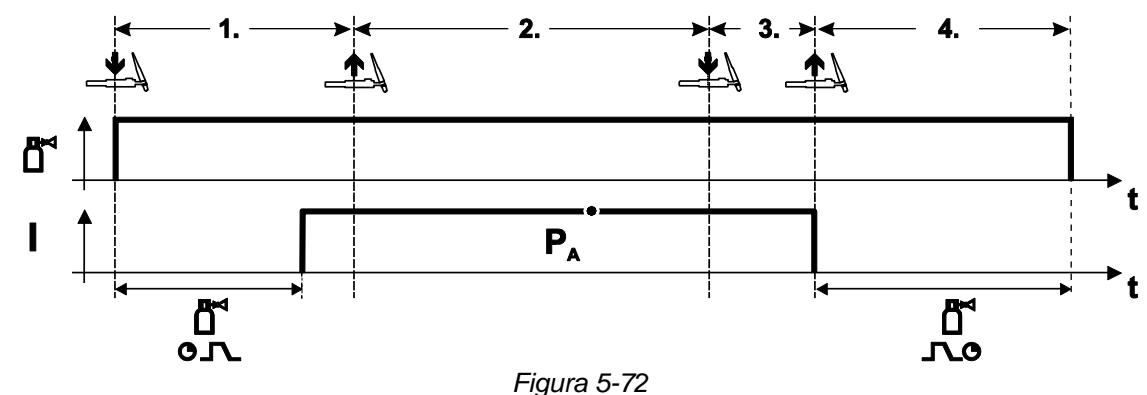

## **Selezione**

- Selezionare la modalità a 4 tempi $\overline{H\!H}$ .
- **1° tempo**
- Azionare il pulsante torcia e tenerlo premuto.
- Il gas di protezione circola (preflusso del gas).

## **L'accensione dell'arco avviene tramite Liftarc.**

- La corrente di saldatura scorre in base all'impostazione prescelta.
- **2° tempo**
- Rilasciare il pulsante torcia (senza conseguenze)
- **3° tempo**
- Azionare il pulsante torcia (senza conseguenze)

### **4° tempo**

- Rilasciare il pulsante torcia.
- L'arco si interrompe.
- Decorre il tempo di postflusso di gas.

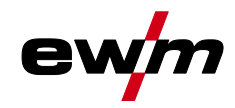

#### Saldatura TIG

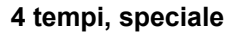

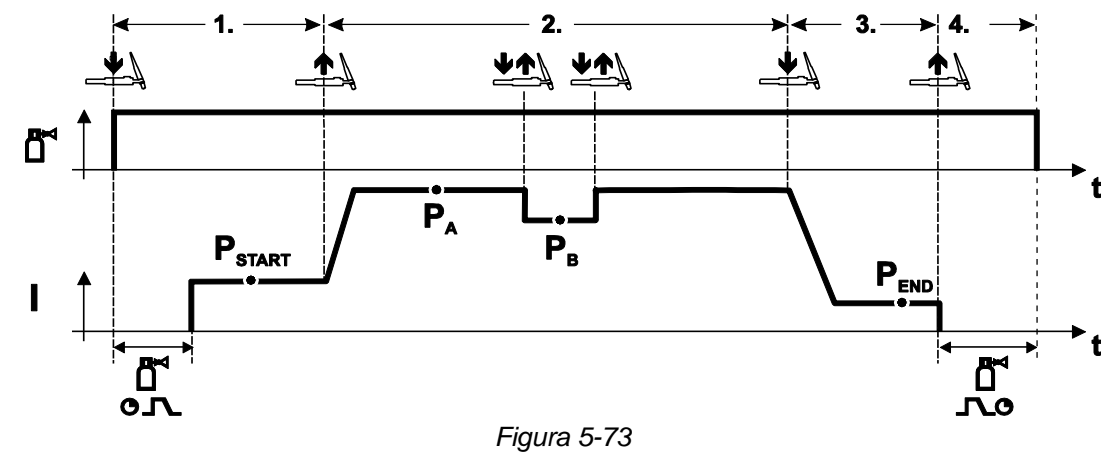

#### **Selezione**

• Selezionare la modalità di funzionamento a 4 tempi con funzione speciale .

#### **1.Fase**

- Azionare il pulsante torcia e tenerlo premuto
- Il gas di protezione circola (preflusso del gas).

#### **L'accensione avviene tramite Liftarc.**

• La corrente di saldatura scorre con l'impostazione prescelta nel programma iniziale "PSTART".

#### **2.Fase**

- Rilasciare il pulsante torcia
- Funzione Slope su programma principale "PA".

#### **Trascorso il tempo tSTART impostato, rilasciando il pulsante torcia avviene l'attivazione della funzione Slope nel programma principale PA.**

**Premendo leggermente il pulsante e rilasciandolo immediatamente si può passare al programma principale ridotto "PB". Premendo nuovamente, si torna al programma principale "PA".**

## **3.Fase**

- Premere il pulsante torcia.
- Commutazione nel programma finale "PEND".

#### **4.Fase**

- Rilasciare il pulsante torcia
- L'arco si spegne.
- Decorre il tempo di postflusso di gas.

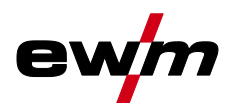

# **5.5.7 Modalità di svolgimento programma TIG "Program Steps"**

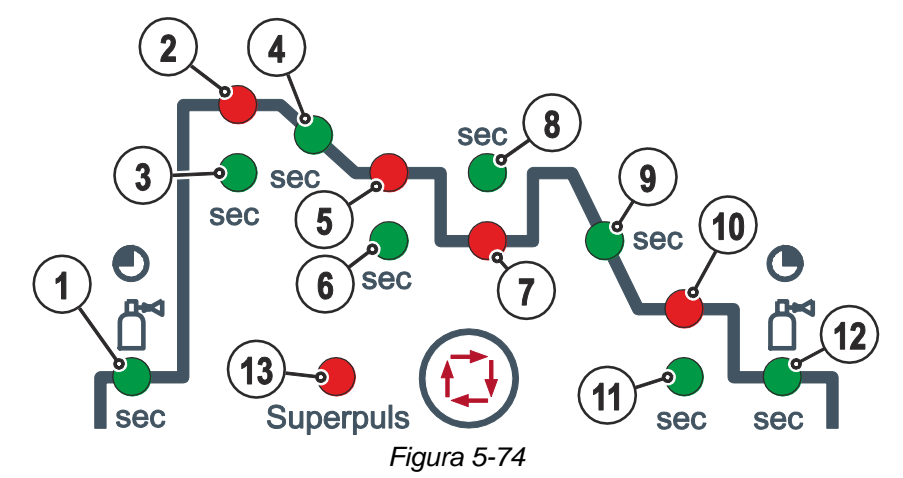

## **Parametri di base**

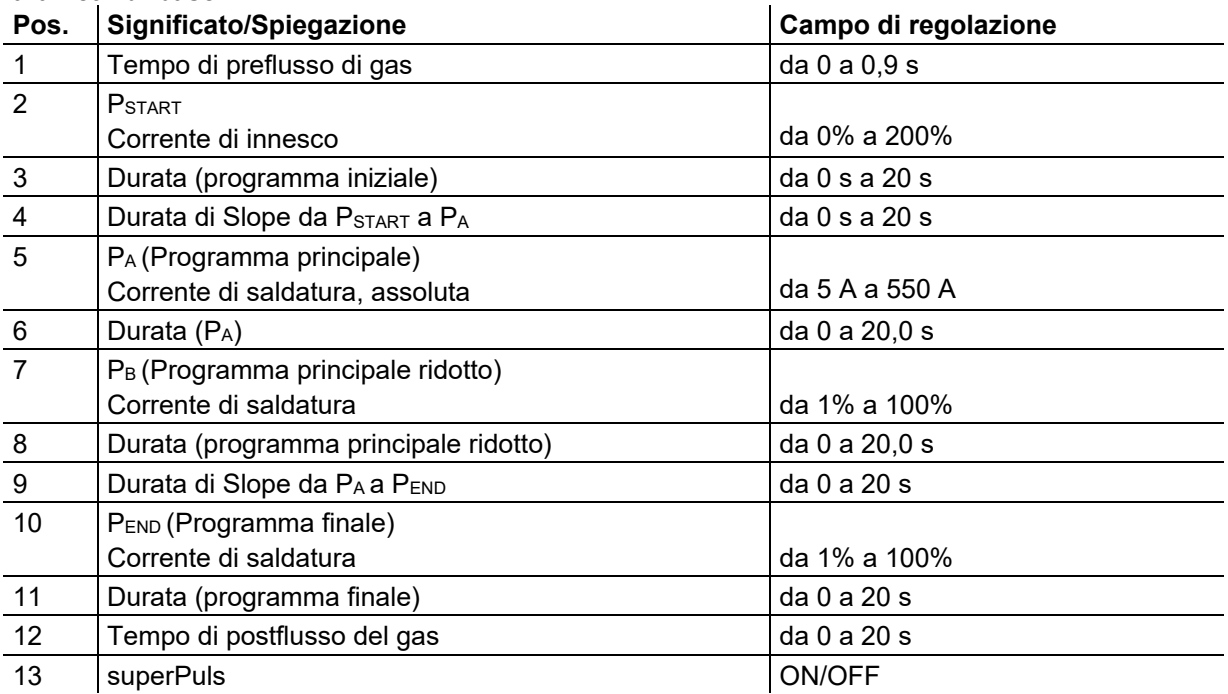

PSTART, P<sup>B</sup> e PEND sono programmi relativi, le cui impostazioni della corrente di saldatura dipendono in percentuale dall'impostazione generale della corrente di saldatura.

# **5.6 Comando dell'accesso**

### **L'interruttore a chiave è disponibile solo per gli apparecchi dotati in fabbrica dell'opzione "OW KL XX5".**

Per impedire modifiche non autorizzate o accidentali dei parametri di saldatura sull'apparecchio, è possibile bloccare l'immissione di dati tramite il dispositivo di comando con l'aiuto di un interruttore a chiave. Se la chiave si trova in posizione 1 tutte le funzioni e i parametri possono essere impostati senza limiti. Se la chiave si trova in posizione 0 le seguenti funzioni e i seguenti parametri non possono essere modificati:

- Nessuna regolazione del punto di lavoro (potenza di saldatura) nei programmi 1-15.
- Nessuna modifica del tipo di saldatura e della modalità di funzionamento nei programmi 1-15.
- Durante il funzionamento del dispositivo di comando, i parametri di saldatura possono essere visualizzati ma non modificati.
- Nessuna commutazione dei lavori di saldatura (possibilità di funzionamento in Block-JOB P16).
- Nessuna modifica dei parametri speciali (tranne P10) è necessario un riavvio.

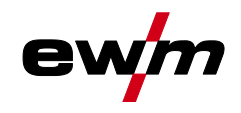

# **5.7 Dispositivo di regolazione remota**

**I dispositivi di regolazione remota vengono azionati, a seconda della versione, sulla relativa presa a 19 poli (analogica) o sulla relativa presa a 7 poli (digitale).**

**Leggere e rispettare la documentazione di tutti i componenti di sistema o degli accessori!**

# <span id="page-82-0"></span>**5.8 Modalità risparmio energia (Standby)**

La modalità risparmio energia può essere attivata, a scelta, con una pressione prolungata del pulsante *> vedere capitolo [4.3](#page-20-0)* oppure tramite l'impostazione del parametro nel menu di configurazione del dispositivo (modalità risparmio energia a tempo ) *> vedere capitolo [5.12](#page-98-0)*.

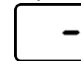

Se la modalità risparmio energia è attiva, i campi di visualizzazione del dispositivo mostreranno solo la riga media orizzontale.

Azionando un qualsiasi comando (ad esempio ruotando una manopola) viene disattivata la modalità risparmio energia e il dispositivo commuta nuovamente nella modalità "pronto a saldare".

Interfacce per l'automazione

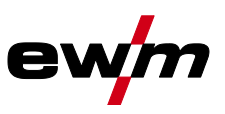

# **5.9 Interfacce per l'automazione**

# **A** AVVERTENZA

**Non eseguire riparazioni o modifiche in maniera inappropriata!**

**Per evitare lesioni e danni all'apparecchio la ripazione o la modifica dell'apparecchio sono consentite soltanto a persone abilitate (personale di servizio autorizzato)! In caso di interventi non autorizzati, decadono i diritti di garanzia!**

• Nel caso siano necessarie riparazioni, rivolgersi al personale abilitate (personale autorizzato addetto all'assistenza).

隐 *Cavi di comando inadatti o la disposizione errata dei segnali di ingresso e di uscita possono provocare danni all'apparecchio. Utilizzare esclusivamente cavi di comando schermati!*

## **5.9.1 Interfaccia di automatizzazione**

# **AVVERTENZA**

**Nessuna funzione dei dispositivi esterni di spegnimento (arresto-di-emergenza)! Se il circuito arresto di emergenza viene realizzato tramite un dispositivo di arresto esterno attraverso l'interfaccia di automazione, è necessario impostare l'impianto in maniera appropriata. In caso contrario, il generatore ignorerà i dispositivi di spegnimento esterni e non verrà disattivato!**

• Rimuovere il ponticello 1 (jumper 1) sulla corrispondente scheda di comando (esecuzione riservata al personale di manutenzione competente)!

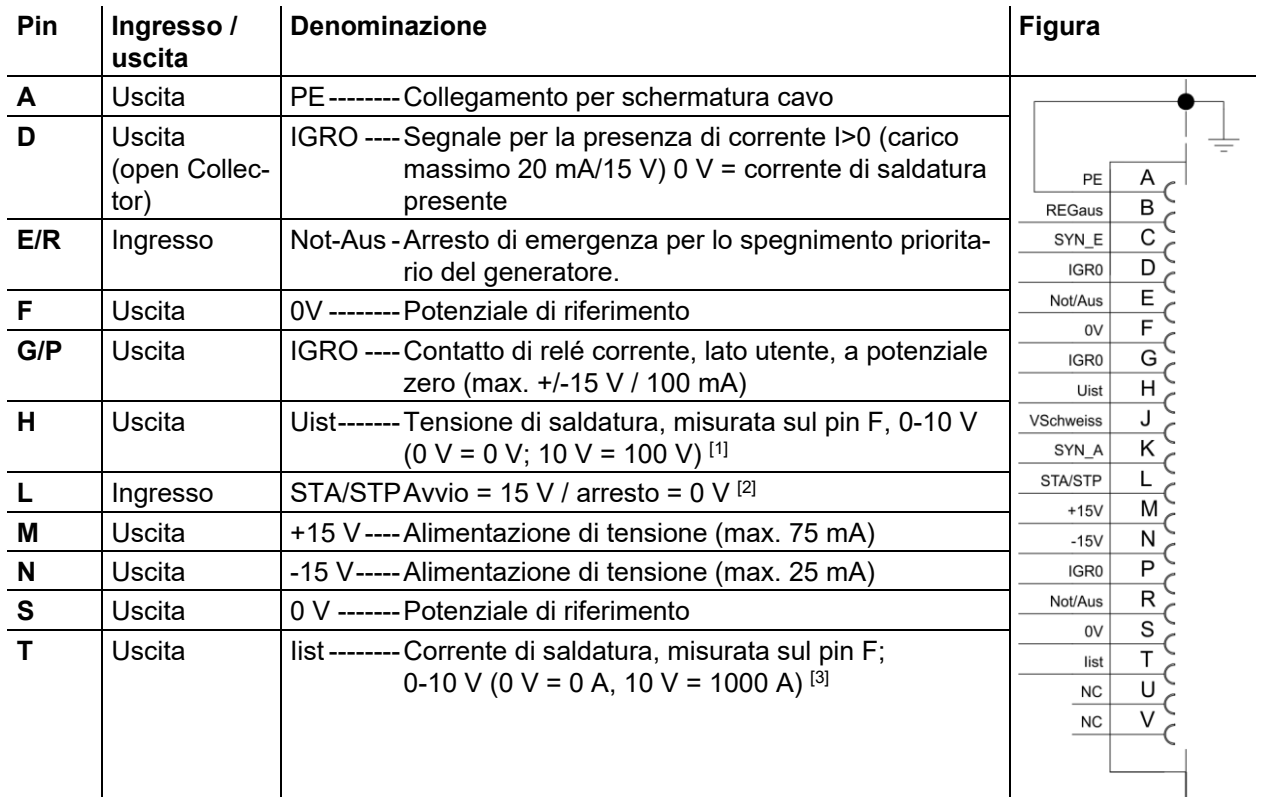

- <sup>[1]</sup> Tipo di precisione  $\pm$  (0,05 V+2,5 % del valore di misura)
- [2] Il tipo di funzionamento viene predefinito dal dispositivo trainafilo (la funzione di avvio/arresto corrisponde all'azionamento del pulsante torcia e viene impiegata per esempio in applicazioni meccanizzate).
- <sup>[3]</sup> Tipo di precisione  $\pm$  (0,02 V+2,5 % del valore di misura)

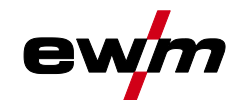

# **5.9.2 Presa a 19 poli del dispositivo di regolazione remota**

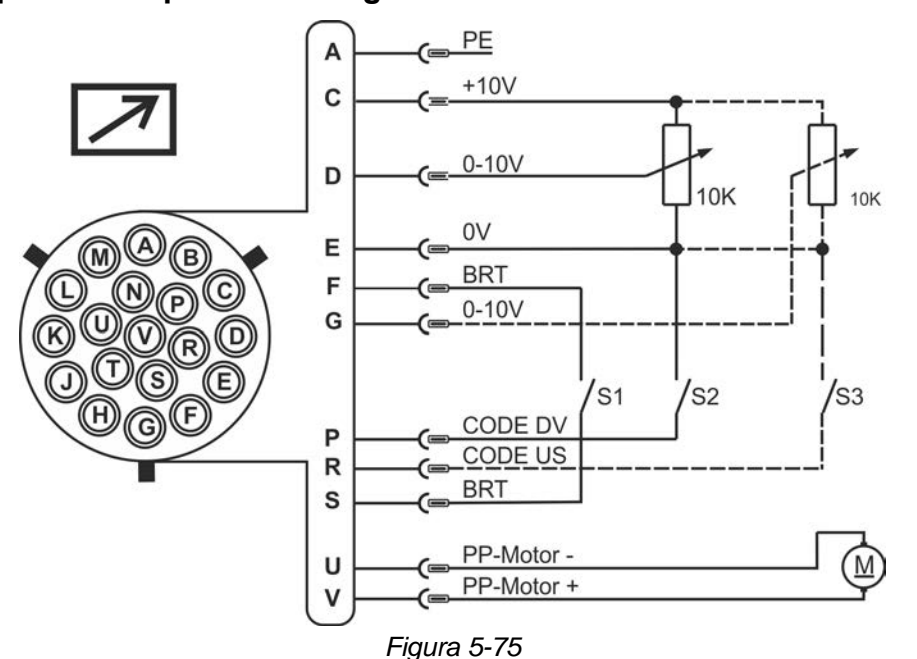

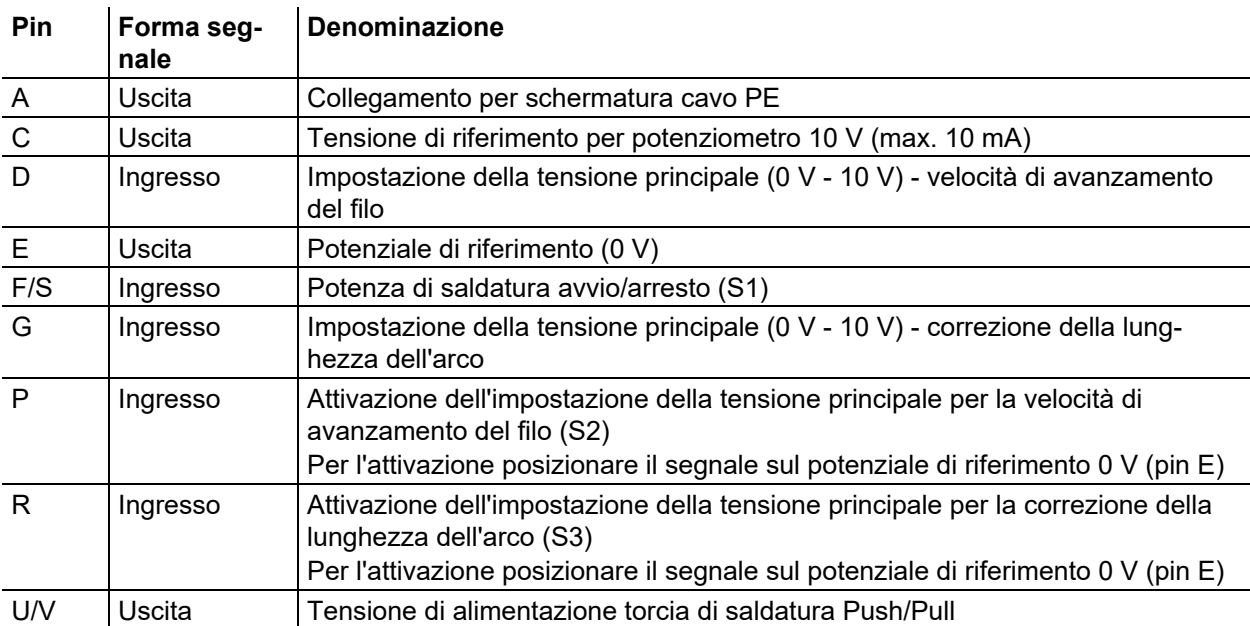

# **5.9.3 Interfaccia robot RINT X12**

L'interfaccia standard digitale per le applicazioni automatiche Funzioni e segnali:

- Ingressi digitali: start/stop, modalità di funzionamento, selezione di JOB di saldatura e programmi, inserimento del filo, prova gas
- Ingressi analogici: tensioni principali, per es. per la potenza di saldatura, la corrente di saldatura e simili.
- Uscite relé: segnale di processo, macchina pronta a saldare, errore composto e simili.

# **5.9.4 Interfaccia a bus industriale BUSINT X11**

La soluzione per una comoda integrazione nelle produzioni automatizzate con ad esempio:

- Profinet/Profibus
- EnthernetIP/DeviceNet
- **EtherCAT**
- ecc.

Interfaccia PC

# **5.10 Interfaccia PC**

## **Software dei parametri di saldatura**

Tutti i parametri di saldatura possono essere creati comodamente dal PC e trasferiti rapidamente a uno o più generatori di saldatura (accessori, set composto da software, interfaccia, cavi di collegamento)

- scambio dati tra fonte di corrente e PC
- gestione dei lavori di saldatura (JOBs)
- scambio dati online
- standard per il monitoraggio di saldatura
- funzione di update per nuovi parametri di saldatura

# **5.10.1 Collegamento**

- 隐 *Un collegamento inappropriato al PC può provocare danni o malfunzionamenti dei dispositivi! Il mancato utilizzo dell'interfaccia SECINT X10USB può provocare danni ai dispositivi o disturbi nel trasferimento dei segnali. Gli impulsi ad alta frequenza possono porre il PC fuori uso.*
	- *• È necessario che tra il PC e la saldatrice sia installata l'interfaccia SECINT X10USB!*
	- *• Il collegamento deve essere effettuato esclusivamente tramite i cavi in dotazione (non utilizzare cavi di prolunga aggiuntivi)!*

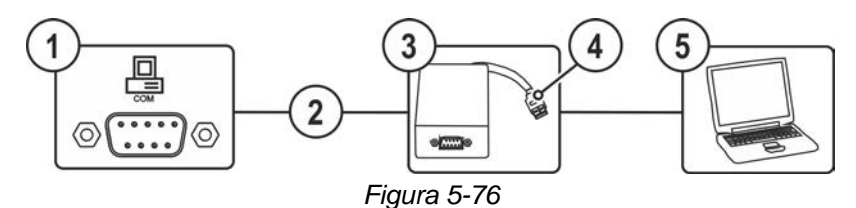

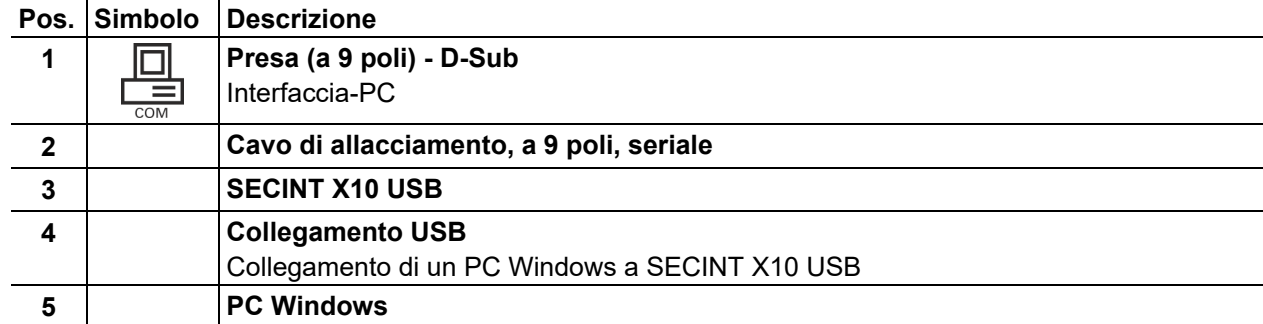

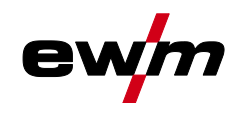

# **Installazione e funzionamento**

Parametri speciali (altre impostazioni)

# **5.11 Parametri speciali (altre impostazioni)**

I parametri speciali (da P1 a Pn) vengono utilizzati per una configurazione delle funzioni dell'apparecchio specifica del cliente. L'utente dispone così della massima flessibilità per ottimizzare il sistema in base alle sue esigenze.

Queste impostazioni speciali non vengono effettuate direttamente sul dispositivo di comando dell'apparecchio, perchè di norma non è necessario procedere di frequente all'impostazione dei parametri. Il numero dei parametri speciali selezionabili può variare a seconda dei dispositivi di comando utilizzati con il sistema di saldatura (vedere il manuale d'uso standard corrispondente). Se necessario, i parametri speciali possono essere riportati alle impostazioni di fabbrica *> vedere capitolo [5.11.2](#page-88-0)*.

## <span id="page-86-0"></span>**5.11.1 Selezione, modifica e memorizzazione dei parametri**

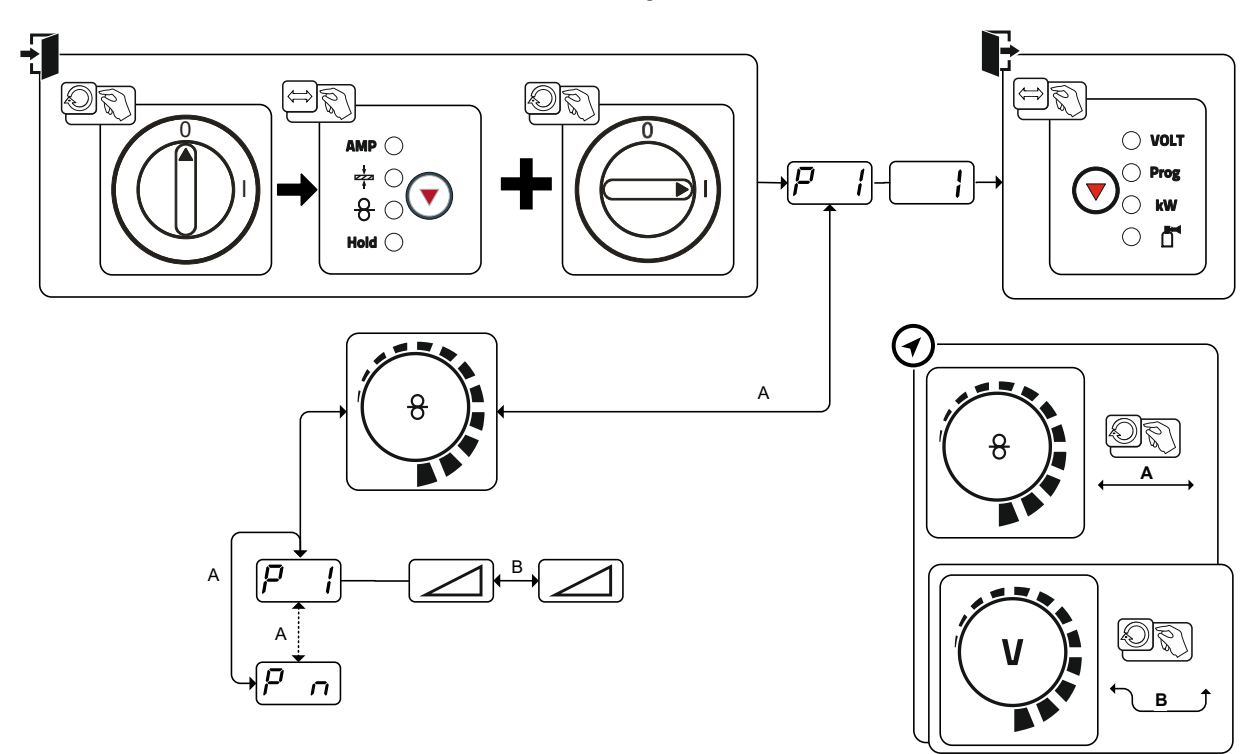

*Figura 5-77*

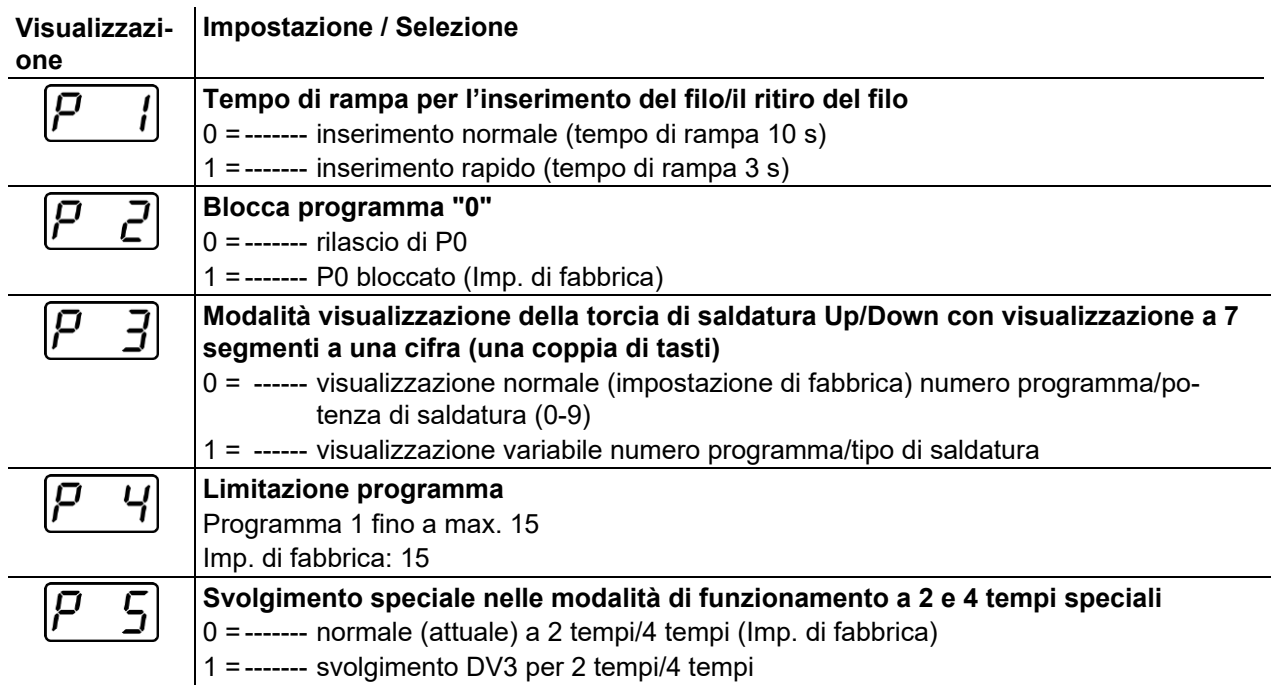

# **Installazione e funzionamento**

Parametri speciali (altre impostazioni)

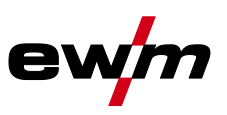

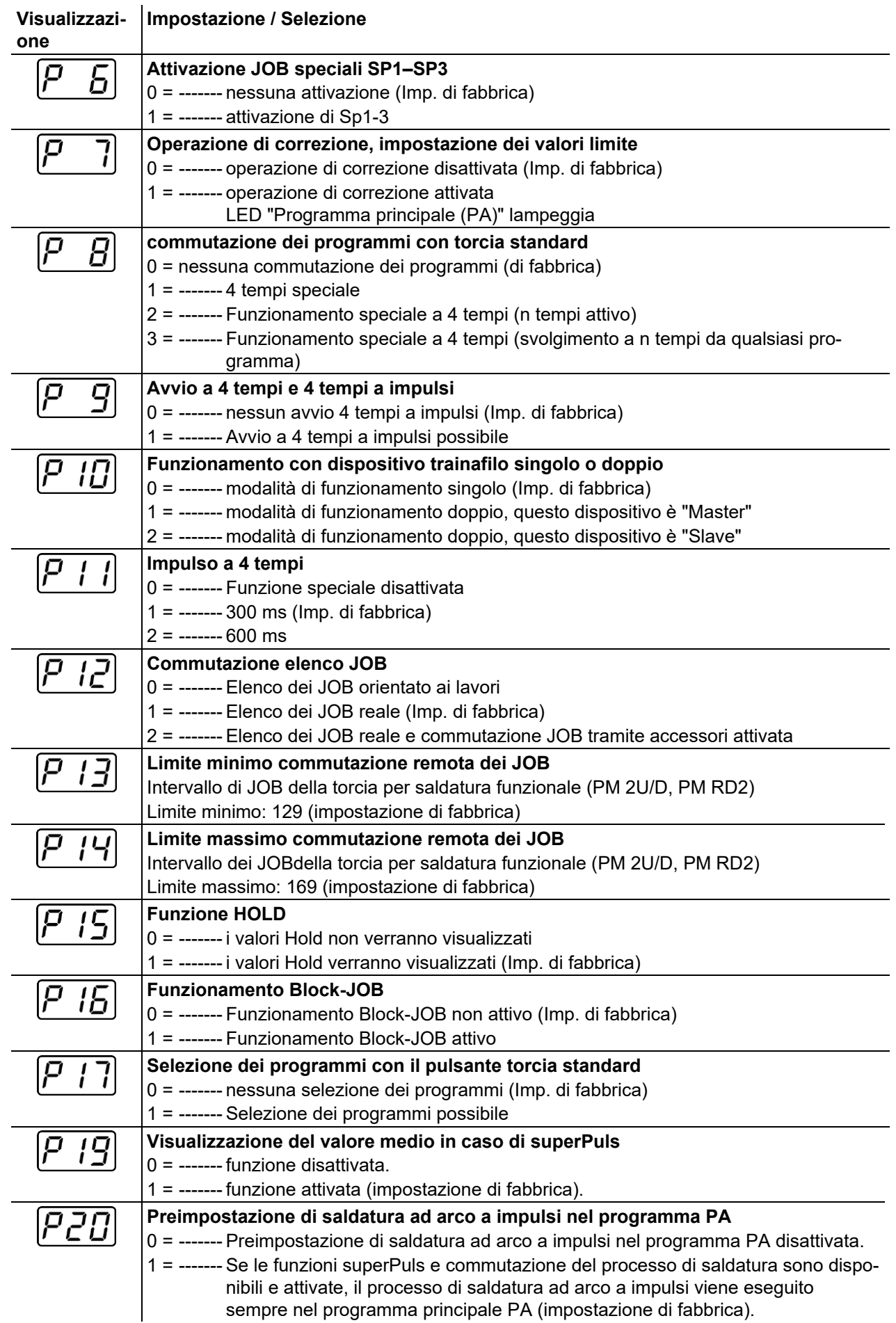

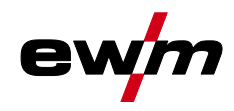

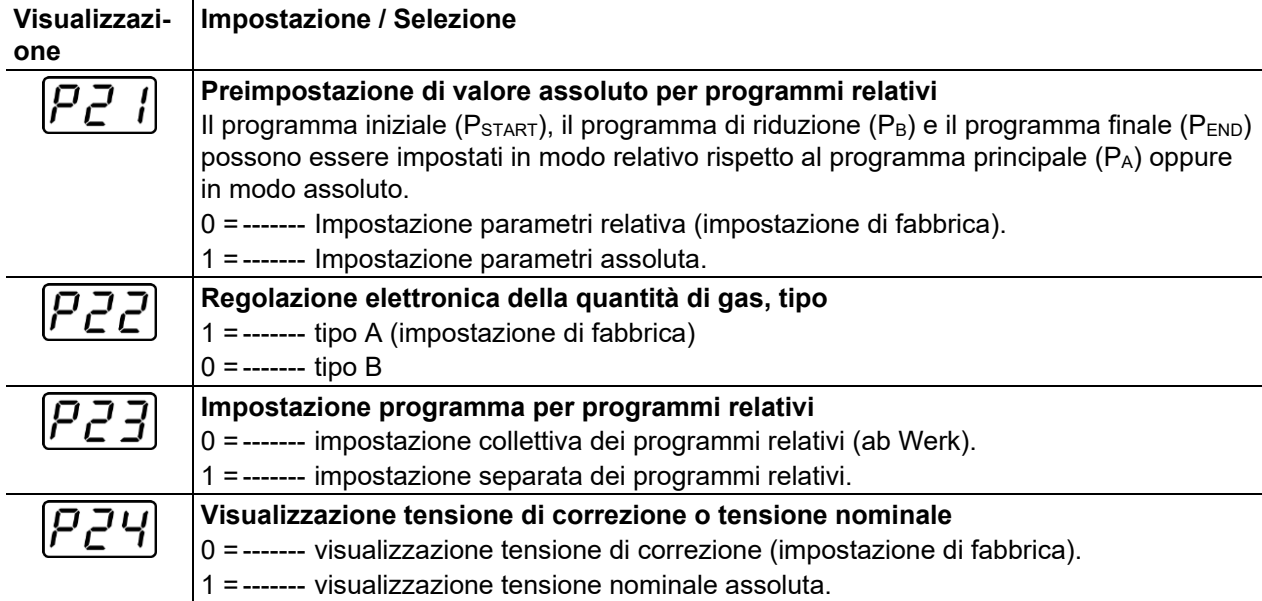

## <span id="page-88-0"></span>**5.11.2 Ripristino delle impostazioni di fabbrica**

**Tutti i parametri speciali specifici del cliente presenti in memoria verranno sostituiti con le impostazioni di fabbrica!**

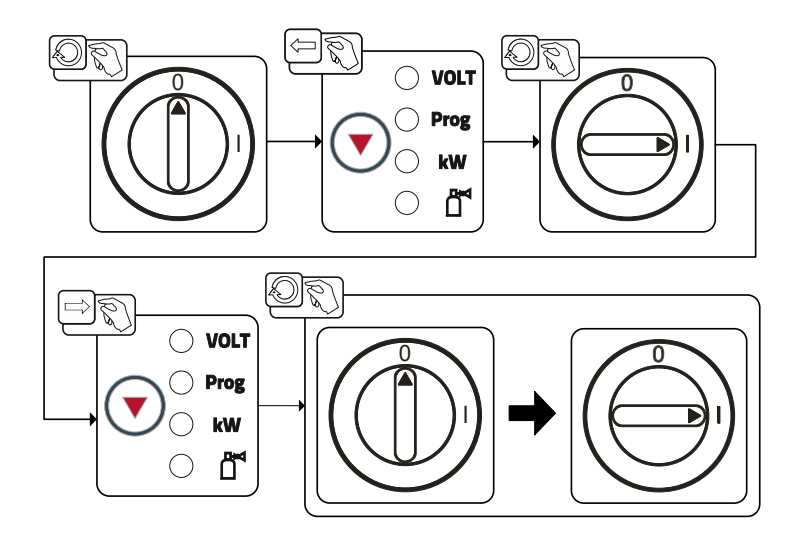

*Figura 5-78*

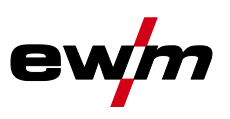

# **5.11.3 Parametri speciali nel dettaglio**

## **5.11.3.1 Tempo di rampa per l'inserimento del filo (P1)**

L'inserimento del filo ha inizio a 1,0 m/min per 2 sec. In seguito viene aumentato di 6,0m/min con una funzione Ramp. Il tempo di rampa può essere regolato in due campi di regolazione. Durante l'inserimento del filo, la velocità può essere modificata mediante la manopola Potenza di saldatura. Eventuali modifiche non influiscono sul tempo di rampa.

### **5.11.3.2 Programma "0", consenso al blocco del programma (P2)**

Il programma P0 (impostazione manuale) viene bloccato. Indipendentemente dalla posizione dell'interruttore a chiave è possibile unicamente il funzionamento da P1 a P15.

### **5.11.3.3 Modalità visualizzazione della torcia di saldatura Up/Down con visualizzazione a 7 segmenti a una cifra (P3)**

#### **Visualizzazione normale:**

- Funzionamento programma: Numero programma
- Funzionamento Up/Down: Potenza di saldatura (0= corrente minima/9= corrente massima)

#### **Visualizzazione variabile:**

- Funzionamento programma: Commutare tra numero programma e processo di saldatura (P= impulso/n= non impulso)
- Funzionamento Up/Down Betrieb: Commutare tra potenza di saldatura (0= corrente minima/9= corrente massima) e simbolo per funzionamento Up/Down

### **5.11.3.4 Limitazione del programma (P4)**

Con il parametro speciale P4 la selezione dei programmi può essere limitata.

- L'impostazione viene acquisita per tutti i JOB.
- La selezione dei programmi è dipendente dalla posizione interruttore del commutatore "Funzione della torcia di saldatura" *> vedere capitolo [5.3.14](#page-70-0)*. I programmi possono essere commutati solo nella posizione interruttore "Programma".
- I programmi possono essere commutati con una torcia di saldatura particolare collegata o con un dispositivo di regolazione remota.
- Una commutazione dei programmi con la "manopola, Correzione della lunghezza dell'arco/Selezione programma di saldatura" *> vedere capitolo [4.3](#page-20-0)* è possibile solo se non è collegata una torcia di saldatura particolare o un dispositivo di regolazione remota.

## **5.11.3.5 Svolgimento speciale nelle modalità di funzionamento a 2 e 4 tempi speciali (P5)**

In caso di svolgimento speciale attivato, l'avvio della procedura di saldatura si modifica nel modo seguente:

**Svolgimento nella modalità di funzionamento a 2 tempi speciale/nella modalità di funzionamento a 4 tempi speciale:**

- programma di avvio "PSTART"
- programma principale "PA"

#### **Svolgimento nella modalità di funzionamento a 2 tempi speciale/nella modalità di funzionamento a 4 tempi speciale con svolgimento speciale attivato:**

- programma di avvio "PSTART"
- programma principale ridotto "PA"
- programma principale "PA"

#### **Consenso per job speciali da SP1 a SP3 (P6)**

## **Solo per apparecchi in variante Phoenix Expert.**

Serie di apparecchi Phoenix Expert:

L'impostazione del lavoro di saldatura avviene tramite il dispositivo di comando della fonte di corrente, vedere relativa documentazione di sistema.

Se necessario è possibile selezionare presso il comando del dispositivo trainafilo esclusivamente i lavori di saldatura speciali predefiniti SP1 = JOB 129 / SP2 = JOB130 / SP3 = JOB 131. La selezione dei JOB speciali avviene tramite una pressione prolungata del tasto di selezione dei lavori di saldatura. La commutazione tra i JOB speciali avviene tramite una breve pressione del tasto.

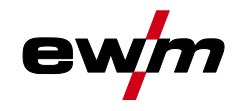

In caso di posizione dell'interruttore a chiave nella commutazione JOB è bloccata. Tale blocco può essere annullato per i job JOB speciali (SP1-SP3).

#### **5.11.3.6 Operazione di correzione, impostazione dei valori limite (P7)**

L'operazione di correzione viene attivata o disattivata contemporaneamente per tutti i job e i relativi programmi. Per ogni job viene preimpostato un campo di correzione per velocità del filo (DV) e correzione della tensione di saldatura (Ukorr).

Il valore di correzione viene memorizzato separatamente per ciascun programma. Il campo di correzione può essere pari al massimo al 30% della velocità del filo e a +-9,9 V di della tensione di saldatura.

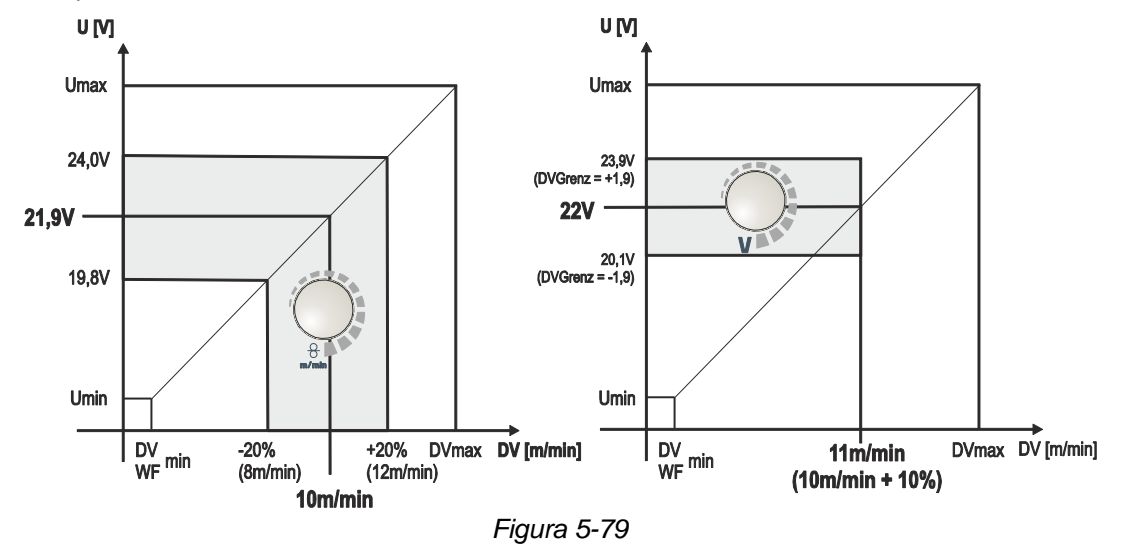

### **Esempio per il punto di lavoro nell'operazione di correzione:**

La velocità del filo viene impostata in un programma (da 1 a 15) a 10,0 m/min. Ciò corrisponde ad una tensione di saldatura (U) di ad es. 21,9 V. Se si sposta ora l'interruttore a chiave in posizione  $\mathbf{u}'$ , in questo programma sarà possibile saldare solo con questi valori.

Per consentire al saldatore di eseguire la correzione del filo e della tensione anche nella modalità programmata, l'operazione di correzione dovrà essere attivata e i valori limite per il filo e la tensione dovranno essere preimpostati.

Impostazione del valore limite di correzione per filo = 20 %

Impostazione del valore limite di correzione per la tensione = 1,9 V.

Ora la velocità del filo può essere corretta del 20 % (da 8,0 a 12,0 m/min) e la tensione di saldatura di +/- 1,9 V (3,8 V).

Nell'esempio la velocità del filo viene impostata a 11,0 m/min. Ciò corrisponde a una tensione di saldatura di 22 V. Ora la tensione di saldatura potrà inoltre essere corretta di 1,9 V (20,1 V e 23,9 V).

### **Portando l'interruttore a chiave in posizione , i valori per la correzione della tensione e la velocità del filo vengono reimpostati.**

#### **Impostazione del campo di correzione:**

- Attivare il parametro speciale "Modalità di correzione" (P7=1) e salvare *> vedere capitolo [5.11.1](#page-86-0)*.
- Interruttore a chiave sulla posizione  $\hat{\mathbf{u}}$ .
- Impostare il campo di correzione come segue:

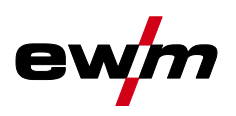

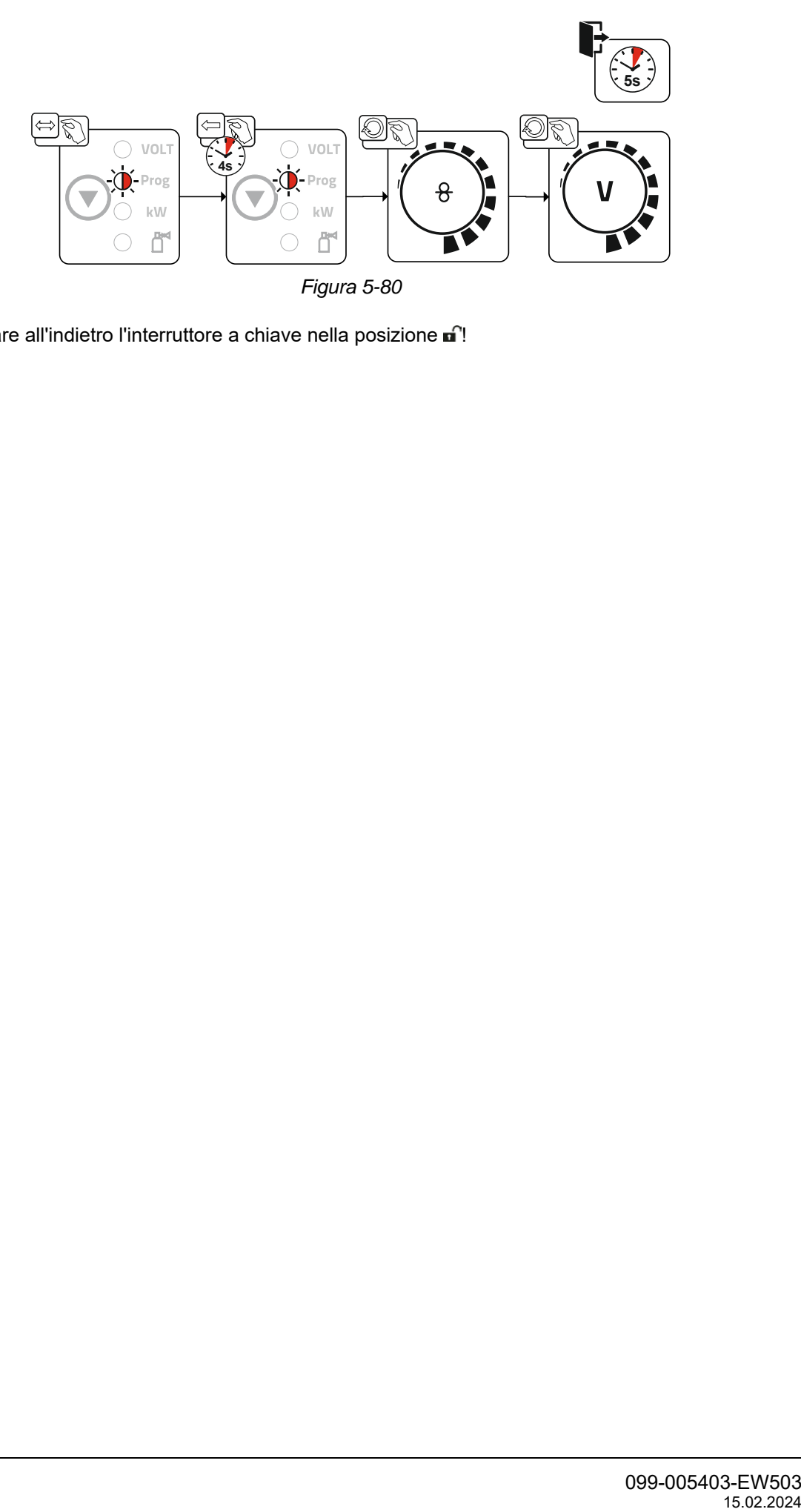

• Commutare all'indietro l'interruttore a chiave nella posizione nº!

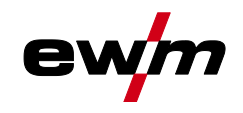

# **Installazione e funzionamento**

Parametri speciali (altre impostazioni)

### **5.11.3.7 Commutazione dei programmi con il pulsante torcia standard (P8)**

- **Funzionamento speciale a 4 tempi (svolgimento del programma assoluto a 4 tempi)**
	- Tempo 1: Il programma assoluto 1 viene eseguito
	- Tempo 2: Il programma assoluto 2 viene eseguito dopo lo svolgimento di "tstart".
	- Tempo 3: Il programma assoluto 3 viene eseguito fino alla scadenza del tempo "t3".

**La commutazione dei programmi sul dispositivo di comando avanzamento del filo è disattivata.**

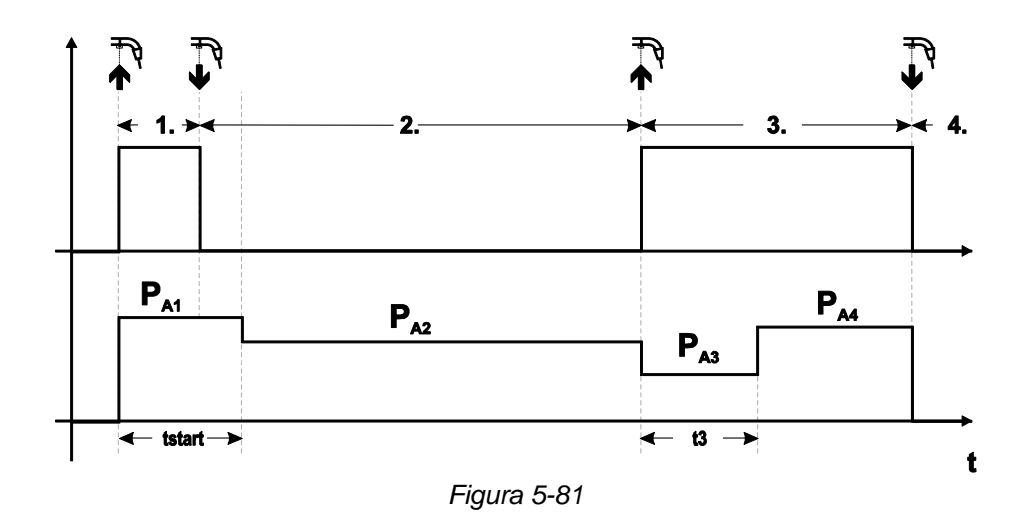

#### **Funzionamento speciale a 4 tempi speciali (n. tempi)**

Durante lo svolgimento del programma a n. tempi, l'apparecchio si avvia al primo tempo con il programma iniziale P<sub>start</sub> di P<sub>1</sub>.

Nel secondo tempo viene effettuato il passaggio al programma principale P<sub>A1</sub> alla scadenza del tempo di avvio "tstart". Premendo leggermente si può commutare ad ulteriori programmi (da P<sub>A1</sub> fino a max. P<sub>A9</sub>).

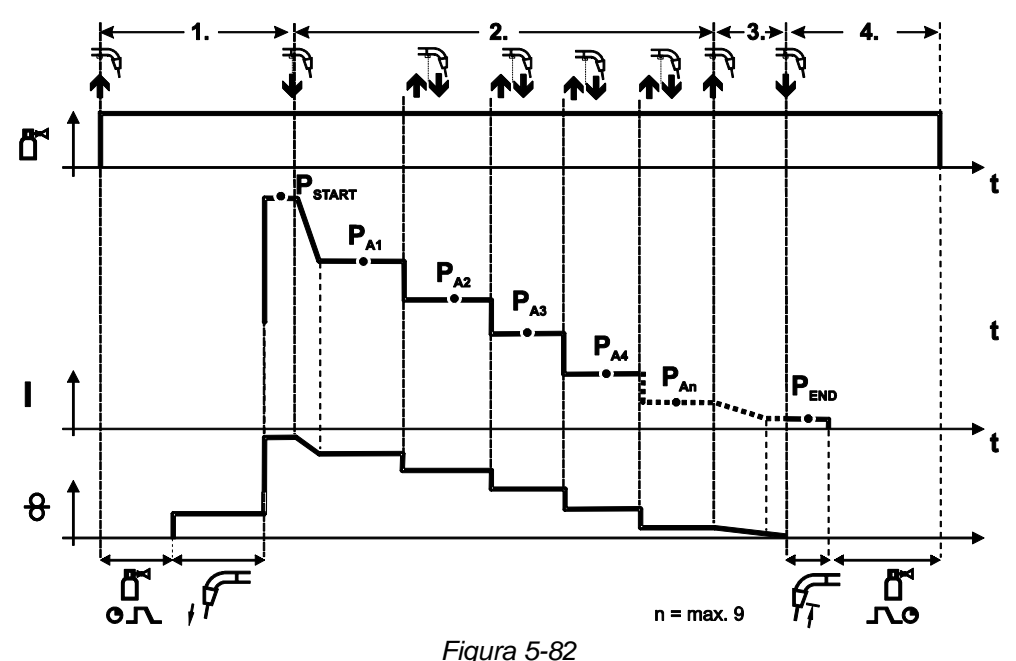

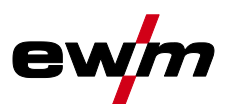

## **Il numero dei programmi (PAn) corrisponde al numero di tempi definito in n tempi.**

#### **1° tempo**

- Azionare il pulsante torcia e tenerlo premuto.
- Il gas di protezione circola (preflusso del gas).
- Il motore del trainafilo gira alla "velocità del filo".
- L'arco si accende dopo che il filo di saldatura ha toccato il pezzo da lavorare, è presente corrente di saldatura (programma iniziale PSTART di PA1).

#### **2° tempo**

- Rilasciare il pulsante torcia.
- Funzione Slope su programma principale PA1.

**Trascorso il tempo tSTART impostato, rilasciando il pulsante torcia avviene l'attivazione della funzione Slope nel programma principale PA1. Premendo a scatti (breve pressione e rilascio entro 0,3 sec.) è possibile commutare ad altri programmi. Quelli possibili sono i programmi da PA1 a PA9 3° tempo**

- Azionare il pulsante torcia e tenerlo premuto.
- Commutazione nel programma finale PEND.di PAN. Lo svolgimento può essere interrotto in qualsiasi momento premendo a lungo (>0,3 sec.) il tasto torcia. Viene quindi eseguito PEND di PAN.

#### **4° tempo**

- Rilasciare il pulsante torcia.
- Il motore del trainafilo si arresta.
- Trascorso il tempo impostato di bruciatura finale del filo, l'arco si spegne.
- Decorre il tempo di postflusso di gas.

### **5.11.3.8 Avvio a 4 tempi / 4 tempi a impulsi (P9)**

Nella modalità di funzionamento a 4 tempi con avvio a impulsi, premendo e rilasciando velocemente il pulsante torcia, si passa subito al secondo tempo, senza la necessità del passaggio di corrente. Se si desidera che il processo di saldatura venga interrotto, è possibile premere di nuovo e rilasciare velocemente il pulsante torcia.

#### **5.11.3.9 Impostazione "Funzionamento singolo o doppio" (P10)**

**Se il sistema è dotato di due dispositivi trainafilo, non è consentito utilizzare ulteriori componenti accessori tramite la presa a 7 poli (digitale)! Sono inclusi, fra altri, dispositivi di regolazione remota digitali, interfacce robot, interfacce per documentazione, torce di saldatura con cavo di comando digitale e così via.**

**Nel funzionamento singolo (P10 = 0) non è consentito collegare un secondo dispositivo trainafilo!**

• Rimuovere i collegamenti al secondo dispositivo trainafilo

**Nel funzionamento doppio (P10 = 1 o 2) i due dispositivi trainafilo devono essere collegati e configurati in modo diverso per questa modalità di funzionamento sui relativi dispositivi di comando!**

- Configurare un dispositivo trainafilo come Master (P10 = 1)
- Configurare l'altro dispositivo trainafilo come Slave (P10 = 2)

**I dispositivi trainafilo con interruttore a chiave (facoltativi,) devono essere configurati come Master (P10 = 1).**

**Il dispositivo trainafilo configurato come Master è attivo dopo l'accensione della saldatrice. Non vi sono ulteriori differenze funzionali tra i dispositivi trainafilo.**

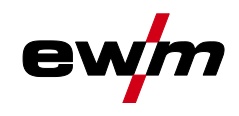

#### **5.11.3.10Impostazione impulsi a 4 tempi (P11)**

Il tempo dell'impulso per la commutazione tra programma principale e programma principale ridotto si può impostare in tre livelli.

- $0 =$  nessun impulso
- 1 = 320 ms (imp. di fabbrica)
- $2 = 640$  ms

## **5.11.3.11Commutazione di elenchi di JOB (P12)**

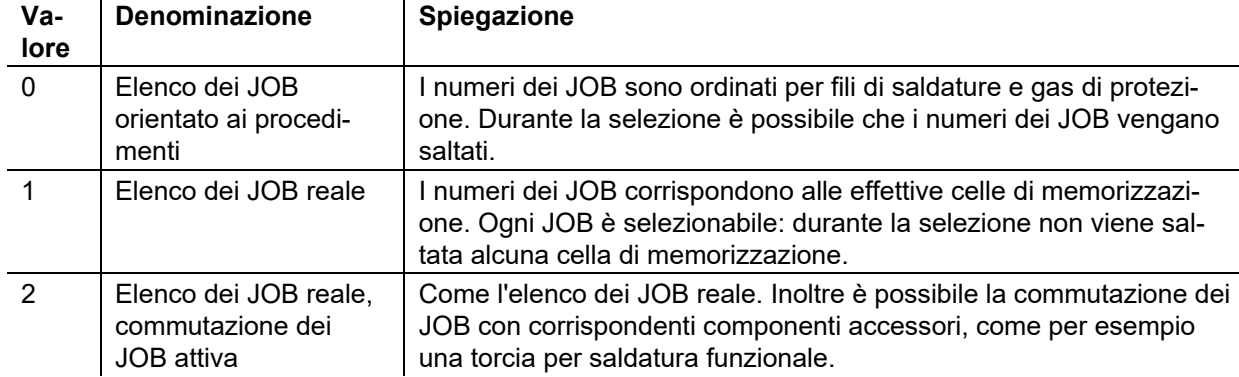

#### **Creazione di elenchi di JOB definiti dall'utente**

**Viene creato uno spazio di memorizzazione contiguo che consente di commutare tra i JOBs mediante componenti accessori, come ad esempio la torcia per saldatura funzionale.**

- Impostare il parametro speciale P12 su "2".
- Impostare il commutatore "Programma o funzione Up-/Down-" sulla posizione "Up-/Down".

Selezionare un JOB esistente che più si avvicina al risultato richiesto.

• Copiare il JOB in uno o più numeri di -JOB- di destinazione.

Se è necessario regolare altri parametri di JOB-, selezionare i -JOBs di destinazione uno dopo l'altro e adattare i parametri singolarmente.

- Impostare il parametro speciale P13 sul limite minimo e
- il parametro speciale P14 sul limite massimo dei -JOBs di destinazione.
- Impostare il commutatore "Programma o funzione Up-/Down-" sulla posizione "Programma".

Con il componente accessorio è possibile commutare tra i JOBsnell'area definita.

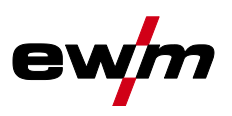

# **Copia dei JOB, funzione "Copy to"**

## **Il possibile intervallo di destinazione è tra 129 e 169.**

• Configurare prima il parametro speciale P12 su P12 = 2 o P12 = 1!

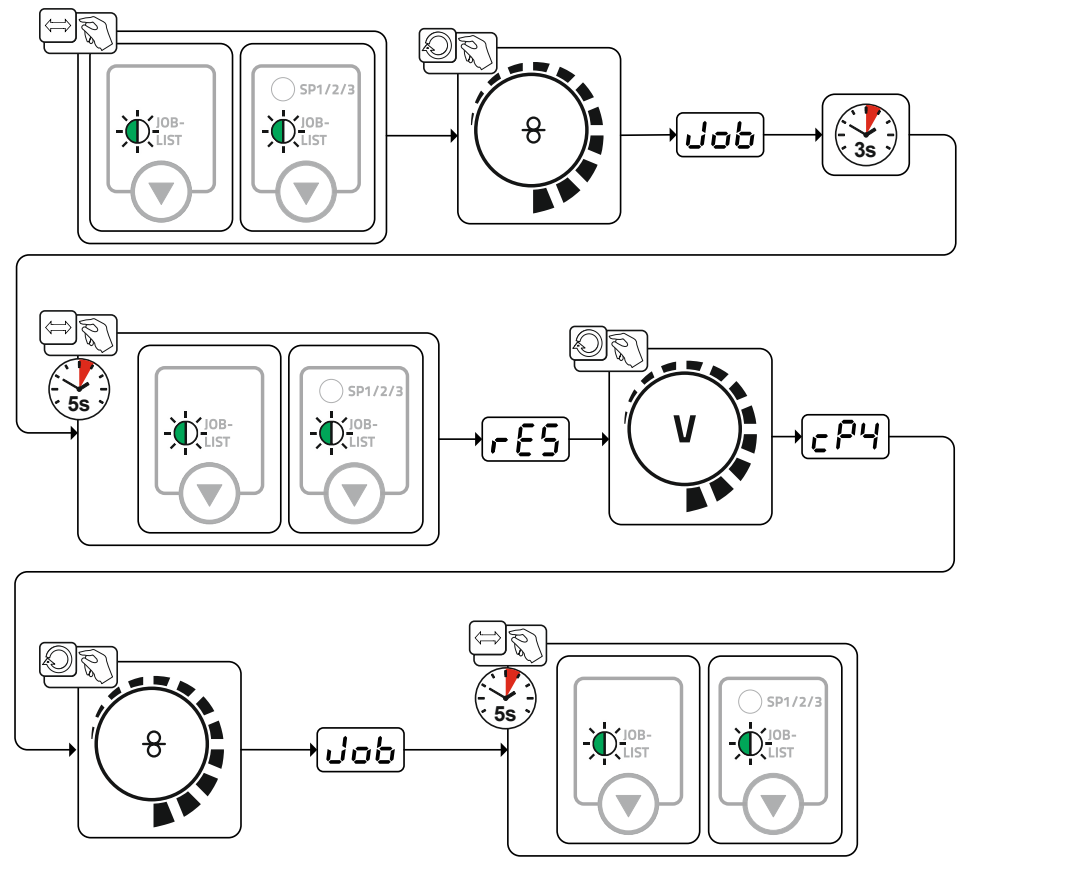

*Figura 5-83*

#### **5.11.3.12Limite minimo e limite massimo della commutazione remota del JOB (P13, P14)**

Il numero di JOB più alto o più basso che può essere selezionato con componenti accessori, ad esempio con la torcia PowerControl 2.

Impedisce di passare involontariamente a JOB indesiderati o non definiti.

## **5.11.3.13Funzione Hold (P15)**

#### **Funzione Hold attiva (P15 = 1)**

• Vengono visualizzati i valori medi dei parametri dell'ultimo programma di saldatura principale.

## **HOLD Funzione non attiva (P15 = 0)**

• Vengono visualizzati i valori nominali dei parametri del programma di saldatura principale.

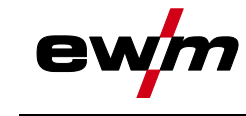

### **5.11.3.14Funzionamento Block-JOB (P16)**

### **I seguenti accessori supportano il funzionamento Block-JOB:**

• Torcia di saldatura Up/Down con visualizzazione a 7 segmenti a una cifra (una coppia di tasti) Nel JOB 0 è sempre attivo il programma 0, in tutti gli altri JOB il programma 1

In questa modalità di funzionamento è possibile richiamare con gli accessori complessivamente fino a 30 JOB (lavori di saldatura), suddivisi in 3 blocchi.

### **Devono essere eseguite le seguenti configurazioni per poter impiegare il funzionamento Block-JOB:**

- Comandare il commutatore "Programma o funzione Up/Down" su "Programma"
- Posizionare gli elenchi dei JOB sugli elenchi dei JOB reali (parametro speciale P12 = "1")
- Attivare il funzionamento Block-JOB (parametro speciale P16 = "1")
- Mediante la selezione di uno dei JOB speciali 129, 130 o 131 passare al funzionamento Block-JOB.

**Il funzionamento simultaneo con interfacce quali RINT X11, BUSINT X11, DVINT X11 o accessori digitali come il dispositivo di regolazione remota PHOENIX R40 non è possibile!**

#### **Assegnazione dei numeri di JOB per la visualizzazione sugli accessori Numero JOB Visualizzazione/Selezione sugli accessori**

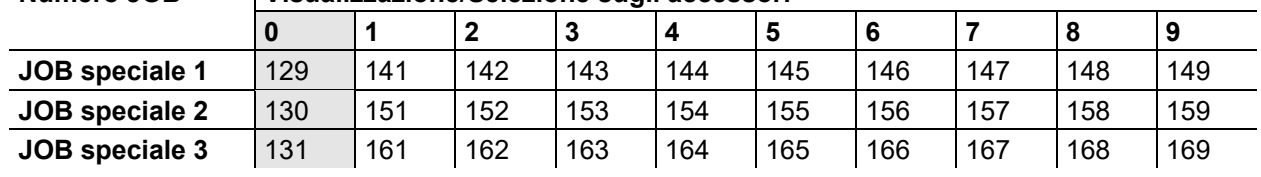

#### **JOB 0:**

Questo JOB consente l'impostazione manuale dei parametri di saldatura.

La selezione del JOB 0 può essere interrotta mediante l'interruttore a chiave o il "blocco del programma 0" (P2).

Posizione dell'interruttore a chiave  $\mathbf{r}$ , o parametri speciali P2 = 0: JOB 0 bloccato.

Posizione dell'interruttore a chiave  $\hat{a}$ , o parametri speciali P2 = 1: JOB È possibile selezionare il 0.

#### **JOBs 1-9:**

In ogni JOB speciale è possibile richiamare nove JOB (vedere tabella).

I valori nominali per la velocità di avanzamento del filo, la correzione dell'arco, la dinamica, ecc. devono essere memorizzati in precedenza in questi JOB. Questo è possibile in maniera comoda mediante il software PC300.Net.

Se il software non è a disposizione, con la funzione "Copy to" possono essere creati elenchi di JOB definiti dagli utenti nelle aree JOB speciali (vedere le spiegazioni al riguardo nel capitolo "Commutazione elenchi di JOB (P12)".

#### **5.11.3.15Selezione programmi con pulsante torcia standard (P17)**

Consente la selezione di un programma o la commutazione di un programma prima dell'avvio della saldatura.

Premendo il pulsante torcia si esegue la commutazione al programma successivo. Dopo essere arrivati all'ultimo programma consentito, si torna al primo.

- Il primo programma consentito è il programma 0, nella misura in cui non sia bloccato. (vedere anche parametro speciale P2)
- Il primo programma consentito è P15.
	- Se i programmi non sono limitati dal parametro speciale P4 (vedere parametro speciale P4).
	- O per il JOB selezionato i programmi sono limitati dall'impostazione n tempi (vedere parametro P8).
- L'avvio della saldatura avviene tenendo premuto il pulsante torcia più di 0,64 s.

La selezione di un programma con il pulsante torcia standard può essere utilizzata in tutte le modalità di lavoro (2 tempi, 2 tempi speciale, 4 tempi e 4 tempi speciale).

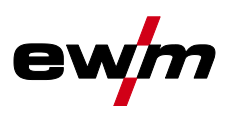

## **5.11.3.16Visualizzazione del valore medio in caso di superPuls (P19)**

## **Funzione attiva (P19 = 1)**

• In caso di superPuls viene indicato, nel campo di visualizzazione, il valore medio per la potenza del programma A (P<sub>A</sub>) e del programma B (P<sub>B</sub>) (impostazione di fabbrica).

## **Funzione non attiva (P19 = 0)**

• In caso di superPuls viene visualizzata, nell'apposito campo, esclusivamente la potenza del programma A.

**Se, con la funzione attiva, nel campo di visualizzazione dell'apparecchio vengono indicate solo le cifre 000, è avvenuta una rara e incompatibile composizione di sistema. Soluzione: Disattivare il parametro speciale P19.**

### **5.11.3.17Preimpostazione di saldatura ad arco a impulsi nel programma PA (P20)**

```
Esclusivamente per versioni di apparecchi con processo di saldatura ad arco a impulsi.
Funzione attiva (P20 = 1)
```
• Se le funzioni superPuls e commutazione del processo di saldatura sono disponibili e attivate, il processo di saldatura ad arco a impulsi viene eseguito sempre nel programma principale PA (impostazione di fabbrica).

### **Funzione non attiva (P20 = 0)**

• Preimpostazione di saldatura ad arco a impulsi nel programma PA disattivata.

### **5.11.3.18Preimpostazione di valore assoluto per programmi relativi (P21)**

Il programma iniziale ( $P_{START}$ ), il programma di riduzione ( $P_B$ ) e il programma finale ( $P_{END}$ ) possono essere impostati in modo relativo o assoluto rispetto al programma principale (PA).

### **Funzione attiva (P21 = 1)**

- Impostazione parametri assoluta.
- **Funzione non attiva (P21 = 0)**
- Impostazione parametri relativa (impostazione di fabbrica).

Consente la selezione di un programma o la commutazione di un programma prima dell'avvio della saldatura.

Premendo il pulsante torcia si esegue la commutazione al programma successivo. Dopo essere arrivati all'ultimo programma consentito, si torna al primo.

- Il primo programma consentito è il programma 0, nella misura in cui non sia bloccato. (vedere anche parametro speciale P2)
- Il primo programma consentito è P15.
	- Se i programmi non sono limitati dal parametro speciale P4 (vedere parametro speciale P4).
	- O per il JOB selezionato i programmi sono limitati dall'impostazione n tempi (vedere parametro P8).
- L'avvio della saldatura avviene tenendo premuto il pulsante torcia più di 0,64 s.

La selezione di un programma con il pulsante torcia standard può essere utilizzata in tutte le modalità di lavoro (2 tempi, 2 tempi speciale, 4 tempi e 4 tempi speciale).

## **5.11.3.19Regolazione elettronica della quantità di gas, tipo (P22)**

Attiva esclusivamente in apparecchi con dispositivo di regolazione della quantità di gas integrato (opzione di fabbrica).

L'impostazione deve avvenire esclusivamente a cura di personale di servizio autorizzato (impostazione di  $base = 1$ ).

## **5.11.3.20Impostazione programma per programmi relativi (P23)**

I programmi relativi quali programma iniziale, ridotto o finale possono essere impostati in modo collettivo o separato per i punti di lavoro P0-P15. In caso di impostazione collettiva i valori dei parametri vengono salvati in JOB, contrariamente a quanto avviene per l'impostazione separata. In caso di impostazione separata i valori dei parametri sono uguali per tutti i JOB (ad eccezione di JOBs speciale SP1,SP2 und SP3).

## **5.11.3.21Visualizzazione tensione di correzione o tensione nominale (P24)**

In fase di impostazione della correzione dell'arco con il pulsante destro è possibile visualizzare la tensione di correzione +- 9,9 V (impostazione di fabbrica) oppure la tensione nominale assoluta.

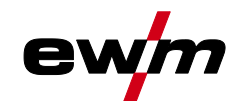

# **Installazione e funzionamento**

Menu di configurazione dell'apparecchio

# <span id="page-98-0"></span>**5.12 Menu di configurazione dell'apparecchio**

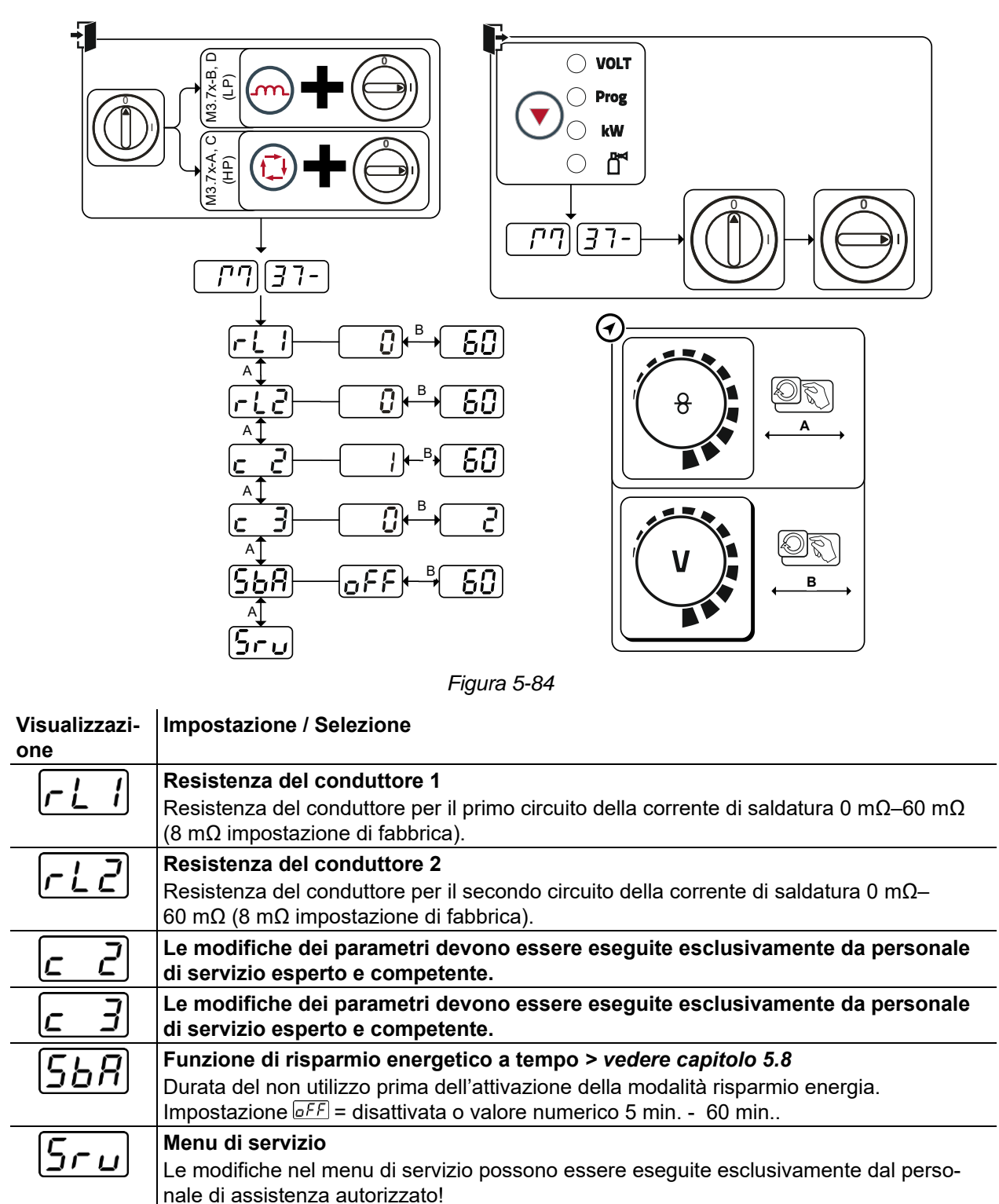

Menu di configurazione dell'apparecchio

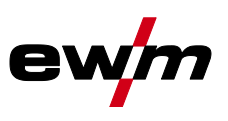

# **5.12.1 Compensazione resistenza del conduttore**

Il valore della resistenza dei conduttori può essere impostato direttamente, oppure può essere compensato tramite la fonte di corrente. Quando l'apparecchio viene fornito, la resistenza del conduttore delle fonti di corrente è impostato su 8 mΩ. Questo valore corrisponde ad un cavo di massa da 5 m, un pacco cavi di collegamento da 1,5 m e una torcia di saldatura raffreddata ad acqua da 3 m. In caso di pacchi di cavi di lunghezza differente è quindi necessario effettuare una correzione della tensione (+/-) per ottimizzare le caratteristiche di saldatura. Compensando nuovamente la resistenza del conduttore è possibile riportare il valore di correzione della tensione vicino allo zero. La resistenza elettrica del conduttore dovrebbe essere nuovamente compensata dopo ogni cambio di uno dei componenti accessori, come ad es. la torcia di saldatura o il pacco cavi di collegamento.

Se nel sistema di saldatura venisse impiegato un secondo dispositivo trainafilo, occorrerà misurare il relativo parametro (rL2) . Per tutte le altre configurazioni è sufficiente la compensazione del parametro (rL1).

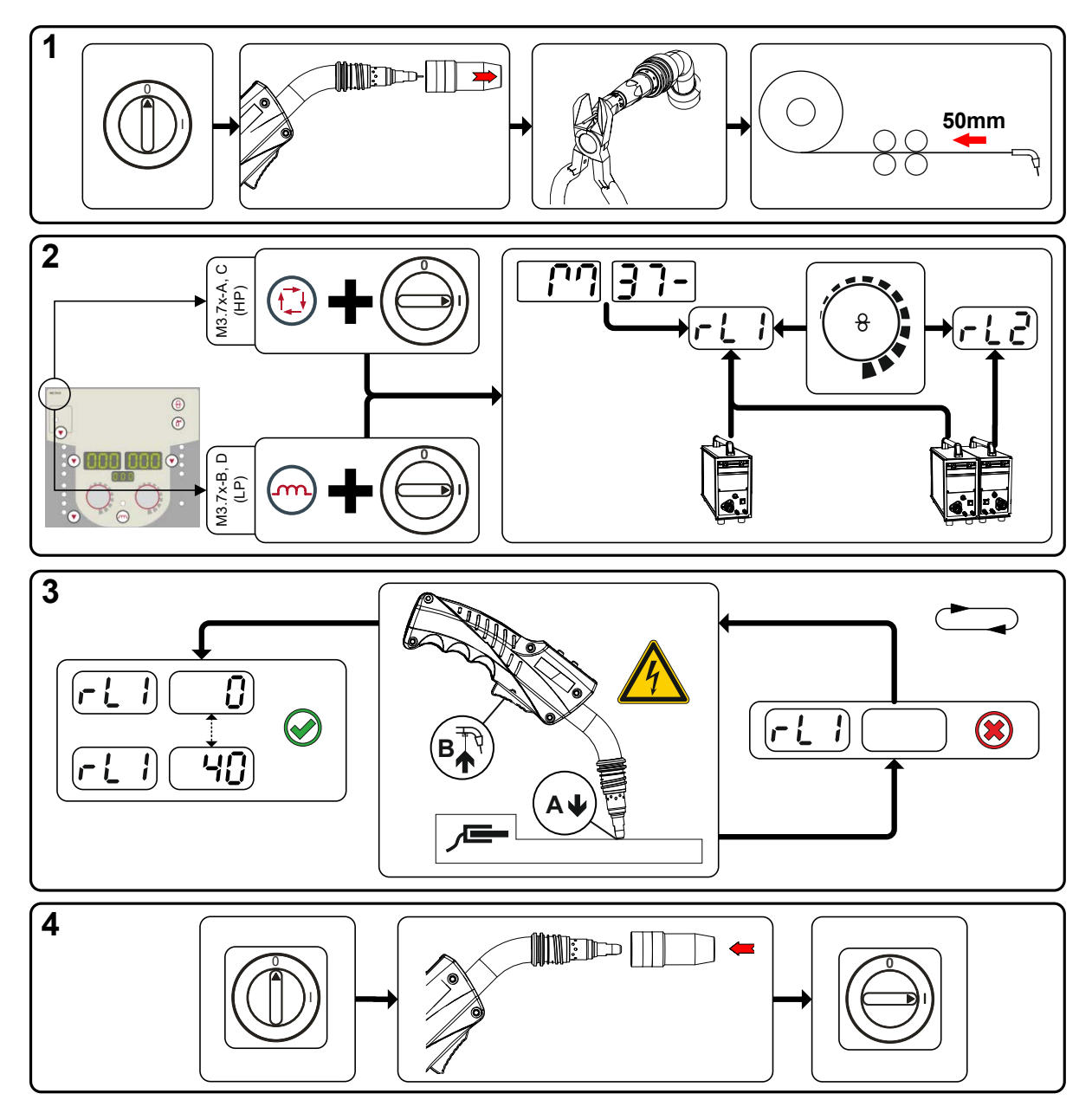

*Figura 5-85*

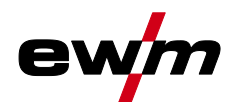

#### **1 Preparazione**

- Spegnere la saldatrice.
- Svitare l'ugello a gas della torcia di saldatura.
- Tagliare il filo di saldatura in modo che sia pari all'ugello portacorrente.
- Tirare un poco indietro il filo di saldatura presso il dispositivo trainafilo (di ca. 50 mm). All'interno dell'ugello portacorrente non dovrebbe trovarsi ora nessuna parte del filo di saldatura.

#### **2 Configurazione**

- Azionare il pulsante "Parametri di saldatura o Effetto induttanza" e accendere contemporaneamente la saldatrice. Rilasciare il pulsante.
	- Pulsante "Parametri di saldatura" per dispositivo di comando M3.7x-A e M3.7x-C.
	- Pulsante "Effetto induttanza" per dispositivo di comando M3.7x-B e M3.7x-D.
- Tramite la manopola "Impostazione dei parametri di saldatura" è ora possibile selezionare il relativo parametro. Il parametro rL1 deve essere compensato in tutte le combinazioni di apparecchi. In caso di sistemi di saldatura con un secondo circuito di corrente, ad esempio quando una fonte di corrente aziona due dispositivi trainafilo, occorre effettuare una seconda compensazione con il parametro rL2 .

#### **3 Compensazione/misurazione**

• Posizionare la torcia di saldatura sul pezzo da lavorare, premendo un poco, con l'ugello portacorrente su un punto pulito, quindi azionare il pulsante torcia per ca. 2 s. Una corrente di corto circuito scorre brevemente, con la quale viene determinata e visualizzata la nuova resistenza del conduttore. Il valore può essere compreso tra 0 mΩ e 40 mΩ. Il nuovo valore impostato viene immediatamente salvato e non necessita di alcuna ulteriore conferma. Se nella visualizzazione di destra non viene indicato alcun valore, la misurazione non è riuscita. Occorre ripetere la misurazione.

#### **4 Ripristinare lo stato di "pronto a saldare"**

- Spegnere la saldatrice.
- Riavvitare l'ugello a gas della torcia di saldatura.
- Accendere la saldatrice.
- Inserire nuovamente il filo di saldatura.

# **5.13 Modalità risparmio energia (Standby)**

La modalità risparmio energia può essere attivata, a scelta, con una pressione prolungata del pulsante *> vedere capitolo [4.3](#page-20-0)* oppure tramite l'impostazione del parametro nel menu di configurazione del dispositivo (modalità risparmio energia a tempo **568**) > *vedere capitolo* [5.12](#page-98-0).

Se la modalità risparmio energia è attiva, i campi di visualizzazione del dispositivo mostreranno solo la riga media orizzontale.

Azionando un qualsiasi comando (ad esempio ruotando una manopola) viene disattivata la modalità risparmio energia e il dispositivo commuta nuovamente nella modalità "pronto a saldare".

Informazioni generali

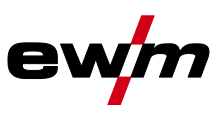

# **6 Manutenzione, cura e smaltimento**

# **6.1 Informazioni generali**

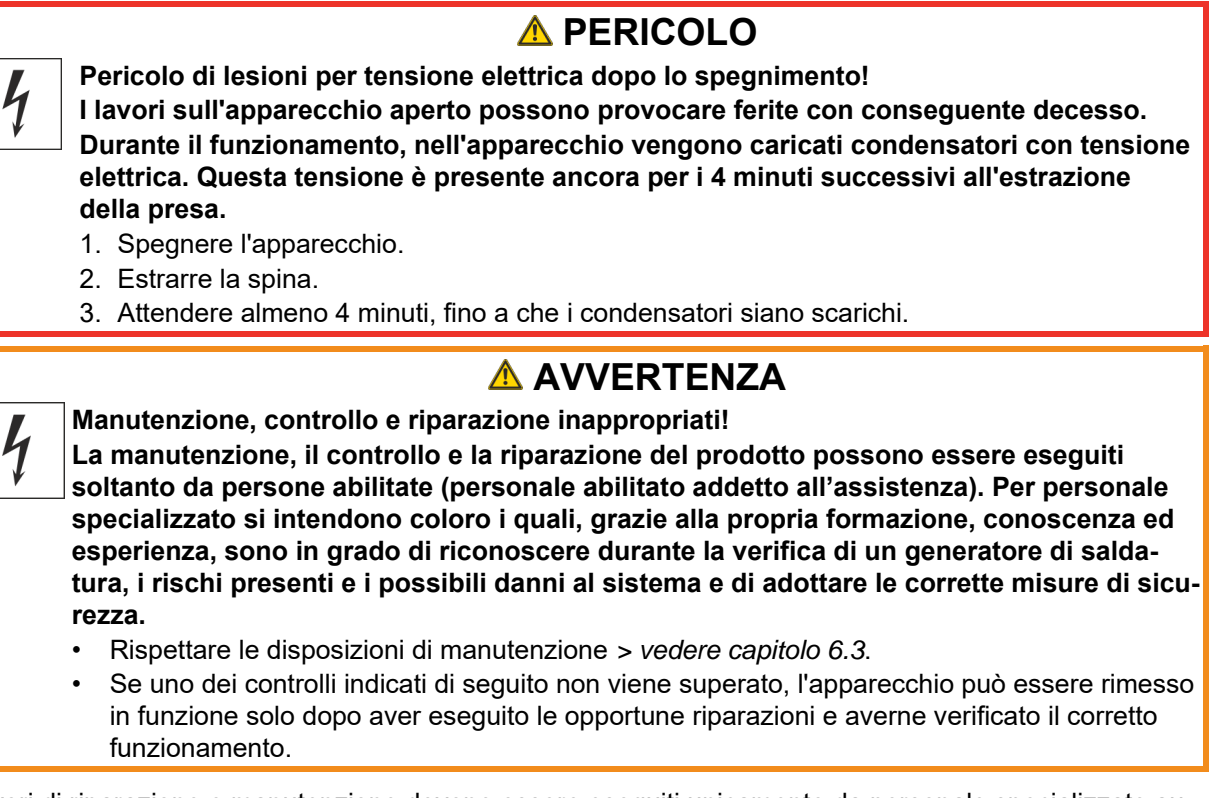

I lavori di riparazione e manutenzione devono essere eseguiti unicamente da personale specializzato autorizzato. In caso contrario decade il diritto di garanzia. In tutti i casi in cui si ha bisogno di assistenza, rivolgersi al proprio rivenditore specializzato, ovvero al fornitore dell'apparecchio. Le restituzioni di prodotti in garanzia possono essere effettuate soltanto tramite il proprio rivenditore specializzato. Quando si sostituiscono i componenti, usare soltanto pezzi di ricambio originali. Quando si ordinano parti di ricambio, si deve indicare il tipo d'apparecchio, il numero di serie e il codice dello stesso, il tipo di modello e il codice del pezzo di ricambio.

Nelle condizioni ambientali indicate e in condizioni di lavoro normali, l'impianto è largamente esente da manutenzione e richiede una cura minima.

Un impianto sporco riduce la durata utile e il rapporto d'inserzione. Gli intervalli di pulizia si basano di norma sulle condizioni ambientali e sul conseguente livello di sporco dell'impianto (ad ogni modo come minimo una volta ogni sei mesi).

# **6.2 Spiegazione dei simboli**

## **Persone**

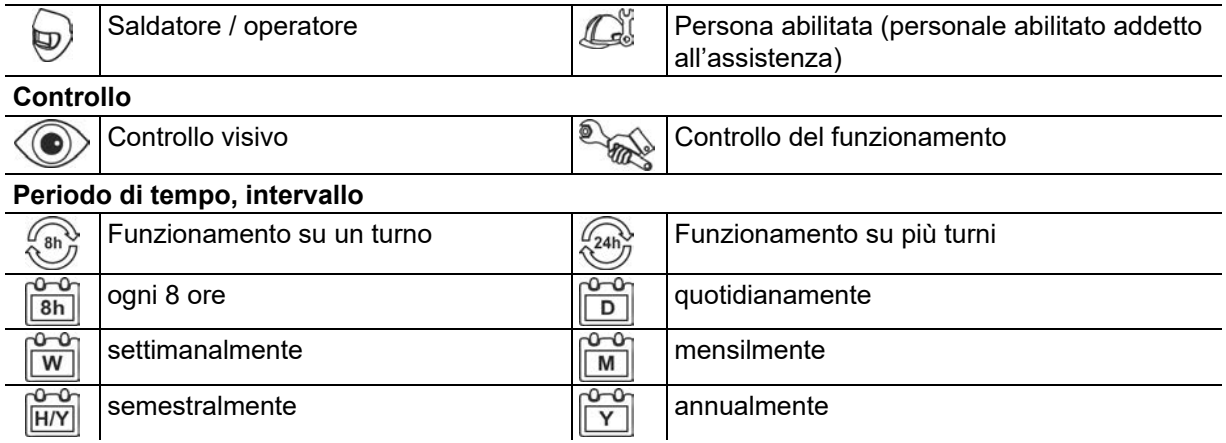

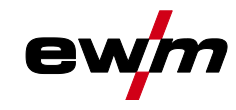

# <span id="page-102-0"></span>**6.3 Piano di manutenzione**

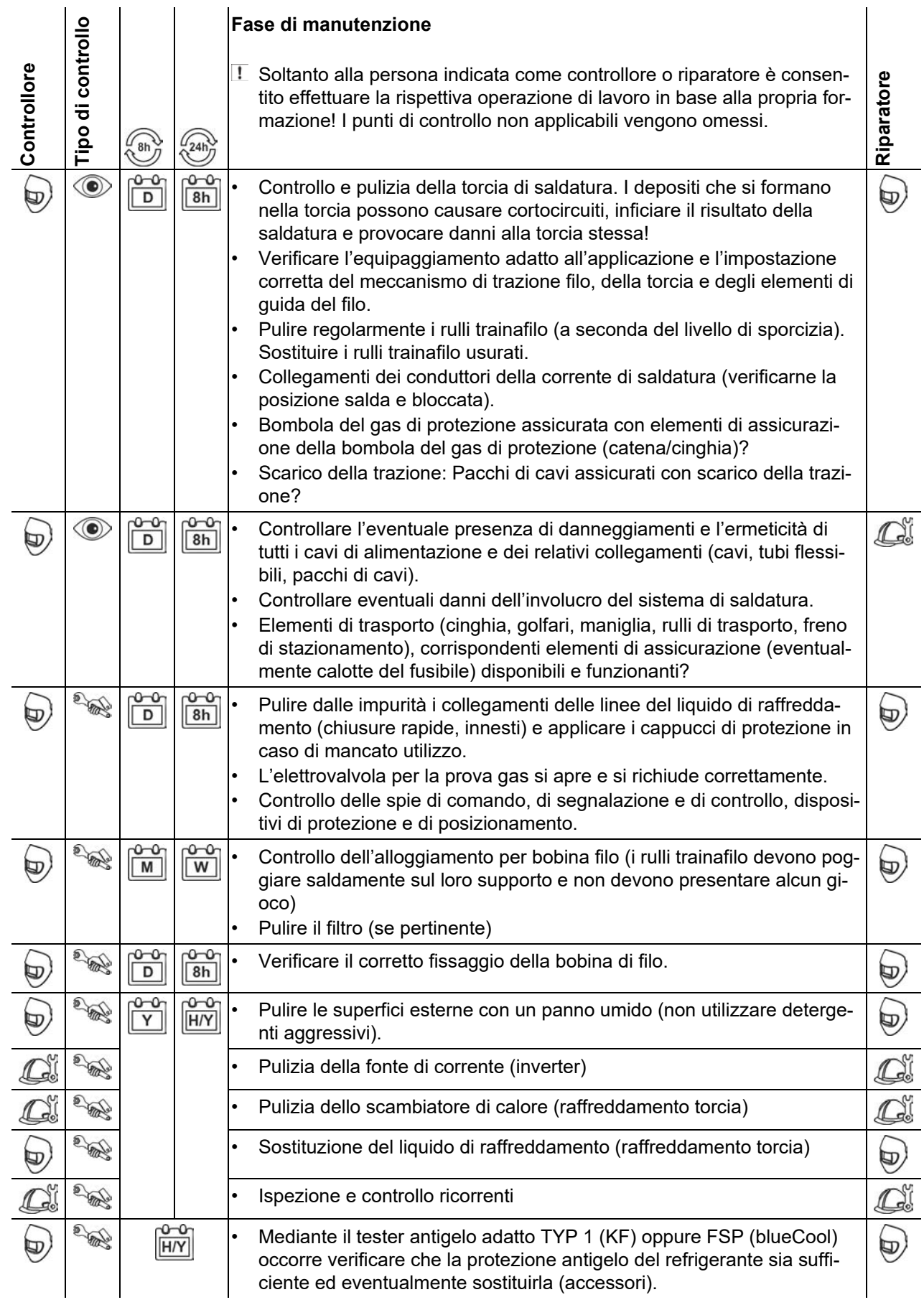

Smaltimento dell'apparecchio

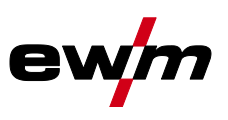

# **6.4 Smaltimento dell'apparecchio**

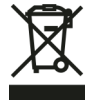

### **Smaltire in modo corretto!**

**L'apparecchio contiene materie prime pregiate che dovrebbero essere inviate ai centri di riciclaggio e componenti elettronici che devono essere smaltiti.**

- **• Non smaltire con i rifiuti domestici!**
- **• Per lo smaltimento rispettare le disposizioni vigenti!**

Oltre alle disposizioni nazionali o internazionali menzionate di seguito, si devono soddisfare fondamentalmente le rispettive leggi o disposizioni locali relative allo smaltimento.

In base alle norme europee (Direttiva 2012/19/UE sugli apparecchi elettrici ed elettronici usati) gli apparecchi elettrici ed elettronici usati non possono più essere smaltiti attraverso il sistema di raccolta dei normali rifiuti domestici. Tali apparecchi devono essere smaltiti separatamente. Il simbolo del bidone della spazzatura su ruote indica la necessità della raccolta differenziata. Per lo smaltimento o il riciclaggio, questo apparecchio deve essere affidato agli appositi sistemi di rac-

colta differenziata.

In base alla legislazione tedesca (legge sulla messa in commercio, sul ritiro e sullo smaltimento nel rispetto dell'ambiente di apparecchi elettrici ed elettronici) la raccolta di apparecchi usati deve avvenire in modo differenziato, ovvero separatamente dal sistema di raccolta dei normali rifiuti domestici. I responsabili pubblici dello smaltimento (i comuni) hanno creato appositi punti di raccolta presso i quali è possibile consegnare gratuitamente gli apparecchi vecchi usati nelle case private.

La cancellazione dei dati personali è responsabilità dell'utente finale.

Prima dello smaltimento dell'apparecchio occorre rimuovere lampadine, batterie oppure accumulatori che devono posi essere smaltiti separatamente. Il tipo di batterie o accumulatori e la rispettiva composizione è indicato sul loro lato superiore (tipo CR2032 oppure SR44). Nei seguenti prodotti EWM possono essere contenuti batterie oppure accumulatori:

- Elmetti di protezione per saldatore Batterie o accumulatori possono essere prelevati semplicemente dalla cassetta LED.
- Dispositivi di comando

Le batterie oppure gli accumulatori si trovano sul lato posteriore in basamenti corrispondenti sulla scheda di comando e possono essere prelevati semplicemente. I dispositivi di comando possono essere smontati con un utensile comunemente in commercio.

Per informazioni sulla restituzione o la raccolta di apparecchi usati, rivolgersi all'amministrazione comunale. Inoltre, è possibile restituire gli apparecchi usati presso i partner di distribuzione EWM in tutta Europa.

Per ulteriori informazioni sul tempa degli apparecchi elettrici consultare il nostro sito web presso: https://www.ewm-group.com/de/nachhaltigkeit.html.

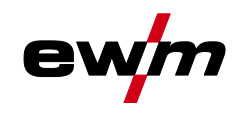

# **7 Eliminazione delle anomalie**

Tutti i prodotti sono sottoposti a severi controlli di qualità e controlli finali. Se, tuttavia, qualcosa non dovesse funzionare, controllare il prodotto seguendo queste istruzioni. Se nessuno dei rimedi descritti ripristina il funzionamento del prodotto, rivolgersi al rivenditore autorizzato.

# **7.1 Messaggi di errore (fonte di corrente)**

**La visualizzazione dei numeri di errore possibili dipende dalla serie dell'apparecchio e dalla sua versione!**

Un'anomalia viene rappresentata a seconda delle possibilità di rappresentazione della visualizzazione dell'apparecchio come segue:

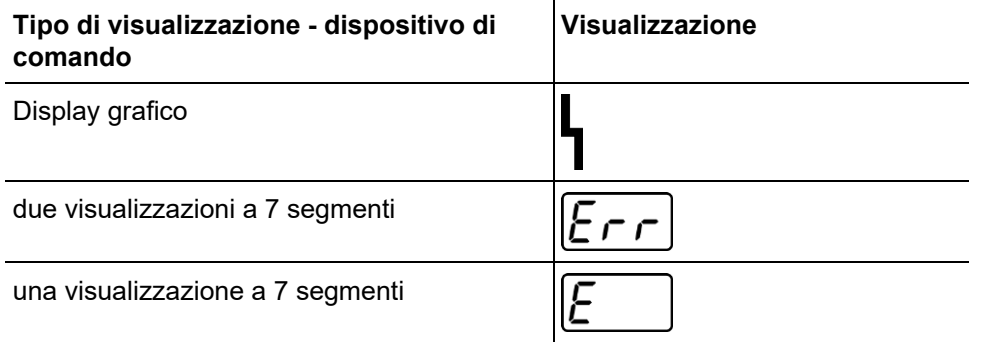

La possibile causa dell'anomalia viene segnalata tramite il relativo numero di anomalia (vedere tabella). In caso di errore, l'elemento di potenza viene spento.

- Annotare eventuali difetti dell'apparecchio e in caso di necessità, comunicarli al personale addetto all'Assistenza.
- Se si verificano più errori, questi vengono visualizzati in sequenza.
- Annotare eventuali difetti dell'apparecchio e in caso di necessità, comunicarli al personale addetto all'Assistenza.
- Se si verificano più errori, questi vengono visualizzati in sequenza.

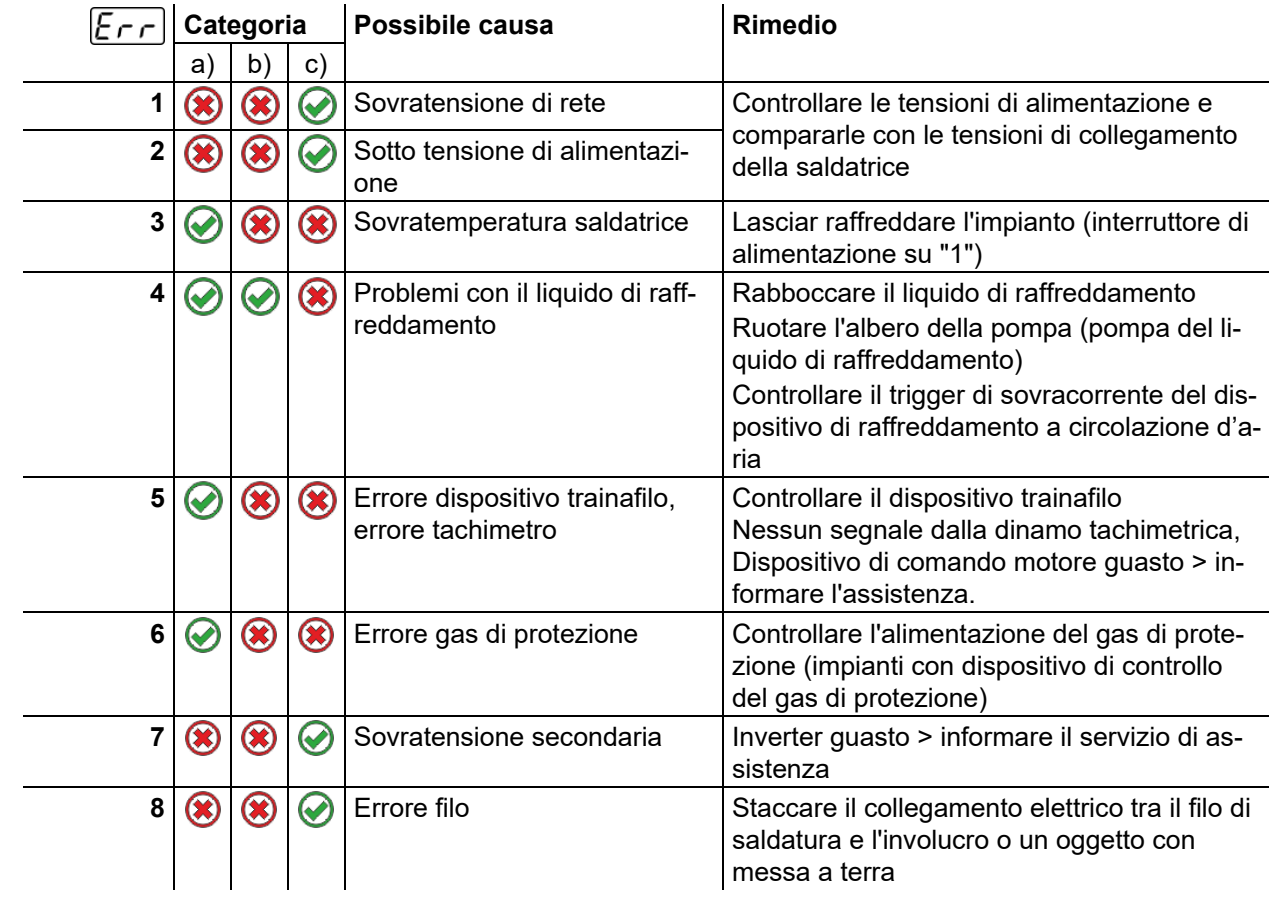

# **Eliminazione delle anomalie**

Messaggi di errore (fonte di corrente)

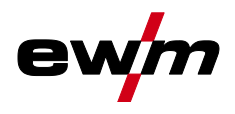

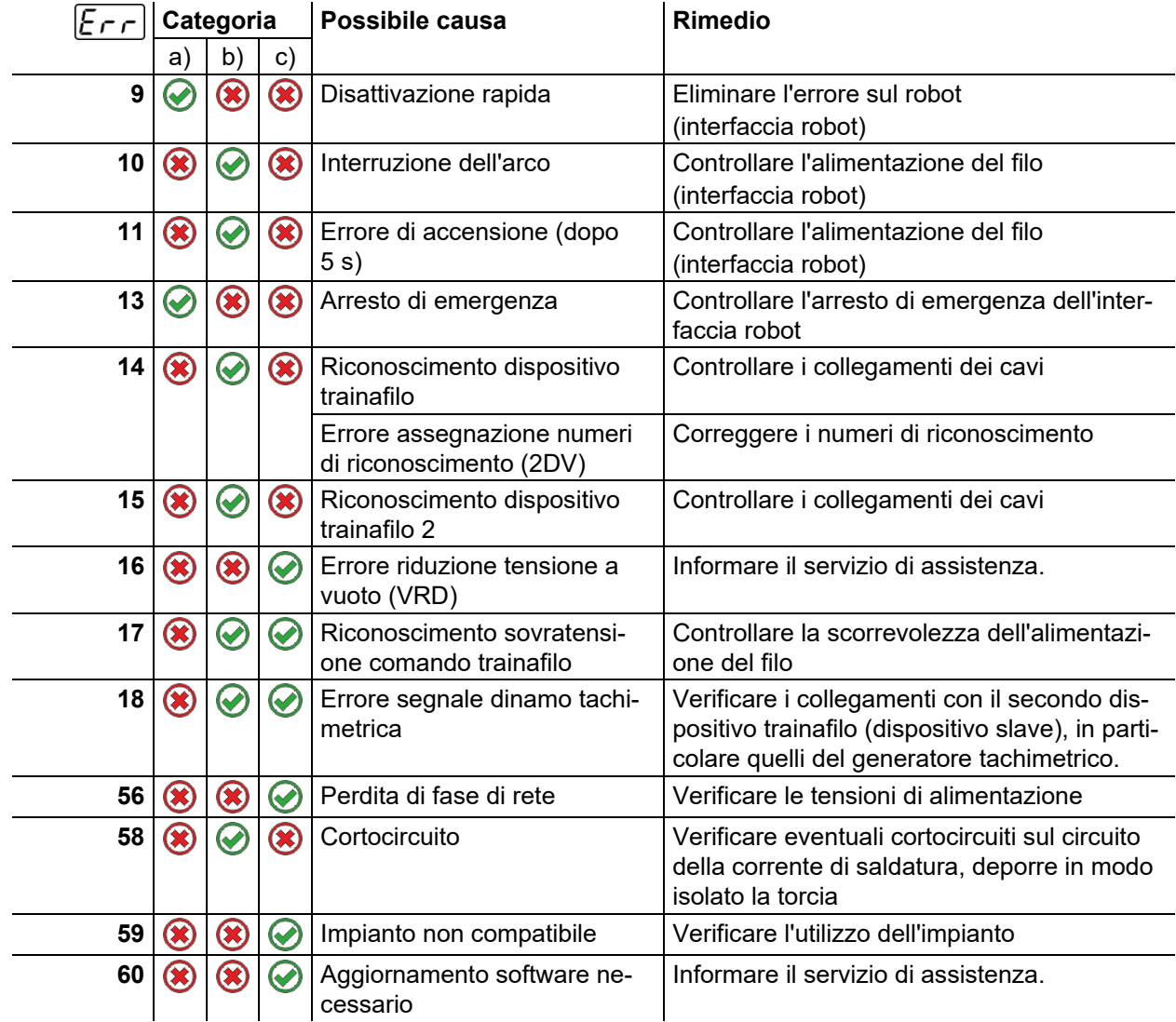

## **Legenda categoria (annullare l'errore)**

- a) La segnalazione di errore scompare quando l'errore è stato eliminato.
- b) È possibile annullare la segnalazione di errore premendo un pulsante.
- L'annullamento dell'errore dell'apparecchio è possibile esclusivamente con i dispositivi di comando elencati:

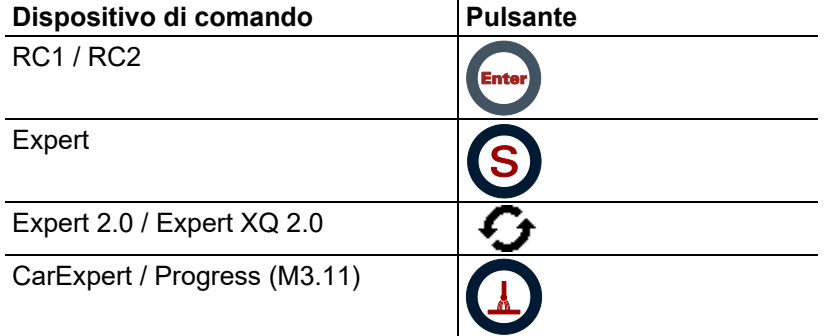

c) Le segnalazioni di errore possono essere annullate unicamente con lo spegnimento e la successiva riaccensione dell'impianto.

L'errore del gas di protezione (Err 6) può essere azzerato attivando il pulsante "Parametri di saldatura".

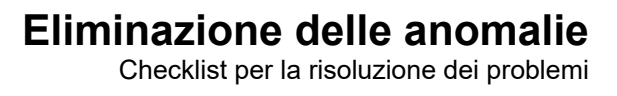

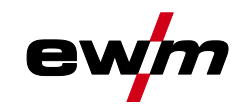

# **7.2 Checklist per la risoluzione dei problemi**

**Il presupposto fondamentale per il perfetto funzionamento è l'equipaggiamento adeguato per il materiale utilizzato e per il gas di processo.**

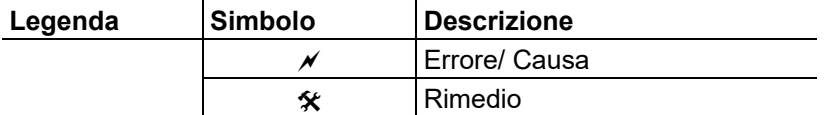

#### **Anomalie di funzionamento**

- $\mathcal N$  Il fusibile di rete si attiva Fusibile di rete inadequato
	- Regolare il fusibile di rete consigliato *> vedere capitolo [8](#page-109-0)*.
- $\chi$  Dopo l'accensione, l'apparecchio non si avvia (la ventola dell'apparecchio ed eventualmente la pompa del liquido di raffreddamento sono privi di funzione).
	- Collegare il cavo di comando del dispositivo trainafilo.
- $\overline{v}$  Tutte le spie luminose del dispositivo di comando si illuminano dopo l'accensione
- $\chi$  Nessuna spia luminosa del dispositivo di comando si illumina dopo l'accensione
- $\overline{\mathscr{N}}$  Nessuna potenza di saldatura
	- Mancanza di fase > verificare il collegamento di rete (fusibili)
- $\mathcal N$  L'apparecchio viene riavviato in modo permanente
- $\mathcal N$  Dispositivo trainafilo senza funzione
- $\overline{\mathscr{N}}$  Il sistema non si avvia
	- Preparare il collegamento della presa per il comando o verificarne l'installazione corretta.
- $\mathcal N$  Collegamenti alla corrente di saldatura allentati
	- Bloccare i collegamenti elettrici alla torcia e/o al pezzo in lavorazione
	- Avvitare in modo regolarmentare l'ugello porta corrente e il portaugello

#### **Errore liquido di raffreddamento/nessun flusso di liquido di raffreddamento**

- $\mathcal N$  Flusso del liquido di raffreddamento non sufficiente
	- Controllare il livello del refrigerante ed eventualmente riempirlo
- $\mathcal N$  Aria nel circuito del liquido di raffreddamento
	- Sfiatare il circuito del liquido di raffreddamento *> vedere capitolo [7.3](#page-107-0)*.

#### **Problemi di avanzamento del filo di saldatura**

- $\mathcal N$  Ugello di contatto ostruito
	- Pulire ed eventualmente sostituire.
- Impostazione del freno della bobina *> vedere capitolo [5.3.3.4](#page-42-0)*
	- Verificare ed eventualmente correggere le impostazioni
- Impostazione delle unità di pressione *> vedere capitolo [5.3.3.3](#page-41-0)*
	- Verificare ed eventualmente correggere le impostazioni
- $\overline{\mathscr{M}}$  Rulli del filo usurati
	- Verificare e sostituire in caso di necessità
- $\mathscr N$  Motore di alimentazione senza tensione di alimentazione (interruttore automatico attivato dal sovraccarico)
	- Ripristinare il fusibile scattato (dorso dell'alimentatore) tenendo premuto il pulsante
- $\times$  Fasci di tubi flessibili piegati
	- Posare il fascio di tubi della torcia in modo che stiano ben distesi
- $\overline{\prime}$  Anima o spirale di alimentazione del filo impura o usurata
	- $\hat{\mathbf{x}}$  Pulire anima o spirale, sostituire anime piegate o usurate

# **Eliminazione delle anomalie**

Sfiatare il circuito del liquido di raffreddamento

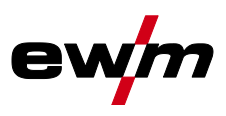

# <span id="page-107-0"></span>**7.3 Sfiatare il circuito del liquido di raffreddamento**

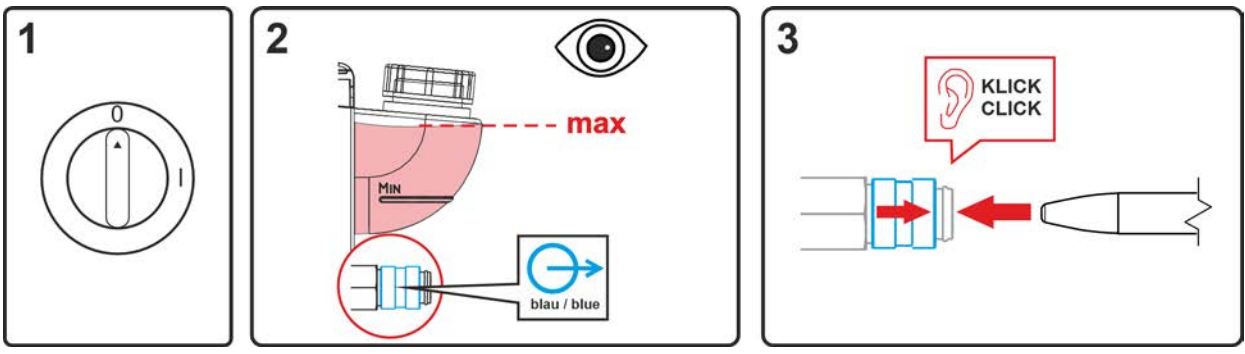

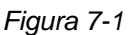

- Spegnere l'apparecchio e riempire il serbatoio per il liquido di raffreddamento fino al livello massimo.
- Sbloccare il giunto rapido uno strumento adatto (collegamento aperto).

**Per sfiatare il sistema di raffreddamento utilizzare sempre il raccordo per il liquido di raffreddamento di colore blu, che si trova in profondità all'interno del sistema di raffreddamento (vicino al serbatoio per il liquido di raffreddamento)!**

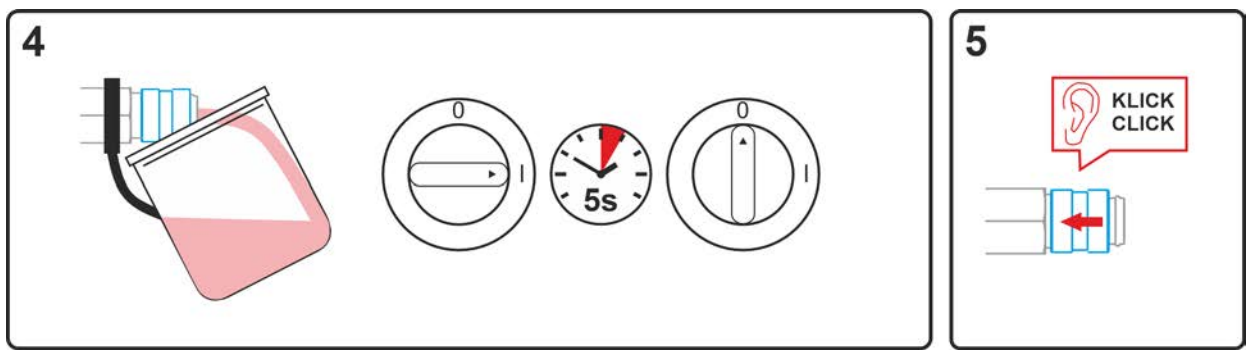

*Figura 7-2*

- Posizionare un contenitore di raccolta adatto all'alloggiamento del refrigerante che fuoriesce in corrispondenza del giunto rapido e accendere l'apparecchio per circa 5 s.
- Bloccare di nuovo il giunto rapido spingendo di nuovo all'indietro l'anello di chiusura.
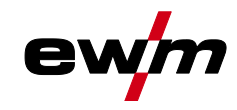

- **7.4 Riportare i Job (lavori di saldatura) all'impostazione di fabbrica Tutti i parametri specifici del cliente memorizzati verranno sostituiti con le impostazioni di fabbrica.**
- **7.4.1 Ripristinare i singoli Job**

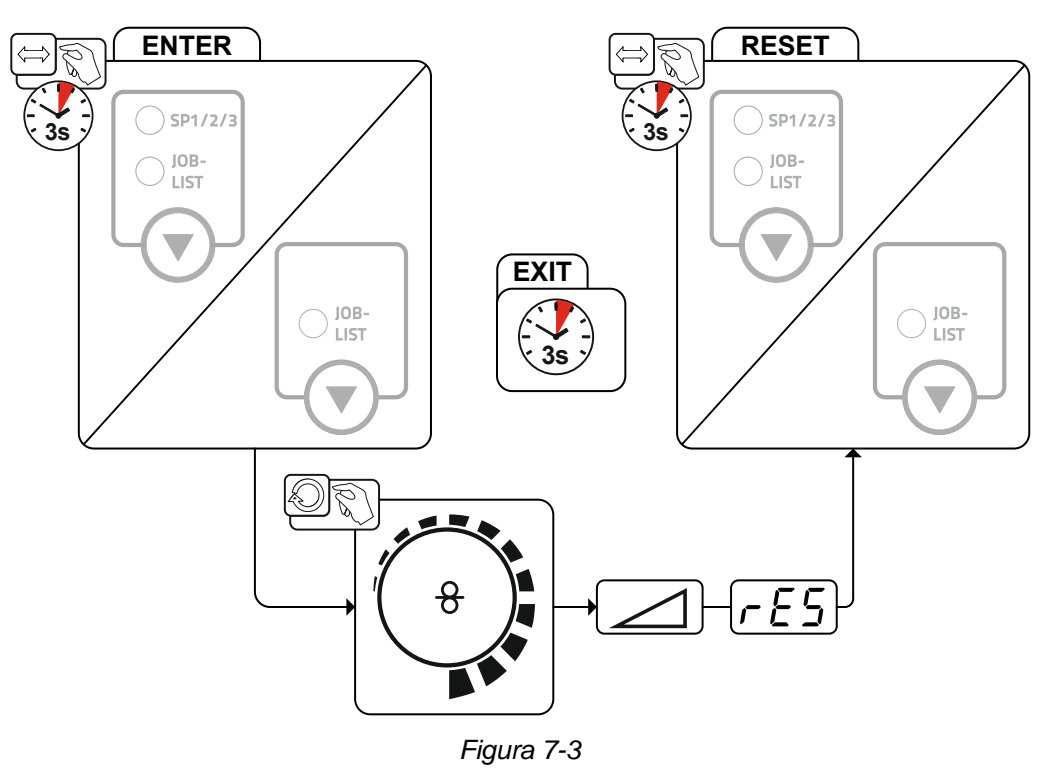

#### **7.4.2 Ripristinare tutti i JOB**

**Vengono resettati i JOB 1-128 + 170-256. I JOB specifici per il cliente 129-169 vengono mantenuti.**

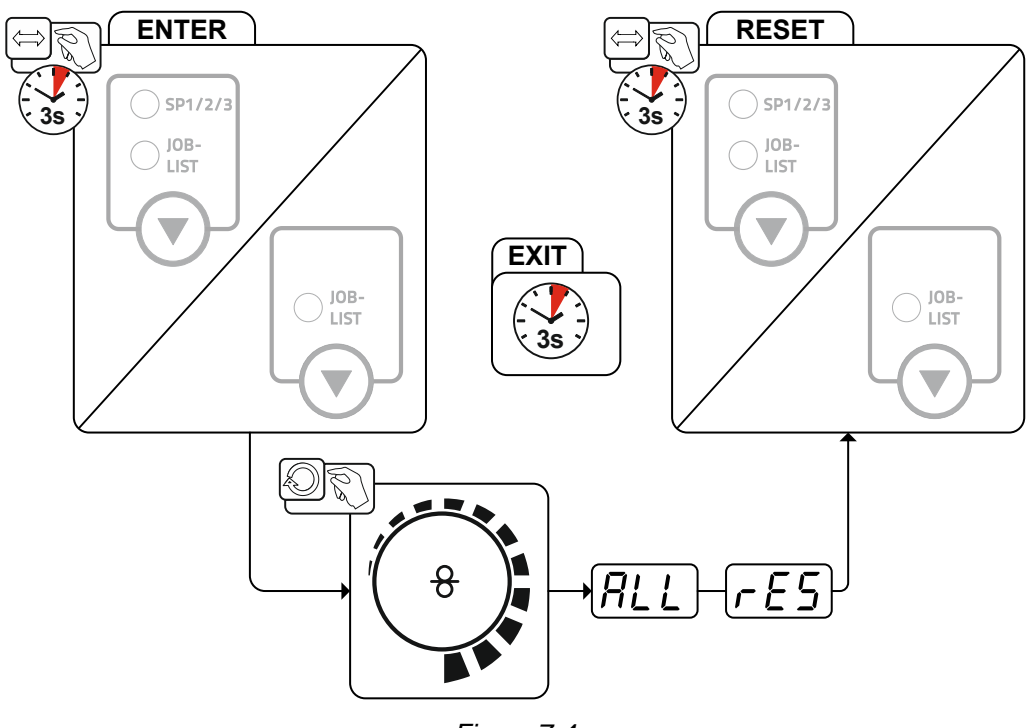

*Figura 7-4*

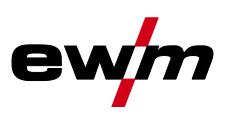

# **8 Dati tecnici**

**Dati di potenza e garanzia solo in connessione con parti di ricambio e parti soggetti ad usura originali!**

# **8.1 Phoenix 355 Progress puls MM TKM**

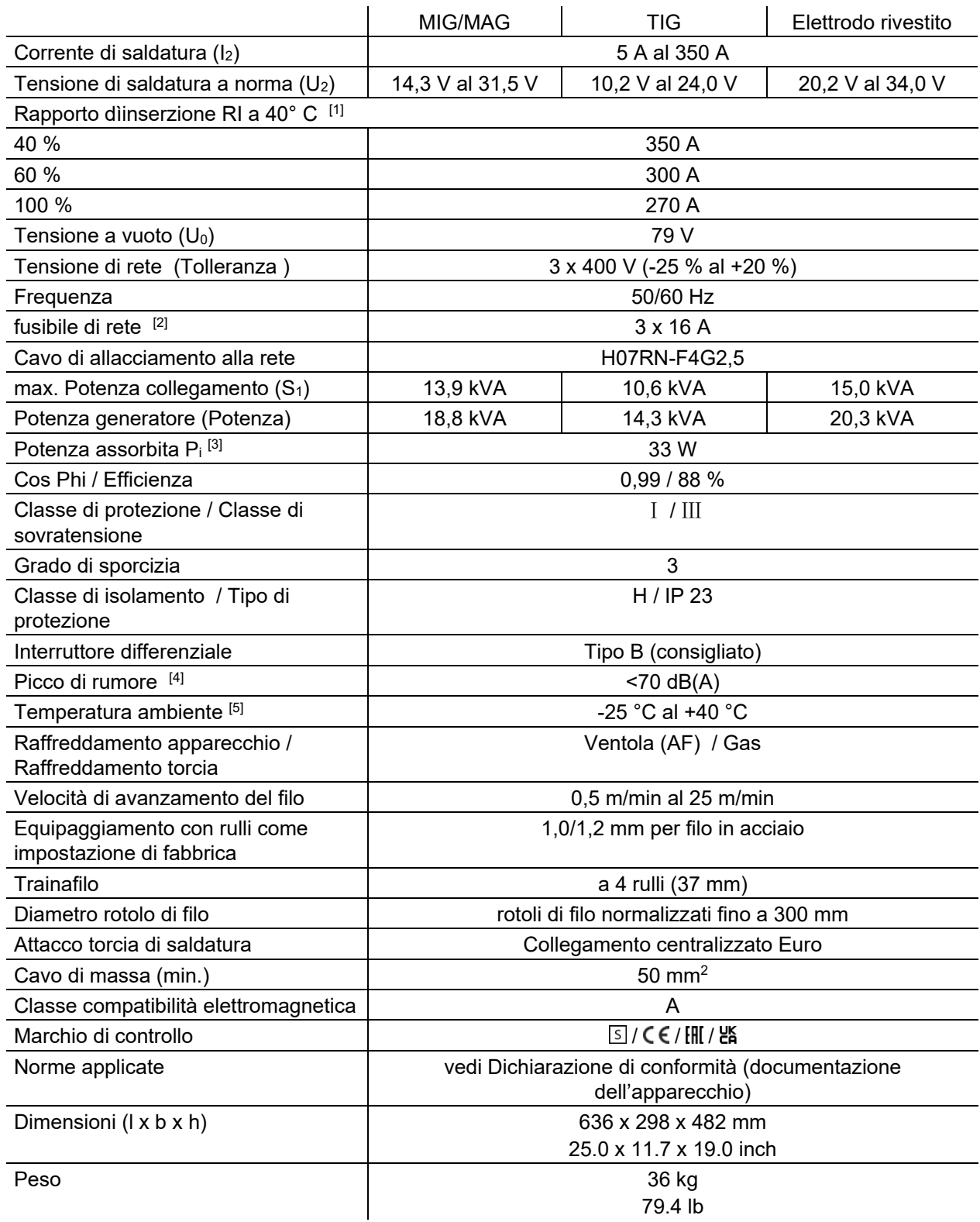

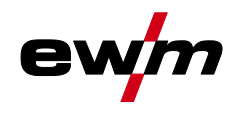

- $[1]$  Ciclo di carico: 10 min (60 % ED  $\triangleq$  6 min. saldatura, 4 min. pausa).
- [2] Si consigliano fusibili ritardati DIAZED xxA gG. Nel caso vengano utilizzati interruttori automatici, deve essere utilizzata la caratteristica di attivazione "C"!
- [3] Potenza in stato di quiete senza apparecchi periferici esterni o interni.
- $<sup>[4]</sup>$  Picco di rumore nel funzionamento a vuoto e nella modalità di funzionamento a carico normale se-</sup> condo IEC 60974‑1 nel punto di lavoro massimo.
- [5] Temperatura ambiente in base al liquido di raffreddamento! Rispettare l'intervallo di temperatura del liquido di raffreddamento

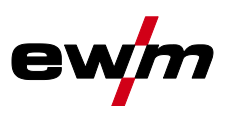

# **9 Accessori**

**Gli accessori che dipendono dalle singole prestazioni, quali torcia di saldatura, cavo di massa o pacchi cavi di collegamento, sono disponibili presso il Vostro rivenditore responsabile.**

#### **9.1 Raffreddamento della torcia**

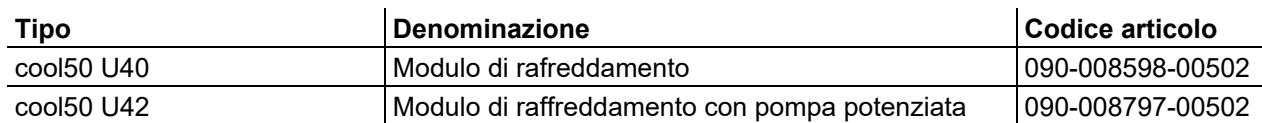

#### **9.2 Sistema di trasporto**

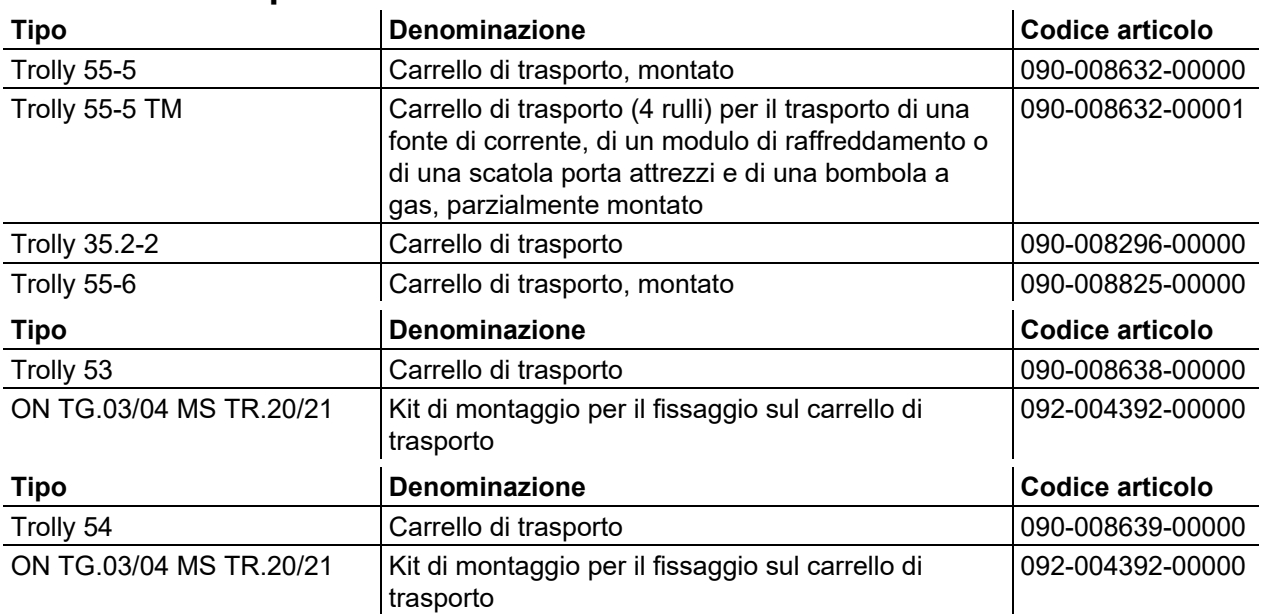

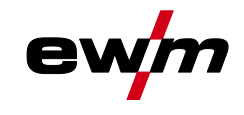

### **9.3 Opzione per il riequipaggiamento**

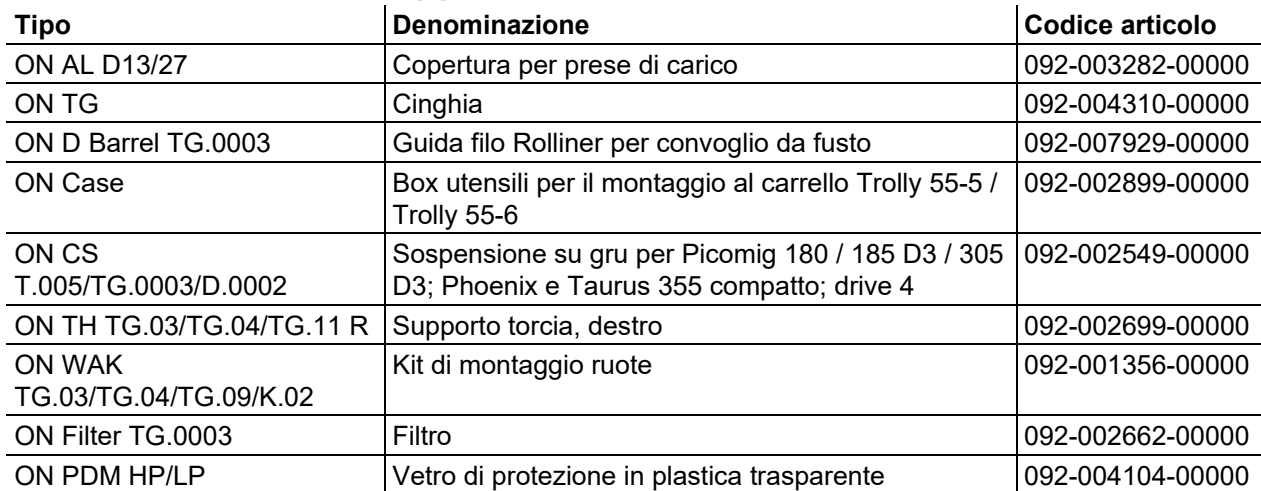

### **9.4 Opzione per la trasformazione**

### **A** ATTENZIONE

**Pericolo di lesioni e danni all'apparecchio a causa di formazione insufficiente! Le opzioni elencate di seguito per la trasformazione sono di norma collegate all'apertura dell'apparecchio. Da un apparecchio aperto sorgono diversi pericoli (per es. tensioni elettriche, refrigerante caldo ecc.) Presso le sorgenti elettriche possono essere ancora applicate tensioni pericolose dopo lo spegnimento!**

• L'esecuzione di lavori di trasformazione è consentita soltanto a personale dell'assistenza esperto e specializzato con corrispondente formazione" Per personale specializzato si intendono coloro i quali, grazie alla propria formazione, conoscenza ed esperienza, sono in grado di riconoscere durante la verifica di un generatore di saldatura, i rischi presenti e i possibili danni al sistema e di adottare le corrette misure di sicurezza. In caso di interventi non autorizzati, la garanzia si estingue!

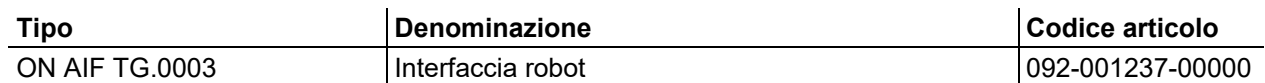

### **9.5 Alimentazione del gas di protezione**

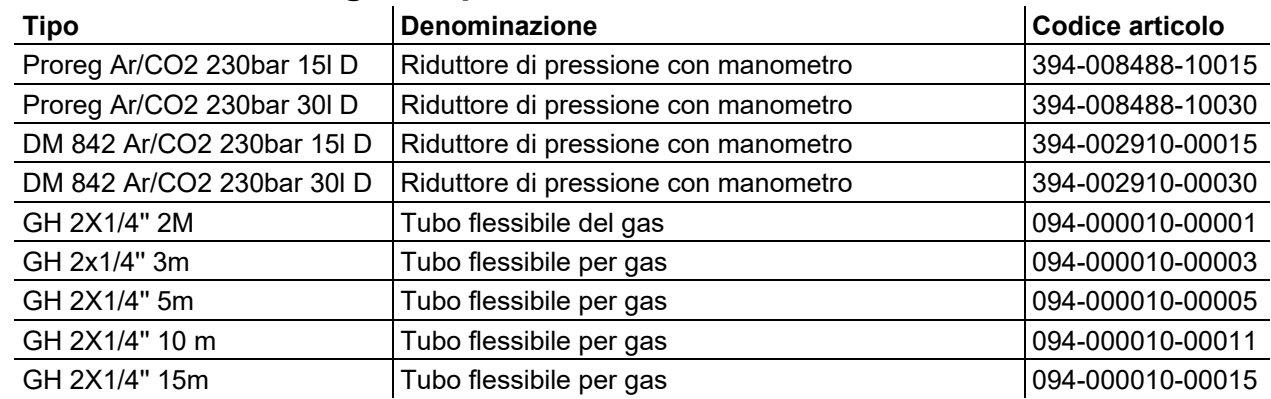

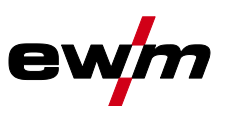

# **9.6 Accessori generali**

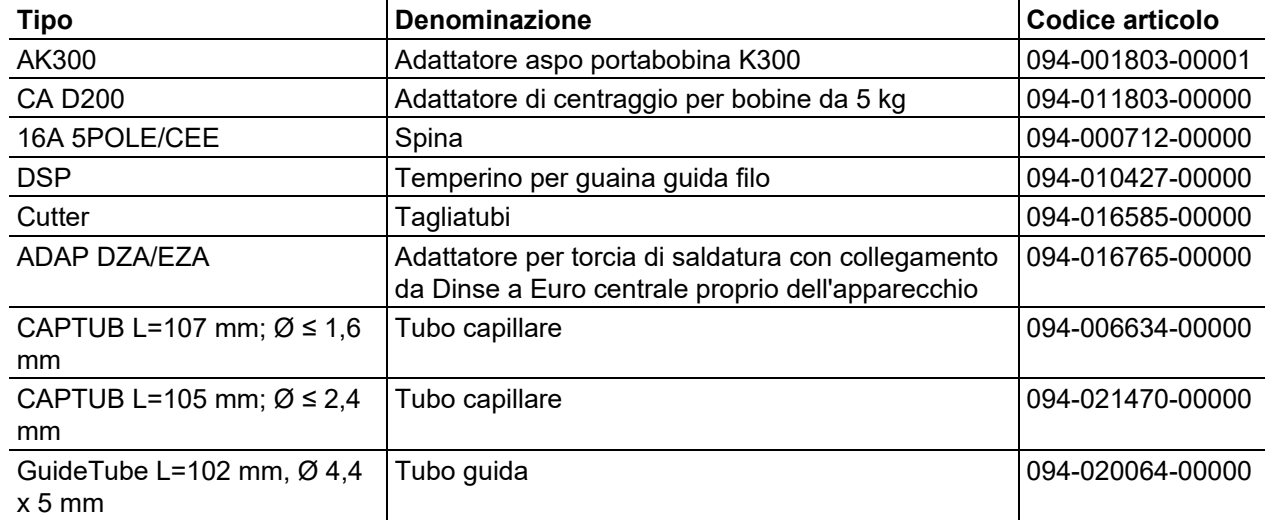

# **9.7 Dispositivo di regolazione remota / Cavo di prolunga e di collegamento**

#### **9.7.1 Presa a 7 poli**

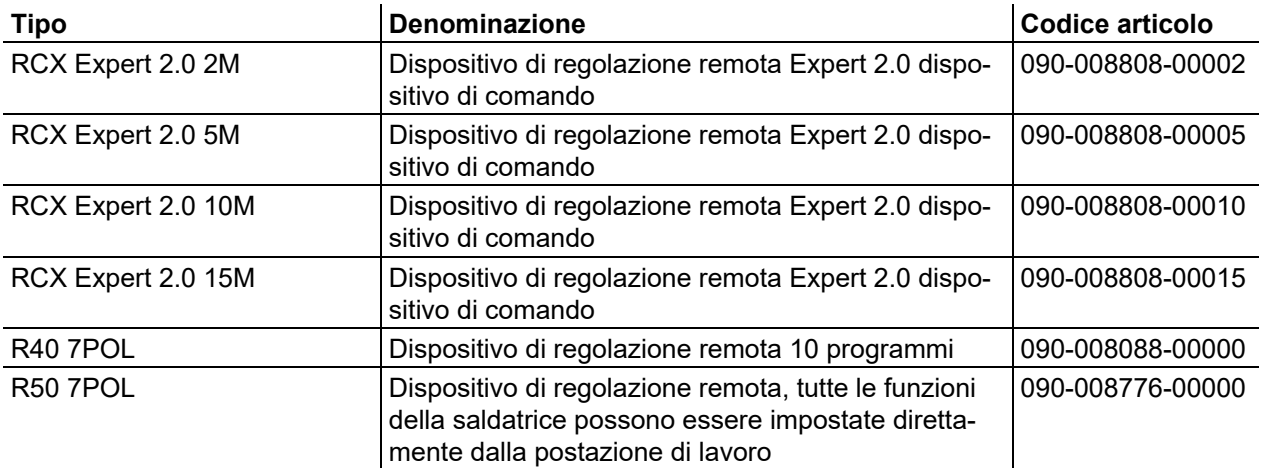

#### **9.7.1.1 Cavo di prolunga e di collegamento**

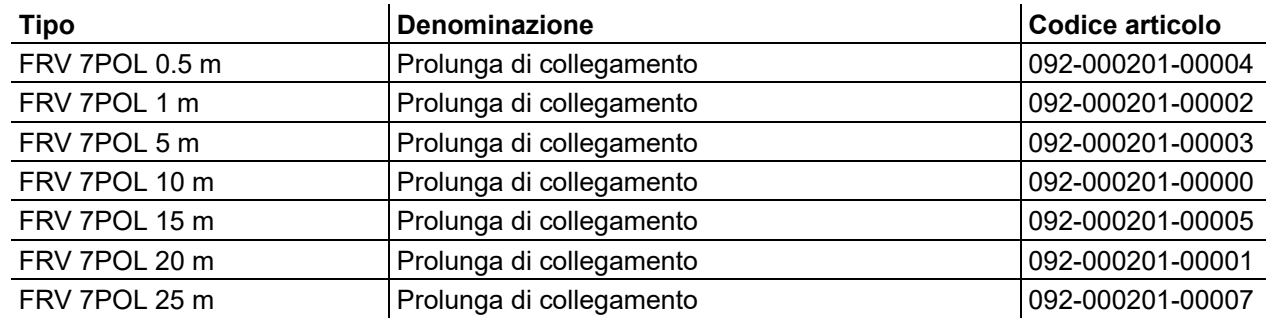

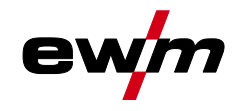

#### **9.7.2 Presa a 19 poli**

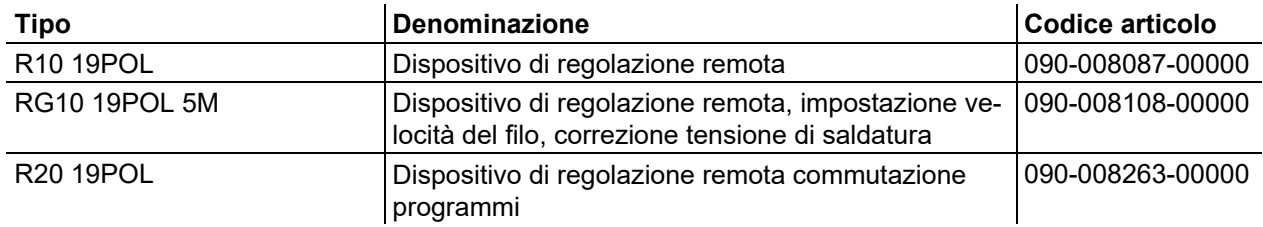

#### **9.7.2.1 Cavo di prolunga e di collegamento**

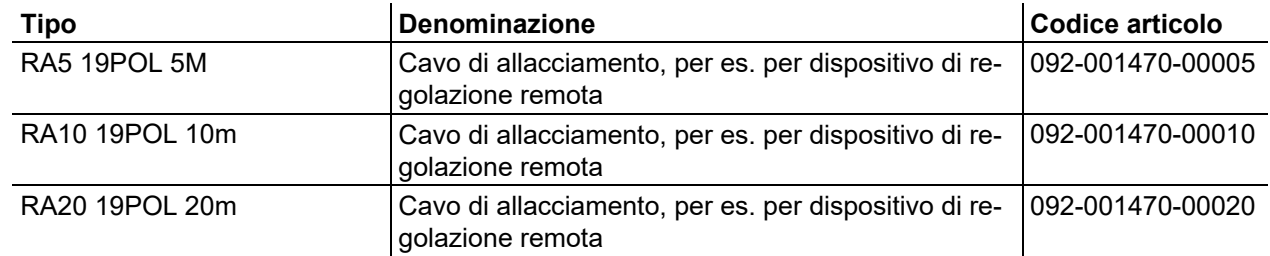

#### **9.8 Comunicazione via computer**

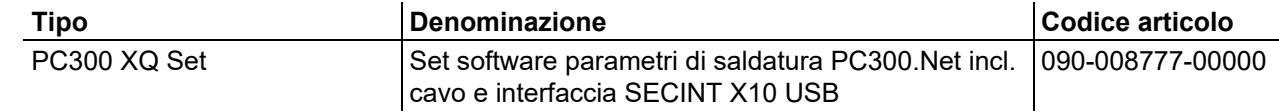

# **9.9 Collegamento in rete / Xnet**

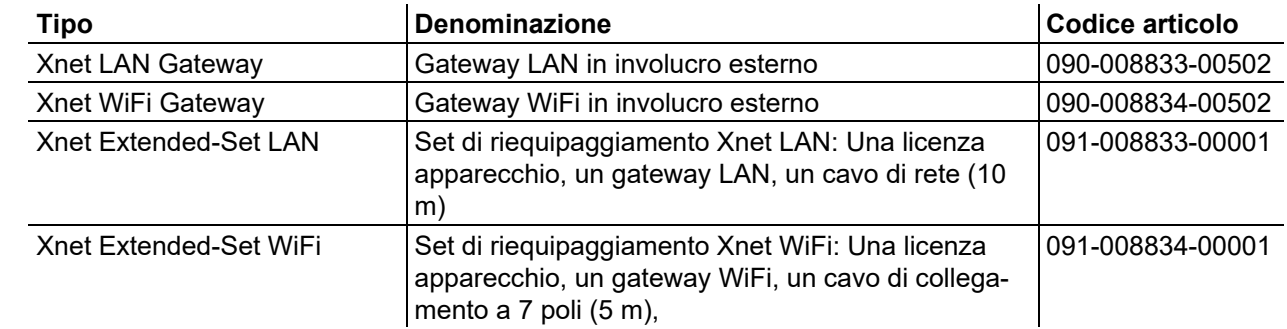

#### **9.9.1 Cavo di collegamento**

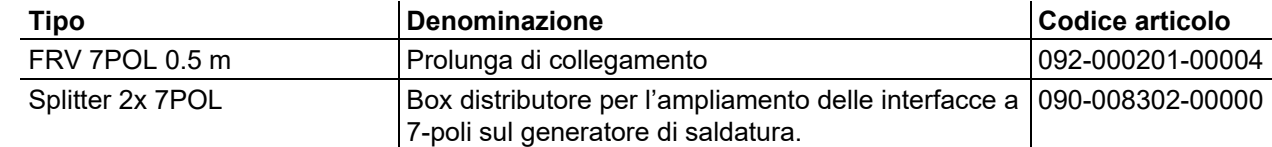

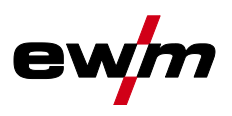

# **10 Componenti soggetti a usura**

**Dati di potenza e garanzia solo in connessione con parti di ricambio e parti soggetti ad usura originali!**

### **10.1 Rulli di alimentazione**

#### **10.1.1 Rulli di alimentazione per fili acciaio**

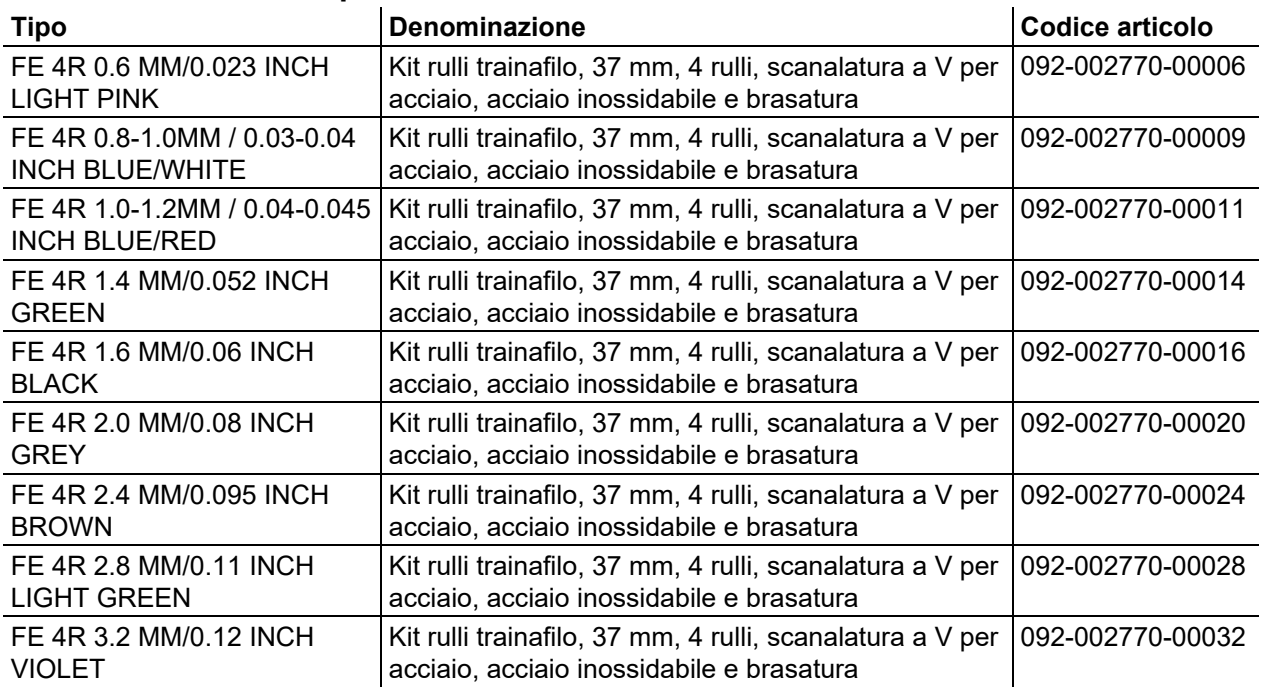

#### **10.1.2 Rulli di alimentazione per fili alluminio**

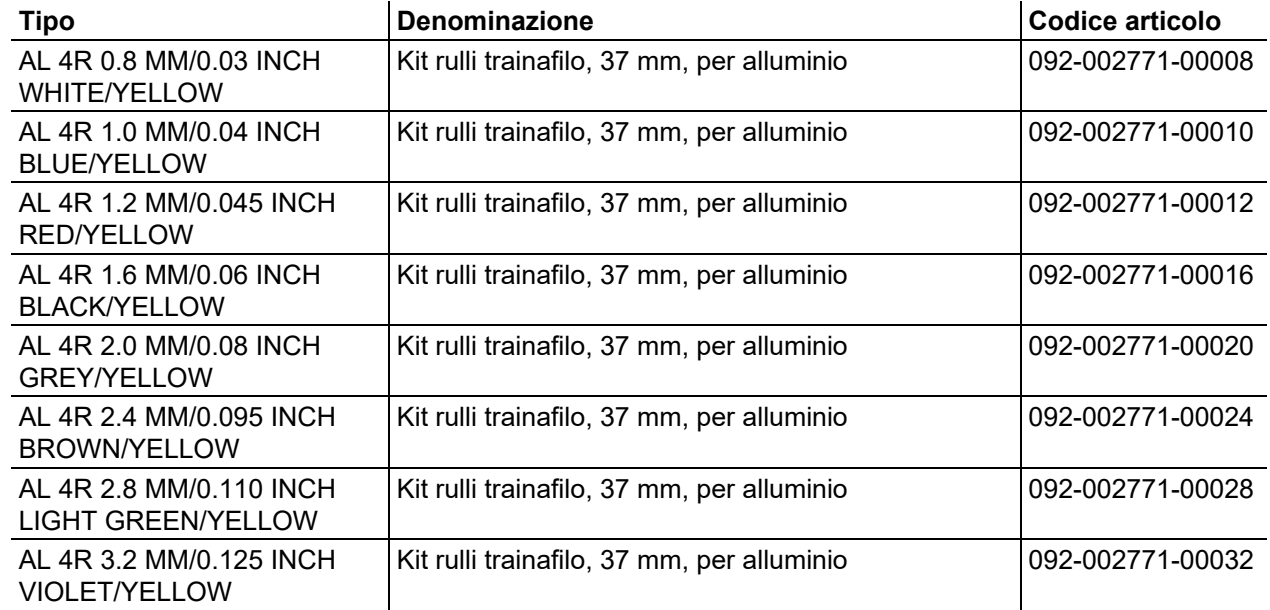

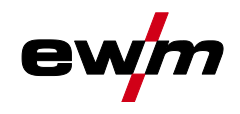

Rulli di alimentazione

#### **10.1.3 Rulli di alimentazione per fili animati**

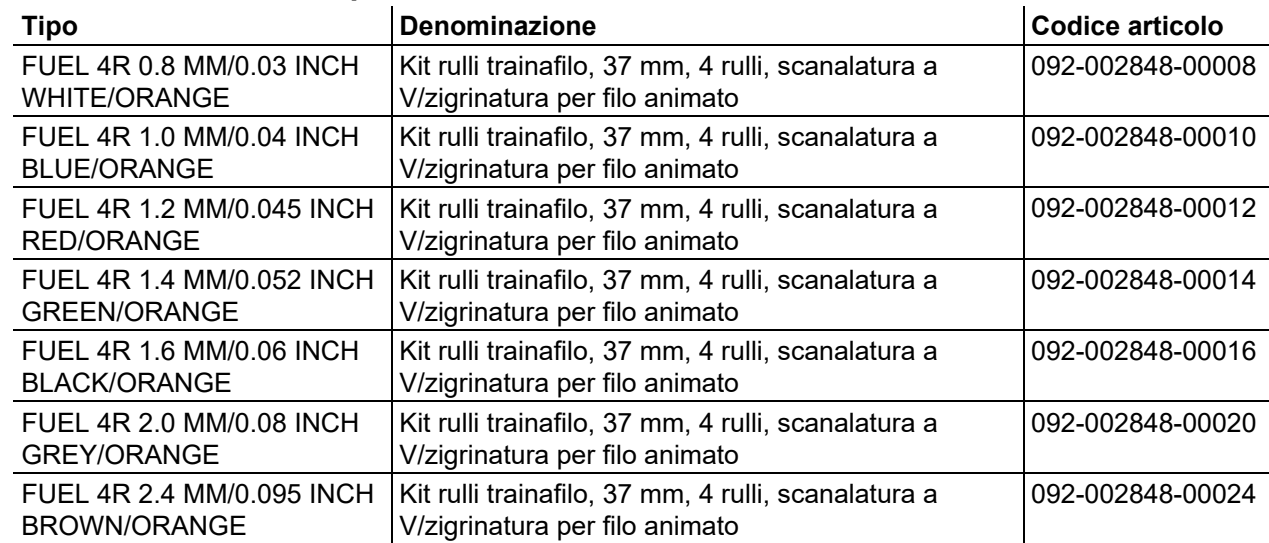

#### **10.1.4 Guida filo**

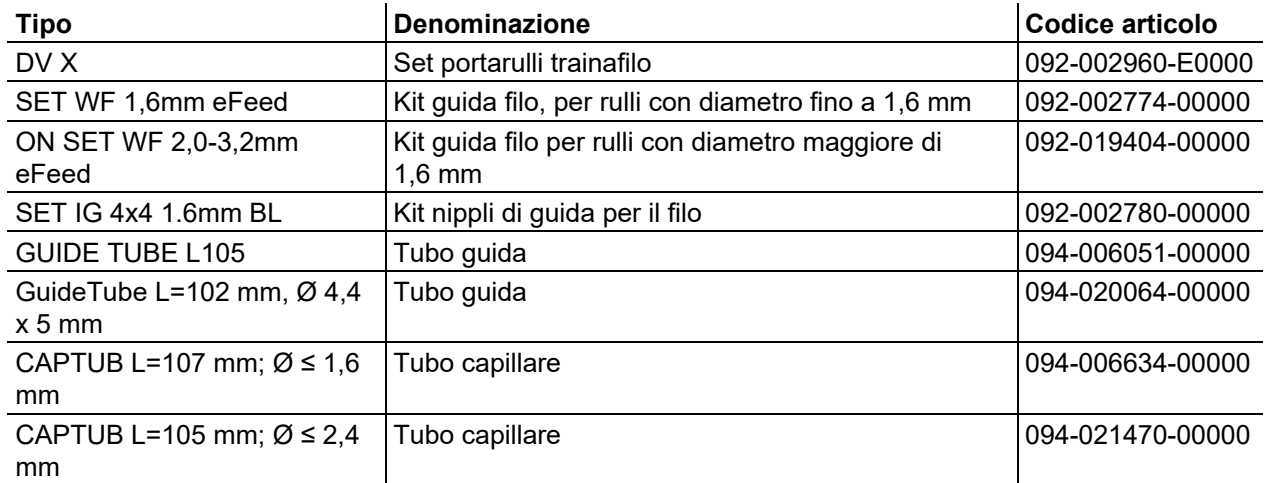

e

# **Appendice**

# **11.1 JOB-List**

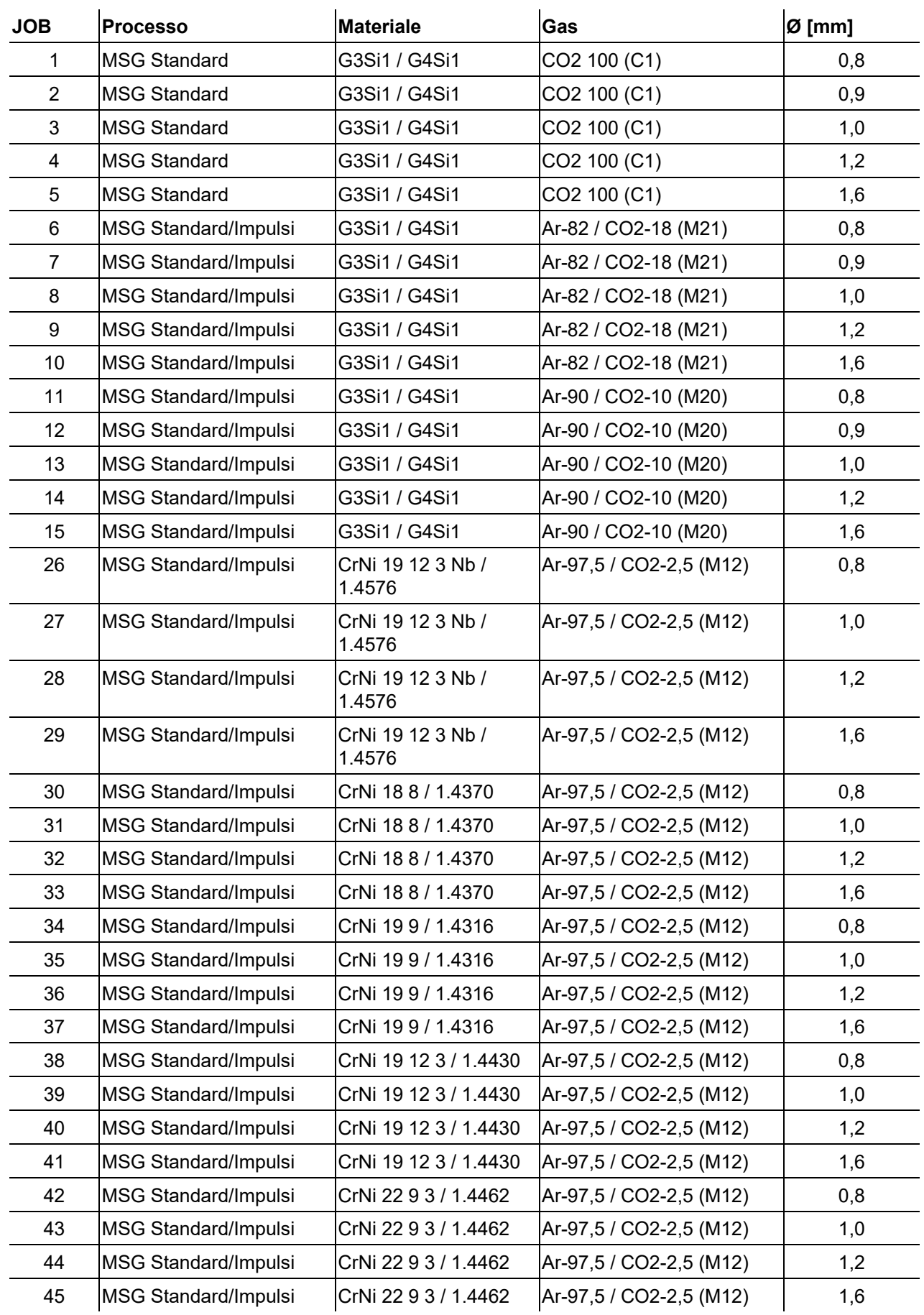

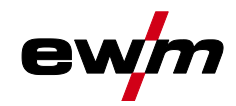

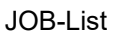

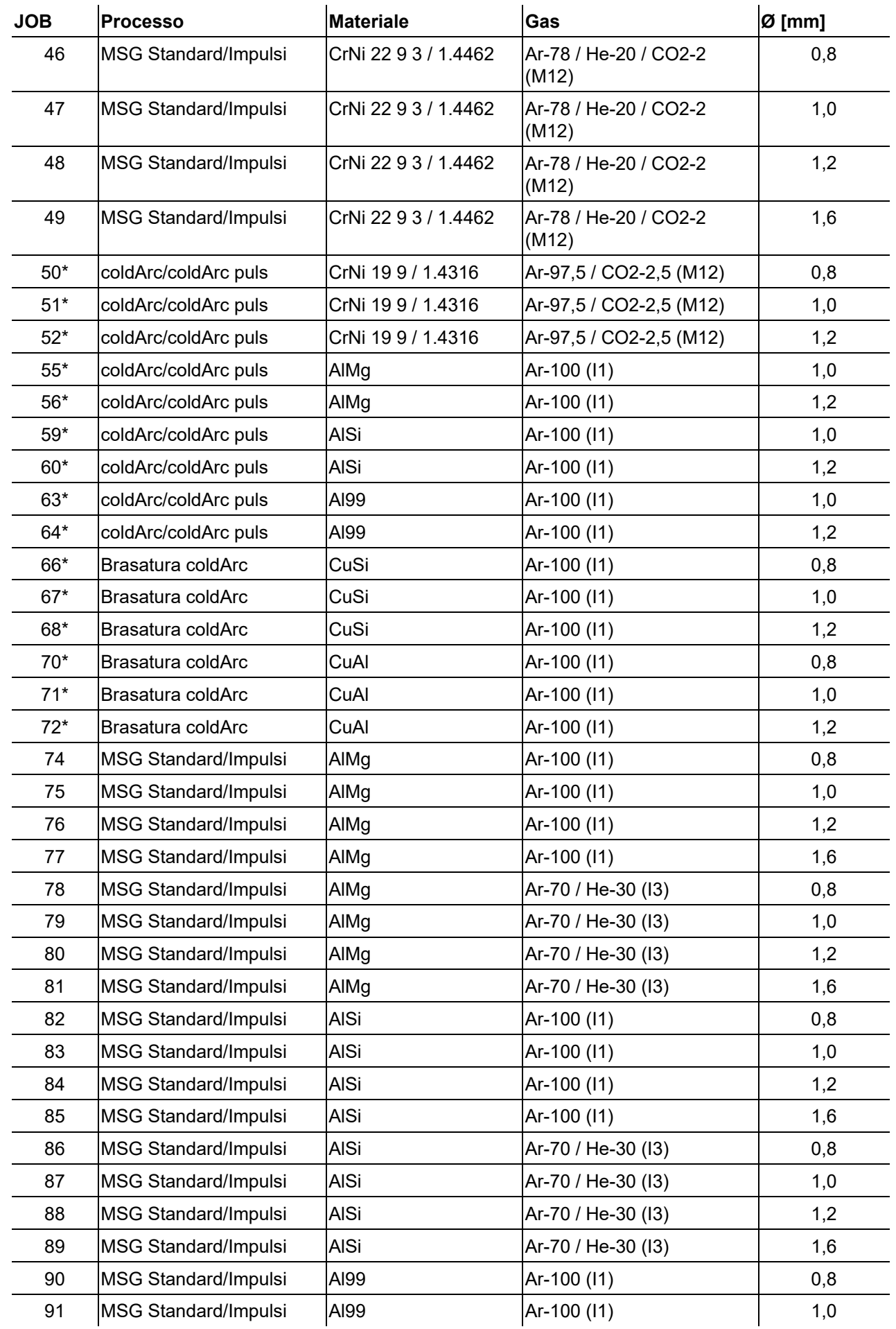

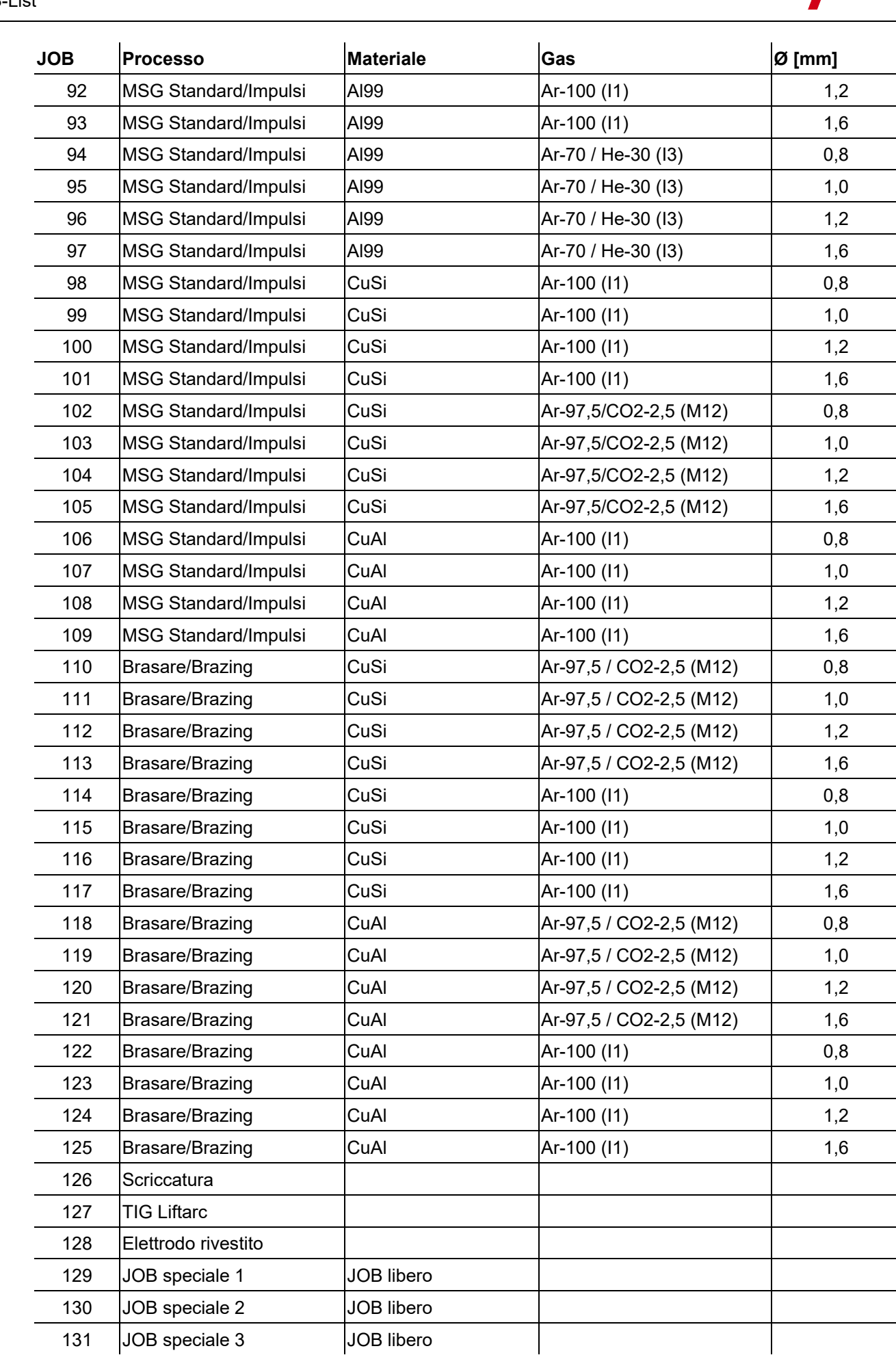

ewm

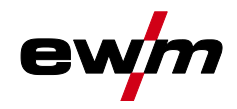

# **Appendice**

JOB-List

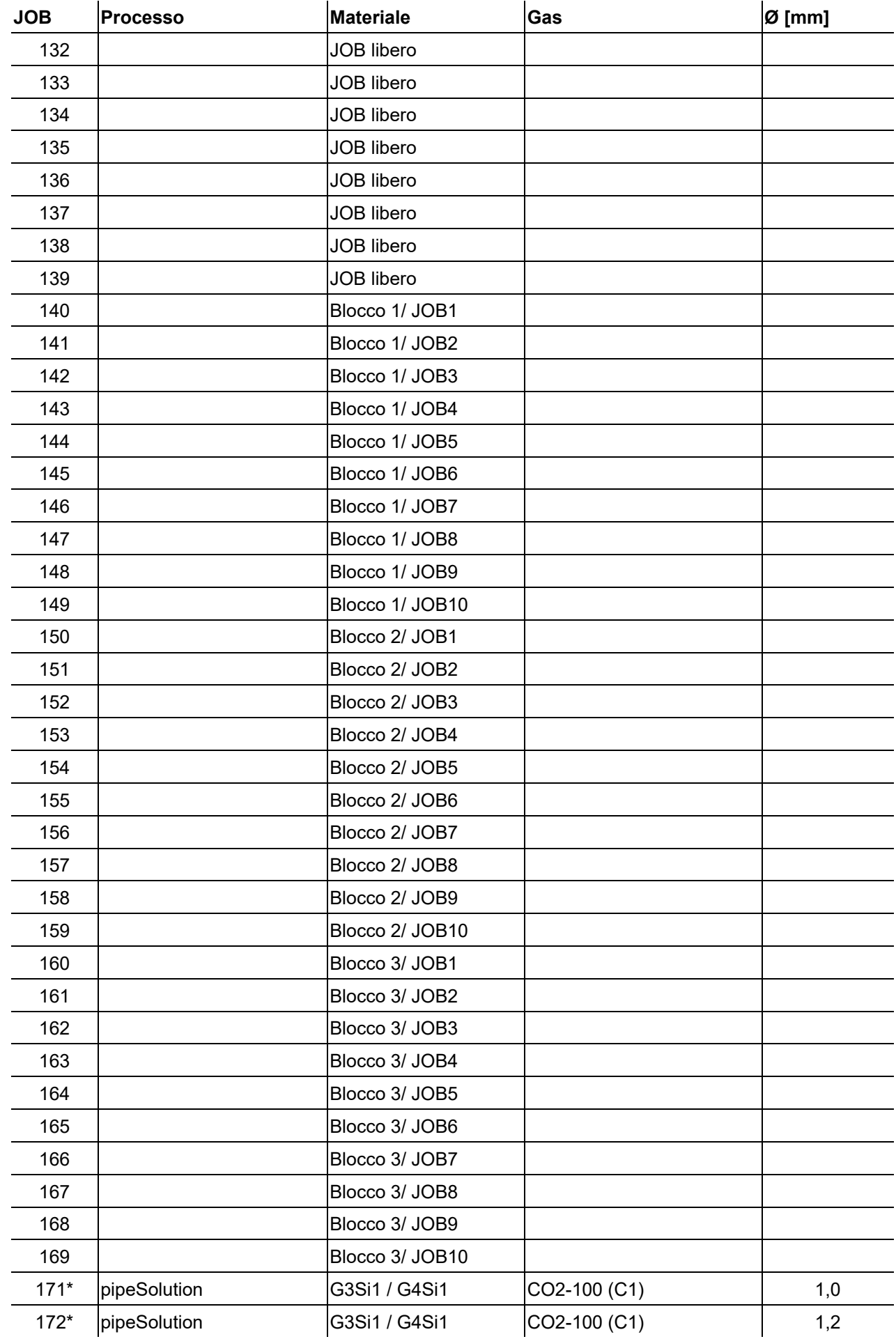

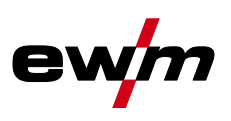

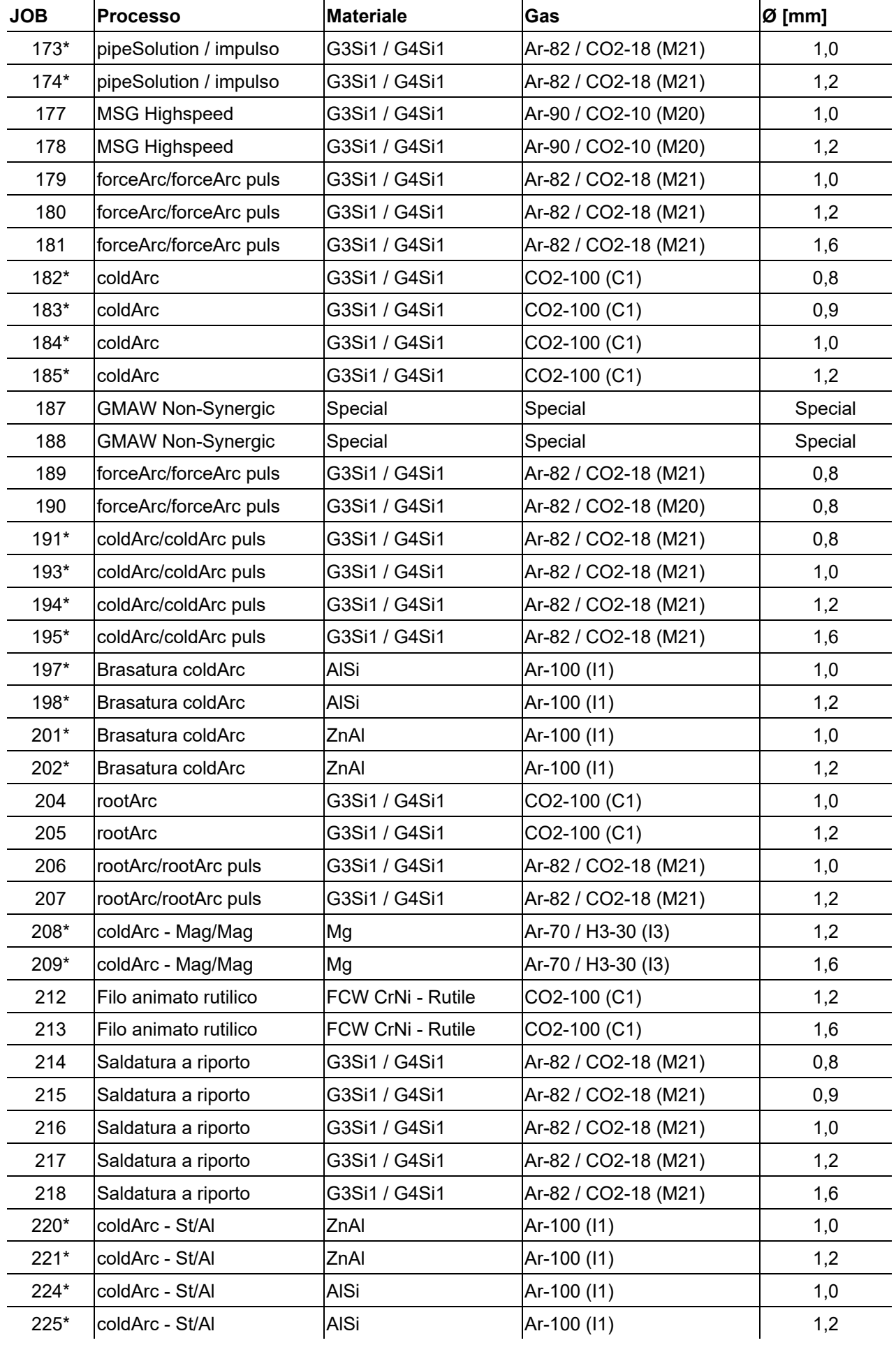

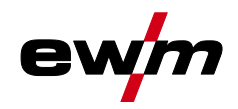

JOB-List

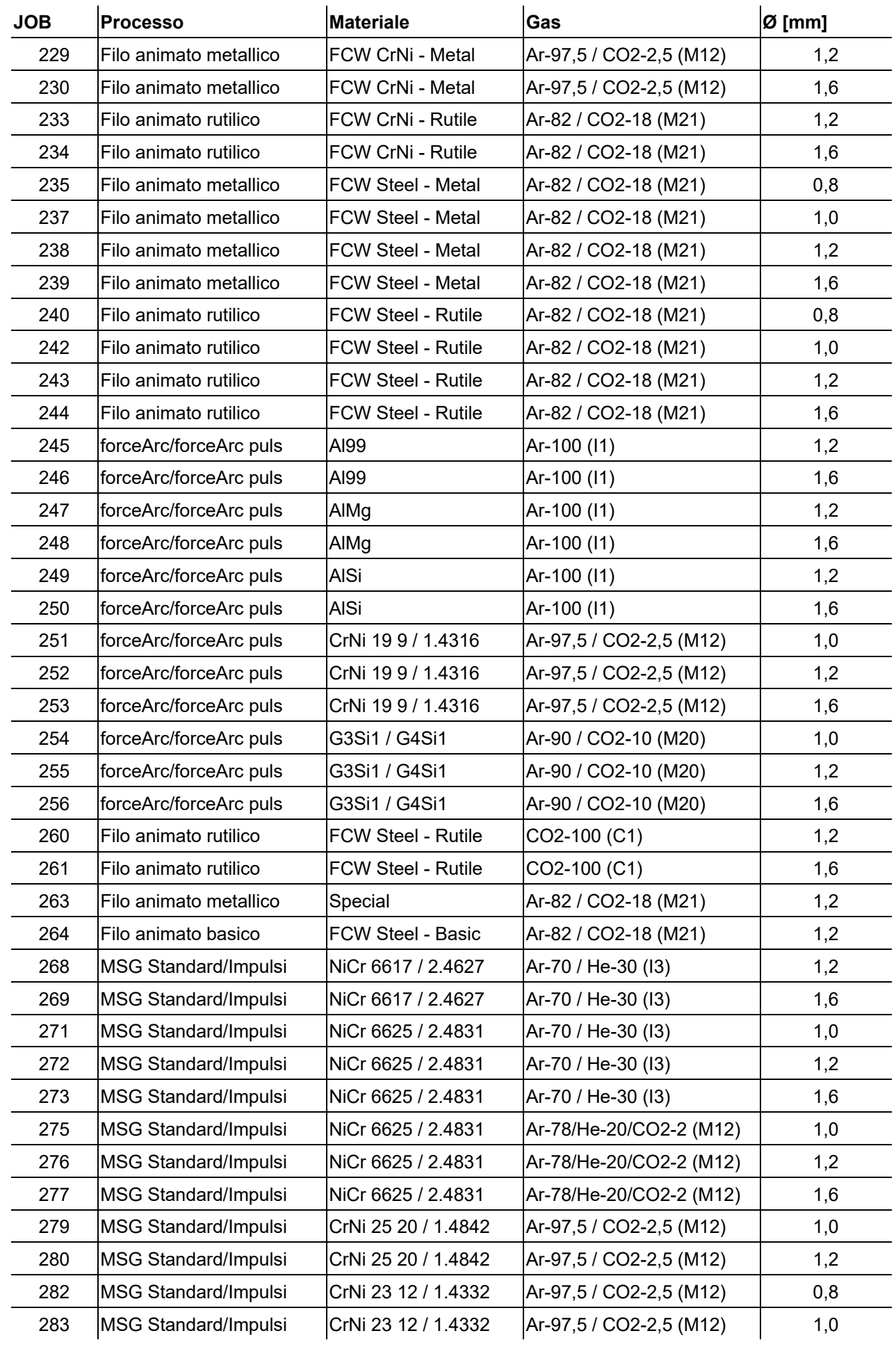

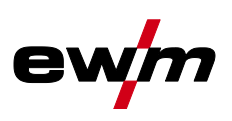

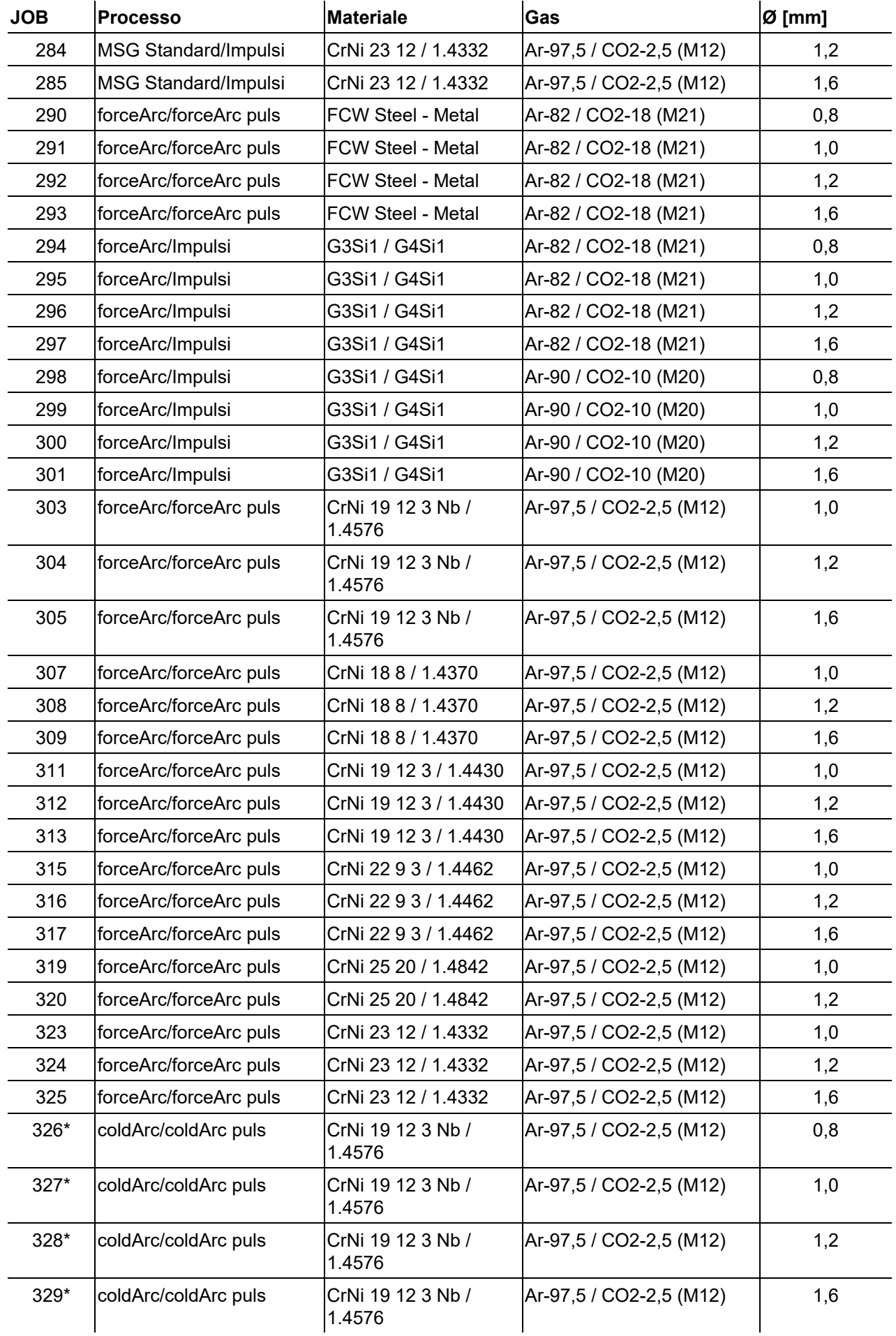

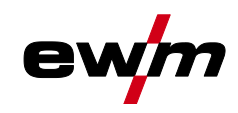

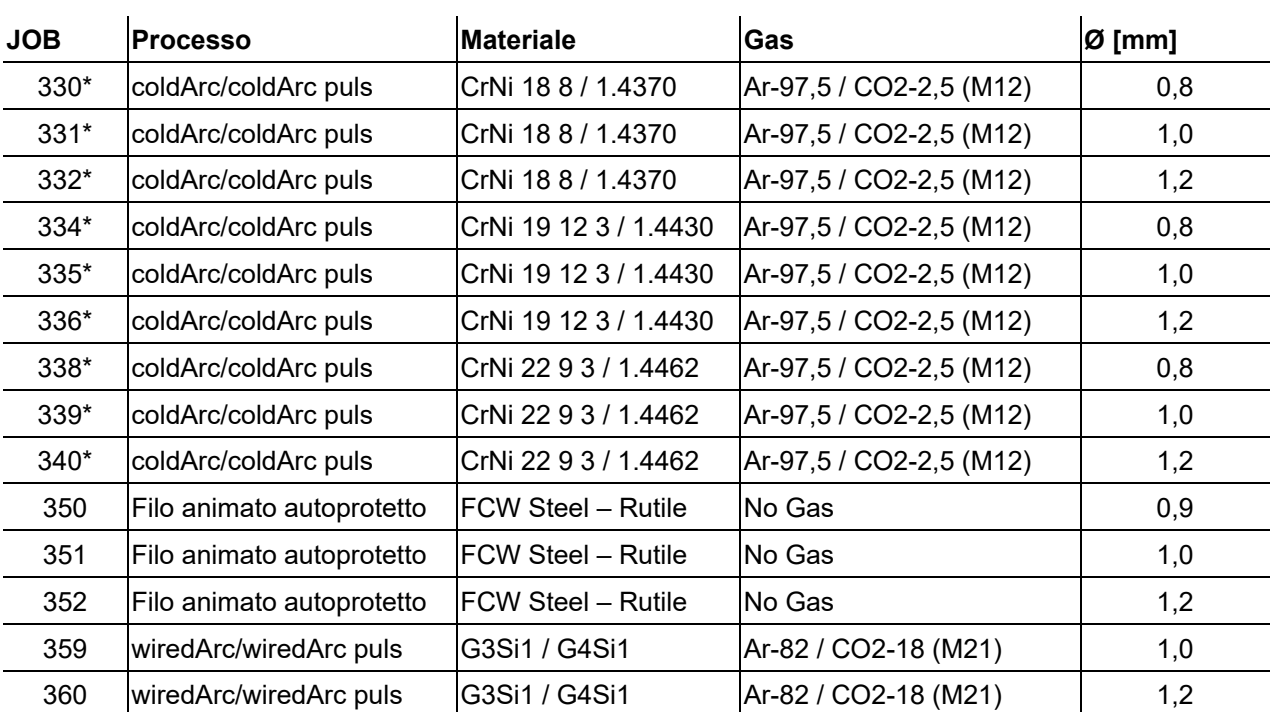

\* Attivo esclusivamente nelle serie di dispositivi alpha Q e Titan XQ.

#### **11.2 Panoramica dei parametri - campi di impostazione**

#### **11.2.1 Saldatura MIG/MAG**

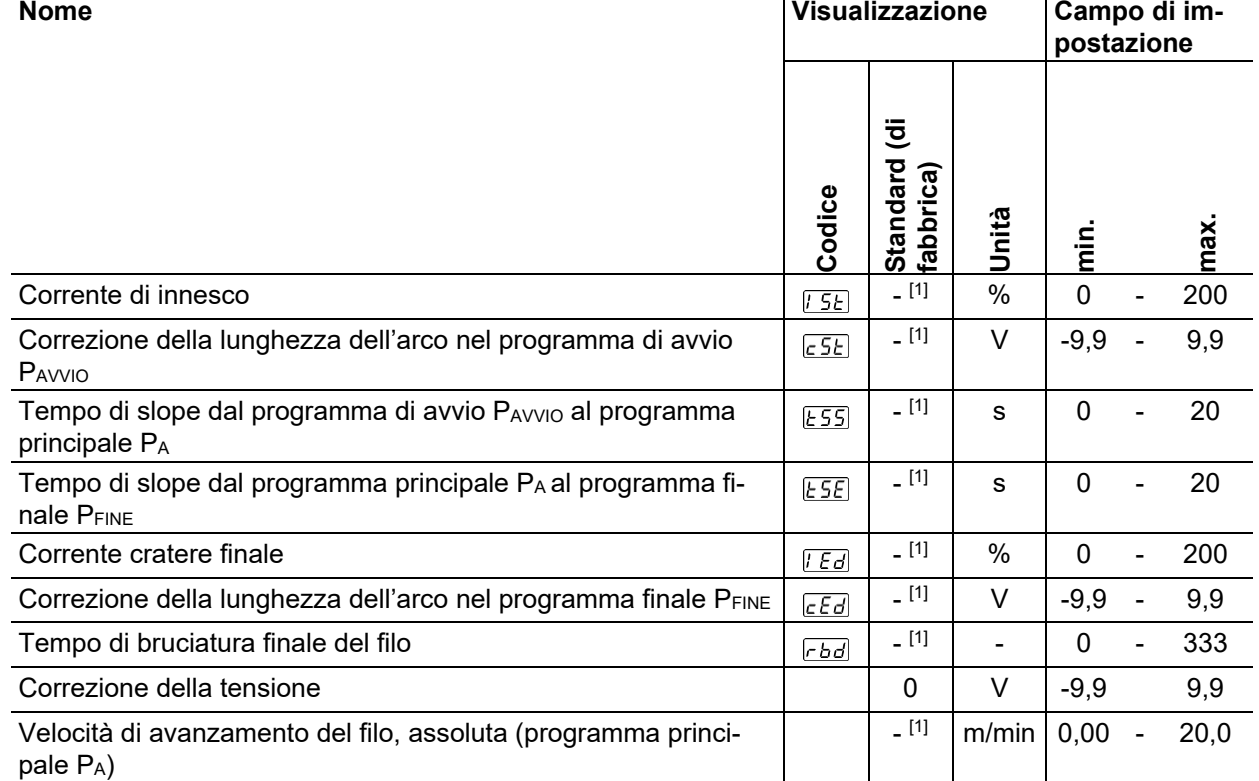

[1] in funzione del lavoro di saldatura selezionato (JOB)

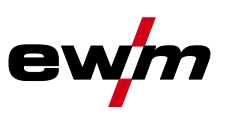

#### **11.2.2 Saldatura manuale con elettrodo**

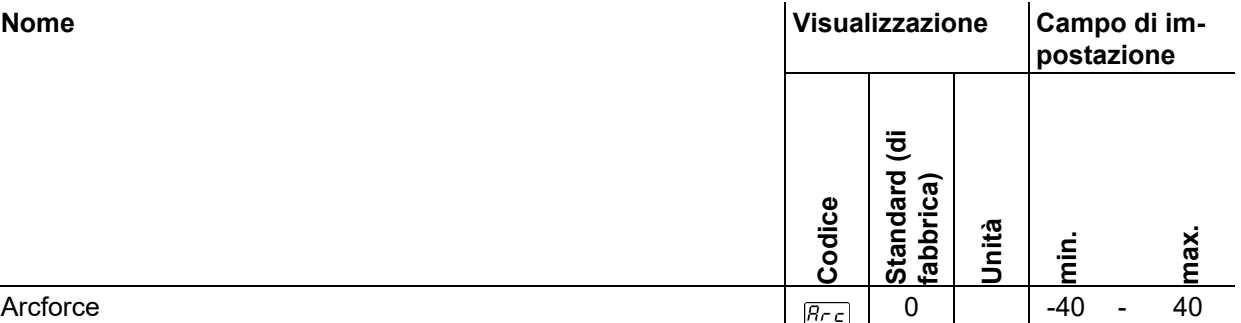

## **11.3 Consumo medio di fili di saldatura**

5 m/min – 197 ipm

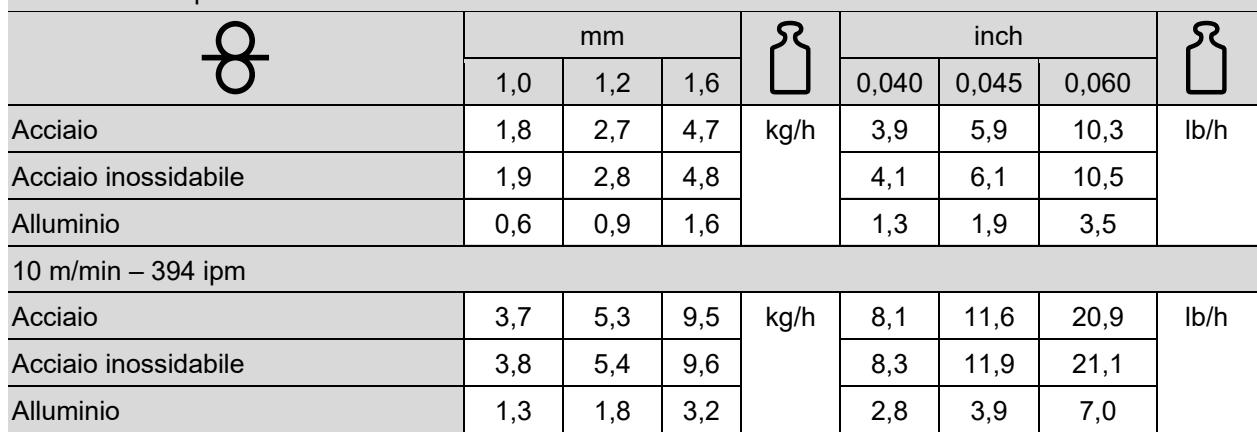

# **11.4 Consumo medio di gas di protezione**

#### **11.4.1 Saldatura MIG/MAG**

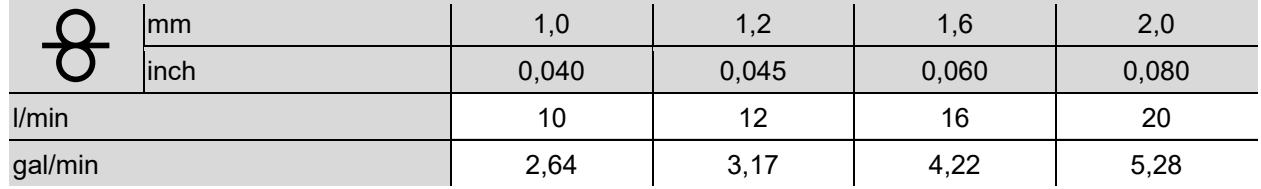

#### **11.4.2 Saldatura TIG**

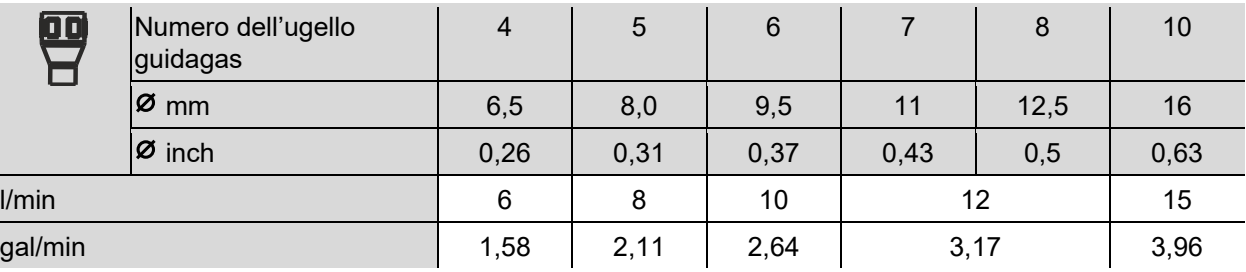

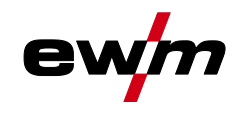

# **11.5 Ricerca rivenditori**

**Sales & service partners www.ewm-group.com/en/specialist-dealers**

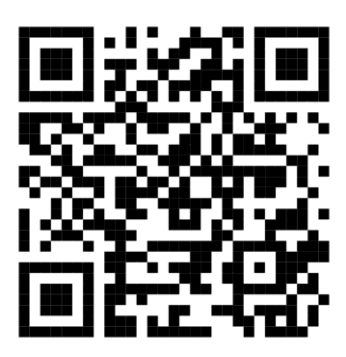

**"More than 400 EWM sales partners worldwide"**